**FOR CAR USE ONLY/NUR FÜR AUTOMOBIL GEBRAUCH/POUR APPLICATION AUTOMOBILE UNIQUEMENT/PARA USO EN AUTOMÓVILES/SOLO PER L'UTILIZZO IN AUTOMOBILE/ENDAST FÖR BILBRUK/ALLEEN VOOR GEBRUIK IN DE AUTO/ТОЛЬКО ДЛЯ ИСПОЛЬЗОВАНИЯ В АВТОМОБИЛЯХ/DO UŻYCIA TYLKO W SAMOCHODZIE/ΓΙΑ ΡΗΣΗ Μ Ν ΣΕ ΑΥΤ ΚΙΝΗΤ** 

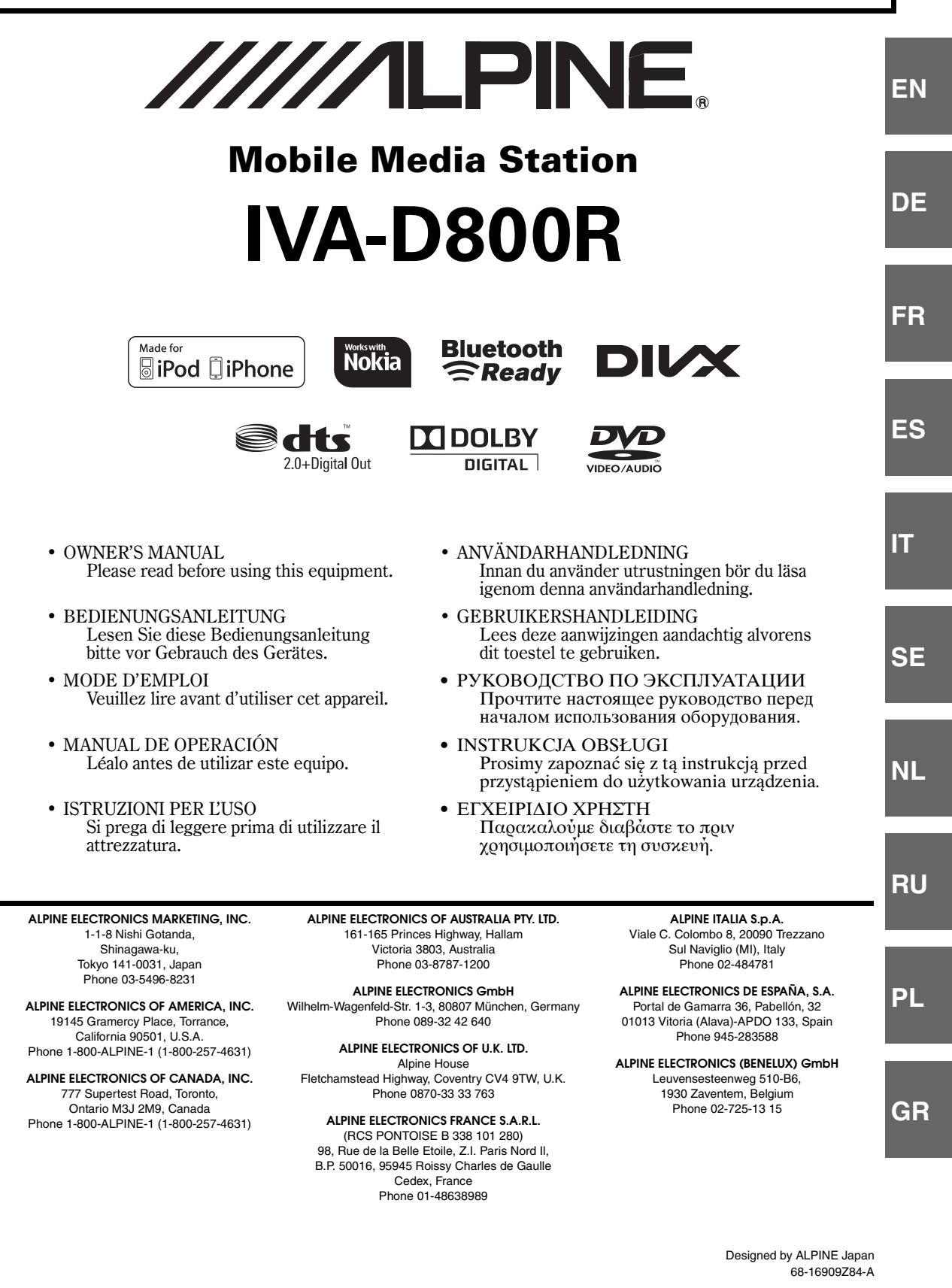

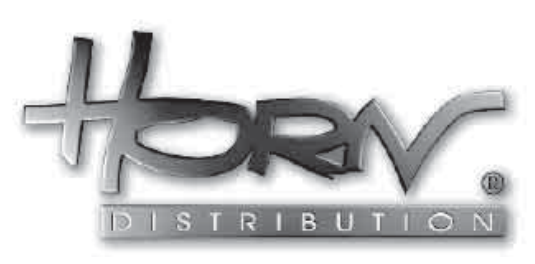

#### **WYŁĄCZNY DYSTRYBUTOR**

**HORN DISTRIBUTION S.A. UL. KURANTÓW 34 02-873 WARSZAWA TEL.: 0-22 331-55-55 FAX.: 0-22 331-55-00 WWW.ALPINE.COM.PL**

**Centralny Serwis:** ul. Kurantów 26, 02-873 Warszawa, tel. 22/331 55 33, serwis@horn.pl

# **POLSKI**

# **Spis treści**

# **[Instrukcja obsługi](#page-6-0)**

### **[OSTRZEŻENIE](#page-6-1)**

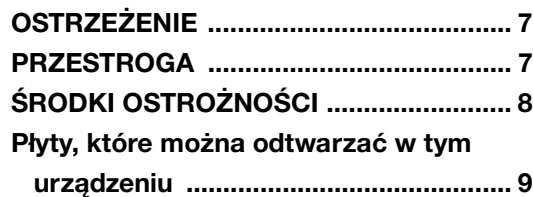

### **[Wprowadzenie](#page-12-0)**

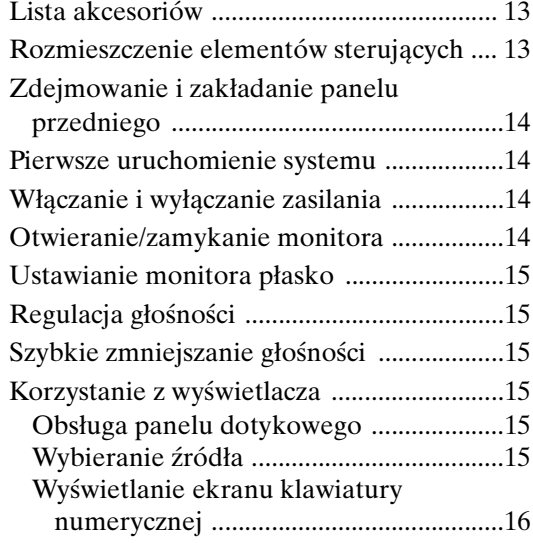

### **[Radio](#page-16-0)**

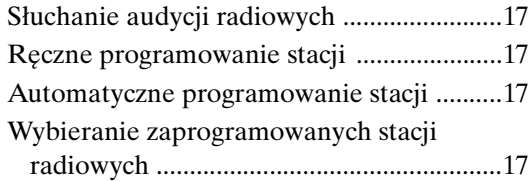

### **[Obsługa systemu RDS](#page-17-0)**

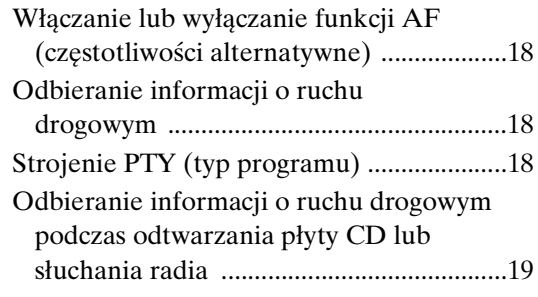

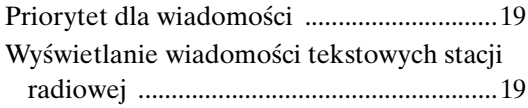

### **[CD/MP3/WMA/AAC](#page-19-0)**

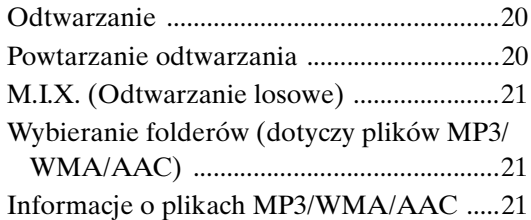

### **[DVD/Video CD](#page-22-0)**

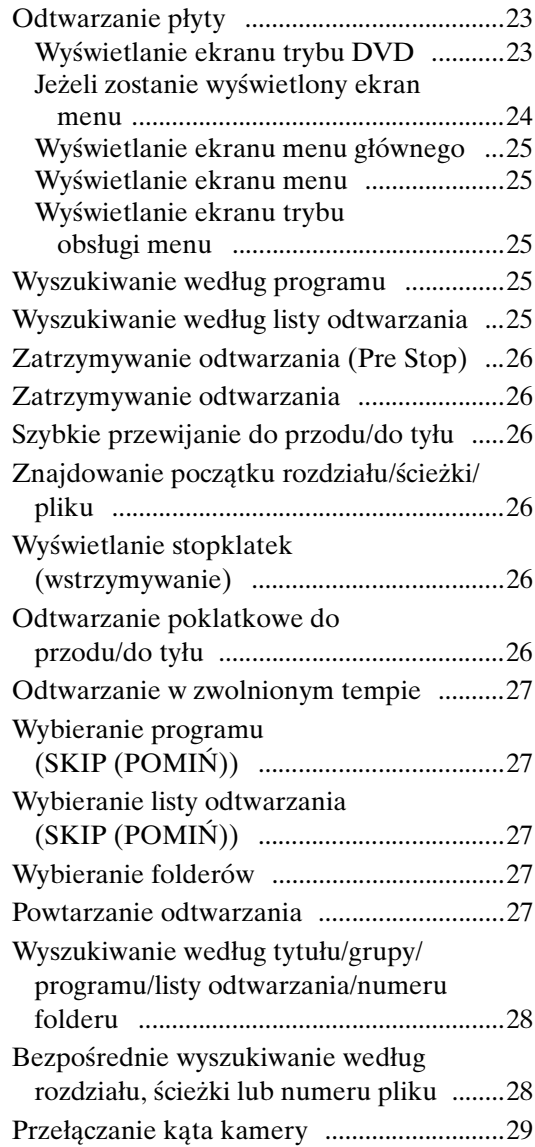

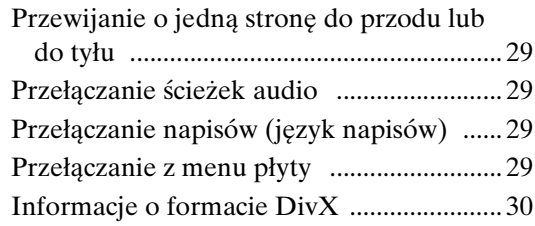

### **[Inne przydatne funkcje](#page-29-1)**

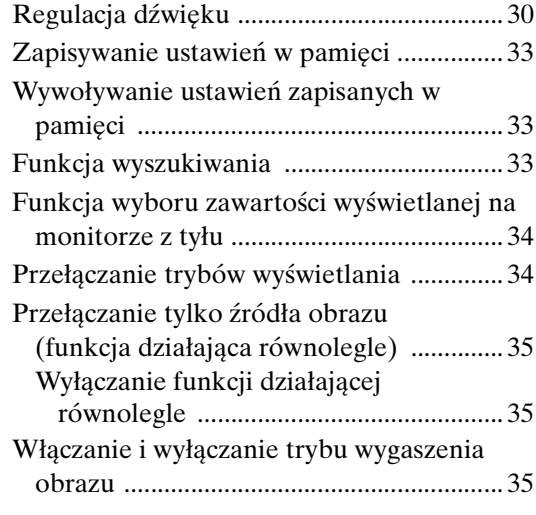

### **[Konfiguracja](#page-34-3)**

### [Konfiguracja odtwarzacza DVD](#page-34-4)

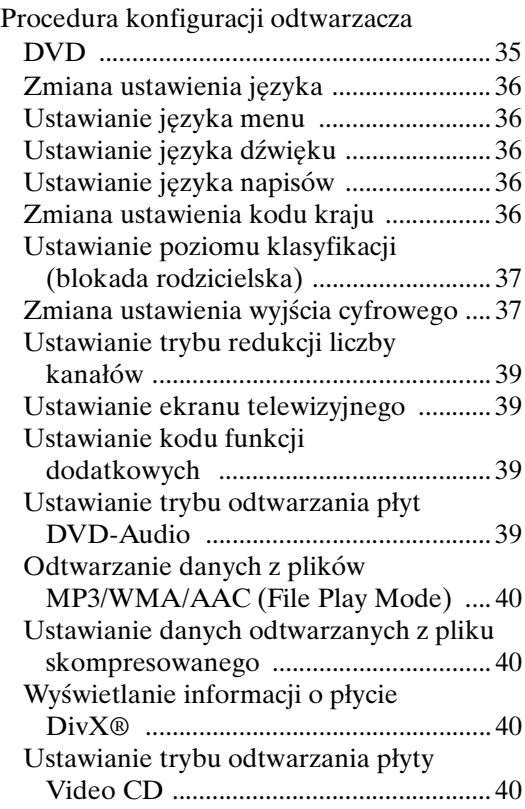

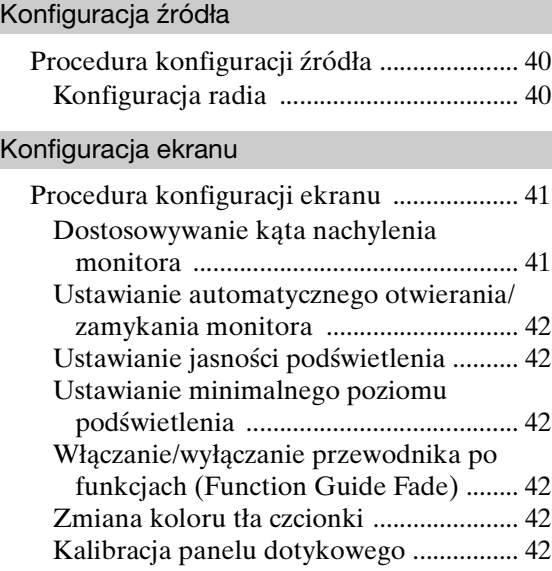

### [Visual EQ™](#page-42-0)

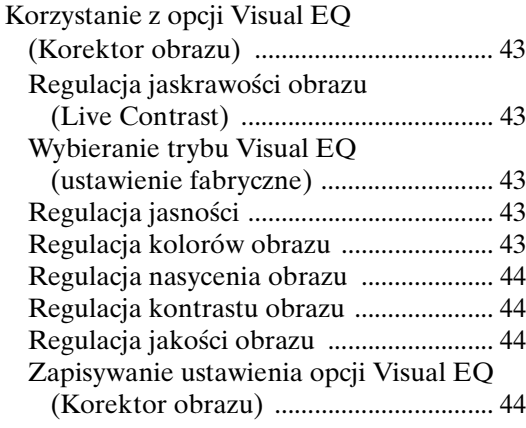

### [Ustawienia ogólne](#page-43-4)

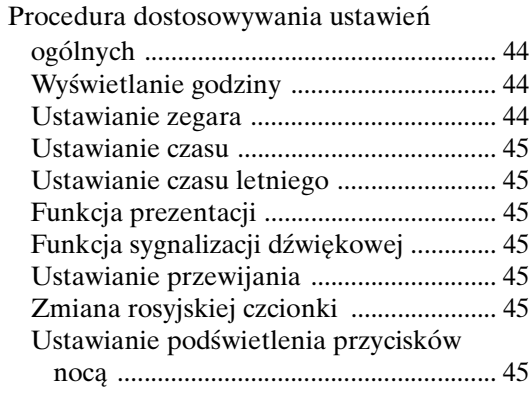

### [Konfiguracja systemu](#page-45-0)

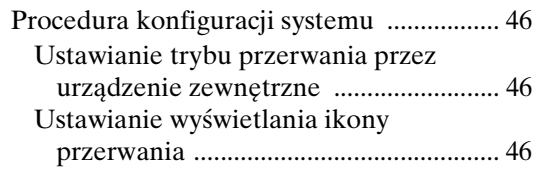

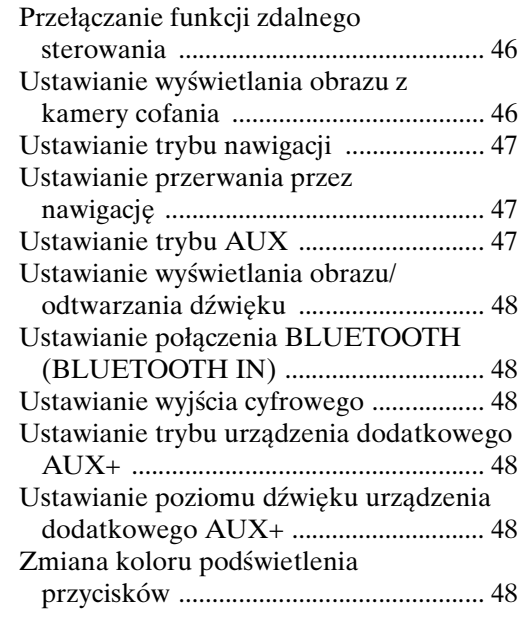

### **[Korzystanie z technologii IMPRINT](#page-48-0)  (opcja)**

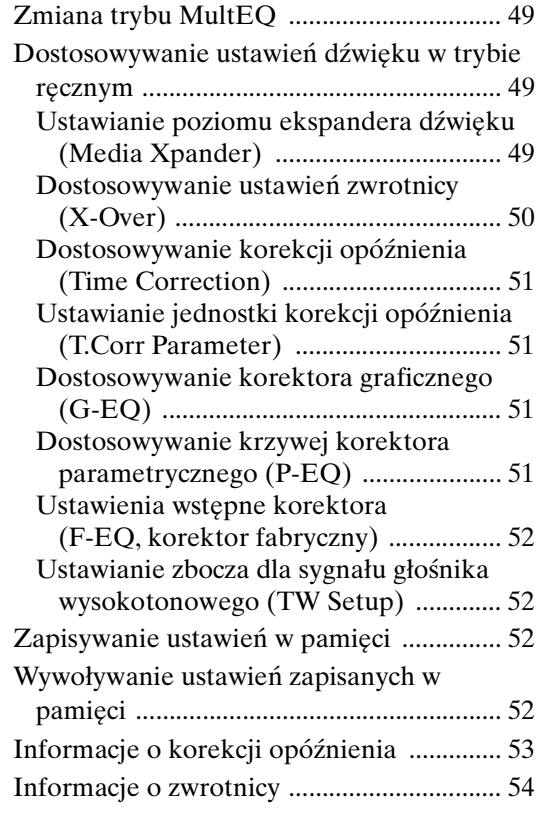

### **[Obsługa zewnętrznego procesora](#page-54-0)  dźwięku (opcja)**

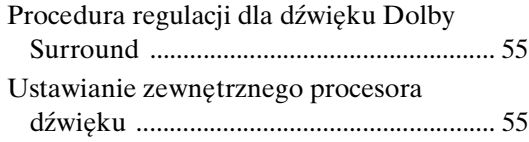

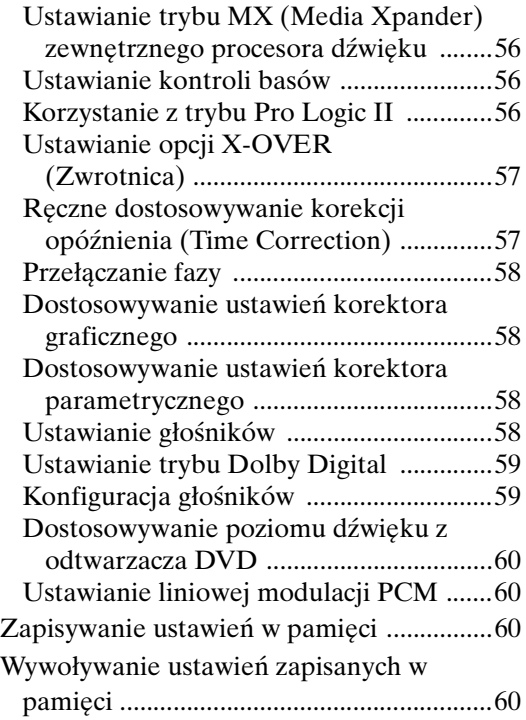

### **Korzystanie z technologii [BLUETOOTH \(opcjonalnej\)](#page-59-4)**

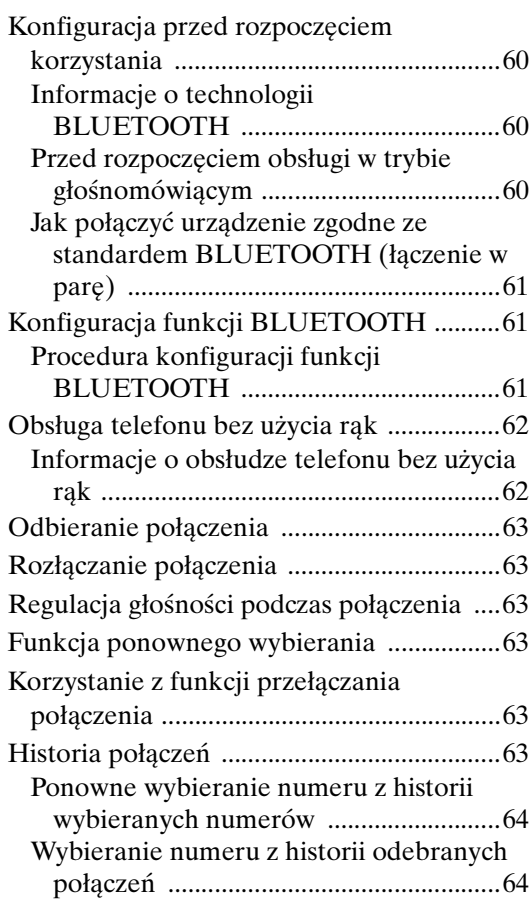

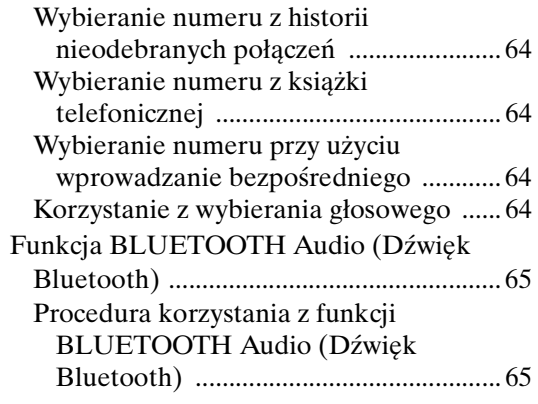

### **[Korzystanie z kamery widoku do tyłu](#page-64-2)  (opcja)**

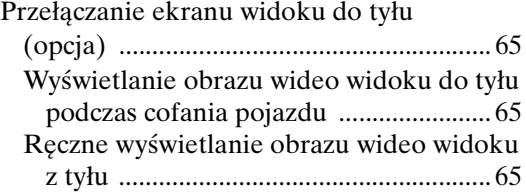

### **[System nawigacji \(opcja\)](#page-65-0)**

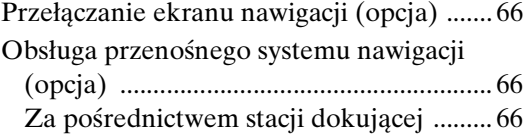

### **[Urządzenie dodatkowe \(opcja\)](#page-65-4)**

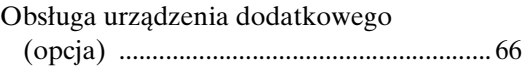

### **[Obsługa tunera TUE-T200DVB](#page-66-0)  (opcja)**

[Obsługa tunera TUE-T200DVB \(opcja\).... 67](#page-66-1)

### **[Zmieniarka \(opcja\)](#page-67-0)**

[Sterowanie zmieniarką płyt CD \(opcja\) .... 68](#page-67-1) [Wybieranie kilku zmieniarek \(opcja\) ......... 68](#page-67-2)

### **[Pamięć USB/przenośny odtwarzacz](#page-68-0)  audio (opcja)**

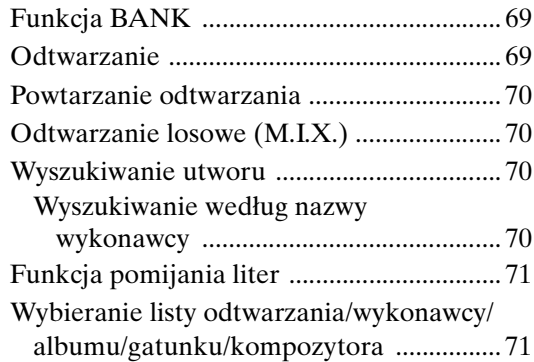

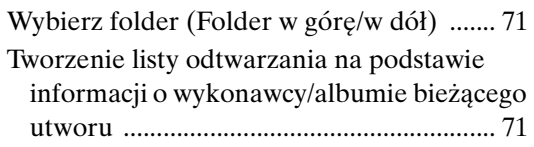

### **[Telefon iPod/odtwarzacz iPhone](#page-71-0)  (opcja)**

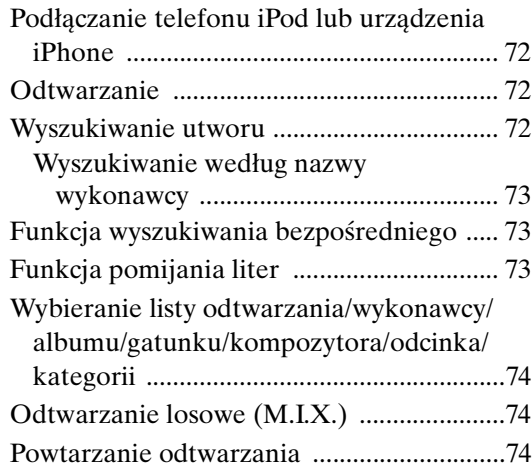

### **[Informacje o dodatkowym](#page-74-0)  wyświetlaczu**

### **[Informacje](#page-75-0)**

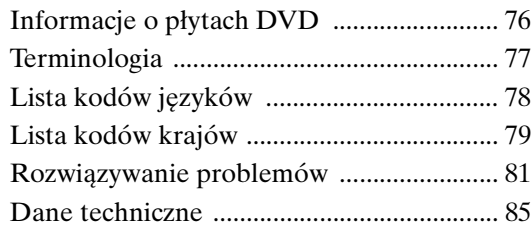

# **[Montaż i podłączanie](#page-85-0)**

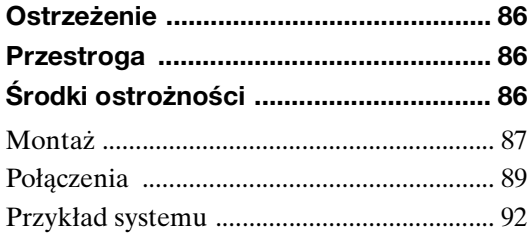

# <span id="page-6-0"></span>**Instrukcja obsługi**

# <span id="page-6-1"></span>**OSTRZEŻENIE**

# <span id="page-6-2"></span>**OSTRZEŻENIE**

**Ten symbol umieszczany jest przy ważnych instrukcjach. Nieprzestrzeganie ich może spowodować poważne obrażenia ciała lub śmierć.**

#### **NALEŻY PRAWIDŁOWO ZAMONTOWAĆ PRODUKT, TAK ABY KIEROWCA NIE MÓGŁ OGLĄDAĆ TELEWIZJI ANI FILMÓW BEZ UPRZEDNIEGO ZATRZYMANIA POJAZDU I ZACIĄGNIĘCIA HAMULCA RĘCZNEGO.**

Oglądanie przez kierowcę telewizji lub filmu podczas kierowania pojazdem jest niebezpieczne. Nieprawidłowy montaż tego produktu umożliwia kierowcy oglądanie telewizji i filmów podczas kierowania. Może to rozpraszać uwagę i odwracać wzrok kierowcy od drogi, co może być przyczyną wypadku. W jego wyniku kierowca i pasażerowie mogą zostać poważnie ranni.

#### **NIE OGLĄDAĆ FILMÓW PODCZAS KIEROWANIA POJAZDEM.**

Oglądanie filmów może odwracać uwagę kierowcy od drogi przed pojazdem i być przyczyną wypadku.

#### **NIE WYKONYWAĆ ŻADNYCH CZYNNOŚCI ODWRACAJĄCYCH UWAGĘ OD BEZPIECZNEGO PROWADZENIA POJAZDU.**

Każdą czynność wymagającą dłuższej uwagi należy wykonywać dopiero po całkowitym zatrzymaniu pojazdu. Należy zatrzymać pojazd w bezpiecznym miejscu przed podjęciem dalszych czynności. Niezastosowanie się do tego wymogu może spowodować wypadek.

#### **NIE NALEŻY ZWIĘKSZAĆ NATĘŻENIA DŹWIĘKU POWYŻEJ POZIOMU, PRZY KTÓRYM NIE SŁYCHAĆ ODGŁOSÓW DOBIEGAJĄCYCH SPOZA POJAZDU.**

Zbyt wysokie natężenie dźwięku, które uniemożliwia kierowcy usłyszenie sygnałów takich jak: dźwięk syreny pojazdów ratunkowych lub sygnałów ostrzegawczych (np. przy przejeździe kolejowym) może stanowić zagrożenie i doprowadzić do wypadku. SŁUCHANIE GŁOŚNEJ MUZYKI W SAMOCHODZIE MOŻE TEŻ BYĆ PRZYCZYNĄ USZKODZENIA SŁUCHU.

#### **KIERUJĄC POJAZDEM, NALEŻY JAK NAJRZADZIEJ SPOGLĄDAĆ NA WYŚWIETLACZ.**

Spoglądanie na wyświetlacz może odwracać uwagę kierowcy od drogi przed pojazdem i być przyczyną wypadku.

### **NIE ROZKŁADAĆ I NIE WYKONYWAĆ SAMODZIELNYCH MODYFIKACJI.**

W przeciwnym wypadku może dojść do wypadku, pożaru lub porażenia prądem.

#### **UŻYWAĆ TYLKO W POJAZDACH Z ZASILANIEM 12 V I UJEMNYM UZIEMIENIEM.**

(W razie wątpliwości należy skontaktować się z najbliższym przedstawicielem firmy). Niezastosowanie się do tego wymogu może spowodować pożar lub inne wypadki.

#### **NIEWIELKIE PRZEDMIOTY, TAKIE JAK ŚRUBY I WKRĘTY, PRZECHOWYWAĆ W MIEJSCU NIEDOSTĘPNYM DLA DZIECI.**

Połknięcie może spowodować poważne obrażenia ciała. W wypadku połknięcia należy niezwłocznie skontaktować się z lekarzem.

#### **PRZY WYMIANIE BEZPIECZNIKÓW NALEŻY PRZESTRZEGAĆ WŁAŚCIWEGO NATĘŻENIA**  PRADU.

Niezastosowanie się do tego wymogu może spowodować pożar lub porażenie prądem.

#### **NIE ZAKRYWAĆ OTWORÓW WENTYLACYJNYCH I PANELI RADIATORÓW.**

W przeciwnym wypadku nieodprowadzone ciepło może spowodować zapalenie urządzenia.

#### **URZĄDZENIE STOSOWAĆ TYLKO W MOBILNYCH INSTALACJACH PRĄDU 12 V.**

Niezastosowanie się do tego wymogu może spowodować pożar, porażenie prądem lub inne obrażenia ciała.

#### **NIE WKŁADAĆ RĄK, PALCÓW LUB PRZEDMIOTÓW OBCYCH W GNIAZDA WEJŚCIOWE URZĄDZENIA LUB SZCZELINY.**

W przeciwnym wypadku może dojść do obrażeń ciała lub uszkodzenia urządzenia.

# <span id="page-6-3"></span>**PRZESTROGA**

**Ten symbol umieszczany jest przy ważnych instrukcjach. Nieprzestrzeganie ich może spowodować obrażenia ciała lub szkody materialne.**

### **W WYPADKU WYSTĄPIENIA PROBLEMU NALEŻY NIEZWŁOCZNIE WYŁĄCZYĆ URZĄDZENIE.**

W przeciwnym wypadku może dojść do obrażeń ciała lub zniszczenia urządzenia. Należy dostarczyć urządzenie do naprawy do autoryzowanego przedstawiciela firmy Alpine lub najbliższego centrum serwisowego Alpine.

#### **NIE NALEŻY DOTYKAĆ PORUSZAJĄCEGO SIĘ PANELU PRZEDNIEGO ANI MONITORA.**

Nieprzestrzeganie tego zalecenia może spowodować obrażenia ciała lub uszkodzenie urządzenia.

<span id="page-7-0"></span>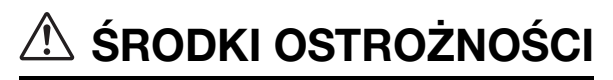

#### **Czyszczenie urządzenia**

Urządzenie należy co pewien czas czyścić miękką i suchą ściereczką. W przypadku plam, które trudniej usunąć należy zwilżyć ściereczkę wodą. Użycie innych środków może spowodować rozpuszczenie farby lub uszkodzenie plastikowych elementów.

#### **Temperatura**

Przed włączeniem urządzenia należy sprawdzić, czy temperatura wewnątrz pojazdu wynosi od 0°C do +45°C.

#### **Kondensacja wilgoci**

Kondensacja może spowodować nierównomierne odtwarzanie dźwięku z płyty. W takim przypadku należy wyjąć płytę z odtwarzacza i poczekać około godzinę na wyparowanie wilgoci.

#### **Uszkodzona płyta**

Nie należy odtwarzać pękniętych, zniekształconych ani uszkodzonych płyt. Odtwarzanie uszkodzonych płyt może spowodować poważne uszkodzenie mechanizmu odtwarzania.

#### **Konserwacja**

W przypadku problemów nie należy podejmować prób samodzielnej naprawy urządzenia. Należy przekazać je do najbliższego przedstawiciela handlowego firmy Alpine lub centrum serwisowego firmy Alpine w celu dokonania naprawy.

#### **Nigdy nie wolno wykonywać następujących czynności**

Nie wolno chwytać ani wyciągać płyty, która jest wciągana do odtwarzacza przez automatyczny mechanizm ponownego ładowania. Nie wolno wkładać płyty do urządzenia, gdy jego zasilanie jest wyłączone.

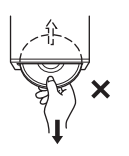

#### **Wkładanie płyt**

Odtwarzacz może odtworzyć tylko jedną płytę na raz. Nie należy wkładać do urządzenia więcej niż jednej płyty. Podczas wkładania płyty należy upewnić się, że etykieta skierowana jest do góry. Nieprawidłowe włożenie płyty spowoduje wyświetlenie na ekranie odtwarzacza komunikatu "Disc Error" (Błąd płyty). Jeżeli komunikat "Disc Error" (Błąd płyty) będzie nadal wyświetlany nawet po prawidłowym włożeniu płyty, należy nacisnąć przycisk RESET ostrym przedmiotem, takim jak długopis.

Odtwarzanie płyty podczas jazdy po nierównej drodze może spowodować przeskakiwanie dźwięku, ale nie doprowadzi do porysowania płyty ani uszkodzenia odtwarzacza.

#### **Płyty o nieregularnych kształtach**

W tym urządzeniu należy używać wyłącznie okrągłych płyt i nigdy nie należy korzystać z płyt o innym kształcie. Używanie płyt o innym kształcie może spowodować uszkodzenie mechanizmu.

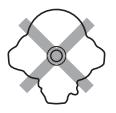

#### **Nowe płyty**

Aby uniknąć zablokowania płyty CD, po włożeniu płyty o nieregularnym kształcie lub nieprawidłowym włożeniu płyty wyświetlany jest komunikat "Disc Error". Jeżeli nowa płyta jest wysuwana natychmiast po włożeniu, należy przesunąć palec po wnętrzu środkowego otworu i zewnętrznej krawędzi płyty. Jeżeli wyczuwalne są nierówności lub nieregularne kształty, może to uniemożliwić prawidłowe włożenie płyty. Aby usunąć nierówności, należy zetrzeć wnętrze środkowego otworu i zewnętrzną krawędź płyty długopisem lub podobnym przedmiotem, a następnie włożyć płytę ponownie.

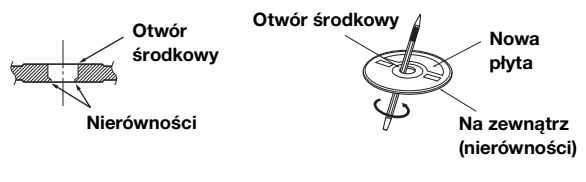

#### **Miejsce montażu**

Nie należy montować urządzenia IVA-D800R w miejscach narażonych na działanie następujących czynników:

- Bezpośrednie światło słoneczne lub ciepło
- Duża wilgotność i woda
- Duża ilość kurzu
- Nadmierne wibracje

#### **Prawidłowe korzystanie**

Nie wolno upuszczać trzymanych płyt. Płytę należy trzymać tak, aby nie pozostawiać na niej odcisków palców. Nie należy przyklejać do płyty taśmy, papieru ani etykiet. Nie należy pisać na powierzchni płyty.

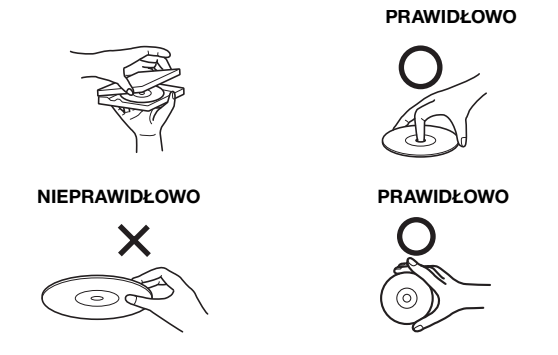

#### **Czyszczenie płyty**

Odciski palców, kurz lub brud znajdujące się na powierzchni płyty mogą spowodować przeskakiwanie dźwięku z odtwarzacza DVD. Aby co pewien czas wyczyścić płytę, należy przetrzeć odtwarzaną powierzchnię czysta i miękką ściereczką od środka w kierunku zewnętrznej krawędzi. Jeżeli powierzchnia jest mocno zabrudzona, przed wyczyszczeniem płyty należy zwilżyć czystą i miękką ściereczkę w roztworze łagodnego i neutralnego detergentu.

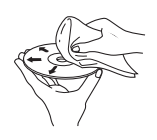

#### **Akcesoria do płyt**

W sklepach dostępne są różne akcesoria umożliwiające ochronę powierzchni płyt i poprawę jakości dźwięku. Jednakże większość z nich powoduje zmianę grubości i/lub średnicy płyty. Korzystanie z takich akcesoriów może spowodować zmianę standardowej specyfikacji płyty i być przyczyną problemów z odtwarzaniem. Zalecamy, aby nie korzystać z tych akcesoriów w przypadku płyt używanych w odtwarzaczach DVD firmy Alpine.

# **Przezroczysta folia Stabilizator**

#### **Korzystanie ze zdejmowanego panelu przedniego**

- Nie należy wystawiać go na działanie deszczu lub wilgoci.
- Nie należy upuszczać go ani poddawać działaniu wstrząsów.
- Po wyłączeniu systemu, przez pewien czas na wyświetlaczu będzie widoczny obraz. Jest to normalny efekt charakterystyczny dla technologii LCD.
- Przy niskiej temperaturze otoczenia kontrast ekranu może być przez pewien czas nieprawidłowy. Po krótkim okresie rozgrzewania kontrast będzie prawidłowy.

Urządzenia firmy Alpine wyposażone w magistralę Ai-NET i podłączone do urządzenia IVA-D800R można obsługiwać za pośrednictwem urządzenia IVA-D800R. W zależności od podłączonych urządzeń, dostępne funkcje i wyświetlane ekrany będą różne. Aby uzyskać szczegółowe informacje, należy skontaktować się z przedstawicielem handlowym firmy Alpine.

Obsługa niektórych funkcji tego urządzenia jest bardzo skomplikowana. Z tego powodu konieczne było umieszczenie tych funkcji na specjalnym ekranie. Korzystanie z nich jest możliwe tylko po zaparkowaniu pojazdu. Zapewni to skoncentrowanie się kierowcy na drodze, a nie na obsłudze urządzenia IVA-D800R. Ma to na celu zapewnienie bezpieczeństwa kierowcy i pasażerów.

Gdy pojazd jest w ruchu nie można dostosowywać ustawień procesora dźwięku. Aby można było wykonać procedurę opisaną w Instrukcji obsługi, pojazd musi być zaparkowany, a hamulec postojowy włączony. Próba wykonania tych czynności podczas jazdy spowoduje wyświetlenie ostrzeżenia "Can't operate while driving" (Nie można używać podczas jazdy).

• Urządzenie IVA-D800R pobiera niewielką ilość energii nawet po wyłączeniu zasilania. Jeżeli przewód włączenia zasilania (zapłonu) urządzenia IVA-D800R zostanie podłączony bezpośrednio do dodatniego (+) bieguna akumulatora pojazdu, akumulator może zostać rozładowany.

W celu uproszczenia procedury można użyć przełącznika jednobiegunowego i jednostanowego SPST (Single-Pole, Single-Throw, sprzedawany oddzielnie). Przed wyjściem z pojazdu można ustawić go w pozycji wyłączenia (OFF). Przed rozpoczęciem korzystania z urządzenia IVA-D800R należy ustawić przełącznik SPST z powrotem w pozycji włączenia (ON). Informacje o podłączaniu przełącznika SPST zawiera sekcja "Schemat połączeń przełącznika SPST [\(sprzedawany oddzielnie\)" \(str.](#page-87-0) 88). Jeżeli przewód zasilania (zapłonu) nie jest wyłączany, należy odłączyć go od bieguna akumulatora, jeżeli pojazd ma nie być używany przez dłuższy czas.

### <span id="page-8-0"></span>**Płyty, które można odtwarzać w tym urządzeniu**

#### **Płyty, które można odtwarzać**

W tym urządzeniu można odtwarzać płyty wymienione poniżej.

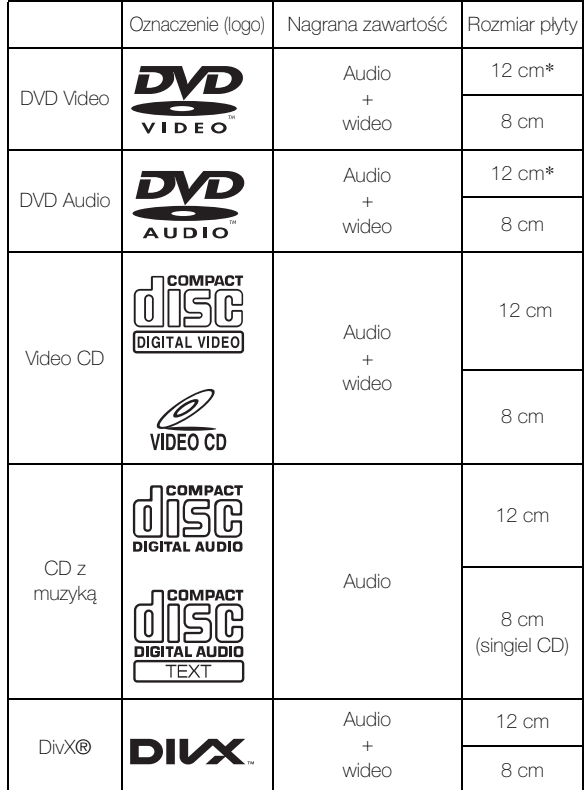

Zgodne z dwuwarstwowymi płytami DVD

W tym urządzeniu można odtwarzać sformatowane płyty wymienione poniżej.

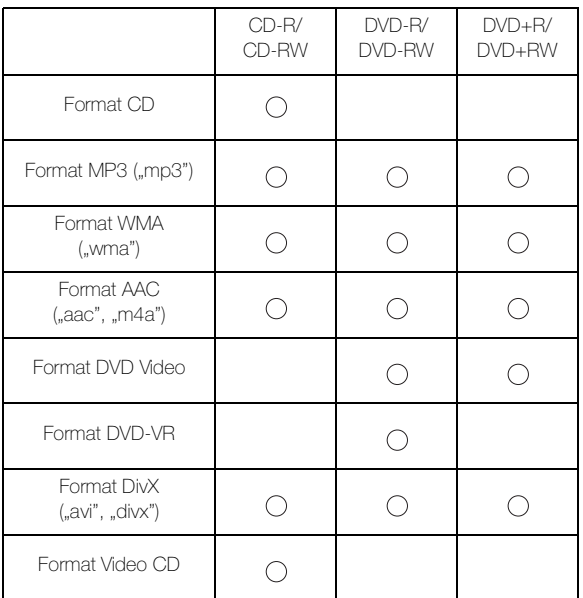

Nie można odtwarzać płyt, które nie zostały sfinalizowane

#### **Płyty, których nie można odtwarzać**

Płyty DVD-ROM, DVD-RAM, CD-ROM (oprócz plików MP3/WMA/AAC), Photo CD itp.

#### **Płyty DualDisc**

To urządzenie nie obsługuje płyt DualDisc. Użycie płyty DualDisc może spowodować awarię urządzenia i uszkodzenie płyty przy jej wkładaniu/wysuwaniu.

#### **Numer regionu DVD (umożliwiający odtwarzanie)**

Ten odtwarzacz DVD odtwarza wszystkie płyty o numerze regionu 2 (lub All). Płyty DVD o numerze regionu innym niż podane poniżej, nie mogą być odtwarzane w tym odtwarzaczu DVD.

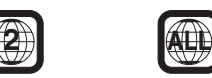

## **Płyty Video CD**

Ten odtwarzacz DVD obsługuje funkcje sterowania odtwarzaniem (PBC) zgodne z płytami Video CD (wersja 2,0). "PBC" to funkcja umożliwiająca korzystanie z ekranów nagranych na płycie do wyszukiwania scen i wyświetlania różnych typów informacji w oknach dialogowych.

#### **Korzystanie z płyt kompaktowych (CD/CD-R/CD-RW)**

Korzystanie z płyt kompaktowych niezgodnych ze specyfikacją nie gwarantuje ich prawidłowego odtwarzania. Można odtwarzać płyty CD-R (CD-Recordable) i CD-RW (CD-ReWritable), które zostały nagrane na urządzeniach audio. Można także odtwarzać płyty CD-R i CD-RW zawierające pliki w formacie MP3/WMA/AAC.

• Niektóre z poniższych płyt mogą nie być odtwarzane w tym urządzeniu:

Płyty uszkodzone, płyty z odciskami palców, płyty poddane działaniu bardzo wysokich lub niskich temperatur, bądź światła słonecznego (np. pozostawione w samochodzie lub w tym urządzeniu), płyty nagrane w niestabilnych warunkach, płyty, których nagranie nie powiodło się lub które próbowano nagrać ponownie, płyty CD zabezpieczone przed kopiowaniem, które są niezgodne ze standardem CD Audio.

• Należy używać płyt z plikami MP3/WMA/AAC zapisanych w formacie zgodnym z tym urządzeniem. Szczegółowe informacje zawierają [str.](#page-20-3) 21 i [22](#page-21-0).

Informacja dla użytkowników korzystających z płyt CD-R/ CD-RW

- Jeżeli nie można odtworzyć płyty CD-R/CD-RW, należy upewnić się, że ostatnia sesja nagrywania została zamknięta (sfinalizowana).
- Jeżeli jest to konieczne, należy sfinalizować płytę CD-R/ CD-RW i ponowić próbę jej odtworzenia.

#### **Wskazówki dotyczące tworzenia własnych płyt CD**

Urządzenie IVA-D800R odtwarza płyty DVD Video, DVD Audio, Video CD, Audio CD, DivX® i wyposażone jest we wbudowany dekoder MP3/WMA/AAC.

Poniższe informacje mają na celu ułatwienie tworzenia własnych płyt CD (CD Audio lub CD-R/RW z plikami MP3/ WMA/AAC).

#### **Jaka jest różnica między płytą CD Audio a płytą CD z plikami MP3/WMA/AAC?**

Płyta CD Audio ma taki sam format, jak płyty CD dostępne w sklepach (nazywane także CD-DA). MP3 (MPEG-1 Audio Layer 3)/WMA (Windows Media Audio)/AAC (Advanced Audio Coding) to plik danych, który wykorzystuje schemat kompresji w celu zmniejszenia rozmiaru pliku muzycznego.\*

#### **Hybrydowe płyty CD-R/RW z dźwiękiem i danymi (MP3/ WMA/AAC):**

Urządzenie IVA-D800R może odczytać wszystkie sektory takich płyt. Należy wybrać opcję CD-DA, aby odtworzyć sekcję audio płyty CD lub MP3/WMA/AAC, aby odtworzyć sekcję plików MP3/WMA/AAC.\*

#### **Wielosesyjne płyty CD-R/RW:**

Zatrzymanie nagrywania oznacza utworzenie jednej sesji. Dopóki płyta nie zostanie zamknięta (sfinalizowana), można dodać do niej dane. Po nagraniu tych dodatkowych danych płyta staje się "wielosesyjną" płytą CD. Urządzenie IVA-D800R może odczytywać tylko płyty wielosesyjne z DANYMI (pliki MP3/WMA/AAC — nie płyty CD Audio).

#### **Prawidłowo sformatowane płyty z plikami MP3/WMA/AAC:**

Aby zapewnić prawidłowe odtwarzanie, należy używać formatowania ISO9660. Można użyć konwencji nazewnictwa plików ISO Level 1 (standard DOS 8.3), Level 2 (32 znaki) lub Joliet (długie nazwy plików w systemie Windows lub na komputerach Macintosh)\*.

\* Dodatkowe informacje zawiera Instrukcja obsługi.

#### **Informacje o korzystaniu z płyt kompaktowych (CD/CD-R/CD-RW)**

- Nie należy dotykać powierzchni.
- Nie należy wystawiać płyty na działanie bezpośredniego światła słonecznego.
- Nie należy przyklejać na płytę naklejek ani etykiet.
- Jeżeli płyta jest zakurzona, należy ją wyczyścić.
- Należy sprawdzić, czy powierzchnia płyty jest gładka i płaska.
- Nie należy korzystać z dostępnych w sklepach akcesoriów do płyt.

**Nie należy pozostawiać płyty w samochodzie ani w urządzeniu przez dłuższy czas. Nigdy nie należy wystawiać płyty na działanie bezpośredniego światła słonecznego.** Wysoka temperatur i wilgoć mogą uszkodzić płytę,

uniemożliwiając jej ponowne odtworzenie.

#### **Korzystanie z płyt DVD-R/DVD-RW/DVD+R/ DVD+RW**

- Urządzenie to obsługuje płyty nagrane w formacie standardowym DVD-Video oraz DVD-VR (dotyczy tylko DVD-R/DVD-RW).
- Należy pamiętać, że płyty, które nie zostały sfinalizowane (przetworzone w celu umożliwienia używania z odtwarzaczami DVD) nie mogą być odtwarzane w tym odtwarzaczu DVD.
- W zależności od urządzenia nagrywającego i formatu płyty niektóre płyty mogą nie być odtwarzane.
- Odtwarzanie płyt lub plików wykorzystujących mechanizmy zabezpieczania przed kopiowaniem może być niemożliwe. Niektóre urządzenia nagrywające mogą niewłaściwie sformatować skopiowane pliki, uniemożliwiając ich prawidłowe odtwarzanie.
- W następujących przypadkach odtworzenie płyty może być niemożliwe:

płyty nagrane przez niektóre nagrywarki DVD, określone płyty o nieregularnych kształtach, płyty uszkodzone, płyty zabrudzone, jeżeli soczewka tego odtwarzacza DVD jest zabrudzona lub jeżeli w urządzeniu nastąpiła kondensacja wilgoci.

- Należy przestrzegać wszystkich ostrzeżeń dotyczących używanych płyt DVD-R/DVD-RW/DVD+R/DVD+RW.
- Nie należy naklejać naklejek, etykiet ani taśmy po stronie płyty DVD-R/DVD-RW/DVD+R/DVD+RW z etykietą.
- W porównaniu ze standardowymi płytami płyty DVD-R/ DVD-RW/DVD+R/DVD+RW są mniej odporne na działanie wysokiej temperatury, wilgoci i bezpośredniego światła słonecznego. Pozostawienie płyt w samochodzie może spowodować ich uszkodzenie, uniemożliwiając odtwarzanie w tym urządzeniu.
- Zakresy temperatur, w których można odtwarzać płyty są następujące:

DVD-R/DVD-RW: -25 – +70°C DVD+R/DVD+RW: +5 – +55°C

#### **Terminologia dotycząca płyt**

#### **Tytuł**

Jeżeli na płycie DVD dostępne są tytuły, są to największe nagrane na niej jednostki podziału informacji.

#### **Rozdział**

Każdy tytuł może być podzielony na mniejsze części nazywane rozdziałami. Mogą to być określone sceny lub fragmenty muzyczne.

#### **Ochrona złącza USB**

- Do złącza USB tego urządzenia można podłączyć tylko telefon iPod lub odtwarzacz iPhone, pamięć USB lub przenośny odtwarzacz audio. Nie jest gwarantowane poprawne działanie w przypadku użycia innych urządzeń USB.
- Jeśli używane jest złącze USB, należy użyć tylko kabla dostarczonego wraz z urządzeniem. Koncentrator USB nie jest obsługiwany.
- W zależności od podłączonej pamięci USB to urządzenie może nie działać lub może nie być możliwe wykonanie niektórych funkcji.
- W tym urządzeniu można odtwarzać pliki audio w formacie MP3/WMA/AAC.
- Możliwe jest wyświetlanie wykonawcy, nazwy utworu itp., ale niektóre znaki mogą być wyświetlane nieprawidłowo.

# **PRZESTROGA**

*Firma Alpine nie ponosi odpowiedzialności za utratę danych, nawet jeśli te dane itp. zostały utracone podczas korzystania z tego urządzenia.*

#### **Informacje o korzystaniu z pamięci USB**

- Urządzenie umożliwia sterowanie urządzeniem pamięci masowej, które zapewnia obsługę protokołu klasy pamięci masowej USB (MSC). Można odtwarzać pliki audio w formatach MP3, WMA i AAC.
- Działanie pamięci USB nie jest gwarantowane. Pamięci USB należy używać zgodnie z warunkami umowy. Należy dokładnie przeczytać instrukcję obsługi pamięci USB.
- Pamięć USB należy zamocować w miejscu, które nie będzie przeszkadzać w pracy kierowcy.
- Pamięć USB może nie działać poprawnie w wysokiej lub niskiej temperaturze.
- Należy używać tylko certyfikowanej pamięci USB. Należy pamiętać, że nawet certyfikowana pamięć USB może nie działać poprawnie w zależności od jej typu lub stanu.
- W zależności od ustawień typu pamięci USB, stanu pamięci lub oprogramowania użytego do kodowania, urządzenie może nie odtwarzać lub nie wyświetlać prawidłowo.
- Pliki chronione za pomocą technologii DRM (Digital Rights Management) nie mogą być odtwarzane w tym urządzeniu. Obejmuje to pliki w formacie AAC zakupione w sklepie iTunes, pliki w formacie WMA oraz inne pliki z technologią uniemożliwiającą kopiowanie.
- Uruchomienie odtwarzania z pamięci USB może wymagać pewnego czasu. Jeśli pamięć USB zawiera określone pliki inne niż pliki audio, rozpoczęcie odtwarzania lub wyszukiwania może wymagać znacznie dłuższego czasu.
- Urządzenie może odtwarzać pliki z rozszerzeniem "mp3", "wma" lub "m4a".
- Powyższych rozszerzeń nie należy dodawać do plików innych niż dane audio. Dane inne niż audio nie zostaną rozpoznane. Odtwarzanie takich danych może spowodować hałas, który może doprowadzić do uszkodzenia głośników i/ lub wzmacniaczy.
- Zaleca się tworzenie kopii zapasowej ważnych danych na komputerze osobistym.
- Nie należy odłączać urządzenia USB podczas odtwarzania. Należy zmienić ustawienie SOURCE na inne źródło niż USB, a następnie odłączyć urządzenie USB, aby zapobiec możliwości uszkodzenia pamięci.

#### **Informacje o korzystaniu z przenośnego odtwarzacza audio**

- Urządzenie umożliwia sterowanie przenośnym odtwarzaczem audio z interfejsem USB. Można odtwarzać pliki audio w formatach MP3 i WMA.
- Działanie przenośnego odtwarzacza audio nie jest gwarantowane. Przenośnego odtwarzacza audio należy używać zgodnie z warunkami umowy. Należy dokładnie przeczytać instrukcję obsługi przenośnego odtwarzacza audio.
- Należy unikać użycia lub przechowywania w następujących miejscach:

W dowolnym miejscu samochodu wystawionym na działanie bezpośredniego światła słonecznego lub wysokich temperatur.

W miejscu, w którym może wystąpić wysoka wilgotność lub istnieją substancje powodujące korozję.

- Przenośny odtwarzacz audio należy zamocować w miejscu, które nie będzie przeszkadzać w pracy kierowcy.
- Przenośny odtwarzacz audio może nie działać poprawnie w wysokiej lub niskiej temperaturze.
- W zależności od ustawień typu przenośnego odtwarzacza audio, stanu pamięci lub oprogramowania użytego do kodowania, urządzenie może nie odtwarzać lub wyświetlać prawidłowo.
- Jeśli przenośny odtwarzacz audio ma ustawienie MSC/MTP, należy ustawić je w pozycji MTP.
- Dane przenośnego odtwarzacza audio, które są zapisane w pamięci masowej USB, mogą nie być odtwarzane przez to urządzenie.
- W zależności od ustawień przenośnego odtwarzacza audio, pamięć masowa USB może być obsługiwana. Informacje na temat tego ustawienia zawiera instrukcja obsługi odtwarzacza.
- Urządzenie może odtwarzać pliki MP3/WMA zsynchronizowane przez program Windows Media Player (w wersji 10 lub 11), a następnie przekazane do odtwarzacza. Można odtwarzać pliki z rozszerzeniem "mp3" lub ..wma".
- Jeśli dane nie są zsynchronizowane przez program Windows Media Player i zostały przekazane w inny sposób, urządzenie może nie odtwarzać prawidłowo tych plików.
- Urządzenie obsługuje technologię WMDRM10.
- Nie można odtwarzać plików chronionych przed kopiowaniem (wykorzystujących technologie uniemożliwiające kopiowanie).
- Zaleca się tworzenie kopii zapasowej ważnych danych na komputerze osobistym.
- Nie należy odłączać urządzenia USB podczas odtwarzania. Należy zmienić ustawienie SOURCE na inne źródło niż USB, a następnie odłączyć urządzenie USB, aby zapobiec możliwości uszkodzenia pamięci.
- Gdy przenośnym odtwarzaczem audio jest telefon komórkowy Nokia:

Nie wszystkie telefony komórkowe Nokia mogą być używane jako przenośne odtwarzacze audio. Jeśli telefon Nokia nie będzie po podłączeniu działał jako przenośny odtwarzacz audio, ustaw go w tryb pamięci masowej i ponownie podłącz do tego radioodtwarzacza. Szczegółowe informacje zawiera Instrukcja użytkownika telefonu Nokia.

- *To urządzenie wykorzystuje technologię ochrony praw autorskich chronioną patentami obowiązującymi w Stanach Zjednoczonych oraz innymi prawami ochrony własności intelektualnej. Zastosowanie tej technologii ochrony praw autorskich musi być autoryzowane przez firmę Macrovision i jest przeznaczone do użytku domowego i innych sposobów prezentacji w ograniczonym zakresie, chyba że autoryzacja firmy Macrovision stanowi inaczej. Przetwarzanie wsteczne i dezasemblacja są zabronione.*
- *Wyprodukowano na licencji firmy Dolby Laboratories. Dolby oraz symbol podwójnego D są znakami towarowymi firmy Dolby Laboratories.*
- *Wyprodukowano na licencji opartej o następujące patenty zarejestrowane w Stanach Zjednoczonych: 5 451 942; 5 956 674; 5 974 380; 5 978 762; 6 487 535 oraz o inne patenty zarejestrowane w Stanach Zjednoczonych i na świecie, które zostały wydane lub oczekują wydania. DTS i symbol DTS są zarejestrowanymi znakami handlowymi, natomiast DTS 2.0 + Digital Out i logo DTS są znakami handlowymi firmy DTS, Inc. Produkt zawiera oprogramowanie. © DTS, Inc. Wszelkie prawa zastrzeżone.*
- *Wszelkie prawa zastrzeżone. Windows Media i logo Windows są znakami towarowymi lub zastrzeżonymi znakami towarowymi firmy Microsoft Corporation w Stanach Zjednoczonych i innych krajach.*
- *iPhone, iPod, iPod classic, iPod nano i iPod touch to znaki towarowe firmy Apple Inc., zastrzeżone w Stanach Zjednoczonych i innych krajach.*
- *Urządzenia elektroniczne oznaczone symbolem "Made for iPod" i "Made for iPhone" zostały opracowane specjalnie z myślą o łączeniu się z urządzeniami iPod lub iPhone, a ich producent uzyskał świadectwo wypełniania norm wydajności firmy Apple. Firma Apple nie odpowiada za działanie urządzenia ani jego zgodność ze standardami ustawowymi i bezpieczeństwa.*
- *Znak słowny i logo BLUETOOTH® są zastrzeżonymi znakami towarowymi firmy Bluetooth SIG, Inc., a każde użycie tych znaków przez firmę Alpine Electronics, Inc. podlega licencji.*
- *"Technologia kodowania sygnału audio MPEG Layer-3 jest licencjonowana przez firmy Fraunhofer IIS oraz Thomson"*
- *"Niniejsze urządzenie sprzedawane jest z licencją wyłącznie do prywatnego, niekomercyjnego użytku. Producent nie udziela licencji ani żadnych praw do użytkowania tego urządzenia w celach komercyjnych (to jest przynoszących zyski), nadawania przez stacje radiowe i telewizyjne/ odtwarzania w sieci Internet, sieciach intranetowych ani żadnych innych sieciach lub systemach dystrybucji, jak na przykład płatne kanały multimedialne lub usługi dostarczania treści na żądanie. Na tego rodzaju usługi konieczne jest uzyskanie odrębnej licencji. Szczegółowe informacje dostępne są pod adresem http://www.mp3licensing.com"*
- *Audyssey MultEQ XT jest zarejestrowanym znakiem handlowym firmy Audyssey Laboratories Inc.*
- *DivX®, DivX Certified® i towarzyszące im logo są znakami towarowymi firmy DivX, Inc. i są używane zgodnie z licencją.*
- *© 2010 Nokia. Wszelkie prawa zastrzeżone. Nokia oraz oznaczenie Works with Nokia to znaki towarowe lub zastrzeżone znaki towarowe firmy Nokia Corporation.*

# <span id="page-12-0"></span>**Wprowadzenie**

### <span id="page-12-1"></span>**Lista akcesoriów**

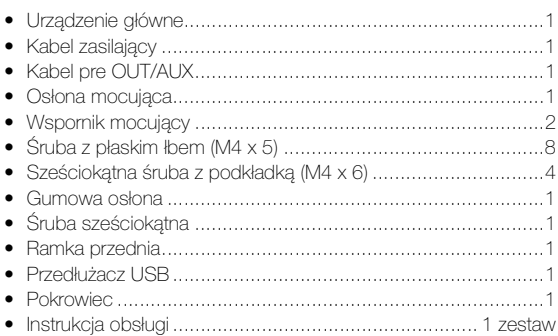

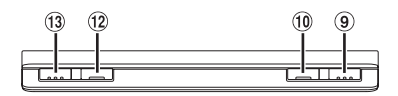

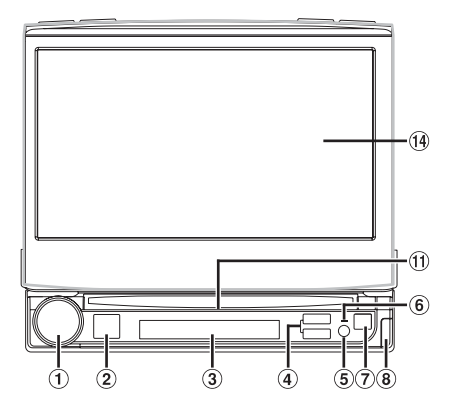

#### **Możliwość podłączenia do modułu interfejsu zdalnego sterowania**

Urządzenie to można obsługiwać za pośrednictwem elementów sterujących pojazdu po podłączeniu modułu interfejsu zdalnego sterowania (opcjonalnego) firmy Alpine. Aby uzyskać szczegółowe informacje, należy skontaktować się z przedstawicielem handlowym firmy Alpine.

### <span id="page-12-2"></span>**Rozmieszczenie elementów sterujących**

#### **Pokrętło/MODE/MUTE**

Aby dostosować poziom głośności, obróć pokrętło w lewo lub w prawo.

Naciśnij, aby wyświetlić ekran trybu audio. W tym trybie można dostosować ustawienia balansu lewo-prawo/przód-tył, poziomu dźwięku subwoofera i tryb Defeat (Przywracanie ustawień). Naciśnij i przytrzymaj przez co najmniej 2 sekundy, aby włączyć lub wyłączyć tryb wyciszenia.

#### 2 Przycisk SOURCE/**(b)**

Umożliwia włączenie zasilania. Naciśnij i przytrzymaj przez przynajmniej 3 sekundy, aby wyłączyć zasilanie. Monitor otwarty: umożliwia wyświetlenie ekranu wyboru SOURCE (Źródło). Monitor zamknięty: umożliwia zmianę źródła.

### **Dodatkowy wyświetlacz**

Patrz sekcja "Informacje o dodatkowym wyświetlaczu" na [stronie](#page-74-1) 75.

#### **Przycisk dostrajania ścieżki**

Naciśnij, aby wybrać żądaną zaprogramowaną stację radiową/ ścieżkę/plik/rozdział.

#### **Czujnik zdalnego sterowania**

Skieruj opcjonalnego pilota zdalnego sterowania w kierunku czujnika zdalnego sterowania z odległości nie większej niż 2 metry.

### **Wskaźnik zasilania/operacji**

Świeci po włączeniu zasilania. Miga po zakończeniu operacji.

**Przycisk**  Umożliwia wysunięcie płyty.

### **Przycisk**

Umożliwia zdjęcie panelu przedniego.

**Przycisk OPEN/CLOSE** Naciśnij, aby otworzyć lub zamknąć monitor.

#### **Przycisk FLAT**

Naciśnij, aby ustawić otwarty monitor płasko.

#### **Wskaźnik gniazda dysku** Świeci po włączeniu zasilania.

#### **Przycisk VISUAL**

Monitor otwarty: naciśnij, aby wyświetlić ekran wyboru VISUAL (Obraz).

Monitor zamknięty: naciśnij, aby przełączyć informacje tekstowe, informacje w znacznikach itp. na dodatkowym wyświetlaczu.

#### **Przycisk BAND/TA**

Tryb radia: umożliwia zmianę pasma częstotliwości. Naciśnij i przytrzymaj ten przycisk przez co najmniej 2 sekundy, aby włączyć (ON) lub wyłączyć (OFF) tryb T.INFO (Informacje o ruchu drogowym).

#### **Wyświetlacz główny**

• *Przyciski znajdujące się z przodu urządzenia wyróżnione są wytłuszczoną czcionką (np. SOURCE/ ). Przyciski dostępne na ekranie urządzenia wyróżnione są wytłuszczoną czcionką i zapisane w nawiasach kwadratowych "[ ]" (np. [BAND]).*

### <span id="page-13-0"></span>**Zdejmowanie i zakładanie panelu przedniego**

#### **Zdejmowanie**

- **1 Wyłącz zasilanie urządzenia.**
- **2 Naciśnij przycisk (zwalnianie) na dole po prawej stronie, aż do odłączenia panelu.**
- **3 Chwyć prawą stronę panelu przedniego i wyjmij go.**

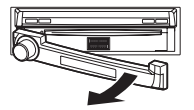

- *Panel przedni może się nagrzać podczas normalnej pracy (zwłaszcza styki złącza z tyłu panelu przedniego). Nie oznacza to wystąpienia awarii.*
- *Aby chronić panel przedni, należy włożyć go do dostarczonego pokrowca.*

#### **Zakładanie**

- **1 Włóż lewą stronę panelu przedniego do urządzenia głównego. Wyrównaj wycięcie na panelu przednim z wypustkami na urządzeniu głównym.**
- **2 Naciśnij prawą stronę panelu przedniego, aż do zablokowania w urządzeniu głównym.**

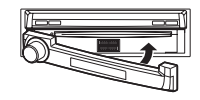

- *Przed założeniem panelu przedniego, należy sprawdzić, czy na stykach złącza nie ma brudu, a między panelem przednim, a urządzeniem głównym nie znajdują się inne przedmioty.*
- *Panel przedni należy zakładać ostrożnie, trzymając go z boku, aby uniknąć przypadkowego naciśnięcia przycisków.*

### <span id="page-13-1"></span>**Pierwsze uruchomienie systemu**

Po zamontowaniu lub podłączeniu zasilania do urządzenia należy przeprowadzić jego inicjalizację. Aby to zrobić, najpierw zdejmij panel przedni. Za panelem przednim, po lewej stronie złącza, znajduje się mały otwór. Używając ołówka lub innego ostrego przedmiotu, naciśnij przycisk RESET znajdujący się w tym otworze, aby dokończyć procedurę inicjalizacji.

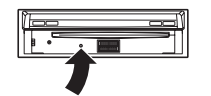

• *Przyciski nie działają podczas zamykania monitora po zresetowaniu urządzenia.*

### <span id="page-13-2"></span>**Włączanie i wyłączanie zasilania**

Z niektórych funkcji tego urządzenia nie można korzystać, gdy pojazd jest w ruchu. Przed użyciem tych funkcji należy zatrzymać pojazd w bezpiecznym miejscu i włączyć hamulec postojowy.

- **1 Naciśnij przycisk SOURCE/ , aby włączyć urządzenie.**
- *Urządzenie można włączyć, naciskając dowolny przycisk oprócz OPEN/CLOSE, FLAT*  $i \triangleq (Wysu<sup>n</sup>)$ .
- **2 Naciśnij i przytrzymaj przez przynajmniej 3 sekundy przycisk SOURCE/ , aby wyłączyć urządzenie.**

### <span id="page-13-3"></span>**Otwieranie/zamykanie monitora**

#### **1 Naciśnij przycisk OPEN/CLOSE.**

Słyszalny będzie trzykrotny sygnał dźwiękowy i otwarcie monitora nastąpi automatycznie.

**2 Naciśnij ponownie przycisk OPEN/CLOSE.**

Słyszalny będzie trzykrotny sygnał dźwiękowy i zamknięcie monitora nastąpi automatycznie.

- *Nigdy nie należy otwierać ani zamykać monitora ręcznie. Może to spowodować uszkodzenie urządzenia.*
- *Kąt nachylenia monitora jest fabrycznie ustawiony na 90 stopni. W zależności od modelu samochodu, monitor może po otwarciu uderzyć w deskę rozdzielczą. Kąt nachylenia monitora można ustawić i zapisać w pamięci, aby po otwarciu nie uderzał w deskę rozdzielczą. Informacje na temat ustawiania monitora zawiera sekcja ["Dostosowywanie kąta nachylenia monitora" \(str.](#page-40-2) 41). Ustawiony kąt nachylenia monitora jest przechowywany w pamięci nawet po wyjęciu akumulatora.*
- *Stacja multimedialna IVA-D800R to precyzyjne urządzenie. Ostrożna obsługa pozwoli korzystać z jego wyjątkowych funkcji przez długi czas.*
- *Jeżeli monitor dotknie innego przedmiotu podczas otwierania (lub zamykania), natychmiast się zatrzyma. W takim przypadku usuń przeszkodę, a następnie naciśnij ponownie przycisk OPEN/ CLOSE.*
- *Gdy monitor jest otwarty nie należy umieszczać na nim żadnych przedmiotów, uderzać go ani naciskać. Może to spowodować uszkodzenie mechanizmu.*
- *Przy niskiej temperaturze otoczenia wyświetlacz może być ciemny przez krótką chwilę po włączeniu. Po rozgrzaniu panelu LCD wyświetlacz będzie działał prawidłowo.*
- *W celu zapewnienia bezpieczeństwa z niektórych funkcji tego urządzenia nie można korzystać, gdy pojazd jest w ruchu. Przed użyciem tych funkcji należy zatrzymać pojazd w bezpiecznym miejscu i włączyć hamulec postojowy.*

### <span id="page-14-0"></span>**Ustawianie monitora płasko**

Z tej możliwości należy korzystać, jeżeli wymagane jest użycie funkcji samochodu (klimatyzacja itp.), która jest ukryta za podniesionym monitorem.

- **1 Gdy monitor jest otwarty, naciśnij przycisk FLAT.** Monitor zostanie ustawiony płasko.
- **2 Naciśnij ponownie przycisk FLAT.**

Monitor zostanie ustawiony pod poprzednim kątem.

- *Monitor powróci do poprzedniego ustawienia kąta 10 sekund po ustawieniu płasko.*
- *Użycie zbyt dużej siły na monitorze, gdy jest ustawiony płasko, na przykład przez postawienie przedmiotu na tylnej ściance, może spowodować uszkodzenie urządzenia.*

### <span id="page-14-1"></span>**Regulacja głośności**

#### **Głośność można dostosować, obracając pokrętło Rotary encoder.**

Głośność: 0 – 35

### <span id="page-14-2"></span>**Szybkie zmniejszanie głośności**

Użycie tej funkcji spowoduje natychmiastowe zmniejszenie poziomu głośności o 20 dB.

#### **Naciśnij i przytrzymaj pokrętło Rotary encoder (MUTE) przez co najmniej 2 sekundy.**

Poziom dźwięku zostanie zmniejszony o około 20 dB.

Ponownie naciśnij i przytrzymaj pokrętło Rotary encoder (MUTE) przez co najmniej 2 sekundy, aby przywrócić poprzedni poziom dźwięku.

### <span id="page-14-3"></span>**Korzystanie z wyświetlacza**

#### <span id="page-14-4"></span>**Obsługa panelu dotykowego**

- *Aby chronić wyświetlacz, należy dotykać przycisków ekranowych końcem palca.*
- *Jeżeli dotknięcie przycisku nie wywoła żadnej reakcji, należy cofnąć palec i spróbować ponownie.*
- *Dotknięcie dwóch przycisków jednocześnie może spowodować awarię urządzenia.*

#### *W tej Instrukcji obsługi przyciski ekranowe zapisane są w następujący sposób.*

• *Przyciski ekranowe zapisane są czcionką pogrubioną w nawiasach [ ] (np. [BAND]).*

### <span id="page-14-5"></span>**Wybieranie źródła**

Poniżej przedstawiono przykład wybierania źródła z ekranu trybu Radio.

#### **1 Naciśnij przycisk SOURCE/ .**

Zostanie wyświetlony ekran wyboru SOURCE (Źródło).

#### *Przykładowy ekran wyboru SOURCE (Źródło)*

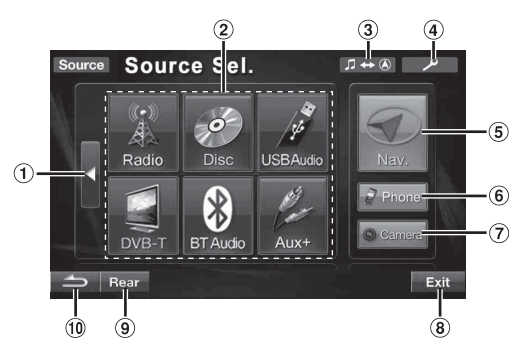

- Umożliwia zmianę elementów na liście wyboru źródła. (W zależności od ilości źródeł ten przycisk może nie być wyświetlany).
- Wyświetla dostępne źródła.
- Nastąpi przełączenie na ekran nawigacji. (Dostępne tylko po wybraniu opcji ON (Wł.) zgodnie z opisem w sekcji ["Ustawianie trybu nawigacji" \(str.](#page-46-0) 47).)
- Nastąpi przełączenie na ekran główny SETUP (Konfiguracja).
- Nastąpi przełączenie na ekran główny nawigacji. (W przypadku wybrania opcji "ON" (Wł.) zgodnie z opisem w sekcji ["Ustawianie trybu nawigacji" \(str.](#page-46-0) 47) lub opcji "NAV." zgodnie z opisem w sekcji "Ustawianie trybu nazwy [urządzenia AUX1" \(str.](#page-46-3) 47).)
- Nastąpi przełączenie na ekran menu telefonu. (Jeżeli opcja "BLUETOOTH IN" jest ustawiona na Adapter ([str.](#page-47-1) 48).)
- Powoduje wyświetlenie obrazu wideo z widoku do tyłu. (Jeżeli podłączona jest opcjonalna kamera widoku do tyłu, a opcja Camera IN jest ustawiona na wartość inną niż OFF (Wył.) [\(str.](#page-45-5) 46).)
- Powoduje wyłączenie ekranu Source Select (Wybór źródła) i powrót do ekranu poprzedniego źródła.
- Wyświetla ekran wyboru Rear (Tył), gdy opcja opisana w sekcji "Ustawianie wyświetlania obrazu/odtwarzania [dźwięku" \(str.](#page-47-0) 48) jest ustawiona na ON (Wł.).
- Powoduje powrót do poprzedniego ekranu.
- *Wyświetlane tryby źródła zależą od sposobu podłączenia i ustawień*

#### **2 Dotknij przycisku [Radio].**

Zostanie wyświetlony ekran główny trybu Radio.

#### *Przykładowy ekran główny trybu FM Radio*

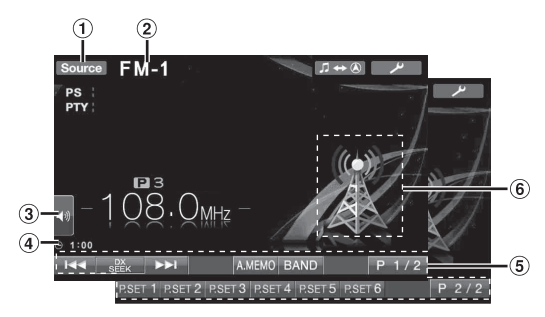

- ∩ Umożliwia zmianę wyświetlanego ekranu wyboru SOURCE (Źródło), na ekran przedstawiony w kroku 1.
- Wyświetla nazwę wybranego źródła, na przykład pasmo  $\circled{2}$ częstotliwości radia.
- Powoduje bezpośrednie przełączenie na ekran wyboru MultEQ*\*1*, MX level*\*2* (Poziom ekspandera dźwięku), Audio Preset Memory recall*\*3* (Przywołanie ustawień audio zapisanych w pamięci).
- Wyświetla godzinę.
- **5** Przewodnik po funkcjach: Ekran przewodnika po funkcjach różni się w zależności od wybranego źródła. Zawartość przewodnika po funkcjach można zmienić poprzez dotknięcie przycisku [P1/2]\**4*, [P1/3]\**4* lub [P1/4]\**<sup>4</sup>* na ekranie przewodnika funkcja, umożliwiając użycie wielu innych funkcji.
- $\circled{6}$ Wyświetla obraz bieżącego źródła.
- *\*1 Możliwość regulacji tylko w przypadku podłączenia opcjonalnego procesora dźwięku oraz zapisania ustawień Curve1*
- *(Krzywa1) i Curve2 (Krzywa1). \*2 Możliwość regulacji tylko w przypadku ustawienia opcji Defeat (Przywracanie ustawień) na OFF (Wył.) i opcji Media Xpander (Ekspander dźwięku) na ON (Wł.). Brak trybu MX podczas słuchania audycji radiowych w pasmach FM, MW i LW. Jeżeli podłączony jest opcjonalny procesor dźwięku IMPRINT, należy*
- *ustawić opcję MultEQ na OFF (Wył.) ([str. 49\)](#page-48-4). \*3 Możliwość regulacji tylko w przypadku, gdy opcja Defeat*
- *(Przywracanie ustawień) jest ustawiona na OFF (Wył.). \*4 W zależności od podłączonych urządzeń, ekran może wyglądać inaczej.*
- *Po podłączeniu opcjonalnego odtwarzacza DVD lub zmieniarki płyt DVD za pośrednictwem magistrali Ai-NET, jako źródło AUX (Dodatkowe) wyświetlane jest "EXT. DVD" (Zewnętrzny odtwarzacz DVD) lub "DVD CHG." (Zmieniarka płyt DVD).*
- *Jeżeli jednocześnie podłączony jest opcjonalny odtwarzacz DVD i zmieniarka płyt DVD za pośrednictwem magistrali Ai-NET, jako źródło AUX (Dodatkowe) wyświetlane jest "EXT. DVD" (Zewnętrzny odtwarzacz DVD), a zmieniarka płyt DVD wyświetlana jest jako "DVD CHG." (Zmieniarka płyt DVD).*

#### **3 Dotknij przycisku [Source] (Źródło) na głównym ekranie źródeł, aby zmienić ekran źródeł na inny i wybierz odpowiednie źródło z ekranu wyboru SOURCE (Źródło).**

- *Ekran można zmienić na ekran wyboru VISUAL (Obraz), dotykając przycisku VISUAL (Obraz).*
- *Ekran można zmienić na ekran wyboru SETUP (Konfiguracja), dotykając przycisku [ ].*

#### <span id="page-15-0"></span>**Wyświetlanie ekranu klawiatury numerycznej**

Ekran klawiatury numerycznej wyświetlany jest, gdy w trybie DVD lub Video CD wyszukiwany jest tytuł lub rozdział; umożliwia on także wprowadzenie kodu kraju i hasła elementu konfiguracji DVD.

#### **1 Dotknij przycisku [10KEY] (Klawiatura numeryczna) na głównym ekranie źródła.**

### **2 Dotknij odpowiedniego przycisku numerycznego.**

#### *Przykładowy ekran klawiatury numerycznej*

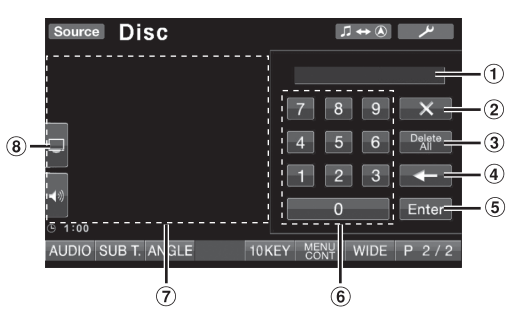

- $\odot$ Obszar wprowadzania cyfr.
- $\circled{2}$ Umożliwia zamknięcie ekranu klawiatury numerycznej.
- 3 Umożliwia usunięcie wszystkich wprowadzonych cyfr.
- $\circled{4}$ Umożliwia usunięcie cyfry za kursorem.
- Umożliwia potwierdzenie wprowadzonego numeru.
- Klawiatura numeryczna.
- $\circledcirc$ Umożliwia zamknięcie ekranu klawiatury numerycznej po dotknięciu tego obszaru, gdy jest wyświetlany.
- $\circled{8}$ Umożliwia bezpośrednie wyświetlenie ekranu regulacji jaskrawości ekranu. (Możliwość regulacji tylko po zaparkowaniu pojazdu.)
- **3 Dotknij przycisku [Enter] (Wprowadź), aby potwierdzić wybór.**

# <span id="page-16-0"></span>**Radio**

#### *Przykładowy ekran główny trybu FM Radio*

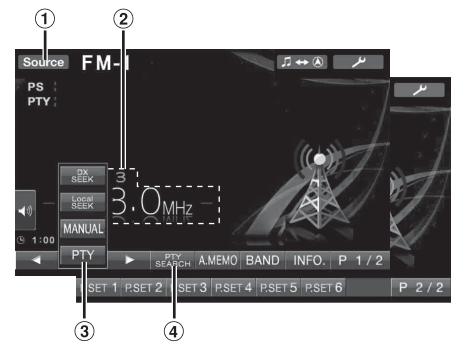

- 1) Przycisk **[Source]** (Źródło): Patrz [str.](#page-14-5) 15.
- Wyświetla numer zaprogramowanej stacji/częstotliwość.  $\circled{2}$
- Przycisk [DX SEEK] (Wyszukiwanie wg odległości)\**1*: Wyświetla listę wyboru trybu strojenia.
- Przycisk [PTY SEARCH] (Wyszukiwanie wg typu programu)\**2*: Wyszukuje stację przy użyciu strojenia PTY (Typ programu), patrz sekcja ["Strojenie PTY \(typ programu\)" \(str.](#page-17-3) 18).

*\*<sup>1</sup> Przycisk powoduje wyświetlenie bieżącego trybu strojenia. \*<sup>2</sup> Przycisk jest wyświetlany tylko w przypadku wybrania trybu strojenia PTY.*

### <span id="page-16-1"></span>**Słuchanie audycji radiowych**

#### **1 Dotknij przycisku [Source] (Źródło) na głównym ekranie źródła.**

Zostanie wyświetlony ekran wyboru SOURCE (Źródło).

#### **2 Dotknij przycisku [Radio].**

Zostanie włączony tryb radia, a na wyświetlaczu pojawi się ekran trybu radia.

**3 Dotknij przycisku [BAND] (Pasmo częstotliwości), aby wybrać odpowiednie pasmo częstotliwości radiowej.** Każde naciśnięcie powoduje zmianę pasma częstotliwości w następujący sposób:

 $FM-1 \rightarrow FM-2 \rightarrow FM-3 \rightarrow MW \rightarrow LW \rightarrow FM-1$ 

**4 Dotknij przycisku [DX SEEK] (Wyszukiwanie wg odległości), aby wybrać tryb strojenia.**

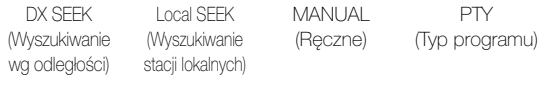

 $\overline{\mathbf{H}}$ ┓┝

- *Można wybrać jeden z dwóch trybów automatycznego strojenia: DX i lokalny:*
- *Tryb DX (Odległość);*

 $\overline{M}$   $\overline{M}$ 

*Zostaną dostrojone stacje o silnym i słabym sygnale.* - *Tryb lokalny;* 

 $\overline{M}$   $\overline{M}$ 

- *Zostaną dostrojone tylko stacje o silnym sygnale. Ustawienie początkowe to DX (Odległość).*
- $\bar{\bm{\theta}}$  Dotknij przycisku [ $|\hat{\bm{\theta}}|$ ], [ $|\hat{\bm{\theta}}|$ ], [ $|\hat{\bm{\theta}}|$ ], [ $|\hat{\bm{\theta}}|$ ], [ $|\hat{\bm{\theta}}|$ ], **aby odpowiednio zwiększyć lub zmniejszyć częstotliwość radiową.**

Dotknięcie i przytrzymanie przycisku w trybie ręcznym umożliwia ciągłą zmianę częstotliwości.

### <span id="page-16-2"></span>**Ręczne programowanie stacji**

- **1 Ustaw stację, którą chcesz zaprogramować i zapisać w pamięci, dostrajając ją ręcznie lub automatycznie.**
- **2 Dotknij przycisku [P1/2] (Str. 1/2), aby zmienić stronę przewodnika po funkcjach.**
- **3 Dotknij i przytrzymaj dolny przycisk zaprogramowanej stacji [P.SET 1] (Ustawienie 1) do [P.SET 6] (Ustawienie 6) przez co najmniej 2 sekundy.**

Wybrana stacja zostanie zapisana w pamięci.

**4 Powtórz procedurę, aby zapisać w pamięci do 5 innych stacji w tym samym paśmie częstotliwości.** Aby użyć tej procedury dla innych pasm częstotliwości, należy wybrać odpowiednie pasmo częstotliwości i wykonać ją ponownie.

W pamięci można zapisać do 30 zaprogramowanych stacji (6 stacji dla każdego pasma częstotliwości: FM1, FM2, FM3, MW i LW).

• *Jeżeli w zaprogramowanym ustawieniu o danym numerze zapisana jest już stacja, nastąpi jej usunięcie i zostanie zapisana nowa stacja.*

### <span id="page-16-3"></span>**Automatyczne programowanie stacji**

W wybranym paśmie częstotliwości zostanie automatycznie wyszukane i zapamiętane 6 stacji.

#### **Po wybraniu odpowiedniego pasma częstotliwości dotknij i przytrzymaj przycisk [A.MEMO] (Automatyczne zapamiętywanie) przez co najmniej 2 sekundy.**

Tuner automatycznie wyszuka i zapisze w pamięci 6 stacji o silnym sygnale (według siły sygnału), które dostępne będą po naciśnięciu przycisku [P.SET 1] (Ustawienie 1) do [P.SET 6] (Ustawienie 6). Po ukończeniu automatycznego zapisywania w pamięci tuner wybierz stację dostępną po naciśnięciu przycisku [P.SET 1] (Ustawienie 1).

• *Jeżeli w pamięci nie zostaną zapisane żadne stacje, tuner powróci do stacji słuchanej przed rozpoczęciem procedury automatycznego zapisywania w pamięci.*

### <span id="page-16-4"></span>**Wybieranie zaprogramowanych stacji radiowych**

Zaprogramowane stacje zapisane w pamięci dla każdego pasma częstotliwości można wybierać za pomocą przycisków zaprogramowanych stacji.

- **1 Po wybraniu odpowiedniego pasma częstotliwości dotknij przycisku [P1/2] (Str. 1/2), aby zmienić stronę przewodnika po funkcjach.**
- **2 Dotknij jednego z przycisków zaprogramowanych ustawień [P.SET 1] (Ustawienie 1) do [P.SET 6] (Ustawienie 6), w których zapisana jest stacja.** Zostanie wybrana zaprogramowana stacja.

# <span id="page-17-0"></span>**Obsługa systemu RDS**

### <span id="page-17-1"></span>**Włączanie lub wyłączanie funkcji AF (częstotliwości alternatywne)**

RDS (Radio Data System) to system informacji radiowych wykorzystujący podnośną częstotliwość 57 kHz standardowej emisji FM. System RDS umożliwia otrzymywanie różnych informacji, takich jak dane o ruchu drogowym, nazwy stacji radiowych oraz automatyczne przestrajanie na silniejszy nadajnik transmitujący ten sam program.

- **1 Dotknij przycisku [ ] na głównym ekranie źródła.** Zostanie wyświetlony ekran wyboru SETUP (Konfiguracja).
- **2 Dotknij paska tytułu Source Setup (Konfiguracja źródła).**

Zostanie wyświetlony ekran konfiguracji źródła.

**3 Dotknij paska tytułu RDS Setup (Konfiguracja systemu RDS).**

Na wyświetlaczu pojawi się ekran trybu RDS.

#### **4 Dotknij przycisku [AF] aby włączyć (ON) lub wyłączyć (OFF) tryb AF.**

- *Trybu RDS SETUP (Konfiguracja systemu RDS) nie można wyświetlić, jeśli pasmo częstotliwości radiowej jest ustawione na MW lub LW.*
- *Po wybraniu opcji AF ON (Tryb AF włączony) urządzenie automatycznie dostroi się do stacji o silnym sygnale z listy AF.*
- *Trybu AF OFF (Tryb AF wyłączony) należy używać, gdy automatyczne przestrajanie nie jest wymagane.*

#### **5 Dotknij przycisku [ ], aby powrócić do poprzedniego ekranu.**

• *Dotknięcie przycisku [Exit] (Wyjdź) spowoduje wyłączenie ekranu Setup (Konfiguracja) i powrót do poprzedniego ekranu głównego.*

#### *Wskazówki*

- *Jeżeli urządzenie odbierze sygnał PTY31 (komunikat alarmowy) wyświetli napis "Alarm" tylko, jeżeli funkcja PTY31 będzie włączona. Informacje na temat korzystania z tej funkcji zawiera sekcja ["Ustawianie odbioru sygnału PTY31 \(Emergency](#page-40-3)  [Broadcast\)" \(str.](#page-40-3) 41).*
- *Cyfrowe dane systemu RDS zawierają następujące informacje: PI Identyfikacja programu*
	- *PS Nazwa usługi programu*
	- *AF Lista alternatywnych częstotliwości*
	- *TP Informacje o ruchu drogowym*
	- *TA Komunikat o ruchu drogowym*
	- *PTY Typ programu*
	- *EON Rozszerzenie na inne sieci*
- *Patrz [str.](#page-40-4) 41, sekcje ["Ustawienie PI Seek \(Wyszukiwanie kodu](#page-40-4)  [PI\)"](#page-40-4), ["Odbieranie informacji RDS ze stacji regionalnych](#page-40-5)  [\(Local\)",](#page-40-5) ["Przełączanie języka funkcji PTY \(Programme Type\)"](#page-40-6) i ["Ustawianie odbioru sygnału PTY31 \(Emergency Broadcast\)".](#page-40-3)*

### <span id="page-17-2"></span>**Odbieranie informacji o ruchu drogowym**

#### **Naciśnij i przytrzymaj przycisk BAND/TA przez co najmniej 2 sekundy, aby włączyć tryb odbioru informacji o ruchu drogowym.**

Po dostrojeniu stacji z informacjami o ruchu drogowym zaświeci się wskaźnik TA.

Informacje o ruchu drogowym można usłyszeć tylko w momencie ich nadawania. Jeżeli informacje o ruchu drogowym nie są nadawane, urządzenie działa w trybie gotowości.

Gdy rozpocznie się nadawanie informacji o ruch drogowym, urządzenie automatycznie je odbierze, a na wyświetlaczu pojawi się napis "T. Info" (Informacje o ruchu drogowym).

Po zakończeniu nadawania informacji o ruchu drogowym urządzenie automatycznie przełączy się w tryb gotowości.

- *Jeżeli siła sygnału emisji informacji o ruchu drogowym spadnie poniżej określonego poziomu, urządzenie pozostanie w trybie odbioru przez 1 minutę. Jeżeli siła sygnału będzie pozostawać poniżej określonego poziomu przez 70 sekund, na wyświetlaczu będzie migał napis "TA".*
- *Aby nie słuchać odbieranych informacji o ruchu drogowym, należy lekko nacisnąć przycisk BAND/TA w celu pominięcia komunikatu z informacjami o ruchu drogowym. Tryb T. INFO (Informacje o ruchu drogowym) pozostanie włączony (ON) w celu odbioru następnego komunikatu z informacjami o ruchu drogowym.*
- *W przypadku zmiany poziomu głośności podczas odbierania informacji o ruchu drogowym ustawienie poziomu zostanie zapamiętane. Podczas następnego odbioru informacji o ruchu drogowym poziom głośności zostanie automatycznie ustawiony na zapamiętaną wartość.*

### <span id="page-17-3"></span>**Strojenie PTY (typ programu)**

#### **Tryb RDS SETUP (Konfiguracja systemu RDS)**

**1 Dotknij przycisku [PTY] na ekranie.**

#### **Tryb FM radia**

**1 Dotknij przycisku [DX SEEK] (Wyszukiwanie wg odległości)**\***, aby wybrać tryb strojenia PTY.**  Włączony zostanie tryb PTY.

Zostanie wyświetlony typ programu nadawany w aktualnie odbieranej stacji.

#### **2 Dotknij przycisku [ ] lub [ ] po włączeniu trybu PTY, aby wybrać typ programu, gdy wyświetlany jest napis "PTY" (Typ programu).**

- - - - - - -

Każde naciśnięcie przewija listę typów programów o jedną pozycję.

#### **Tryb RDS SETUP (Konfiguracja systemu RDS)**

**3 Dotknij przycisku [PTY] (Typ programu) po wybraniu typu programu, aby rozpocząć wyszukiwanie stacji nadającej program wybranego typu.**

#### **Tryb FM radia**

- **3 Dotknij przycisku [PTY SEARCH] (Wyszukiwanie wg typu programu) po wybraniu typu programu, aby rozpocząć wyszukiwanie stacji nadającej program wybranego typu.** Jeżeli nie zostanie znaleziona żadna stacja, pojawi się napis "No PTY" (Brak programu tego typu).
- *\* Przycisk powoduje wyświetlenie bieżącego trybu strojenia.*

### <span id="page-18-0"></span>**Odbieranie informacji o ruchu drogowym podczas odtwarzania płyty CD lub słuchania radia**

W poniższym przykładzie wyjaśniono, jak odebrać transmisję z informacjami o ruchu drogowym podczas odtwarzania płyty CD.

**1 W trybie CD naciśnij i przytrzymaj przycisk BAND/TA przez co najmniej 2 sekundy, aby włączyć tryb odbioru informacji o ruchu drogowym.** Urządzenie rozpocznie automatyczne wyszukiwanie dostępnych

transmisji informacji o ruchu drogowym.

Po znalezieniu transmisji informacji o ruchu drogowym, tryb odtwarzania płyty CD zostanie przełączony na tryb radia, a urządzenie odbierze transmisję informacji o ruchu drogowym.

- Gry rozpoczyna się transmisja informacji o ruchu drogowym, urządzenie automatycznie wycisza dźwięk z płyty CD.
- Po zakończeniu transmisji informacji o ruchu drogowym urządzenie automatycznie powraca do odtwarzania dźwięku ze źródła używanego przed rozpoczęciem transmisji informacji o ruchu drogowym.
- *Odbiornik wyposażony jest w funkcję EON (Rozszerzenie na inne sieci), więc jeżeli odbierana stacja nie transmituje informacji o ruchu drogowym, odbiornik automatycznie dostroi się do powiązanej stacji nadającej takie informacje.*
- **2 Po zakończeniu transmisji informacji o ruchu drogowym urządzenie powróci do trybu odtwarzania płyty CD.**

### <span id="page-18-1"></span>**Priorytet dla wiadomości**

Ta funkcja umożliwia wybranie dla zaprogramowanego ustawienia priorytetu dla programów nadających wiadomości. Zapobiegnie to pominięciu programu z wiadomościami, ponieważ urządzenie automatycznie nada priorytet programowi z wiadomościami, gdy rozpocznie się audycja i przełączy się z aktualnie słuchanego programu. Funkcja ta jest dostępna, jeżeli urządzenie działa w trybie innym niż LW i MW.

- **1 Dotknij przycisku [NEWS] (Wiadomości), aby włączyć tryb PRIORITY NEWS (Priorytet dla wiadomości).** Na wyświetlaczu pojawi się napis "NEWS" (Wiadomości). Dotknij przycisku [NEWS] (Wiadomości) ponownie, aby wyłączyć tryb Priority News (Priorytet dla wiadomości) i powrócić do poprzednio słuchanego programu.
- **2 Dotknij przycisku [ ], aby powrócić do poprzedniego ekranu.**

### <span id="page-18-2"></span>**Wyświetlanie wiadomości tekstowych stacji radiowej**

Możliwe jest wyświetlanie wiadomości tekstowych nadawanych w stacji radiowej.

- **1 Wybierz stację radiową transmitującą wiadomości tekstowe.**
- **2 Dotknij przycisku [INFO.] (Informacje) w trybie FM radia.**

Na wyświetlaczu przez kilka sekund będzie widoczny napis "WAIT" (Czekaj).

- **3 Aby zmienić wyświetlanie radiowych wiadomości tekstowych, dotknij przycisku [INFO.] (Informacje).**
- *Jeżeli wiadomości tekstowe nie są dostępne lub urządzenie nie może prawidłowo odebrać wiadomości tekstowej, wyświetlany jest napis "NO TEXT" (Brak tekstu).*

# <span id="page-19-0"></span>**CD/MP3/WMA/AAC**

#### *Przykładowy ekran główny trybu MP3/WMA/AAC*

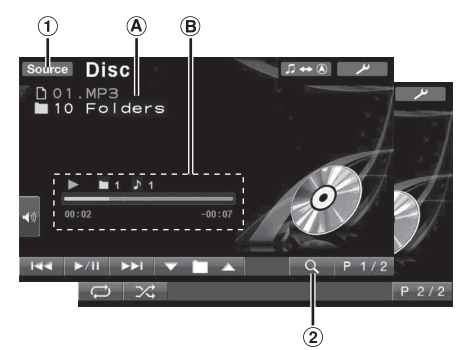

- 1 Przycisk [Source] (Źródło): Patrz [str.](#page-14-5) 15
- 2 Przycisk  $[Q]$ : Patrz [str.](#page-32-2) 33

#### Płyty CD:

Wyświetla tytuł ścieżki\**1*/tytuł płyty\**1*.

• *Jeżeli nie są dostępne informacje o ścieżce ani nazwie płyty, wyświetlany jest napis "NO TEXT" (Brak tekstu).*

#### Pliki MP3/WMA/AAC:

Po wyświetleniu nazwy pliku w górnym wierszu, zostanie wyświetlona nazwa ścieżki, jeżeli dostępne są informacje ze znacznika ID3.

Po wyświetleniu nazwy folderu w dolnym wierszu, zostanie wyświetlona nazwa albumu/wykonawcy, jeżeli dostępne są informacje ze znacznika ID3.

#### Płyty CD:

Wyświetla stan odtwarzania/numer płyty\**<sup>2</sup>* /numer ścieżki/pasek postępu/czas, który upłynął/pozostały czas.

#### Pliki MP3/WMA/AAC:

Wyświetla stan odtwarzania/numer płyty\**3*/numer folderu/numer ścieżki/pasek postępu/czas, który upłynął/pozostały czas.

- *\*<sup>1</sup> Wyświetlane po włożeniu płyty CD zawierającej tekst.*
- *\*<sup>2</sup> Wyświetlane po podłączeniu zmieniarki płyt CD.*
- *\*<sup>3</sup> Wyświetlane, jeśli podłączona zmieniarka płyt CD obsługuje pliki MP3.*
- *Po podłączeniu zmieniarki CD/MP3 pasek postępu itp. nie jest wyświetlany.*

### <span id="page-19-1"></span>**Odtwarzanie**

#### **1 Dotknij przycisku [Source] (Źródło) na głównym ekranie źródła.**

Zostanie wyświetlony ekran wyboru SOURCE (Źródło).

### **2 Dotknij przycisku [Disc] (Płyta).**

Na wyświetlaczu pojawi się ekran płyty.

Po włożeniu do gniazda płyty urządzenia IVA-D800R płyty CD/ MP3/WMA/AAC etykietą do góry urządzenie rozpocznie odtwarzanie płyty CD/MP3/WMA/AAC.

#### $\widehat{3}$  Dotknij przycisku [ I<del>◀◀</del> ] lub [  $\blacktriangleright\blacktriangleright$ l ], aby wybrać **odpowiednią ścieżkę (plik).**

#### *Powrót do początku bieżącej ścieżki (pliku) :* Dotknij przycisku [ $\blacktriangleleft$ ].

### *Szybkie przewijanie do tyłu:*

Dotknij i przytrzymaj przycisk [ $\blacktriangleleft$ ].

*Przejście do początku następnej ścieżki (pliku) :* Dotknij przycisku [ $\blacktriangleright\blacktriangleright$ ].

#### *Szybkie przewijanie do przodu:*

Dotknij i przytrzymaj przycisk [ $\blacktriangleright$ ].

#### **Wstrzymanie odtwarzania**

#### Dotknij przycisku [ $\blacktriangleright$ /|| ].

Dotknięcie przycisku [ $\blacktriangleright$  / || ] ponownie spowoduje wznowienie odtwarzania.

#### **Wysuwanie płyty**

Naciśnij przycisk ▲.

- *Jeżeli płyta nie zostanie wysunięta, należy nacisnąć i przytrzymać przycisk przez co najmniej 3 sekundy.*
- *Urządzenie IVA-D800R wyposażone jest w odtwarzacz plików MP3/ WMA/AAC. W tym urządzeniu można odtwarzać płyty CD-ROM, CD-R i CD-RW zawierające pliki MP3/WMA/AAC. Należy używać płyt w formacie zgodnym z tym urządzeniem. Przed rozpoczęciem korzystania z urządzenia należy przeczytać informacje dotycząc odtwarzania i zapisywania plików MP3/ WMA/AAC na [str.](#page-20-2) 21 i [22.](#page-21-1)*
- *Pliki w formacie WMA chronione za pomocą technologii DRM (Digital Rights Management), pliki w formacie AAC zakupione w sklepie iTunes Store oraz pliki chronione przed kopiowaniem (wykorzystujące technologie uniemożliwiające kopiowanie) nie mogą być odtwarzane w tym urządzeniu.*
- *W tym urządzeniu można odtwarzać płyty zawierające jednocześnie pliki audio i pliki MP3/WMA/AAC.*
- *W przypadku odtwarzania płyty audio CD w miejscu ścieżki wyświetlana jest liczba ścieżek zapisanych na płycie.*
- *Można używać płyt CD o średnicy 8 cm.*
- *Dodatkowe informacje zawiera sekcja ["Odtwarzanie danych z](#page-39-0)  [plików MP3/WMA/AAC \(File Play Mode\)" na str.](#page-39-0) 40.*
- *Rozpoczęcie odtwarzania płyty z wieloma folderami i plikami MP3/WMA/AAC może potrwać dłużej niż normalnie.*
- *Dotknij przycisku [ ], aby włączyć tryb wyszukiwania. Informacje na temat korzystania zawiera sekcja ["Funkcja](#page-32-2)  [wyszukiwania" na stronie](#page-32-2) 33. Funkcja trybu wyszukiwania nie działa jednak w trybie zmieniarki płyt CD.*
- *Czas odtwarzania może nie być wyświetlany prawidłowo w przypadku odtwarzania pliku wykorzystującego technologię VBR (zmienna szybkość transmisji bitów).*
- $Jezeli p$ łyta pozostanie w urządzeniu po naciśnięciu przycisku  $\triangle$ , *zostanie automatycznie wciągnięta do urządzenia, a odtwarzanie będzie wstrzymane. W takim przypadku odtwarzanie można rozpocząć, dotykając przycisku [ / ] lub można wysunąć płytę i wyjąć ją w ciągu 15 sekund.*

### <span id="page-19-2"></span>**Powtarzanie odtwarzania**

#### **Dotknij przycisku [ ], aby odtwarzać aktualną ścieżkę w sposób ciągły.**

Ścieżka (plik) będzie odtwarzana bez przerwy.

Dotknij przycisku [co] ponownie i wybierz opcję OFF (Wył.), aby wyłączyć powtarzanie odtwarzania.

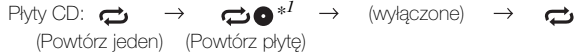

Pliki MP3/WMA/AAC:

- 1 Dotknij przycisku [P1/2]\**3*, aby zmienić stronę przewodnika po funkcjach.
- 2 Dotknij przycisku  $[\rightarrow]$  i wybierz odpowiedni tryb powtarzania odtwarzania.

 $\rightarrow$  $\mathbf{\Xi}$ 

 $\Leftrightarrow$   $\Rightarrow$   $\Leftrightarrow$   $\blacksquare^{*2}$   $\Rightarrow$   $\Leftrightarrow$   $\blacksquare^{*1}$   $\Rightarrow$  (wyłączone) (Powtórz (Powtórz folder) (Powtórz płytę)jeden)

- *\*<sup>1</sup> Jeżeli podłączona jest zmieniarka płyt CD lub zmieniarka obsługująca pliki MP3 i wybrano tryb RPT DISC (Powtarzanie płyty), urządzenie będzie ciągle odtwarzać wszystkie ścieżki*
- *(pliki) na wybranych płytach. \*<sup>2</sup> Powtarzane będą pliki z danego folderu.*
- *\*<sup>3</sup> W zależności od podłączonych urządzeń, ekran może wyglądać inaczej.*

 $20_{\rm Pl}$ 

### <span id="page-20-0"></span>**M.I.X. (Odtwarzanie losowe)**

#### **Dotknij przycisku [ ] podczas odtwarzania.**

Ścieżki (pliki) na płycie będą odtwarzane w kolejności losowej.

Aby anulować odtwarzanie losowe, dotknij przycisku [X].

Płyty CD:  $\mathbf{\times} \rightarrow \mathbf{\times}$  ALL<sup>\*1</sup>  $\rightarrow$  (wyłączone)  $\rightarrow \mathbf{\times}$ 

Pliki MP3/WMA/AAC:

- 1 Dotknij przycisku [P1/2]\**4*, aby zmienić stronę przewodnika po funkcjach.
- 2 Dotknij przycisku [X] i wybierz odpowiedni tryb odtwarzania losowego (M.I.X.).

#### $\overrightarrow{\mathbf{x}}$  **i**  $*^3 \rightarrow \overrightarrow{\mathbf{x}}^{*2} \rightarrow$  (wyłączone)  $\rightarrow \overrightarrow{\mathbf{x}}$  **i**  $*^3$

- *\*<sup>1</sup> Po podłączeniu zmieniarki płyt CD obsługującej funkcję M.I.X. ALL (Wszystkie losowo), dostępna będzie także opcja M.I.X. ALL (Wszystkie losowo).* 
	- *W tym trybie ścieżki na wszystkich płytach CD w bieżącym magazynku będą odtwarzane w kolejności losowej.*
- *\*<sup>2</sup> Po podłączeniu zmieniarki płyt CD obsługującej pliki MP3 wszystkie pliki na płycie będą odtwarzane w kolejności losowej i zostanie wybrana następna płyta.*
- *\*<sup>3</sup> W trybie M.I.X. Folder (Folder losowo) losowo odtwarzane są tylko pliki w danym folderze.*
- *\*<sup>4</sup> W zależności od podłączonych urządzeń, ekran może wyglądać inaczej.*
- *W przypadku włączonego trybu wyszukiwania ([str.](#page-32-2) 33) tryb ten zostanie wyłączony.*

### <span id="page-20-1"></span>**Wybieranie folderów (dotyczy plików MP3/WMA/AAC)**

**Dotknij przycisku [ ] lub [ ], aby wybrać folder.**

### <span id="page-20-3"></span><span id="page-20-2"></span>**Informacje o plikach MP3/WMA/ AAC**

#### *PRZESTROGA*

*Z wyjątkiem użytku prywatnego, powielanie danych audio (w tym plików MP3/WMA/AAC) lub ich rozpowszechnianie, przesyłanie lub kopiowanie, bezpłatnie lub za opłatą, bez zezwolenia właściciela praw autorskich jest surowo zabronione przez ustawę Copyright Act i porozumienia międzynarodowe.*

#### *Co to jest MP3?*

MP3, którego oficjalna nazwa to "MPEG-1, 2, 2.5 Audio Layer 3", to standard kompresji określany przez organizację ISO, International Standardization Organization i MPEG, który jest wspólną inicjatywą powołaną przez organizację IEC.

Pliki MP3 zawierają skompresowane dane audio. Kodowanie MP3 umożliwia zastosowanie bardzo wysokiego współczynnika kompresji danych audio, zmniejszając rozmiar pliku do około jednej dziesiątej pierwotnej wielkości. Dzieje się tak przy zachowaniu jakości dźwięku bliskiej jakości z płyty CD. Format MP3 umożliwia uzyskanie tak wysokiego współczynnika kompresji przez wyeliminowanie dźwięków niesłyszalnych dla ludzkiego ucha lub zagłuszonych przez inne dźwięki.

#### *Co to jest WMA?*

WMA lub "Windows Media™ Audio" to skompresowane dane audio. Format WMA jest podobny do danych audio w formacie MP3 i umożliwia uzyskanie dźwięku o jakości płyty CD przy niewielkich rozmiarach plików.

#### *Co to jest AAC?*

AAC to skrót od "Advanced Audio Coding" i jest to podstawowy format kompresji audio dla formatów MPEG2 lub MPEG4.

#### *Sposoby tworzenia plików MP3/WMA/AAC*

Dane audio kompresowane są z wykorzystaniem oprogramowania zawierającego kodery-dekodery MP3/WMA/AAC. Szczegółowe informacje na temat tworzenia plików MP3/WMA/AAC zawiera instrukcja obsługi oprogramowania.

Pliki MP3/WMA/AAC, które mogą być odtwarzane przez to urządzenie, mają następujące rozszerzenia:

MP3: "mp3" WMA: "wma" (obsługiwane są wersje 7.1, 8, 9, 9.1 i 9.2)

AAC: "m4a"

Format WMA nie jest obsługiwany przez następujące pliki: Windows Media Audio Professional, Windows Media Audio 9 Voice lub Windows Media Audio 9 Pro Lossless.

Istnieje wiele różnych wersji formatu AAC. Należy sprawdzić, czy używane oprogramowanie jest zgodne z obsługiwanymi formatami wymienionymi poniżej. Odtworzenie pliku w danym formacie może być niemożliwe pomimo prawidłowego rozszerzenia. Obsługiwane jest odtwarzanie plików AAC zakodowanych przez program iTunes.

#### *Obsługiwane częstotliwości próbkowania i szybkości transmisji bitów*

#### MP3

Częstotliwości próbkowania: 48 kHz, 44,1 kHz, 32 kHz, 24 kHz, 22,05 kHz, 16 kHz, 12 kHz, 11,025 kHz, 8 kHz Szybkości transmisji bitów: 32 – 320 kb/s

#### WMA

**Częstotliwości** próbkowania: 48 kHz, 44,1 kHz, 32 kHz Szybkości transmisji bitów: 48 – 192 kb/s

#### AAC

**Czestotliwości** próbkowania: Szybkości transmisji bitów:

48 kHz, 44,1 kHz, 32 kHz, 24 kHz, 22,05 kHz, 16 kHz, 12 kHz, 11,025 kHz, 8 kHz 16 – 320 kb/s

W zależności od częstotliwości próbkowania urządzenie może nie odtwarzać plików prawidłowo.

#### *Znaczniki ID3/WMA*

To urządzenie obsługuje znaczniki ID3 v1 i v2 oraz znaczniki WMA. Jeżeli plik MP3/WMA/AAC zawiera dane znacznika, urządzenie może wyświetlić tytuł (tytuł ścieżki), nazwę wykonawcy i nazwę albumu zawarte w danych znacznika ID3/WMA (maksymalnie 128 znaków).

Urządzenie to może wyświetlić tylko jednobajtowe znaki alfanumeryczne oraz podkreślenie. W przypadku nieobsługiwanych znaków wyświetlany jest napis "No Support" (Brak obsługi). W zależności od informacji zawartych w znaczniku znaki mogą być wyświetlane nieprawidłowo lub ich liczba może być ograniczona.

#### *Tworzenie płyt z plikami MP3/WMA/AAC*

Pliki MP3/WMA/AAC są przygotowywane, a następnie zapisywane na płytach CD-R lub CD-RW (DVD-R/DVD-RW) z wykorzystaniem oprogramowania do nagrywania płyt CD-R. Na płycie można zapisać do 4 096 plików/256 folderów (łącznie z folderami głównymi), a maksymalna liczba folderów wynosi 255.

Odtwarzanie może nie być możliwe, jeśli płyta przekracza powyższe ograniczenia.

#### *Obsługiwane nośniki*

Urządzenie to może odtwarzać następujące nośniki: CD-ROM, CD-R, CD-RW, DVD-R i DVD-RW.

#### *Obsługiwane systemy plików*

Urządzenie to obsługuje płyty obsługiwane w systemie ISO9660 Level 1 lub Level 2.

Standard ISO9660 ma pewne ograniczenia o których należy pamiętać.

Maksymalne zagłębienie folderów wynosi 8 (łącznie z katalogiem głównym). Liczba znaków w nazwie folderu/pliku jest ograniczona. Znaki dozwolone w nazwie folderu/pliku to litery A–Z (wielkie), cyfry 0– 9 i "\_" (podkreślenie).

To urządzenie obsługuje także płyty nagrane w standardzie Joliet i innych standardach zgodnych z ISO9660. Jednak czasami nazwy plików i folderów nie są prawidłowo wyświetlane.

#### *Obsługiwane formaty*

To urządzenie obsługuje płyty CD-ROM XA, Mixed Mode CD, Enhanced CD (CD-Extra) i Multi-Session.

To urządzenie nie obsługuje prawidłowo płyt nagranych z wykorzystaniem funkcji Track At Once lub zapisu pakietowego.

#### *Kolejność plików*

Pliki odtwarzane są w kolejności zapisania ich na płycie przez oprogramowane do nagrywania. Dlatego też kolejność odtwarzania może być inna od oczekiwanej. Informacje o kolejności nagrywania znajdują się w dokumentacji oprogramowania. Kolejność odtwarzania folderów i plików przedstawiono poniżej. (Rzeczywiste numery mogą się różnić od wyświetlanych).

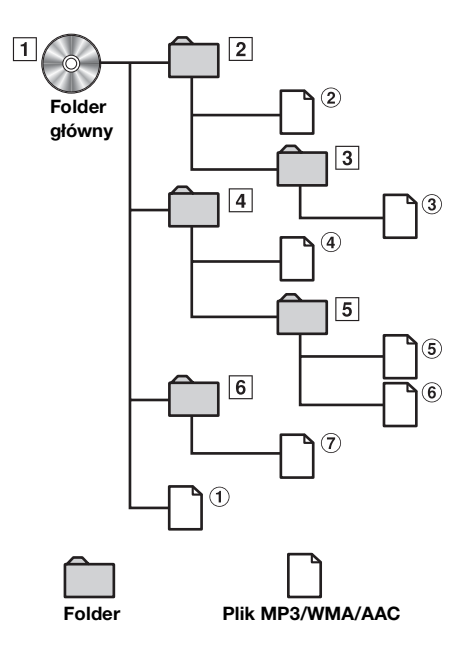

#### <span id="page-21-1"></span><span id="page-21-0"></span>**Terminologia**

#### *Szybkości transmisji bitów*

*Jest to współczynnik kompresji "dźwięku" określony do zakodowania. Wraz ze wzrostem szybkości transmisji bitów poprawia się jakość dźwięku, ale zwiększa się także rozmiar plików.*

#### *Częstotliwości próbkowania*

*Wartość ta oznacza, ile razy na sekundę dane są próbkowane (nagrywane). Na przykład na płytach CD z muzyką częstotliwość próbkowania wynosi 44,1 kHz, więc dźwięk jest próbkowany (nagrywany) 44 100 razy na sekundę. Wraz ze wzrostem szybkości częstotliwości próbkowania poprawia się jakość dźwięku, ale zwiększa się także ilość danych.*

#### *Kodowanie*

*Konwertowanie płyt CD z muzyką, plików WAVE (AIFF) i innych plików dźwiękowych do określonego formatu kompresji audio.*

#### *Znacznik*

*Informacje o utworze, takie jak tytuły ścieżek, nazwy wykonawców, nazwy albumów itp. zapisane w plikach MP3/ WMA/AAC.*

#### *Folder główny*

*Folder główny (lub katalog główny) znajduje się na początku systemu plików. Folder główny zawiera wszystkie foldery i pliki. Jest tworzony automatycznie na wszystkich nagrywanych płytach.*

# <span id="page-22-0"></span>**DVD/Video CD**

#### *Przykładowy ekran główny DVD Video*

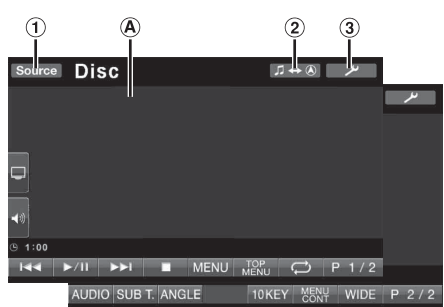

- 1) Przycisk [Source] (Źródło): Patrz str. [15.](#page-14-5)
- 2 Przycisk  $\Box \leftrightarrow \textcircled{a}$  : Powoduje przełączenie na ekran nawigacji.
- **3** Przycisk [ $\psi$ ]: Wyświetla ekran wyboru SETUP.
- Wyświetla informacje o odtwarzanej płycie (DVD VIDEO, **A** DVD AUDIO, PROGRAM/PLAYLIST (DVD-VR), VIDEO CD). Wyświetla informacje ze znacznika pliku DivX®.
- *Dotknięcie przycisku [ ] na ekranie trybu DivX® spowoduje wyświetlenie ekranu listy wyszukiwania. Patrz sekcja ["Funkcja](#page-32-2)  [wyszukiwania" \(str.](#page-32-2) 33).*
- *W zależności od typu płyty lub wyświetlonego ekranu odtwarzania, korzystanie z niektórych funkcji jest niemożliwe.*
- *Wyświetla ekran [P1/2] (Str. 1/2) przewodnika po funkcjach itp. W zależności od podłączonych urządzeń, ekran może wyglądać inaczej.*

#### **Typy płyt, których można używać przedstawione są za pomocą poniższych symboli.**

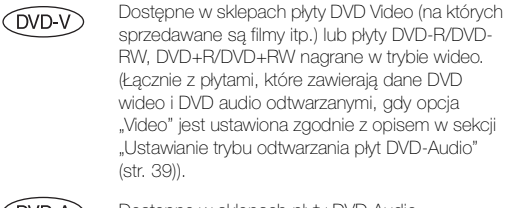

 $($ DVD-A $)$ 

Dostępne w sklepach płyty DVD Audio.

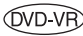

Płyty DVD-R/DVD-RW nagrane w trybie DVD-VR.

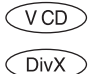

Płyty Video-CD. Płyty CD-R/CD-RW/DVD-R/DVD-RW/DVD+R/

DVD+RW nagrane w trybie DivX®.

### <span id="page-22-1"></span>**Odtwarzanie płyty**

(DVD-V) (DVD-A) (DVD-VR) (VCD) (DivX

Urządzenie IVA-D800R wyposażone jest w odtwarzacz DVD. Po podłączeniu opcjonalnego odtwarzacza DVD/Video CD/CD (zmieniarki płyt DVD) firmy Alpine do stacji multimedialnej IVA-D800R można sterować nimi za pośrednictwem urządzenia IVA-D800R (z wyjątkiem niektórych funkcji).

#### **OSTRZEŻENIE**

**Oglądanie przez kierowcę programów telewizyjnych/ filmów DVD/wideo podczas prowadzenia pojazdu jest niebezpieczne. Może rozpraszać kierowcę, uniemożliwiając mu patrzenie przed siebie, co może być przyczyną wypadku.**

**Urządzenie IVA-D800R należy zamontować prawidłowo, tak aby kierowca nie mógł oglądać programów telewizyjnych/filmów DVD/wideo, o ile nie zatrzyma pojazdu i nie włączy hamulca postojowego.**

**Jeżeli urządzenie IVA-D800R nie zostanie zamontowane prawidłowo, co umożliwi kierowcy oglądanie programów telewizyjnych/filmów DVD/wideo podczas prowadzenia pojazdu, może to rozpraszać kierowcę, uniemożliwiając mu patrzenie przed siebie, co może być przyczyną wypadku. Kierowca lub inne osoby mogą odnieść poważne obrażenia.**

#### <span id="page-22-2"></span>**Wyświetlanie ekranu trybu DVD**   $(DVDV) (DVDA) (DVDVR) (VCD) (DivX)$

• *Próba włączenia urządzenia dodatkowego podczas prowadzenia pojazdu spowoduje wyświetlenie na ekranie ostrzeżenia Picture off for your safety (Obraz wyłączony ze względów bezpieczeństwa).*

#### **Przestroga**

- **• W przypadku określonych płyt DVD niektóre funkcje mogą być niedostępne. Szczegółowe informacje na temat obsługiwanych funkcji zawierają instrukcje dostarczone z płytą DVD.**
- **• Odciski palców pozostawione na płycie mogą znacznie utrudnić jej odtwarzanie. W przypadku wystąpienia problemów, należy wyjąć płytę i sprawdzić, czy na odtwarzanej stronie nie ma odcisków palców. W razie potrzeby należy wyczyścić płytę.**
- **• Po wyłączeniu zapłonu lub zmianie źródła podczas odtwarzania po wznowieniu będzie ono kontynuowane od miejsca, w którym zostało przerwane.**
- **• Wykonanie niedozwolonej operacji (w zależności od typu odtwarzanej płyty) spowoduje wyświetlenie na ekranie następującego symbolu:**
- **• Funkcja zapamiętywania pozycji odtwarzania Nawet w przypadku wyłączenia zasilania urządzenia, wyłączenia zapłonu podczas odtwarzania lub zmiany źródła po włączeniu zasilania odtwarzanie będzie kontynuowane od miejsca, w którym zostało zatrzymane.**

**1 Dotknij przycisku [Source] (Źródło) na głównym ekranie źródła.**

Zostanie wyświetlony ekran wyboru SOURCE (Źródło).

#### **2 Dotknij przycisku [Disc] (Płyta).**

Na wyświetlaczu pojawi się ekran trybu DISC (Płyta). Włóż płytę etykietą skierowaną do góry. Urządzenie rozpocznie odtwarzanie płyty.

Jeżeli podłączony jest opcjonalny odtwarzacz DVD firmy Alpine: Włóż płytę do odtwarzacza DVD/Video CD/CD; rozpocznie się odtwarzanie.

- *Ekran obsługi zmieni się na ekran trybu DVD lub Video CD przez 5 sekund po wykonaniu operacji. Aby ponownie wyświetlić ekran obsługi, należy dotknąć wyświetlacza.*
- *Tryb wyświetlania można zmienić, dotykając przycisku [WIDE] (Panoramiczny).*

*Szczegółowe informacje zawiera sekcja ["Przełączanie trybów](#page-33-1)  [wyświetlania" na stronie](#page-33-1) 34.*

#### **Wysuwanie płyty**

Naciśnij przycisk ▲.

- *Druga strona dwustronnych płyt DVD nie zostanie odtworzona automatycznie.*
- *Należy wyjąć płytę, obrócić ją i włożyć ponownie.*
- *Jeżeli płyta nie zostanie wysunięta, należy nacisnąć i przytrzymać przycisk przez co najmniej 3 sekundy.*
- *Nie należy wkładać płyt zawierających mapy dla systemu nawigacji. Może to spowodować uszkodzenie urządzenia.*
- *Należy także zapoznać się z sekcją ["Konfiguracja odtwarzacza](#page-34-4)  [DVD" \(str.](#page-34-4) 35 do [40\)](#page-39-3).*
- *Jeżeli podłączono zmieniarkę płyt DVD lub odtwarzacz DVD, należy upewnić się, że kabel wejściowy zdalnego sterowania jest połączony z kablem wyjściowym zdalnego sterowania tego urządzenia. W przypadku nieprawidłowego podłączenia obsługa za pośrednictwem ekranu dotykowego będzie niemożliwa.*
- *Aby powrócić do poprzedniego ekranu podczas odtwarzania płyty Video CD, należy dotknąć przycisku [ ] po dotknięciu przycisku [P1/2] (Str. 1/2) na ekranie przewodnika po funkcjach. Dostępne funkcje mogą jednak być różne w zależności od odtwarzanej płyty.*
- *Jeżeli płyta pozostanie w urządzeniu po naciśnięciu przycisku , zostanie automatycznie wciągnięta do urządzenia, a odtwarzanie będzie zatrzymane. W takim przypadku odtwarzanie można rozpocząć, dotykając przycisku [ / ] lub można wysunąć płytę i wyjąć ją w ciągu 15 sekund.*
- *Napis "Can't Downmix" (Nie można zredukować kanałów) jest wyświetlany podczas odtwarzania sekcji płyty DVD-Audio z zablokowanym trybem Downmix (w którym sygnały z wielu kanałów są miksowane do dwóch kanałów). W takim przypadku odtwarzany jest tylko dźwięk z lewego i prawego kanału, które są nagrane na płycie (nie jest odtwarzany dźwięk głośnika centralnego, lewego i prawego głośnika przestrzennego ani subwoofera).*
- *Jeżeli w trybie DivX<sup>®</sup>* wyświetlany jest napis "Index reading" *(Odczytywanie indeksu), nie można korzystać z funkcji szybkiego przewijania do przodu/do tyłu oraz powtarzania.*

#### <span id="page-23-0"></span>**Jeżeli zostanie wyświetlony ekran menu**

W przypadku płyt DVD i Video CD obsługujących funkcję sterowania odtwarzaniem (PBC) ekrany menu mogą zostać wyświetlone automatycznie. W takim przypadku, aby rozpocząć odtwarzanie, należy wykonać operację opisaną poniżej.

• *Aby odtworzyć płytę DVD-Audio, ustaw opcję "VCAP" zgodnie z opisem w sekcji ["Ustawianie trybu odtwarzania płyt DVD-](#page-38-3)[Audio" \(str.](#page-38-3) 39).*

#### **Bezpośrednia obsługa menu CDVD-A**

- 1 Dotknij przycisku menu DVD.
- *W zależności od płyty, korzystanie z niektórych funkcji jest niemożliwe.*

### **Obsługa menu**

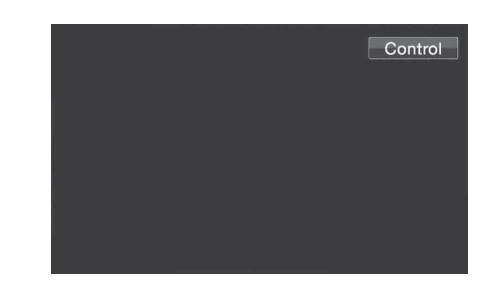

1 Dotknij przycisku [Control] (Sterowanie), aby wyświetlić przyciski operacji.

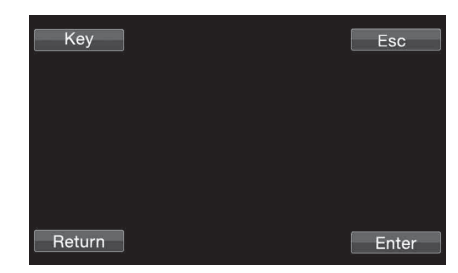

2 Dotknij przycisku [Key] (Klawiatura). Zostanie wyświetlony ekran trybu obsługi menu.

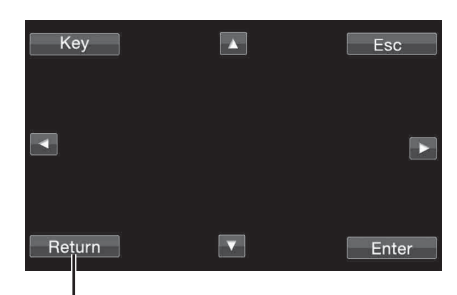

Dotknij przycisku [Return] (Powrót), aby powrócić do poprzedniego ekranu. (W zależności od płyty, wykonanie tej operacji może być niemożliwe.)

- 3 Wybierz pozycję menu, dotykając przycisku [▲], [▼], [◀] lub [▶].
- 4 Dotknij przycisku [Enter] (Wprowadź), aby potwierdzić wybór pozycji.

<span id="page-24-5"></span>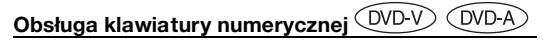

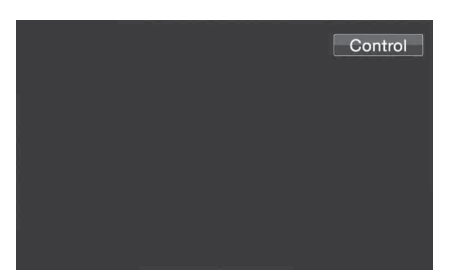

1 Dotknij przycisku *[Control]* (Sterowanie), aby wyświetlić przyciski operacji.

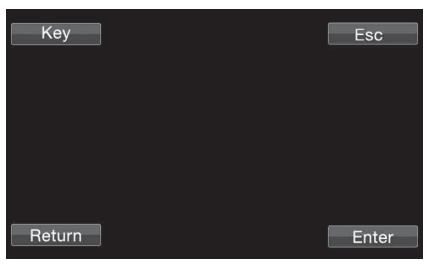

- 2 Dotknij przycisku [Key] (Klawiatura). Zostanie wyświetlony ekran trybu obsługi menu.
- 3 Dotknij ponownie przycisku [Key] (Klawiatura). Zostanie wyświetlony ekran klawiatury numerycznej.

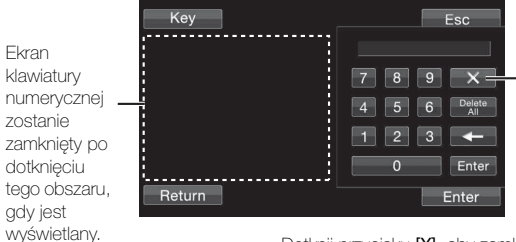

Dotknij przycisku [X], aby zamknąć ekran klawiatury numerycznej.

- 4 Dotknij odpowiednich przycisków numerycznych.
- 5 Dotknij przycisku [Enter] (Wprowadź) na ekranie klawiatury numerycznej, aby potwierdzić wybór.

#### **Obsługa klawiatury numerycznej**

Gdy funkcja PBC jest wyłączona, ekran menu nie jest wyświetlany. Aby wyświetlić ekran, należy włączyć tę funkcję (patrz sekcja ["Ustawianie trybu odtwarzania płyty Video CD" na stronie](#page-39-3) 40).

- 1 Dotknij przycisku [P1/2] (Str. 1/2) w trybie Video CD, aby zmienić stronę przewodnika po funkcjach.
- 2 Dotknij przycisku [10KEY] (Klawiatura numeryczna). Zostanie wyświetlona klawiatura numeryczna.
- 3 Dotknij odpowiednich przycisków, aby wprowadzić cyfry.
- 4 Dotknij przycisku *[Enter]* (Wprowadź), aby potwierdzić.

#### <span id="page-24-0"></span>**Wyświetlanie ekranu menu głównego**   $(DVD-V)$   $(DVD-A)$

Jeżeli płyta DVD zawiera dwa lub więcej tytułów, zostanie wyświetlony ekran menu głównego.

#### **Dotknij przycisku [TOP MENU] (Menu główne) na ekranie trybu DVD.**

Zostanie wyświetlony ekran menu głównego.

- *Aby wykonać odpowiednie operacje, patrz sekcja ["Jeżeli zostanie](#page-23-0)  [wyświetlony ekran menu" na stronie](#page-23-0) 24.*
- *Aby odtworzyć płytę DVD-Audio, ustaw opcję "VCAP" zgodnie z opisem w sekcji ["Ustawianie trybu odtwarzania płyt DVD-](#page-38-3)[Audio" \(str.](#page-38-3) 39).*

#### <span id="page-24-1"></span>**Wyświetlanie ekranu menu**

Jeżeli płyta DVD zawiera dwa lub więcej menu, oprócz menu głównego zostanie wyświetlone menu elementów dodatkowych.

#### **Dotknij przycisku [MENU] na ekranie trybu DVD.**

Zostanie wyświetlony ekran menu.

• *Aby wykonać odpowiednie operacje, patrz sekcja ["Jeżeli zostanie](#page-23-0)  [wyświetlony ekran menu" na stronie](#page-23-0) 24.*

#### <span id="page-24-2"></span>**Wyświetlanie ekranu trybu obsługi menu**  $(DVD-V)$   $(DVD-A)$

**1 Dotknij przycisku [P1/2] (Str. 1/2)**\* **na ekranie głównym trybu DVD.**

Ekran przewodnika po funkcjach zmieni się.

- *\* Wyświetlony ekran może być różny w zależności od płyty (trybu).*
- **2 Dotknij przycisku [MENU CONT] (Obsługa menu).** Zostanie wyświetlony ekran trybu obsługi menu.
- *Informacje o innych funkcjach zawiera sekcja ["Jeżeli zostanie](#page-23-0)  [wyświetlony ekran menu" na stronie](#page-23-0) 24.*
- *Aby odtworzyć płytę DVD-Audio, ustaw opcję "VCAP" zgodnie z opisem w sekcji ["Ustawianie trybu odtwarzania płyt DVD-](#page-38-3)[Audio" \(str.](#page-38-3) 39).*

### <span id="page-24-3"></span>**Wyszukiwanie według programu**

**OVD-VR** 

**1 Dotknij przycisku [TOP MENU] (Menu główne) na ekranie trybu DVD podczas odtwarzania płyty DVD-VR.**

Zostanie wyświetlony ekran z listą wyszukiwania programów.

**2 Dotknij paska tytułu programu, który chcesz odtworzyć.**

Wybrany program zostanie odtworzony, a następnie ponownie pojawi się ekran główny trybu DVD.

### <span id="page-24-4"></span>**Wyszukiwanie według listy odtwarzania**

**1 Dotknij przycisku [MENU] na ekranie trybu DVD podczas odtwarzania płyty DVD-VR.**

Zostanie wyświetlony ekran z listą wyszukiwania list odtwarzania.

**2 Dotknij paska tytułu listy odtwarzania, którą chcesz odtworzyć.**

Wybrana lista odtwarzania zostanie odtworzona, a następnie ponownie pojawi się ekran główny trybu DVD.

• *Można użyć tylko płyt zawierających listę odtwarzania.*

### <span id="page-25-0"></span>**Zatrzymywanie odtwarzania (Pre Stop)** (DVD-V) (DVD-A) (DVD-VR) (VCD) (DivX)

Naciśnij przycisk zatrzymania podczas odtwarzania, aby zatrzymać odtwarzanie. Pozycja zostanie zapisana w pamięci.

- **1 Dotknij jeden raz przycisku [ ] podczas odtwarzania.** Zostanie wyświetlony napis "Pre Stop" (Zatrzymanie odtwarzania).
- **2 Dotknij przycisku [ / ] w trybie Pre Stop.** Odtwarzanie rozpocznie się od miejsca, w którym zostało zatrzymane.
- *W przypadku niektórych płyt zapamiętana pozycja zatrzymania odtwarzania może nie być dokładna.*
- *Aby odtworzyć płytę DVD-Audio, ustaw opcję "VCAP" zgodnie* z opisem w sekcji ["Ustawianie trybu odtwarzania płyt DVD-](#page-38-3)*[Audio" \(str.](#page-38-3) 39).*

### <span id="page-25-1"></span>**Zatrzymywanie odtwarzania**

(DVD-V) (DVD-A) (DVD-VR) (VCD) (DivX)

**Dotknij przycisku [ ] dwa razy lub naciśnij przycisk [ ] i przytrzymaj go przez co najmniej 2 sekundy podczas odtwarzania.**

Zostanie wyświetlony napis "Stop" (Zatrzymane) i odtwarzanie zatrzyma się.

• *Odtwarzanie rozpocznie się od początku po dotknięciu przycisku [ / ], gdy odtwarzanie będzie zatrzymane.*

#### <span id="page-25-2"></span>**Szybkie przewijanie do przodu/do tyłu**  ◯ DivX

**DVD-Video, DVD-VR, Video-CD, DVD-Audio (tryb VCAP)**\***, DivX®:**

**1 Podczas odtwarzania dotknij i przytrzymaj przycisk [ ] (szybkie przewijanie do tyłu) lub [ ] (szybkie przewijanie do przodu).**

Dotknięcie i przytrzymanie przez ponad 1 sekundę powoduje przewijanie płyty do przodu/do tyłu z podwójną szybkością. Dotknięcie i przytrzymanie przez ponad 5 sekund powoduje przewijanie płyty do przodu/do tyłu z 8-krotną prędkością. Dotknięcie i przytrzymanie przez ponad 10 sekund powoduje przewijanie płyty do przodu/do tyłu z 21-krotną prędkością.

#### **DVD-Audio (tryb VOFF)**\***:**

- **1 Podczas odtwarzania dotknij i przytrzymaj przycisk [ ] (szybkie przewijanie do tyłu) lub [ ] (szybkie przewijanie do przodu).**
- $2$  Zwolnij przycisk [ I<del>◀◀</del> ] lub [ ➡➡ l], aby powrócić do **normalnego odtwarzania.**
- *\* Gdy opcja "VCAP" lub "VOFF" jest ustawiona zgodnie z opisem w sekcji ["Ustawianie trybu odtwarzania płyt DVD-Audio" \(str.](#page-38-3) 39).*
- *Podczas szybkiego przewijania do przodu/do tyłu nie jest odtwarzany dźwięk.*
- *W przypadku płyt DVD i CD obsługujących funkcję sterowania odtwarzaniem (PBC) podczas szybkiego przewijania do przodu/ do tyłu może zostać wyświetlony ekran menu.*
- *W zależności od płyty, wykonanie tej operacji może być niemożliwe.*

### <span id="page-25-3"></span>**Znajdowanie początku rozdziału/ ścieżki/pliku**

 $(DVD-V)$   $(DVD-A)$   $(DVD-VB)$   $(VCD$ **DivX** 

#### **Podczas odtwarzania dotknij przycisku [ ] lub [ ].**

Rozdział/ścieżka/plik zmieni się po każdym naciśnięciu przycisku i rozpocznie się odtwarzanie wybranego rozdziału/ścieżki/pliku.

- :Dotknij tego przycisku, aby rozpocząć odtwarzanie od początku kolejnego rozdziału, ścieżki lub pliku.
- :Dotknij tego przycisku, aby rozpocząć odtwarzanie od początku bieżącego rozdziału, ścieżki lub pliku.
- *Niektóre płyty DVD nie zawierają rozdziałów.*
- *Przed rozpoczęciem przeszukiwania należy wyłączyć funkcję PBC (patrz sekcja ["Ustawianie trybu odtwarzania płyty Video](#page-39-3)  [CD" na stronie](#page-39-3) 40).*

#### **Dodatkowe objaśnienia**

"**Rozdziały**" to części filmów lub materiałów muzycznych na płycie DVD.

"**Ścieżki**" to części filmów lub materiałów muzycznych na płycie Video CD, DVD Audio i płycie CD z muzyką.

"Grupy" łączą ścieżki (lub utwory) z innymi ścieżkami zapisanymi na płycie DVD-Audio. Odtwarzanie grup różni się w zależności od płyty.

"Listy odtwarzania" oznaczają zakres obrazów i kolejność ich odtwarzania.

• *Można użyć tylko płyt zawierających listę odtwarzania.*

### <span id="page-25-4"></span>**Wyświetlanie stopklatek (wstrzymywanie)**

 $(DVD-V)$   $(DVD-A)$   $(DVD-VB)$   $(VCD)$ **C** DivX

- **1 Podczas odtwarzania dotknij przycisku [ / ].**
- **2 Dotknij przycisku [ / ], aby wznowić odtwarzanie.**
- *W trybie wyświetlania stopklatki nie jest odtwarzany dźwięk.*
- *Po wznowieniu odtwarzania z trybu wstrzymania obraz lub dźwięk może nie być przez chwilę odtwarzany. Nie oznacza to wystąpienia awarii.*

### <span id="page-25-5"></span>**Odtwarzanie poklatkowe do przodu/do tyłu**

**1 W trybie wstrzymania dotknij przycisku [ ] lub [ ].**

Każde dotknięcie przycisku spowoduje przejście o jedną klatkę do przodu/do tyłu.

- **2 Dotknij przycisku [ / ], aby powrócić do trybu normalnego odtwarzania.**
- *Podczas odtwarzania poklatkowego do przodu/do tyłu nie jest odtwarzany dźwięk.*
- *Przewijanie poklatkowe do tyłu nie jest możliwe w przypadku płyt DVD-VR i Video CD.*

### <span id="page-26-0"></span>**Odtwarzanie w zwolnionym tempie**

- **1 Dotknięcie i przytrzymanie przycisku [ ] lub [ ] w trybie wstrzymania powoduje odtwarzanie z 1/8 normalnej prędkości. Przytrzymanie przez kolejne 5 powoduje przełączenie odtwarzania w zwolnionym tempie do 1/2 normalnej prędkości.**
- **2 Nie naciskaj przycisku [ ] ani [ ], aby włączyć tryb wstrzymania; dotknij przycisku [ / ], aby włączyć odtwarzanie.**
- *Podczas odtwarzania w zwolnionym tempie nie jest odtwarzany dźwięk.*
- *Odtwarzanie do tyłu w zwolnionym tempie nie jest możliwe w przypadku płyt DVD-VR i Video CD.*
- *Przybliżone szybkości to 1/2, 1/8. Rzeczywista szybkość zależy od danej płyty.*

### <span id="page-26-1"></span>**Wybieranie programu (SKIP (POMIŃ))**

**1 Dotknij przycisku [P1/3] (Str. 1/3) dwa razy podczas odtwarzania programu z płyty DVD-VR.**

Zostanie wyświetlony przewodnik po funkcji PROGRAM.

- $2$  **Dotknij przycisku ℗** \* [▼] lub [▲], aby wybrać **program.**
- *\* Aby przełączyć funkcje [ ] lub [ ] na ekranie przewodnika po funkcjach na funkcje [ ] lub [ ], należy odtworzyć program. Szczegółowe informacje zawiera sekcja ["Wyszukiwanie według programu" \(str.](#page-24-3) 25).*

### <span id="page-26-2"></span>**Wybieranie listy odtwarzania (SKIP (POMIŃ))**

- **1 Dotknij przycisku [P1/3] (Str.1/3) dwa razy podczas odtwarzania listy odtwarzania z płyty DVD-VR.** Zostanie wyświetlony przewodnik po funkcji PLAYLIST (Lista odtwarzania).
- $2$  Dotknij przycisku  $\equiv$ ) \* [  $\blacktriangledown$  ] lub [  $\blacktriangle$  ], aby wybrać listę **odtwarzania.**
- *\* Aby przełączyć funkcje [ ] lub [ ] na ekranie przewodnika po funkcjach na funkcje [ ] lub [ ], należy odtworzyć listę odtwarzania. Szczegółowe informacje zawiera sekcja ["Wyszukiwanie według listy odtwarzania" \(str.](#page-24-4) 25).*

### <span id="page-26-3"></span>**Wybieranie folderów**

**Dotknij przycisku [ ] lub [ ], aby wybrać folder.**

### <span id="page-26-4"></span>**Powtarzanie odtwarzania**

 $(DVD-V)$   $(DVD A)$   $(DVD VP)$   $(VCD)$   $(DivX)$ 

Funkcja ta służy do ciągłego odtwarzania tytułów, rozdziałów lub ścieżek z płyty.

#### **DVD Video**

#### **1 Dotknij przycisku [ ].**

Każde dotknięcie przycisku powoduje zmianę trybu powtarzania.

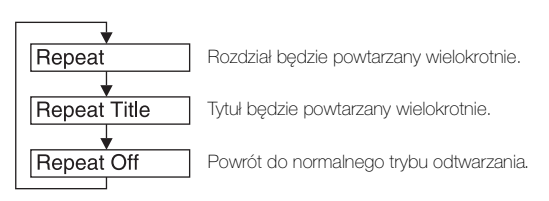

- *W zależności od podłączonych urządzeń, ekran może wyglądać inaczej.*
- *Tryb REPEAT (Powtarzanie) jest zawsze wyłączany po dotknięciu i przytrzymaniu przycisku [ ] przez co najmniej 2 sekundy.*

#### **Video CD**

#### **1 Podczas odtwarzania dotknij przycisku [ ].**

Każde dotknięcie przycisku powoduje zmianę trybu powtarzania.

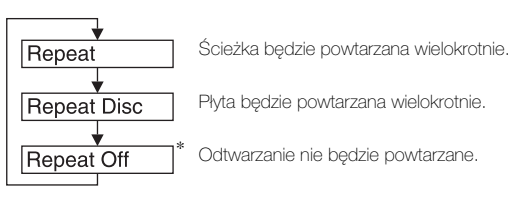

- *\* Wyświetlane tylko w trybie zmieniarki.*
- *W zależności od podłączonych urządzeń, ekran może wyglądać inaczej.*
- *Trybów powtarzania ścieżki/płyty nie można używać w przypadku płyt Video CD obsługujących funkcję sterowania odtwarzaniem (PBC). Z trybów tych można korzystać po wyłączeniu funkcji PBC. Patrz sekcja ["Ustawianie trybu](#page-39-3)  [odtwarzania płyty Video CD" na stronie](#page-39-3) 40.*
- *W przypadku niektórych płyt nie można przełączać trybu powtarzania.*

#### **DVD Audio**

#### **1 Dotknij przycisku [ ].**

Każde dotknięcie przycisku powoduje zmianę trybu powtarzania.

#### **Tryb VCAP***\*1***:**

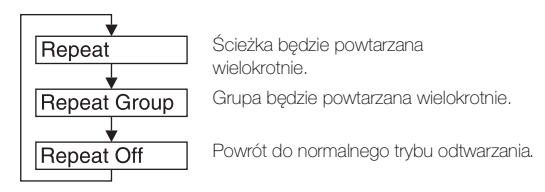

#### **Tryb VOFF***\*1***:**

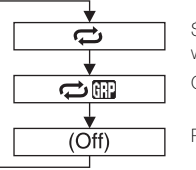

Ścieżka będzie powtarzana wielokrotnie. Grupa będzie powtarzana wielokrotnie.

Płyta będzie powtarzana wielokrotnie.

*\*<sup>1</sup> Gdy opcja "VCAP" lub "VOFF" jest ustawiona zgodnie z opisem w sekcji ["Ustawianie trybu odtwarzania płyt DVD-Audio"](#page-38-3)  [\(str.](#page-38-3) 39).*

#### **DVD-VR**

#### **1 Dotknij przycisku [ ].**

Każde dotknięcie przycisku powoduje zmianę trybu powtarzania.

#### **Tryb Program***\*<sup>2</sup>* **:**

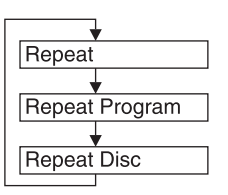

Rozdział będzie powtarzany wielokrotnie. Program będzie powtarzany

Wszystkie programy będą powtarzane wielokrotnie. wielokrotnie.

#### **Tryb Playlist (Lista odtwarzania)***\*<sup>2</sup>* **:**

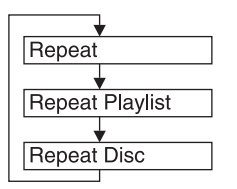

Rozdział będzie powtarzany wielokrotnie.

Lista odtwarzania będzie powtarzana wielokrotnie.

Wszystkie listy odtwarzania będą powtarzane wielokrotnie.

- *\*<sup>2</sup> Aby przełączyć ekran trybu Program na ekran trybu Playlist (Lista odtwarzania) na ekranie głównym trybu DVD, należy odtworzyć materiał za pośrednictwem wyszukiwania programu lub listy odtwarzania. Patrz sekcja ["Wyszukiwanie według](#page-24-3)  [programu"](#page-24-3) lub ["Wyszukiwanie według listy odtwarzania"](#page-24-4) [\(str.](#page-24-3) 25).*
- *Można wyświetlić tylko płyty zawierające listę odtwarzania.*

#### **DivX®**

#### **1 Dotknij przycisku [ ] po dotknięciu przycisku [P1/ 2] (Str.1/2)**

Każde dotknięcie przycisku powoduje zmianę trybu powtarzania.

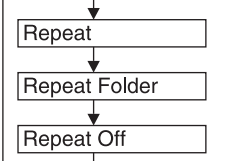

wielokrotnie. Płyta będzie powtarzana wielokrotnie. Folder będzie powtarzany wielokrotnie.

• *Tryb REPEAT (Powtarzanie) jest zawsze wyłączany po dotknięciu i przytrzymaniu przycisku [ ] przez co najmniej 2 sekundy.*

### <span id="page-27-0"></span>**Wyszukiwanie według tytułu/ grupy/programu/listy odtwarzania/numeru folderu**

 $(DVD-V)$   $(DVD-A)$   $(DVD-VB)$   $(DivX)$ 

Funkcja ta ułatwia znajdowanie pozycji na płycie DVD za pośrednictwem tytułów, grup, programów lub list odtwarzania.

**1 Dotknij przycisku [P1/2] (Str. 1/2)**\***, gdy odtwarzanie jest zatrzymane.**

Zostanie wyświetlony ekran przewodnika po funkcjach.

- *\* Wyświetlony ekran może być różny w zależności od płyty (trybu).*
- **2 Dotknij przycisku [10KEY] (Klawiatura numeryczna).** Zostanie wyświetlony ekran klawiatury numerycznej.
- **3 Wprowadź odpowiedni tytuł, grupę, program lub listę odtwarzania, dotykając nazwy tytułu, grupy, programu lub numeru listy odtwarzania.**

Informacje na temat korzystania z klawiatury numerycznej znajdują się na [str.](#page-24-5) 25.

- **4 Potwierdź wybór, dotykając przycisku [Enter] (Wprowadź).** Odtwarzanie rozpocznie się od tytułu o wybranym numerze.
- *Aby przełączyć ekran trybu Program na ekran trybu Playlist (Lista odtwarzania) na ekranie głównym trybu DVD, należy odtworzyć materiał za pośrednictwem wyszukiwania programu lub listy odtwarzania. Patrz sekcja ["Wyszukiwanie według](#page-24-3)  [programu"](#page-24-3) lub ["Wyszukiwanie według listy odtwarzania"](#page-24-4) [\(str.](#page-24-3) 25).*
- *Z tej funkcji nie można korzystać w przypadku płyt, na których nie nagrano numerów tytułów.*
- *Odtwarzanie rozpoczyna się od początku rozdziału/numeru ścieżki jeżeli aktywny jest stan Pre Stop.*
- *W przypadku niektórych płyt nie można wykonać żadnej operacji.*

### <span id="page-27-1"></span>**Bezpośrednie wyszukiwanie według rozdziału, ścieżki lub numeru pliku**

 $(DVD-V)$   $(DVD-A)$   $(DVD-VR)$   $(VCD)$ C DivX

Funkcja ta ułatwia bezpośrednie przejście do początku rozdziału, ścieżki lub pliku na płycie.

**1 Dotknij przycisku [P1/2] (Str. 1/2)**\* **w każdym trybie oprócz trybu zatrzymania.**

Zostanie wyświetlony przewodnik po funkcjach.

- *\* Wyświetlony ekran może być różny w zależności od płyty (trybu).*
- **2 Dotknij przycisku [10KEY] (Klawiatura numeryczna).** Zostanie wyświetlony ekran klawiatury numerycznej.
- **3 Dotknij i wybierz numeru rozdziału lub ścieżki, którą chcesz odtworzyć.** Informacje na temat korzystania z klawiatury numerycznej znajdują się na [str.](#page-24-5) 25.
- **4 Dotknij przycisku [Enter] (Wprowadź), aby potwierdzić wybór.**

Odtwarzanie rozpocznie się od wybranego rozdziału lub ścieżki.

- *Funkcja ta jest niedostępna w przypadku płyt, na których nie zapisano rozdziałów ani ścieżek.*
- *Przed rozpoczęciem przeszukiwania należy wyłączyć funkcję PBC (patrz sekcja ["Ustawianie trybu odtwarzania płyty Video](#page-39-3)  [CD" na stronie](#page-39-3) 40).*

Plik będzie powtarzany

### <span id="page-28-0"></span>**Przełączanie kąta kamery**

#### $(DVD-V)$   $(DVD-A)$

W przypadku płyt DVD na których sceny sfilmowano kilkoma kamerami podczas odtwarzania można zmienić kąt kamery.

- **1 Podczas odtwarzania dotknij przycisku [P1/2] (Str. 1/2)**\***.** Ekran przewodnika po funkcjach zmieni się.
- *\* Wyświetlony ekran może być różny w zależności od płyty (trybu).*
- **2 Dotknij przycisku [ANGLE] (Kąt kamery).** Każde dotknięcie przycisku spowoduje przełączenie między kątami kamery nagranymi na płycie.
- *Zmiana kąta kamery wymaga chwili czasu.*
- *W zależności od płyty, kąt kamery może być przełączany na jeden z dwóch sposobów.*
- *Płynnie: Kąt kamery zmieniany jest niezauważalnie.*
- *Niepłynnie: Przed zmianą kąta kamery wyświetlany jest nieruchomy obraz, a potem następuje zmiana kąta kamery.*
- *Aby odtworzyć płytę DVD-Audio, ustaw opcję "VCAP" zgodnie*  z opisem w sekcji ["Ustawianie trybu odtwarzania płyt DVD-](#page-38-3)*[Audio" \(str.](#page-38-3) 39).*

### <span id="page-28-1"></span>**Przewijanie o jedną stronę do przodu lub do tyłu**

"Strona" to nieruchomy obraz zapisany na płycie DVD-Audio.

- **1 Dotknij przycisku [P1/3] (Str. 1/3) dwa razy podczas odtwarzania płyty DVD-Audio w trybie VCAP\*.**
- *\* Odtwarzanie płyty DVD-Audio po ustawieniu opcji "VCAP" zgodnie z opisem w sekcji ["Ustawianie trybu odtwarzania płyt](#page-38-3)  [DVD-Audio" \(str.](#page-38-3) 39).*
- **2 Dotknij przycisku PAGE [ ] (Strona w dół) lub [ ] (Strona w górę).**

Zostanie wyświetlony inny ekran. Dotknij i przytrzymaj, aby wyświetlić stronę początkową.

• *W przypadku płyt DVD-Audio bez stron, w zależności od płyty DVD-Audio, funkcja "Page" (Strona) może być niedostępna, jeśli obrazy występują w formie pokazu slajdów.*

### <span id="page-28-2"></span>**Przełączanie ścieżek audio**

 $(DVD-V)$   $(DVD-A)$   $(DVD-VP)$   $(VCD)$   $(DivX)$ 

Płyty DVD z kilkoma ścieżkami audio lub językami umożliwiają przełączanie dźwięku podczas odtwarzania.

#### **1 Podczas odtwarzania dotknij przycisku [P1/2] (Str. 1/2)**\**1***.**

*\*1 Wyświetlony ekran może być różny w zależności od płyty (trybu).*

**2 Dotknij przycisku [AUDIO] (Dźwięk).**

Każde dotknięcie przycisku spowoduje przełączenie między ścieżkami audio nagranymi na płycie.

- *Wybrana ścieżka będzie używana jako ustawienie domyślne przy każdym włączeniu zasilania lub wymianie płyty. Jeżeli dana płyta nie będzie zawierać tej ścieżki, zostanie wybrany język domyślny płyty.*
- *Zmiana ścieżek audio podczas odtwarzania nie jest dostępna na wszystkich płytach. W takim przypadku należy wybrać ścieżkę audio z menu płyty DVD.*
- *Rozpoczęcie odtwarzania wybranej ścieżki może nastąpić z krótkim opóźnieniem.*

#### **Płyty Video CD lub DVD-VR z kilkoma ścieżkami audio**

- **1 Podczas odtwarzania dotknij przycisku [P1/2]**\**2***.** Ekran przewodnika po funkcjach zmieni się.
- *\*2 Dotknij przycisku [P1/3] (Str. 1/3) podczas odtwarzania płyty DVD-VR.*
- **2 Dotknij przycisku [AUDIO] (Dźwięk)**\**3***.**

Po każdym dotknięciu przycisku dźwięk z lewego i prawego kanału będzie odtwarzany według przedstawionego schematu.

*\*<sup>3</sup> Dotknij przycisku [AUDIO] (Dźwięk) i przytrzymaj go przez co najmniej 2 sekundy, aby przełączyć dźwięk podczas odtwarzania płyty DVD-VR.*

Audio LR  $\rightarrow$  Audio LL  $\rightarrow$  Audio RR  $\rightarrow$  Audio LR

### <span id="page-28-3"></span>**Przełączanie napisów (język napisów)** *DVD-V DVD-A QVD-VR DivX*

W przypadku płyt DVD, na których nagrano napisy w kilku językach język napisów można zmieniać podczas odtwarzania; można także ukryć napisy.

- **1 Podczas odtwarzania dotknij przycisku [P1/2] (Str. 1/2)**\***.** Ekran przewodnika po funkcjach zmieni się.
- *\* Wyświetlony ekran może być różny w zależności od płyty (trybu).*
- **2 Dotknij przycisku [SUBT.] (Napisy).**

Dotykanie tego przycisku powoduje wybieranie kolejnych języków napisów nagranych na płycie, a następnie wyłącza napisy.

- *Aby odtworzyć płytę DVD-Audio, ustaw opcję "VCAP" zgodnie z opisem w sekcji ["Ustawianie trybu odtwarzania płyt DVD-](#page-38-3)[Audio" \(str.](#page-38-3) 39).*
- *Wyświetlenie wybranych napisów może nastąpić z niewielkim opóźnieniem.*
- *Zmiana napisów podczas odtwarzania nie jest dostępna na wszystkich płytach. W takim przypadku należy wybrać napisy z menu płyty DVD.*
- *Wybrany język napisów będzie używany jako ustawienie domyślne przy każdym włączeniu zasilania lub wymianie płyty. Jeżeli dana płyta nie będzie zawierać tego języka, zostanie wybrany język domyślny płyty. Język napisów może być różny w zależności od odtwarzanej płyty.*
- *W przypadku niektórych płyt napisy będą wyświetlane nawet po ich ustawieniu na OFF (Wył.). Język napisów może być różny w zależności od odtwarzanej płyty.*
- *Powoduje włączenie (ON)/wyłączenie (OFF) napisów podczas odtwarzania płyty DVD-VR.*

### <span id="page-28-4"></span>**Przełączanie z menu płyty**

 $(DVD-V)$   $(DVD-A)$ 

W przypadku niektórych płyt język dźwięku, kąt kamery i napisy można przełączyć z menu płyty.

**1 Dotknij przycisku [MENU] lub [TOP MENU] (Menu główne), aby wyświetlić menu.**

#### **2 Wybierz pozycję, aby potwierdzić.**

Patrz sekcja "Jeżeli zostanie wyświetlony ekran menu" na [stronie](#page-23-0) 24.

• *Aby odtworzyć płytę DVD-Audio, ustaw opcję "VCAP" zgodnie z opisem w sekcji ["Ustawianie trybu odtwarzania płyt DVD-](#page-38-3)[Audio" \(str.](#page-38-3) 39).*

### <span id="page-29-0"></span>**Informacje o formacie DivX**

DivX® to koder-dekoder (oprogramowanie) do kompresji ruchomych obrazów z dużą szybkością przy zachowaniu wysokiej jakości obrazu z wykorzystaniem zaawansowanego algorytmu kompresji.

- Urządzenie posiada oficjalny certyfikat DivX® Certified
- Odtwarza wszystkie wersje filmów wideo w formacie DivX® (w tym DivX® 5) oraz pliki multimedialne w formacie DivX®
- DivX®, DivX Certified® i towarzyszące im logo są znakami towarowymi firmy DivX, Inc. i są używane zgodnie z licencją.

Posiada certyfikat DivX Certified® umożliwiający odtwarzanie zawartości wideo w formacie DivX®, w tym zawartości premium.

Urządzenie odtwarza płyty CD-R/CD-RW/DVD-R/DVD-RW/DVD+R/ DVD+RW nagrane w trybie DivX® i zawierające pliki z rozszerzeniem "avi" lub "divx".

#### **Optymalne rozmiary dla odtwarzania płyt w formacie DivX® są następujące:**

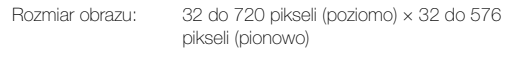

Przy współczynniku proporcji 16:9 po lewej i prawej stronie oraz na górze i na dole ekranu mogą być wyświetlane czarne pasy.

Szybkość transmisji "średnio 4 Mb/s, maksymalnie 8 Mb/s" bitów obrazu: obsługiwany profil Home Theater Profile

#### **Obsługiwane są następujące systemy rejestracji dźwięku.**

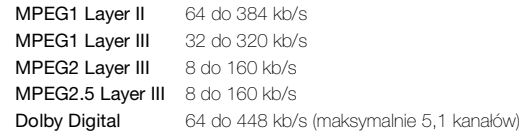

#### **INFORMACJE O FORMACIE WIDEO DIVX:**

DivX® to cyfrowy format wideo stworzony przez firmę DivX, Inc. Niniejsze urządzenie otrzymało oficjalny certyfikat DivX Certified® i może odtwarzać zawartość w formacie wideo DivX. Więcej informacji oraz programy narzędziowe do konwersji plików do formatu wideo DivX można znaleźć na stronie divx.com.

#### **INFORMACJE O USŁUDZE DIVX VIDEO-ON-DEMAND:**

Niniejsze urządzenie z certyfikatem DivX Certified® należy zarejestrować, aby można było odtwarzać filmy w ramach usługi DivX Video-on-Demand (VOD). W celu uzyskania kodu rejestracyjnego należy odnaleźć sekcję DivX VOD w menu konfiguracyjnym urządzenia. Więcej informacji na temat ukończenia rejestracji znajduje się na stronie vod.divx.com.

# <span id="page-29-1"></span>**Inne przydatne funkcje**

### <span id="page-29-2"></span>**Regulacja dźwięku**

#### **1 Dotknij przycisku [ ].**

Zostanie wyświetlony ekran wyboru SETUP (Konfiguracja).

#### **2 Dotknij paska tytułu Audio Setup (Konfiguracja dźwięku).**

Na wyświetlaczu pojawi się ekran konfiguracji AUDIO (Dźwięk).

#### *Przykładowy ekran regulacji dźwięku*

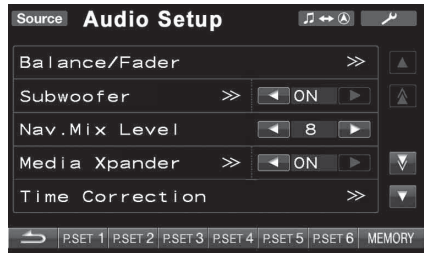

- *Jeżeli podłączony jest opcjonalny procesor dźwięku IMPRINT (PXA-H100) lub zewnętrzny procesor dźwięku, wyświetlana jest lista "A.Processor" (Procesor dźwięku). Szczegółowe informacje zawiera sekcja ["Korzystanie z technologii IMPRINT \(opcja\)"](#page-48-5)  [\(str.](#page-48-5) 49) lub ["Obsługa zewnętrznego procesora dźwięku \(opcja\)"](#page-54-3)  [\(str.](#page-54-3) 55).*
- *Dotknięcie przycisku [ ] spowoduje wyświetlenie poprzedniego ekranu.*
- *Dotknięcie przycisku [ ] lub [ ] powoduje przewinięcie listy o jeden wiersz na raz.*
- *Dotknięcie przycisku [ ] lub [ ] powoduje przewinięcie listy o jedną stronę na raz.*

 ....Urządzenie to jest sterowane tylko przy użyciu Unit IVA-D800R.

(MPRINT) .Urządzenie to jest dostępne, gdy podłączony jest opcjonalny procesor audio IMPRINT (PXA-H100).

.Urządzenie to jest dostępne, gdy podłączony jest **APROC** procesor zewnętrznego źródła audio.

#### (IMPRINT) **Dostosowywanie balansu lewo-prawo/przód-tył**

Dotknij paska tytułu Balance/Fader (Balans lewo-prawo/przód-tył). Na wyświetlaczu pojawi się ekran Balance/Fader (Balans lewo-prawo/ przód-tył).

#### *Przykładowy ekran Balance/Fader (Balans lewo-prawo/przód-tył)*

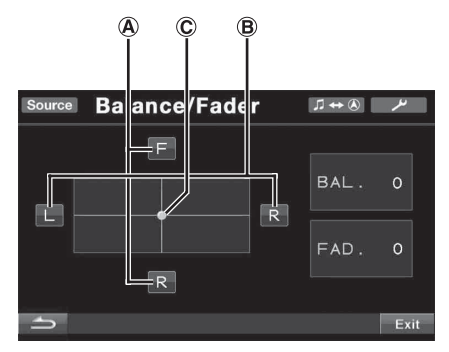

#### **Dostosowywanie balansu przód-tył A Dotknij przycisku [F] (Przód) lub [R] (Tył), aby dostosować głośność dźwięku w głośnikach z przodu i z tyłu.**

Zakres ustawień: F15 do R15

• *Jeśli do tego urządzenia podłączony jest procesor dźwięku IMPRINT (PXA-H100), a przełącznik 2,2ch (3WAY (2,2 kanały, Trójdrożny))/4,2ch (FRONT/REAR/SUBW. (4,2 kanały, Przód/ Tył/Subwoofer)) procesora dźwięku IMPRINT (PXA-H100) ustawiono w pozycji 2,2ch (3WAY (2,2 kanały, Trójdrożny)), nie jest możliwe użycie trybu Fader (Balans przód-tył). Szczegółowe informacje zawiera Instrukcja obsługi procesora PXA-H100.*

#### **Dostosowywanie balansu lewo-prawo B Dotknij przycisku [L] (Lewy) lub [R] (Prawy), aby dostosować głośność dźwięku w głośnikach z lewej i z prawej strony.**

Zakres ustawień: L15 do R15

#### **Bezpośrednie dostosowywanie balansu lewo-prawo/przód-tył CDotknij i przesuń symbol [ ] do wybranego ustawienia.**

Możesz także dotknąć zakresu wybranego ustawienia, a symbol  $[O]$ przesunie się do tego miejsca.

Dotknij przycisku [L] (Lewy) lub [R] (Prawy) balansu lewo-prawo (Balance) albo przycisku [F] (Przód) lub [R] (Tył) balansu przód-tył (Fader), aby dostosować ustawienie.

#### **Dostosowywanie basów/sopranów**

Aby utworzyć własną charakterystykę dźwięku można dostosować częstotliwość basów lub sopranów.

Dotknij paska tytułu Bass/Treble (Basy/soprany), aby wyświetlić ekran ustawień.

- *Dostosowania nie można wykonać, jeżeli opcja Defeat (Przywracanie ustawień) jest ustawiona na ON (Wł.).*
- *Jeżeli zgodnie z opisem w sekcji ["Zmiana trybu MultEQ"](#page-48-4)  [\(str.](#page-48-4) 49) wybrano ustawienie OFF (Wył.), kiedy podłączony jest procesor dźwięku IMPRINT, lista nie jest wyświetlana.*

#### **Ustawianie poziomu basów**

Częstotliwość basów można zwiększyć lub zmniejszyć. Dotknij przycisku  $\blacksquare$  lub  $\blacksquare$  opcji Bass Level (Poziom basów), aby wybrać poziom basów.

Zakres ustawień: –7 do +7

#### **Ustawianie poziomu sopranów**

Częstotliwość sopranów można zwiększyć.

Dotknij przycisku [< ] lub [> ] opcji Treble Level (Poziom sopranów), aby wybrać poziom sopranów.

Zakres ustawień: –7 do +7

#### **Włączanie i wyłączanie subwoofera**  (IMPRINT)

Dotknij przycisku [< ] lub [> ] opcji Subwoofer, aby wybrać ustawienie ON (Wł.) lub OFF (Wył.).

- OFF: Wyjście subwoofera jest wyłączone.
- ON: Wyjście subwoofera jest włączone.

#### **Regulacja poziomu dźwięku subwoofera**

Jeżeli wybrano ustawienie ON (Wł.) w sekcji "Włączanie i wyłączanie subwoofera ", pozycja ta jest wyświetlana. Gdy podłączony jest procesor zewnętrznego źródła audio lista nie jest wyświetlana.

- 1 Dotknij paska tytułu Subwoofer.
- Zostanie wyświetlony ekran regulacji opcji Subwoofer.
- 2 Dotknij przycisku [4] lub [>] opcji Level (Poziom), aby ustawić poziom wyjścia subwoofera.

Zakres ustawień: 0 do 15

#### **Przełączanie fazy subwoofera**

Jeżeli wybrano ustawienie ON (Wł.) w sekcji "Włączanie i wyłączanie subwoofera" po zaparkowaniu pojazdu, pozycja ta jest wyświetlana. Fazę wyjścia subwoofera można przełączyć między ustawieniami SUBWOOFER NORMAL (0°) (Subwoofer - normalnie (0°)) lub SUBWOOFER REVERSE (180°) (Subwoofer - odwrócone (180°)).

- 1 Dotknij paska tytułu Subwoofer. Zostanie wyświetlony ekran regulacji opcji Subwoofer.
- 2 Dotknij przycisku [<] lub [>] opcji Phase (Faza), aby wybrać ustawienie 0° lub 180°.
- *Po podłączeniu procesora dźwięku IMPRINT należy ustawić pozycję ["Zmiana trybu MultEQ" \(str.](#page-48-4) 49) na OFF (Wył.) po zaparkowaniu pojazdu.*

#### **Ustawianie systemu subwoofera**

Jeżeli wybrano ustawienie ON (Wł.) w sekcji "Włączanie i wyłączanie subwoofera" po zaparkowaniu pojazdu, pozycja ta jest wyświetlana.

- 1 Dotknij paska tytułu Subwoofer.
- Zostanie wyświetlony ekran regulacji opcji Subwoofer.
- 2 Dotknij przycisku [<] lub [>] opcji System, aby wybrać ustawienie System 1 lub System 2.
	- System 1: Poziom dźwięku subwoofera zmienia się zgodnie z głównym ustawieniem głośności.
	- System 2: Poziom dźwięku subwoofera zmienia się inaczej niż główne ustawienie głośności. Na przykład przy ustawieniu niskiego poziomu głośności dźwięk z subwoofera jest nadal słyszalny.

#### **Ustawianie kanału subwoofera**

Jeżeli wybrano ustawienie ON (Wł.) w sekcji "Włączanie i wyłączanie subwoofera" po zaparkowaniu pojazdu, pozycja ta jest wyświetlana.

- 1 Dotknij paska tytułu Subwoofer. Zostanie wyświetlony ekran regulacji opcji Subwoofer.
- 2 Dotknij przycisku [< ] lub [> ] opcji Channel (Kanał), aby wybrać ustawienie Stereo lub Mono (monofoniczne).

Stereo: Stereofoniczny dźwięk (L/P) z subwoofera Mono: Monofoniczny dźwięk z subwoofera

• *Po podłączeniu procesora dźwięku IMPRINT należy ustawić pozycję ["Zmiana trybu MultEQ" \(str.](#page-48-4) 49) na OFF (Wył.) po zaparkowaniu pojazdu.*

### **Regulacja poziomu dźwięku subwoofera**

Lista jest wyświetlana po podłączeniu zewnętrznego procesora dźwięku. Dotknij przycisku [< ] lub [> ] opcji Subw. Level, aby ustawić poziom wyjścia subwoofera.

Zakres ustawień: 0 do 15

#### **Regulacja poziomu głośności Nav. Mix Level (Dźwięk**

### nawigacji) <Unit> (MPRINT) <A.PROC>

Dotknij przycisku [< ] lub [▶ ] opcji Nav. Mix Level (Dźwięk nawigacji), aby dostosować głośność komunikatów nawigacji.

Zakres ustawień: 0 do 15

- *To ustawienie jest dostępne po włączeniu (ON) opcji Nav. Mix (Dźwięk nawigacji) zgodnie z opisem w sekcji ["Ustawianie](#page-46-1)  [przerwania przez nawigację" \(str.](#page-46-1) 47).*
- *Ustawienie komunikatów nawigacji nie jest wyświetlane, jeżeli podłączony jest zewnętrzny procesor dźwięku nieobsługujący funkcji Nav. Mix (Dźwięk nawigacji).*
- *W przypadku, gdy podłączono zewnętrzny procesor dźwięku, funkcja ta może być niedostępna, jeżeli opcja Defeat (Przywracanie ustawień) jest ustawiona na ON (Wł.).*

#### **Ustawianie trybu Media Xpander (Ekspander dźwięku)**  Unit

Po włączeniu funkcji Media Xpander (Ekspander dźwięku) można dostosować jej poziom. Pozycja ta jest wyświetlana po zaparkowaniu pojazdu.

- **1 Wybierz ustawienie ON (Wł.) lub OFF (Wył.) opcji MX (Ekspander dźwięku), dotykając przycisku [ ] lub [ ] opcji Media Xpander.**
	- OFF: Powoduje wyłączenie efektu MX (Media Xpander) dla wszystkich źródeł muzyki.
	- ON: Powoduje włączenie określonego trybu MX (Media Xpander).
- **2 Dotknij paska tytułu Media Xpander (Ekspander dźwięku) po wybraniu ustawienia ON (Wł.).** Zostanie wyświetlony ekran konfiguracji Media Xpander.
- **3 Dotknij przycisku [ ] lub [ ] bieżącego trybu MX Media Xpander (Ekspander dźwięku).**
- *Można ustawić poziom źródła muzyki (na przykład urządzenie USB lub płyty CD itp.).*

#### *MX CD (No Effect, Level 1 do 3)*

W trybie CD przetwarzana jest duża ilość danych. Umożliwiają one odtworzenie wyraźnego dźwięku dzięki wykorzystaniu tej ilości danych.

#### *MX CMPM (No Effect, Level 1 do 3)*

Umożliwia korekcję informacji pominiętych podczas kompresji. Powoduje odtwarzanie zrównoważonego dźwięku zbliżonego do oryginału.

#### *MX DVD (No Effect, Level 1 do 3)*

Dialogi filmowe brzmią wyraźniej.

#### *MX AUX (No Effect, Level 1 do 3)*

Wybierz tryb MX (Ekspander dźwięku) odpowiedni dla źródła dźwięku.

- *Po wybraniu opcji No Effect (Bez efektu) efekt MX w każdym trybie MX (Ekspander dźwięku) będzie wyłączony.*
- *Każde źródło dźwięku, takie jak płyty CD i pliki MP3, może mieć własne ustawienie funkcji MX (Ekspander dźwięku).*
- *Brak trybu MX podczas słuchania audycji radiowych w pasmach FM, MW i LW.*
- *Funkcja MX CMPM jest stosowana w przypadku plików MP3/ WMA/AAC, urządzenia iPhone/iPod i dźwięku BT.*
- *Ustawienie funkcji MX (Media Xpander) można zastosować, tylko jeżeli źródło jest prawidłowo wybrane.*
- *Ustawienie to jest niedostępne, gdy podłączony jest zewnętrzny procesor dźwięku.*
- *Funkcja jest niedostępna, jeżeli opcja Defeat (Przywracanie ustawień) jest ustawiona na ON (Wł.).*
- *Ustawienie to można dostosować na ekranie głównego źródła, dotykając bezpośrednio przycisku [ ].*

### **Dostosowywanie korekcji opóźnienia**

Pozycja ta jest wyświetlana po zaparkowaniu pojazdu. Przed wykonaniem poniższych procedur, należy zapoznać się z sekcją ["Informacje o korekcji opóźnienia" \(str.](#page-52-1) 53).

#### **1 Dotknij paska tytułu Time correction (Korekcja opóźnienia).**

Zostanie wyświetlony ekran Time correction (Korekcja opóźnienia).

#### **2 Dostosuj odległość (0,0–336,6 cm) wybranego głośnika, dotykając odpowiedniego przycisku [ ] lub [ ].**

L = (odległość do najdalszego głośnika) – (odległość do pozostałych głośników)

Patrz sekcja ["Lista wartości korekcji opóźnienia" na stronie](#page-52-2) 53.

- **3 Powtórz krok 2, aby ustawić kolejne głośniki.** Ustawienie tych wartości powoduje, że dźwięk dociera do pozycji odsłuchowych w tym samym momencie, co dźwięk z pozostałych głośników.
- *Całkowita odległość korekcji dla wszystkich głośników powinna być mniejsza niż 680 cm.*
- *Ustawienie to jest niedostępne, gdy podłączony jest zewnętrzny procesor dźwięku.*

#### Unit **Ustawianie jednostki korekcji opóźnienia (T.Corr Parameter)**

Pozycja ta jest wyświetlana po zaparkowaniu pojazdu. Jednostkę korekcji opóźnienia (cm lub cal) można zmienić. Dotknij przycisku [<] lub [>] opcji T.Corr Parameter, aby wybrać ustawienie cm lub Inch.

#### *Element ustawień: T.Corr Parameter (Parametr korekcji opóźnienia)*

 $cm \leftrightarrow$  Inch

cm: Jednostka korekcji opóźnienia to cm.

Inch: Jednostka korekcji opóźnienia to cale.

• *Ustawienie to jest niedostępne, gdy podłączony jest zewnętrzny procesor dźwięku.*

#### **Ustawianie trybu EQ (Korektor graficzny)**

Pozycja ta może zostać dostosowana po zaparkowaniu pojazdu. Ustawienie to umożliwia wybranie 5-zakresowego korektora parametrycznego lub 7-zakresowego korektora graficznego. Dotknij przycisku [< ] lub [▶ ] opcji EQ Select (Wybór korektora graficznego), aby wybrać ustawienie P-EQ lub G-EQ.

P-EQ: 5-zakresowy korektor parametryczny. G-EQ: 7-zakresowy korektor graficzny.

• *To ustawienie nie działa w przypadku ustawienia opcji Defeat (Przywracanie ustawień) na ON (Wł.). lub podłączenia zewnętrznego procesora dźwięku.*

#### **Dostosowywanie krzywej korektora parametrycznego (P-EQ)**

Jeżeli wybrano ustawienie P-EQ (Korektor parametryczny) w sekcji "Ustawianie trybu EQ (Korektor graficzny)" po zaparkowaniu pojazdu, pozycja ta może zostać dostosowana. Ustawienia korektora można zmodyfikować w celu dostosowania krzywej sygnału przenoszenia do własnych preferencji.

**1 Dotknij paska tytułu EQ Select (Wybór korektora graficznego) po wybraniu ustawienia P-EQ (Korektor**  parametryczny) w sekcji "Ustawianie trybu EQ **(Korektor graficzny)".**

Zostanie wyświetlony ekran listy P-EQ (Korektor parametryczny).

**2 Dostosuj ustawienia korektora parametrycznego do własnych preferencji.**

#### **Dostosowywania pasma**

Dotknij przycisku [< ] lub [> ] opcji Band (Pasmo), aby wybrać ustawiane pasmo.

Band 1 (Pasmo 1) / Band 2 (Pasmo 2) / Band 3 (Pasmo 3) / Band 4 (Pasmo 4) / Band 5 (Pasmo 5)

#### **Dostosowywanie częstotliwości**

Dotknij przycisku [< ] lub [> ] opcji Freq. (Częstotliwość), aby dostosować częstotliwość dla wybranego pasma.

Dostępne pasma częstotliwości: 63 Hz do 17,5 kHz (w krokach co 1/3 oktawy)

Band-1 (Pasmo 1): 63 Hz–200 Hz (63 Hz) Band-2 (Pasmo 2): 160 Hz–1 kHz (160 Hz) Band-3 (Pasmo 3): 630 Hz–4 kHz (630 Hz) Band-4 (Pasmo 4): 1,6 kHz–10 kHz (1,6 kHz) Band-5 (Pasmo 5): 10 kHz–17,5 kHz (10 kHz)

#### **Dostosowywanie poziomu**

Dotknij przycisku [< ] lub [> ] opcji Level (Poziom), aby dostosować poziom dla wybranego pasma.

Poziom regulacji: –6 do +6 dB

#### **Ustawianie szerokości pasma**

Dotknij przycisku [ | lub [ | ] opcji Q, aby wybrać pasmo.

- Dostępne pasmo: 1, 2, 3, 4
- **3 Aby dostosować inne pasmo, należy powtórzyć krok 2 i dostosować wszystkie pasma.**
- *Zakres wartości częstotliwości bieżącego pasma powinien być wyższy niż wartość ustawienia poprzedniego pasma i niższy niż wartość ustawienia następnego pasma.*
- *Podczas ustawiania korektora parametrycznego należy uwzględnić pasmo przenoszenia podłączonych głośników.*
- *Po wybraniu ustawień korektora parametrycznego ustawienia korektora graficznego stają się nieaktywne.*

#### **Dostosowywanie krzywej korektora graficznego (G-EQ)**

Jeżeli wybrano ustawienie G-EQ (Korektor graficzny) w sekcji "Ustawianie trybu EQ (Korektor graficzny)" po zaparkowaniu pojazdu, pozycja ta może zostać dostosowana.

Ustawienia korektora można zmodyfikować w celu dostosowania krzywej sygnału przenoszenia do własnych preferencji.

**1 Dotknij paska tytułu EQ Select (Wybór korektora graficznego) po wybraniu ustawienia G-EQ (Korektor graficzny) w sekcji "Ustawianie trybu EQ (Korektor graficzny)".**

Zostanie wyświetlony ekran listy G-EQ (Korektor graficzny).

#### **2 Dostosuj ustawienia korektora graficznego do własnych preferencji.**

Band-1 (Pasmo 1) (80 Hz) / Band-2 (Pasmo 2) (250 Hz) / Band-3 (Pasmo 3) (500 Hz) / Band-4 (Pasmo 4) (1 000 Hz) / Band-5 (Pasmo 5) (4 000 Hz) / Band-6 (Pasmo 6) (8 000 Hz) / Band-7 (Pasmo 7) (16 000 Hz)

#### **Dostosowywanie poziomu**

Za pomocą przycisków  $\left\lfloor\blacktriangleleft\right\rfloor$  i  $\left\lfloor\blacktriangleright\right\rfloor$  ustaw poziom wybranego pasma.

Poziom regulacji: –6 do +6 dB

- **3 Aby dostosować inne pasmo, należy powtórzyć krok 2 i dostosować wszystkie pasma.**
- *Po wybraniu ustawień korektora graficznego ustawienia korektora parametrycznego stają się nieaktywne.*

### **Ustawianie filtra górnoprzepustowego**

Po ustawieniu opcji Defeat (Przywracanie ustawień) na OFF (Wył.) dotknij paska tytułu H.P.F. (Filtr górnoprzepustowy), aby dostosować ustawienia ekranu. Dotknij przycisku [4] lub [>] opcji Front H.P.F (Przedni filtr górnoprzepustowy), aby dostosować głośnik przedni.

Zakres ustawień: OFF (Wył.), 60, Hz, 80 Hz, 100 Hz

Dotknij przycisku [<] lub [>] opcji Rear H.P.F. (Tylny filtr górnoprzepustowy), aby dostosować głośnik tylny.

Zakres ustawień: OFF (Wył.), 60, Hz, 80 Hz, 100 Hz

• *Jeżeli nie jest wymagana regulacja, należy wybrać opcję OFF (Wył.).* • *Element H.P.F. (FILTR TONÓW WYSOKICH) nie jest wyświetlany, gdy jest podłączony procesor audio IMPRINT lub procesor zewnętrznego źródła audio.*

#### **Włączanie i wyłączanie funkcji przywracania ustawień**

#### (IMPRINT) Unit  $\sum$ **CA PROC**

Dotknij przycisku [< ] lub [> ] opcji Defeat (Przywracanie ustawień), aby wybrać ustawienie ON (Wł.) lub OFF (Wył.).

### <span id="page-32-0"></span>**Zapisywanie ustawień w pamięci**

Regulacje lub zawartość ustawień funkcji Time Correction (Korekcja opóźnienia), P-EQ (Korektor parametryczny) i G-EQ (Korektor graficzny) można zapisać.

Zawartość, którą można zapisać różni się w zależności od używanego procesora dźwięku.

- **1 Sprawdź, czy tryb Defeat (Przywracanie ustawień) jest ustawiony na OFF (Wył.).**
- **2 Dotknij przycisku [MEMORY] po prawej stronie dolnego ekranu.**
- **3 W ciągu 5 sekund dotknij jednego z przycisków zapisanych ustawień [P.SET 1] (Ustawienie 1) do [P.SET 6] (Ustawienie 6) na dolnym ekranie.** Zawartość ustawienia zostanie zapisana.
- *Zapisana zawartość nie zostanie usunięta nawet po odłączeniu kabla akumulatora.*

### <span id="page-32-1"></span>**Wywoływanie ustawień zapisanych w pamięci**

- **1 Sprawdź, czy tryb Defeat (Przywracanie ustawień) jest ustawiony na OFF (Wył.).**
- **2 Dotknij jednego z przycisków zaprogramowanych ustawień [P.SET 1] (Ustawienie 1) do [P.SET 6] (Ustawienie 6) na dolnym ekranie, aby wybrać zapisane ustawienie.**
- *Ustawienie to można dostosować na ekranie głównego źródła, dotykając bezpośrednio przycisku [ ].*
- *Wywołanie zapisanych ustawień może potrwać chwilę.*

### <span id="page-32-2"></span>**Funkcja wyszukiwania**

**1 Dotknij przycisku [ ] na ekranie przewodnika po funkcjach w trybie CD, MP3/WMA/AAC lub DivX®.** Zostanie wyświetlony ekran z listą wyszukiwania.

#### **Wybierz odpowiednią ścieżkę lub folder**

Dotknij przycisku [  $\blacktriangleright$  ], aby włączyć odtwarzanie.

Jeżeli dostępna jest lista hierarchiczna, wyświetlany będzie przycisk . Dotknij paska tytułu, aby wyświetlić odpowiednie ekrany listy hierarchicznej.

#### *Przykładowy ekran wyszukiwania*

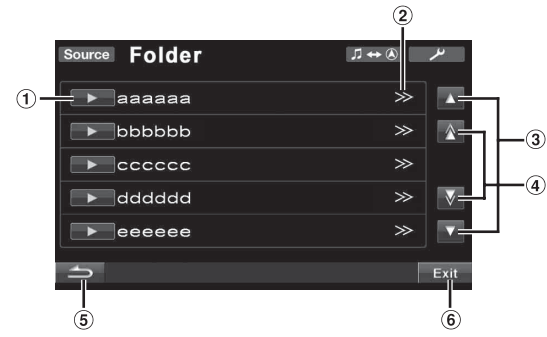

- $\textcircled{1}$  Dotknięcie przycisku [ $\blacktriangleright$  ] powoduje odtworzenie ścieżki (lub folderu/pliku).
- $\circled{2}$ Przycisk > jest wyświetlany, jeżeli dostępna jest lista hierarchiczna.
- Dotknięcie przycisku [▲] lub [▼] powoduje przewinięcie listy 3) o jeden wiersz na raz.
- 4 Dotknięcie przycisku  $[\triangle]$  lub  $[\nabla]$  powoduje przewinięcie listy o edną stronę na raz.
- (5) Dotknięcie przycisku [10] powoduje przejście do poprzedniego ekranu listy.
- $\circled{6}$ Dotknięcie przycisku [Exit] (Wyjdź) spowoduje wyłączenie ekranu wyszukiwania i powrót do poprzedniego ekranu głównego.
- *Funkcja wyszukiwania nie jest dostępna w przypadku zmieniarki płyt DVD, Video CD lub CD. Jeśli przycisk [TOP MENU] (Menu główne) lub [MENU] zostanie dotknięty w trybie DVD-VR, urządzenie przejdzie do funkcji wyszukiwania. Patrz sekcje ["Wyszukiwanie według programu"](#page-24-3) i ["Wyszukiwanie według listy](#page-24-4)  [odtwarzania"](#page-24-4) ([str.](#page-24-3) 25).*
- *Lista folderów jest wyświetlana tylko podczas odtwarzania plików MP3/WMA/AAC, gdy podłączony jest odtwarzacz DVD (DVA-5210) lub zmieniarka obsługująca pliki MP3.*

#### **Tryb wewnętrznego odtwarzacza CD**

- 1 Zostanie wyświetlony ekran z listą ścieżek\*.
- *\* Tylko jeżeli płyta CD umożliwia wyświetlanie tekstu.*
- 2 Dotknij przycisku [  $\rightarrow$  ] wybranego tekstu ścieżki\*. Wybrana ścieżka zostanie odtworzona.
- *Napis "TRACK" (Ścieżka) jest wyświetlany na liście tekstów ścieżki, jeżeli na płycie nie ma zapisanego tekstu.*

#### **Tryb wewnętrznego odtwarzacza plików MP3/WMA/ AAC/DivX® /zewnętrznego odtwarzacza DVD/zmieniarki obsługującej pliki MP3**

1 Zostanie wyświetlony ekran z listą folderów. Wybierz folder, a następnie dotknij paska tytułu. (Przycisk > jest wyświetlany tylko wtedy, gdy wybranym folderze znajduje się plik.) Zostanie wyświetlony ekran z listą plików.

• *Dotknij przycisku [ ], aby odtworzyć zawartość folderu.*

2 Dotknij przycisku [ $\blacktriangleright$ ] nazwy wybranego pliku. Wybrany plik zostanie odtworzony.

### <span id="page-33-0"></span>**Funkcja wyboru zawartości wyświetlanej na monitorze z tyłu**

Funkcja wyświetlania zawartości na monitorze z tyłu umożliwia skierowanie różnych źródeł do przodu i tyłu pojazdu. Na przykład podczas słuchania radia lub innego źródła dźwięku z przodu, z tyłu pojazdu można oglądać płytę DVD za pomocą opcjonalnego monitora tylnego i słuchawek.

#### **1 Dotknij przycisku [Source] (Źródło) na głównym ekranie źródła.**

Zostanie wyświetlony ekran wyboru SOURCE (Źródło).

#### **2 Dotknij przycisku [Rear] (Tył).**

Zostanie wyświetlony ekran wyboru zawartości wyświetlanej na monitorze z tyłu.

- *Z tej funkcji nie można korzystać, gdy opcja opisana w sekcji ["Ustawianie wyświetlania obrazu/odtwarzania dźwięku" \(str.](#page-47-0) 48) jest ustawiona na OFF (Wył.) na ekranie System Setup (Konfiguracja systemu).*
- *Dotknięcie przycisku [Main] (Główne) na ekranie Rear Select (Wybór zawartości odtwarzanej na monitorze z tyłu) spowoduje wyświetlenie ekranu źródła głównego.*
- **3 Dotknij przycisku źródła, na przykład obrazu (wejście dodatkowe, wbudowany odtwarzacz DVD itp.), aby je wybrać.**
- *Dotknij przycisku [Off] (Wył.), aby wyłączyć wyświetlanie zawartości na monitorze z tyłu.*
- *Kiedy opcja AUX1 IN (Wejście urządzenia dodatkowego 1) jest ustawione na OFF (Wył.), a opcja AUX2 IN (Wejście urządzenia dodatkowego 2) jest ustawiona na iPod Video, źródło AUX nie jest wyświetlane. Patrz sekcja ["Ustawianie trybu AUX" \(str.](#page-46-2) 47).*
- *Niektóre sygnały źródłowe, takie jak DVD CHG/EXT.DVD (połączenie przez Ai-Net), DVB-T (podłączony TUE-T250DV), USB-Video itp. mogą być normalnie wyświetlane na monitorze tylnym tylko wtedy, gdy są takie same jak główny sygnał źródłowy.*

### <span id="page-33-1"></span>**Przełączanie trybów wyświetlania**

#### **Po zaparkowaniu pojazdu dotknij przycisku [WIDE] (Panoramiczny) na głównym ekranie źródła.**

Każde dotknięcie przycisku zmienia tryb wyświetlania w następujący sposób:

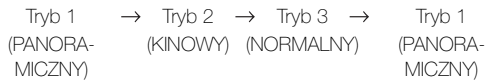

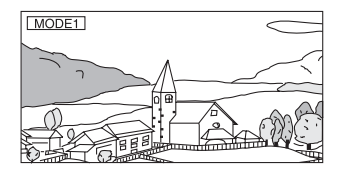

W trybie 1 (panoramicznym) monitor wyświetla normalny obraz dopasowany do szerokości monitora panoramicznego przez równomierne rozciągnięcie go w poziomie.

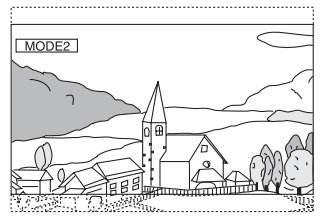

W trybie 2 (kinowym) monitor wyświetla normalny obraz rozciągnięty w poziomie i w pionie. Tryb ten jest odpowiedni do wyświetlania obrazu kinowego o proporcjach 16 : 9.

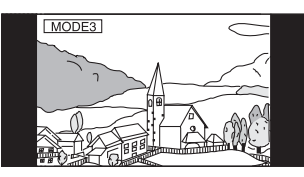

W trybie 3 (normalnym) monitor wyświetla normalny obraz na środku ekranu z pionowymi pasami z boku.

- *Tryby wyświetlanie można także zmieniać, naciskając przycisk BAND/TA na głównym ekranie źródła po zaparkowaniu pojazdu.*
- *Aby odtworzyć płytę DVD-Audio, ustaw opcję "VCAP" zgodnie z opisem w sekcji ["Ustawianie trybu odtwarzania płyt DVD-](#page-38-3)[Audio" \(str.](#page-38-3) 39).*

*34-PL*

### <span id="page-34-0"></span>**Przełączanie tylko źródła obrazu (funkcja działająca równolegle)**

Podczas słuchania dźwięku z bieżącego źródła można oglądać obraz z innego źródła.

**1 Naciśnij przycisk VISUAL (Obraz), kiedy monitor jest otwarty.**

Zostanie wyświetlony ekran wyboru VISUAL (Obraz).

**2 Dotknij przycisku wybranego źródła obrazu.** Zostanie wyświetlony obraz z wybranego źródła.

#### <span id="page-34-1"></span>**Wyłączanie funkcji działającej równolegle**

- **1 Naciśnij przycisk VISUAL (Obraz), kiedy monitor jest otwarty.**
- **2 Dotknij przycisku [Normal] (Normalne).**

Funkcja działająca równolegle zostanie wyłączona.

• *Jeżeli podłączony jest odtwarzacz DVD można wyświetlać obraz z płyty DVD.*

*Jeżeli podłączona jest zmieniarka płyt DVD (DHA-S680P): Naciśnij i przytrzymaj przycisk V.OUT na pilocie zdalnego sterowania dostarczonym z odtwarzaczem DVD lub zmieniarką płyt DVD przez ponad 2 sekundy. Zostanie wyświetlony obraz z płyty DVD.*

*Jeżeli podłączona jest zmieniarka DVA-5210 lub DHA-S690: Naciśnij przycisk V.OUT na pilocie zdalnego sterowania (dostarczonym ze zmieniarką DVA-5210 lub DHA-S690), aby wyświetlić obraz z płyty DVD.*

- *Funkcji działającej równolegle nie można używać, jeżeli źródło dźwięku działa w trybie nawigacji.*
- *Kiedy opcja AUX1 IN (Wejście urządzenia dodatkowego 1) jest ustawione na OFF (Wył.), a opcja AUX2 IN (Wejście urządzenia dodatkowego 2) jest ustawiona na iPod Video, źródło AUX nie jest wyświetlane. Patrz sekcja ["Ustawianie trybu AUX" \(str.](#page-46-2) 47).*
- *Niektóre sygnały źródłowe, takie jak DVD CHG/EXT.DVD (połączenie przez Ai-Net), DVB-T (podłączony TUE-T250DV), USB-Video itp. mogą być normalnie wyświetlane w trybie wizualnym tylko wtedy, gdy są takie same jak główny sygnał źródłowy.*

### <span id="page-34-2"></span>**Włączanie i wyłączanie trybu wygaszenia obrazu**

Po włączeniu trybu wygaszenia obrazu ekran monitora jest wyłączany w celu zmniejszenia zużycia energii. Ta dodatkowa ilość energii powoduje poprawę jakości dźwięku.

**1 Naciśnij przycisk VISUAL (Obraz), kiedy monitor jest otwarty.**

Zostanie wyświetlony ekran wyboru VISUAL (Obraz).

### **2 Dotknij przycisku [Off] (Wył.).**

Podświetlona część ekranu zgaśnie.

#### **3 Dotknij przycisku [Off] (Wył.) ponownie, aby wyłączyć podświetlenie ekranu.**

• *Naciśnięcie dowolnego przycisku na urządzeniu lub dotknięcie przycisku na ekranie głównym w trybie wygaszenia obrazu spowoduje wyświetlenie funkcji przez 5 sekund w celu umożliwienia obsługi, a następnie powrót do trybu wygaszenia obrazu.*

# <span id="page-34-3"></span>**Konfiguracja**

### <span id="page-34-4"></span>**Konfiguracja odtwarzacza DVD**

### <span id="page-34-5"></span>**Procedura konfiguracji odtwarzacza DVD**

Aby można było wyświetlić ekran trybu odtwarzacza DVD, musi być włączony hamulec postojowy. Próba wyświetlenia tego ekranu podczas jazdy spowoduje wyświetlenie ostrzeżenia – Can't operate while driving (Nie można używać podczas jazdy).

*Z funkcji DVD Setup (Konfiguracja odtwarzacza DVD) można korzystać po wyjęciu płyty z urządzenia.*

Poniższe kroki od 1 do 5 są wspólne dla każdej "pozycji **ustawień" funkcji DVD Setup (Konfiguracja odtwarzacza DVD). Szczegółowe informacje zawierają poszczególne sekcje.**

- **1 Dotknij przycisku [ ] na ekranie głównym.** Zostanie wyświetlony ekran wyboru SETUP (Konfiguracja).
- **2 Dotknij paska tytułu Source Setup (Konfiguracja źródła).** Zostanie wyświetlony ekran SOURCE SETUP (Konfiguracja źródła).
- **3 Dotknij paska tytułu DVD Setup (Konfiguracja odtwarzacza DVD).**

Zostanie wyświetlony ekran konfiguracji odtwarzacza DVD.

**4 Dotknij przycisku [ ] lub [ ] itd., odpowiedniej pozycji, aby zmienić jej ustawienie.**

#### *Elementy ustawień:*

Menu Language / Audio Language / SUBT. Language / Country Code / Parental / Digital Out Mode/ Downmix Mode / TV Screen / Bonus Code / DVD-A Setup / File Play Mode / DVD Play Mode / DivX Info. / PBC

#### *Przykładowy ekran konfiguracji odtwarzacza DVD*

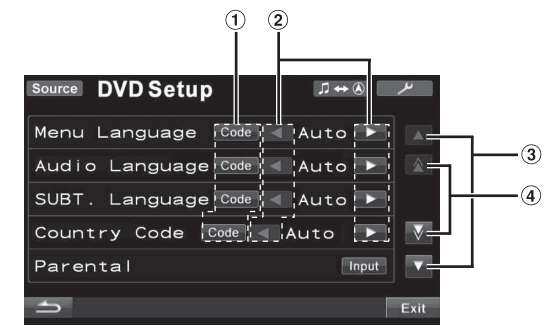

- $\odot$ Dotknij przycisku [Code] (Kod), aby wyświetlić ekran klawiatury numerycznej.
- Dotknij przycisku [4] lub [>], aby ustawić odpowiedni język/  $(2)$ element.
- 3 Dotknij przycisku [▲] lub [▼], aby przewijać listę pozycji ustawień po jednym wierszu.
- $\circled{4}$  Dotknij przycisku  $[\triangle]$  lub  $[\nabla]$ , aby przewijać listę pozycji ustawień po jednej stronie.

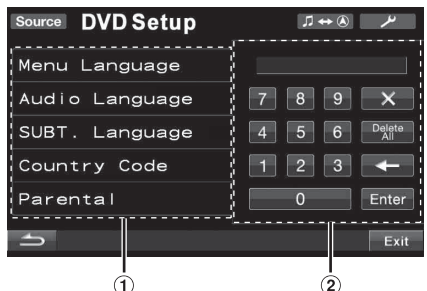

- $\textcircled{1}$  Ekran klawiatury numerycznej zostanie zamknięty po dotknięciu tego obszaru, gdy jest wyświetlany.
- Ekran klawiatury numerycznej Klawiatura numeryczna umożliwia zmianę język odtwarzania na inny niż wyświetlany, wprowadzenie hasła blokady rodzicielskiej itp.

#### **5 Dotknij przycisku [ ], aby powrócić do poprzedniego ekranu.**

- *Dotknięcie przycisku [Exit] (Wyjdź) spowoduje wyłączenie ekranu DVD Setup (Konfiguracja odtwarzacza DVD) i powrót do poprzedniego ekranu głównego.*
- *Nie należy ustawiać kluczyka zapłonu w położeniu wyłączenia (OFF) bezpośrednio po zmianie ustawień trybu odtwarzacza DVD (gdy system automatycznie zapisuje dane). W przeciwnym wypadku ustawienia mogą nie zostać zmienione.*

#### <span id="page-35-0"></span>**Zmiana ustawienia języka**

Język dźwięku, napisów i menu można dostosować do własnych preferencji.

Po ustawieniu jest to język domyślny. Funkcja ta jest przydatna, jeżeli zawsze słuchany jest dźwięk w języku polskim. (Ustawienie języka nie jest uwzględniane w przypadku niektórych płyt. W takim przypadku język domyślny jest ustawiony fabrycznie.)

- *Zmiana ustawień powoduje zastąpienie poprzednich ustawień. Przed wprowadzeniem zmian należy zapisać bieżące ustawienia. Ustawienia są usuwane po odłączeniu akumulatora pojazdu.*
- *Aby tymczasowo zmienić język bieżącej płyty, należy to zrobić w menu płyty DVD lub za pomocą procedury podanej w sekcji ["Przełączanie ścieżek audio" \(str.](#page-28-2) 29).*
- *Jeżeli dana płyta nie będzie zawierać wybranego języka, zostanie ustawiony język domyślny płyty.*

#### <span id="page-35-1"></span>**Ustawianie języka menu**

Możliwe jest ustawienie języka używanego w menu (menu tytułu itp.).

*Element ustawień: Menu Language (Język menu) Zawartość ustawienia: Auto (Automatycznie) / EN (Angielski) / JP (Japoński) / DE (Niemiecki) / ES (Hiszpański) / FR (Francuski) / IT (Włoski) / SE (Szwedzki) / RU (Rosyjski) / CN (Chiński)*

• *Wybranie opcji "Auto" (Automatycznie) powoduje wyświetlenie menu w języku głównym.*

### <span id="page-35-2"></span>**Ustawianie języka dźwięku**

Możliwe jest ustawienie języka dźwięku odtwarzanego w głośnikach.

*Element ustawień: Audio Language (Język dźwięku) Zawartość ustawienia: Auto (Automatycznie) / EN (Angielski) / JP (Japoński) / DE (Niemiecki) / ES (Hiszpański) / FR (Francuski) / IT (Włoski) / SE (Szwedzki) / RU (Rosyjski) / CN (Chiński)*

• *Wybranie opcji "Auto" (Automatycznie) powoduje odtwarzanie dźwięku w języku głównym.*

#### <span id="page-35-3"></span>**Ustawianie języka napisów**

Możliwe jest ustawienie języka napisów wyświetlanych na ekranie.

*Element ustawień: SUBT. Language (Język napisów) Zawartość ustawienia: Auto (Automatycznie) / EN (Angielski) / JP (Japoński) / DE (Niemiecki) / ES (Hiszpański) / FR (Francuski) / IT (Włoski) / SE (Szwedzki) / RU (Rosyjski) / CN (Chiński)*

• *Wybranie opcji "Auto" (Automatycznie) powoduje wyświetlenie napisów w języku głównym.*

#### *Odtwarzanie dźwięku w języku innym niż wyświetlony*

- 1 Dotknij przycisku [Code] (Kod).
- Zostanie wyświetlony ekran klawiatury numerycznej.
- 2 Wprowadź 4-cyfrowy numer języka. Numery języków zawiera sekcja "Lista kodów języków" [\(str.](#page-77-1) 78).
- 3 Dotknij przycisku [Enter] (Wprowadź), aby zapamiętać numer.

#### <span id="page-35-4"></span>**Zmiana ustawienia kodu kraju**

Możliwe jest ustawienie numeru kraju, dla którego ma zostać wybrany poziom klasyfikacji (blokada rodzicielska).

#### *Element ustawień: Country Code (Kod kraju) Zawartość ustawień: Auto (Automatycznie) / Other (Inny)*

Auto: Używany jest główny kod kraju.

Other: Zawartość ustawienia zmienia się na "Other" (Inny) po wprowadzeniu wybranego kodu kraju.

- *Zmiana ustawień powoduje zastąpienie poprzednich ustawień. Przed wprowadzeniem zmian należy zapisać bieżące ustawienia. Ustawienia są usuwane po odłączeniu akumulatora pojazdu.*
	- 1 Dotknij przycisku *[Code]* opcji Country Code (Kod kraju).
	- 2 Dotknij przycisku [Delete All] lub [+] (Usuń wszystkie). Usuń wyświetlany numer kraju.
	- 3 Wprowadź 4-cyfrowy kod kraju.
	- Numery języków krajów zawiera sekcja "Lista kodów krajów" [\(str.](#page-78-1) 79, [80](#page-79-0)).
	- 4 Dotknij przycisku [Enter] (Wprowadź), aby zapamiętać kod.
# **Ustawianie poziomu klasyfikacji (blokada rodzicielska)**

Ta funkcja umożliwia ograniczenie wyświetlania filmów przez dzieci w nieodpowiednim wieku.

#### *Element ustawień: Parental (Zabezpieczenie rodzicielskie) Zawartość ustawienia: Input (Wprowadzanie)*

- *Zmiana ustawień powoduje zastąpienie poprzednich ustawień. Przed wprowadzeniem zmian należy zapisać bieżące ustawienia. Pamięć jest czyszczona po odłączeniu akumulatora pojazdu.*
- *W przypadku płyt DVD bez klasyfikacji odtwarzanie nie będzie ograniczone nawet po ustawieniu poziomu klasyfikacji.*
- *Aby odtworzyć płytę DVD z oprogramowaniem przy włączonej opcji blokady rodzicielskiej, jeżeli jej użycie jest aktualnie ograniczone, aby odtworzyć płytę DVD, należy zmienić poziom klasyfikacji i kod kraju.*
- *Po wybraniu ustawienia klasyfikacji jest ono zapamiętywane do momentu zmiany. Aby umożliwić odtwarzanie płyt o wyższej klasyfikacji lub wyłączyć blokadę rodzicielską, należy zmienić ustawienie.*
- *Opcja blokady rodzicielskiej nie jest dostępna na wszystkich płytach DVD. W przypadku braku pewności co do danej płyty DVD należy ją odtworzyć w celu sprawdzenia. Nie należy pozostawiać płyt DVD w miejscu dostępnym dla dzieci, dla których nie są one odpowiednie.*
	- 1 Dotknij przycisku [Input] (Wprowadzanie). Zostanie wyświetlony ekran klawiatury numerycznej.
	- 2 Wprowadź 4-cyfrowe hasło z klawiatury numerycznej. Początkowy numer to 1111.
	- Wprowadzane cyfry wyświetlane są jako "\*". 3 Dotknij przycisku [Enter] (Wprowadź), aby zapamiętać numer.
	- Zostanie wyświetlony ekran PARENTAL (Zabezpieczenie rodzicielskie).

# *Ustawianie poziomu klasyfikacji opcji PARENTAL*

### *(Zabezpieczenie rodzicielskie)*

- 4 Dotknij przycisku [<] lub [>] opcji Parental (Zabezpieczenie rodzicielskie), aby ją włączyć.
- 5 Dotknij przycisku  $\overline{[}4]$  lub  $\overline{[} \blacktriangleright]$  opcji Parental Level (Poziom zabezpieczenia rodzicielskiego), aby wybrać poziom klasyfikacji (1 do 8). Wybierz opcję "OFF" (Wył.), aby wyłączyć blokadę

rodzicielską, jeżeli nie chcesz ustawiać poziomu klasyfikacji. Im niższa jest cyfra tym wyższy jest poziom klasyfikacji.

6 Dotknij przycisku [1], aby powrócić do poprzedniego ekranu.

#### *Zmiana hasła*

- 4 Dotknij przycisku [Input] (Wprowadzanie) opcji Password Change (Zmiana hasła).
	- Zostanie wyświetlony ekran klawiatury numerycznej.
- 5 Dotknij ekranu wprowadzania, aby wprowadzić 4-cyfrowe hasło.
- *Zapisany numer należy przechowywać w bezpiecznym miejscu na wypadek jego zapomnienia.*
- 6 Dotknij przycisku [Enter] (Wprowadź), aby zapamiętać numer.
- 7 Dotknij przycisku [1], aby powrócić do poprzedniego ekranu.

#### *Tymczasowa zmiana poziomu klasyfikacji*

W celu odtworzenia niektórych płyt może być wymagana zmiana poziomu klasyfikacji wybranego w ustawieniach domyślnych. W takim przypadku na ekranie zostanie wyświetlony komunikat "Parental level change OK? [Yes] / [No]." (Zmienić poziom blokady rodzicielskiej? [Tak]/[Nie]).

Jeżeli ekran ten zostanie wyświetlony, należy zmienić poziom w następujący sposób:

- *Aby zmienić poziom blokady rodzicielskiej i odtworzyć, dotknij przycisku [YES] (Tak). Po dotknięciu przycisku [Yes] (Tak) zostanie wyświetlony ekran klawiatury numerycznej. Wprowadź 4-cyfrowe hasło ustawione zgodnie z opisem w sekcji "Ustawianie poziomu klasyfikacji (blokada rodzicielska)", a następnie dotknij przycisku [Enter] (Wprowadź).*
- *Aby odtworzyć płytę bez zmiany poziomu kontroli rodzicielskiej, dotknij przycisku [NO] (Nie). (Dotknięcie przycisku [No] (Nie) spowoduje odtwarzanie przy poziomie klasyfikacji ustawionym zgodnie z opisem w sekcji "Ustawianie poziomu klasyfikacji (blokada rodzicielska).")*

# **Zmiana ustawienia wyjścia cyfrowego**

Poniższa procedura umożliwia ustawienie wyjścia cyfrowego sygnału audio urządzenia IVA-D800R.

#### *Element ustawień: Digital Out Mode (Tryb wyjścia cyfrowego) Zawartość ustawienia: Auto (Automatycznie) / LPCM*

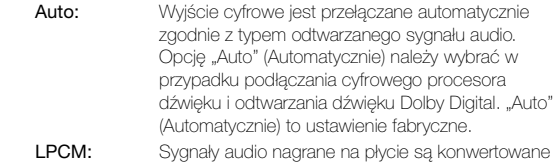

do sygnałów audio o liniowej modulacji PCM 48 kHz/ 16 bitów (w przypadku płyt DVD) lub 44,1 kHz (w przypadku płyt Video CD i CD) i odtwarzane.

## **Odtwarzany dźwięk/odtwarzany dźwięk z optycznego wyjścia cyfrowego**

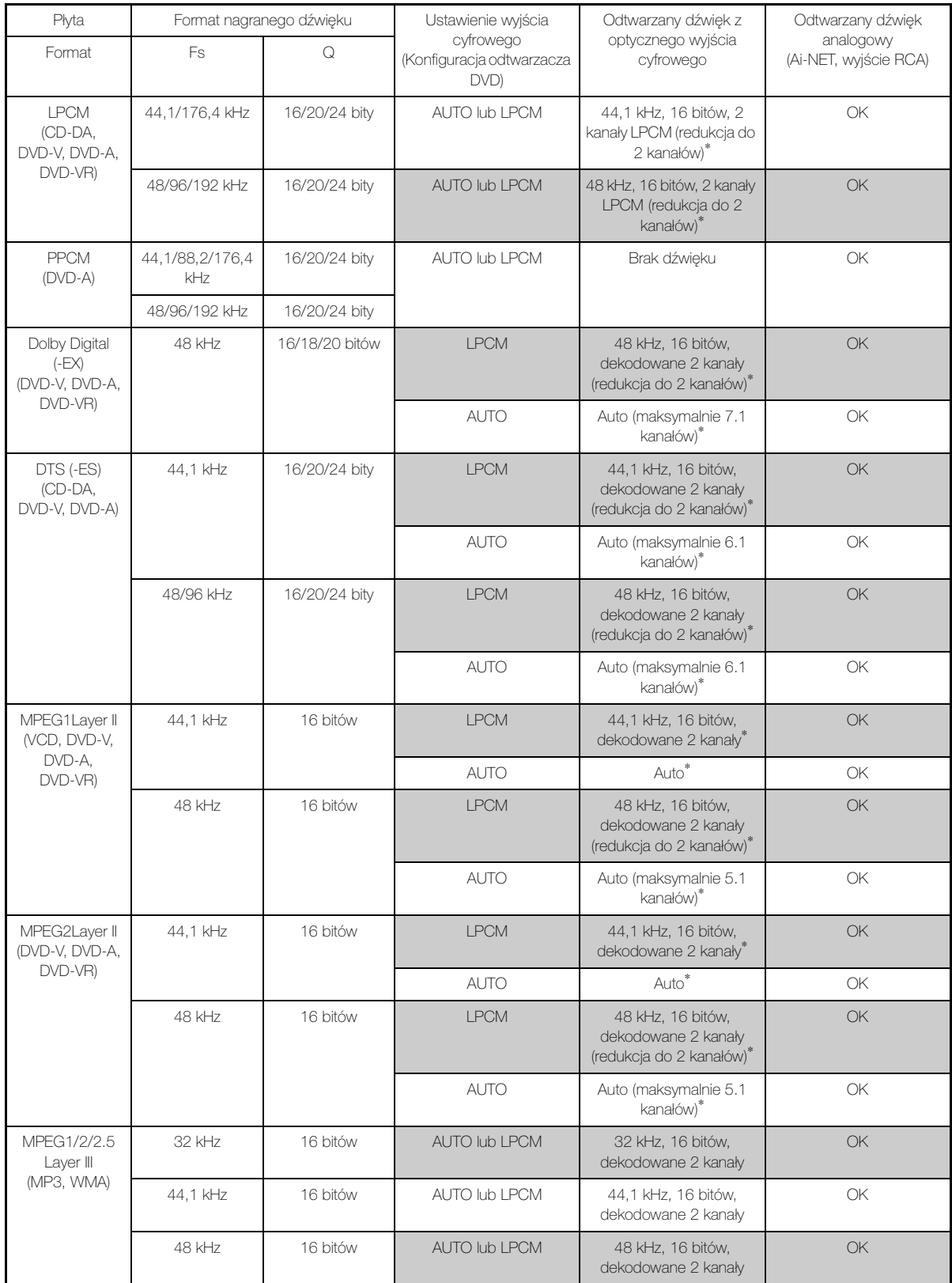

\* Brak dźwięku w przypadku odtwarzania płyty DVD-Audio.

# **Ustawianie trybu redukcji liczby kanałów**

#### Ta funkcja dotyczy dźwięku strumieniowego Dolby Digital, DTS.

#### *Element ustawień: Downmix Mode (Tryb redukcji liczby kanałów) Zawartość ustawienia: Surround / Stereo*

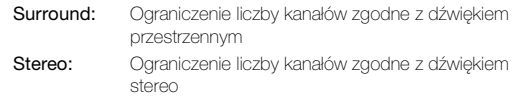

# **Ustawianie ekranu telewizyjnego**

Poniższa procedura umożliwia dopasowanie ustawień wyświetlanego obrazu do typu używanego monitora telewizyjnego (tylnego).

Ustawienie to można także zastosować w urządzeniu IVA-D800R. Jeżeli monitor tylny nie jest podłączony, ustawienie ekranu to 16:9.

#### *Element ustawień: TV Screen (Ekran TV) Zawartość ustawienia: 4:3 LB / 4:3 PS / 16:9*

• *W przypadku niektórych płyt obraz o ustawionej wielkości może nie być wyświetlany. Szczegółowe informacje znajdują się na opakowaniu płyty.*

#### 4:3 LETTER BOX:

Ustawienie to należy wybrać w przypadku podłączenia standardowego monitora rozmiaru 4:3 (standardowy współczynnik proporcji obrazu telewizyjnego). Na górze i na dole ekranu mogą być widoczne czarne pasy (w przypadku odtwarzania filmu z obrazem o wielkości 16:9). Szerokość tych pasów zależy od pierwotnego współczynnika proporcji kinowej wersji filmu.

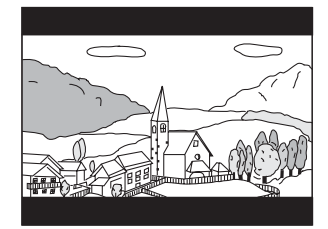

#### 4:3 PAN-SCAN:

Ustawienie to należy wybrać w przypadku podłączenia standardowego monitora rozmiaru 4:3. Obraz będzie wyświetlany na całym ekranie. Jednak z powodu niedopasowania współczynnika proporcji, niektóre części obrazu po lewej i po prawej stronie nie będą widoczne (w przypadku odtwarzania filmu z obrazem o wielkości 16:9).

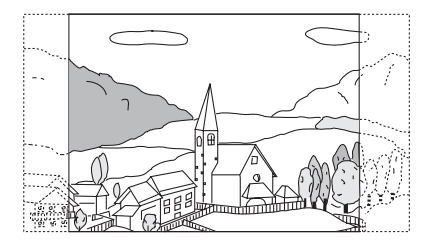

#### 16:9 WIDE:

Ustawienie do należy wybrać w przypadku podłączenia panoramicznego ekranu telewizyjnego. Jest to ustawienie fabryczne.

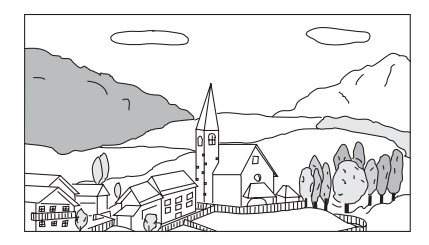

# **Ustawianie kodu funkcji dodatkowych**   $(DVD-A)$

Niektóre płyty DVD-Audio zawierają grupę dodatkową. Można zapamiętać 4 cyfrowy kod grupy dodatkowej. Kod podany jest na opakowaniu płyty.

#### *Element ustawień: Bonus Code (Kod funkcji dodatkowych) Zawartość ustawień: Code (Kod)*

- **1 Dotknij przycisku [Code] (Kod).** Zostanie wyświetlony ekran klawiatury numerycznej.
- **2 Wprowadź 4-cyfrowy kod podany na opakowaniu płyty.**

### **3 Dotknij przycisku [Enter] (Wprowadź), aby zapamiętać numer.**

• *Jeżeli numer kodu grupy dodatkowej będzie inny niż numer kodu ustawiony zgodnie z opisem w tej sekcji, automatycznie zostanie wyświetlony ekran klawiatury numerycznej. Wprowadzenie nowego kodu spowoduje zastąpienie aktualnego.*

# **Ustawianie trybu odtwarzania płyt DVD-Audio**

Dostępne są 3 ustawienia odtwarzania płyt DVD Audio. Jeżeli płyta DVD zawiera dane wideo i audio, należy wybrać opcję VCAP (Video Capable Audio Player – odtwarzacz audio z obsługą wideo) lub VOFF (Video OFF – wideo wyłączone), aby odtworzyć płytę DVD Audio.

#### *Element ustawień: DVD-A Setup (Konfiguracja DVD-Audio) Zawartość ustawienia: Video (Wideo) / VCAP / VOFF*

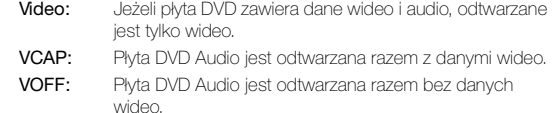

# **Odtwarzanie danych z plików MP3/WMA/AAC (File Play Mode)**

Dotyczy płyt zawierających jednocześnie pliki audio i pliki MP3/ WMA/AAC.

#### *Element ustawień: File Play Mode (Tryb odtwarzania plików) Zawartość ustawienia: CD / CMPM*

- CD: Powoduje odtwarzanie tylko danych audio z płyt zawierających jednocześnie dane audio i dane MP3/WMA/ AAC.
- CMPM: Powoduje odtwarzanie tylko plików MP3/WMA/AAC z płyt zawierających jednocześnie dane audio i dane MP3/WMA/ AAC.
- *Jeżeli płyta jest włożona do urządzenia, należy ją wyjąć przed wybraniem ustawienia.*
- *Jeżeli używana jest zmieniarka płyt CD obsługująca pliki MP3, nie można zastosować tego ustawienia.*

# **Ustawianie danych odtwarzanych z pliku skompresowanego**

W przypadku płyty zawierającej skompresowany plik danych wideo i skompresowany plik danych audio, należy wybrać odtwarzanie tylko wideo lub tylko audio.

#### *Element ustawień: DVD Play Mode (Tryb odtwarzania płyty DVD) Zawartość ustawienia: Video (Wideo) / Audio*

Video: odtwarzane sa tylko dane wideo. Audio: odtwarzane są tylko dane audio.

### **Wyświetlanie informacji o płycie DivX®** (DivX)

#### *Element ustawień: DivX Info (Informacje o płycie DivX).*

Dotknięcie paska tytułu opcji DivX Info. (Informacje o płycie DivX) powoduje wyświetlenie zarejestrowanego kodu pliku DivX®.

# **Ustawianie trybu odtwarzania płyty Video CD**

W przypadku odtwarzania płyty Video CD obsługującej funkcję sterowania odtwarzaniem (PBC), można włączyć lub wyłączyć funkcję PBC.

# *Element ustawień: PBC*

# *Zawartość ustawienia: OFF (Wył.) / ON (Wł.)*

- OFF: Menu funkcji PBC nie jest wyświetlane.
- ON: Menu funkcji PBC jest wyświetlane.

# **Konfiguracja źródła**

# **Procedura konfiguracji źródła**

Aby można było wyświetlić ekran trybu Source (Źródło), musi być włączony hamulec postojowy. Próba wyświetlenia tego ekranu podczas jazdy spowoduje wyświetlenie ostrzeżenia – Can't operate while driving (Nie można używać podczas jazdy).

Poniższe kroki od 1 do 5 są wspólne dla każdej "pozycji **ustawień" funkcji Radio Setup (Konfiguracja radia). Szczegółowe informacje zawierają poszczególne sekcje.**

- **1 Dotknij przycisku [ ] na ekranie głównym.** Zostanie wyświetlony ekran wyboru SETUP (Konfiguracja).
- **2 Dotknij paska tytułu Source Setup (Konfiguracja źródła).** Zostanie wyświetlony ekran SOURCE SETUP (Konfiguracja źródła).
- **3 Dotknij paska tytułu odpowiedniego trybu konfiguracji.** DVD Setup\**1*/Radio Setup/BLUETOOTH Setup\**2*/RDS Setup\**<sup>3</sup>*
- *\*<sup>1</sup> Patrz sekcja ["Konfiguracja odtwarzacza DVD" na stronie](#page-34-0) 35. \*<sup>2</sup> Wyświetlane w przypadku podłączenia opcjonalnego BLUETOOTH INTERFACE (KCE-400BT) i ustawienia opcji "BLUETOOTH IN" (Wejście Bluetooth) na Adapter [\(str.](#page-47-0) 48).*
- *\*<sup>3</sup> Patrz sekcja ["Obsługa systemu RDS" na stronie](#page-17-0) 18.*
- **4 Dotknij przycisku [ ], [ ] lub paska tytułu itp. odpowiedniej pozycji, aby zmienić ustawienie.**

#### *Radio Setup (Konfiguracja radia):*

RDS Clock DISP / FM Level / PI Seek / RDS Regional / PTY Language / PTY31 / Tuner Condition

*BLUETOOTH Setup (Konfiguracja BLUETOOTH):*

Paired Devices / Device Search / Clear Device / Service Provider / Visible Mode / Auto Answer / Speaker Select / MIC Input / Firmware Version / Firmware Update

- *Szczegółowe informacje dotyczące konfiguracji funkcji BLUETOOTH zawiera sekcja ["Konfiguracja funkcji](#page-60-0)  [BLUETOOTH" \(str.](#page-60-0) 61).*
- **5 Dotknij przycisku [ ], aby powrócić do poprzedniego ekranu.**

# **Konfiguracja radia**

Opcja "Radio Setup" (Konfiguracja radia) została wybrana w głównym menu konfiguracji źródła w kroku 3.

#### <span id="page-39-0"></span>**Wyświetlanie godziny w systemie RDS**

Po wybraniu opcji ON (Wł.) zegar zostanie ustawiony automatycznie na podstawie danych wysłanych z systemu RDS.

#### *Element ustawień: RDS Clock DISP (Wyświetlanie zegara RDS) Zawartość ustawienia: OFF (Wył.) / ON (Wł.)*

- OFF: Aby ustawić go ręcznie.
- ON: Automatyczne ustawianie zegara na podstawie przesłanych danych o godzinie. W takim przypadku nie można ustawić zegara recznie. Aby ustawić go ręcznie należy wybrać ustawienie OFF (Wył.).

#### **Dostosowywanie poziomów źródła sygnału**

Jeżeli różnica poziomu głośności dźwięku z płyty CD i radia FM jest zbyt duża, poziom sygnału radia FM można dostosować w następujący sposób.

*Element ustawień: FM Level (Poziom sygnału FM) Zawartość ustawienia: Low (Niski) / High (Wysoki)*

#### **Ustawienie PI Seek (Wyszukiwanie kodu PI)**

*Element ustawień: PI Seek (Wyszukiwanie kodu PI) Zawartość ustawienia: OFF (Wył.) / AUTO (Automatycznie)*

#### **Odbieranie informacji RDS ze stacji regionalnych (Local)**

Wybranie opcji OFF (Wył.) powoduje, że urządzenie automatycznie odbiera dane RDS ze stacji lokalnej.

#### *Element ustawień: RDS Regional (Regionalny RDS) Zawartość ustawienia: OFF (Wył.) / ON (Wł.)*

#### **Przełączanie języka funkcji PTY (Programme Type)**

Można wybrać jeden z następujących języków.

*Element ustawień: PTY Language (Język typu programu) Zawartość ustawienia: GB (Angielski) / NL (Holenderski) / F (Francuski) / D (Niemiecki) / I (Włoski) / E (Hiszpański)*

#### **Ustawianie odbioru sygnału PTY31 (Emergency Broadcast)**

Odbieranie sygnału PTY31 (komunikat alarmowy) można ustawić na OFF (Wył.) / ON (Wł.).

#### *Element ustawień: PTY31 Zawartość ustawienia: OFF (Wył.) / ON (Wł.)*

- *Jeżeli odbieranie sygnału PTY31 jest ustawione na ON (Wł.), urządzenie automatycznie przełącza się na komunikat alarmowy po rozpoczęciu jego nadawania i przerywa aktualnie słuchany program.*
- *Podczas odbioru sygnału PTY31 wyświetlany jest napis "Alarm".*

#### **Ustawianie jakości dźwięku tunera (FM) (Tuner Condition)**

To urządzenie umożliwia ustawienie preferowanej jakości dźwięku dla źródła radia FM.

#### *Element ustawień: Tuner Condition (Stan numera) Zawartość ustawienia: Normal (Normalny) / HiFi / Stable (Stabilny)*

Normal: Ustawienie standardowe HiFi: Ustawienie wysokiej jakości Stable: Kontrola zakłóceń

• *Zakłócenia mogą być bardziej zauważalne w przypadku ustawienia HiFi, co jest zależne od stanu odbioru sygnału. W takim przypadku zaleca się wybranie ustawienia Normal (Normalny).*

# **Konfiguracja ekranu**

# <span id="page-40-0"></span>**Procedura konfiguracji ekranu**

Aby można było wyświetlić ekran trybu Display (Ekran), musi być włączony hamulec postojowy. Próba wyświetlenia tego ekranu podczas jazdy spowoduje wyświetlenie ostrzeżenia – Can't operate while driving (Nie można używać podczas jazdy).

Poniższe kroki od 1 do 4 są wspólne dla każdej "pozycji **ustawień" funkcji Display (Ekran). Szczegółowe informacje zawierają poszczególne sekcje.**

- **1 Dotknij przycisku [ ] na ekranie głównym.** Zostanie wyświetlony ekran wyboru SETUP (Konfiguracja).
- **2 Dotknij paska tytułu Display Setup (Konfiguracja ekranu).**

Zostanie wyświetlony ekran Display Setup (Konfiguracja ekranu).

**3 Dotknij przycisku [ ] lub [ ] itd., odpowiedniej pozycji, aby zmienić jej ustawienie.**

#### *Elementy ustawień:*

Tilt\**1* / Open/Close\**1* / Visual EQ\**2* / Dimmer / Screen Dimmer Level / Function Guide Fade / Base Color / Screen Alignment

#### *\*1 Te funkcje można dostosowywać podczas jazdy.*

*\*<sup>2</sup> Jeśli jako bieżące źródło jest ustawione iPod Audio lub USB Audio, tego ustawienia nie można regulować.*

#### **4 Dotknij przycisku [ ], aby powrócić do poprzedniego ekranu.**

- *Dotknięcie przycisku [Exit] (Wyjdź) spowoduje wyłączenie ekranu Display Setup (Konfiguracja ekranu) i powrót do poprzedniego ekranu głównego.*
- *Nie należy ustawiać kluczyka zapłonu w położeniu wyłączenia (OFF) bezpośrednio po zmianie ustawień trybu ekranu (gdy system automatycznie zapisuje dane). W przeciwnym wypadku ustawienia mogą nie zostać zmienione.*

#### **Dostosowywanie kąta nachylenia monitora**

Aby uzyskać optymalną jakość obrazu, można dostosować kąt nachylenia monitora (w zakresie od 40 do 105 stopni).

#### *Element ustawień: Tilt (Nachylenie) Zakres ustawień: dostępnych jest 10 ustawień kąta.*

- *Jeżeli monitor napotyka na przeszkodę, należy ją usunąć.*
- *Kolory na ekranie różnią się w zależności od kąta patrzenia. Należy ustawić ekran tak, aby uzyskać optymalną jakość obrazu.*
- *Jeżeli napięcie akumulatora pojazdu jest niskie, ekran może migać po zmianie kąta nachylenia. Nie oznacza to wystąpienia awarii.*

# **Ustawianie automatycznego otwierania/ zamykania monitora**

#### *Element ustawień: Open (Otwórz) / Close (Zamknij) Zawartość ustawienia: Manual (Ręczne) / Full (Pełne) / Close (Zamknij)*

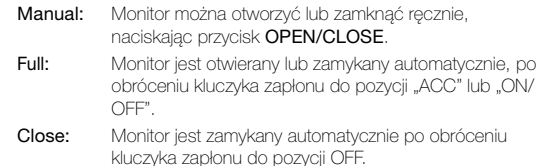

# <span id="page-41-0"></span>**Ustawianie jasności podświetlenia**

Podświetlenie zapewnia lampa fluorescencyjna wbudowana w panel ciekłokrystaliczny. Funkcja kontroli podświetlenia dostosowuje jasność podświetlenia na podstawie jasności w samochodzie, aby ułatwić uzyskanie optymalnej jakości obrazu.

#### *Element ustawień: Dimmer (Podświetlenie) Zawartość ustawienia: Auto (Automatycznie) / ON (Wł.) / OFF (Wył.)*

- Auto: Powoduje automatyczne dostosowanie jasności podświetlenia tła monitora do jasności wnętrza samochodu. ON: Powoduje ustawienie niskiej jasności podświetlenia tła monitora.
- OFF: Powoduje wyłączenie trybu automatycznego podświetlenia i ustawia dużą jasność podświetlenia tła monitora.
- *Po ustawieniu opcji ON (Wł.) lub Auto (Automatycznie) ustawienie to jest także stosowane do podświetlenia przycisków, zgodnie z opisem w sekcji ["Ustawianie podświetlenia przycisków](#page-44-0)  [nocą" \(str.](#page-44-0) 45).*
- *Ustawienie to dotyczy również dodatkowego wyświetlacza.*

### **Ustawianie minimalnego poziomu podświetlenia**

Jasność podświetlenia można dostosować (LOW [Niskie]). Tej funkcji można użyć na przykład do zmiany jasności ekranu podczas jazdy nocą.

#### *Element ustawień: Screen Dimmer Level (Poziom podświetlenia) Zawartość ustawienia: -15 do +15*

Poziom można ustawić w zakresie od MIN (Minimalny, -15) do MAX (Maksymalny, +15).

Po osiągnięciu wartości minimalnej lub maksymalnej na wyświetlaczu pojawi się odpowiednio napis "MIN" (Minimalny) lub "MAX" (Maksymalny).

# **Włączanie/wyłączanie przewodnika po funkcjach (Function Guide Fade)**

Po wybraniu ustawienia ON (Wł.) przewodnik po funkcjach zostanie ukryty, jeśli żadna czynność nie zostanie wykonana przez 5 sekund dla źródła radia, źródła USB itp. Aby wyświetlić przewodnik po funkcjach, należy lekko dotknąć ekran.

#### *Element ustawień: Function Guide Fade (Znikanie przewodnika po funkcjach)*

#### *Zawartość ustawienia: OFF (Wył.) / ON (Wł.)*

• *W trybie odtwarzania płyt DVD przewodnik po funkcjach zostanie ukryty, jeśli żadna czynność nie zostanie wykonana przez 5 sekund, nawet po wybraniu ustawienia OFF (Wył.).*

# **Zmiana koloru tła czcionki**

Można wybrać jeden z 4 różnych kolorów tła czcionki.

# *Element ustawień: Base Color (Kolor tła)*

*Zawartość ustawienia: Blue (Niebieski) / Red (Czerwony) / Green (Zielony) / Amber (Pomarańczowy)*

# **Kalibracja panelu dotykowego**

Kalibracja jest wymagana, gdy pozycja wyświetlania na ekranie LCD i pozycja dotykania nie są ze sobą zgodne.

#### *Element ustawień: Screen Alignment (Wyrównanie ekranu) Zawartość ustawienia: / Reset*

- 1 Dotknij paska tytułu Screen Alignment (Wyrównanie ekranu). Zostanie wyświetlony ekran kalibracji.
- 2 Dokładnie dotknij znaku  $\sqrt{\chi}$  w lewym dolnym rogu ekranu. Zostanie wyświetlony ekran kalibracji.
- 3 Dokładnie dotknij znaku  $\boxed{\overline{X}}$  w prawym górnym rogu ekranu. Procedura kalibracji zostanie zakończona i pojawi się ekran trybu Display Setup (Konfiguracja ekranu).
- *Jeżeli dotknięto ekranu w miejscu innym niż znak*  $\boxed{\times}$ , *należy dotknąć przycisku [Reset] (Resetuj), aby przywrócić początkowe ustawienie ekranu kalibracji.*
- *Dotknięcie przycisku [ ] na ekranie kalibracji spowoduje, że nie zostanie wykonana kalibracja i pojawi się ekran Display Setup (Konfiguracja ekranu).*

# **Korzystanie z opcji Visual EQ (Korektor obrazu)**

Poniższe kroki od 1 do 4 są wspólne dla każdej "pozycji **ustawień" funkcji Visual EQ (Korektor obrazu). Szczegółowe informacje zawierają poszczególne sekcje.**

**1 Po wykonaniu kroków 1 i 2 podanych w sekcji ["Procedura konfiguracji ekranu" \(str.](#page-40-0) 41) dotknij paska tytułu Visual EQ (Korektor obrazu).**

Zostanie wyświetlony ekran Visual EQ (Korektor obrazu).

**2 Wybierz element ustawień, dotykając przycisku [ ] lub [ ].**

#### *Elementy ustawień:*

Live Contrast\*  $\leftrightarrow$  Visual EQ\*  $\leftrightarrow$  Bright  $\leftrightarrow$  Color\*  $\leftrightarrow$  Tint\*  $\leftrightarrow$ Contrast  $\leftrightarrow$  Sharp\*  $\leftrightarrow$  User Memory\*

- *\* Ustawienie jest dostępne w trybie wyświetlania źródła na ekranie. (z wyjątkiem ekranu nawigacji).*
- **3 Zmień ustawienie wybranego elementu, dotykając jego przycisku [ ] lub [ ].**
- **4 Dotknij przycisku [ ], aby powrócić do poprzedniego ekranu.**
- *Dotknięcie przycisku [Exit] (Wyjdź) spowoduje wyłączenie ekranu Display Setup (Konfiguracja ekranu) i powrót do poprzedniego ekranu głównego.*
- *Na każdej stronie może być wyświetlony tylko jeden element ustawień, przez co można wybrać żadaną jasność, nasycenie obrazu itp. na wyświetlonym ekranie.*

# **Regulacja jaskrawości obrazu (Live Contrast)**

Zbyt jasne/ciemne części obrazu zostaną dostosowane automatycznie w celu uzyskania właściwej jaskrawości.

#### *Element ustawień: Live Contrast (Aktywny kontrast) Zawartość ustawienia: OFF (Wył.) / Low (Niski) / High (Wysoki)*

• *Ustawienie to można dostosować w trybie źródła obrazu, dotykając bezpośrednio przycisku [ ]. (W takim wypadku funkcja "Live Contrast" ma nazwę "Contrast".)*

# <span id="page-42-1"></span>**Wybieranie trybu Visual EQ (ustawienie fabryczne)**

Można wybrać tryb odpowiedni dla wyświetlanego obrazu.

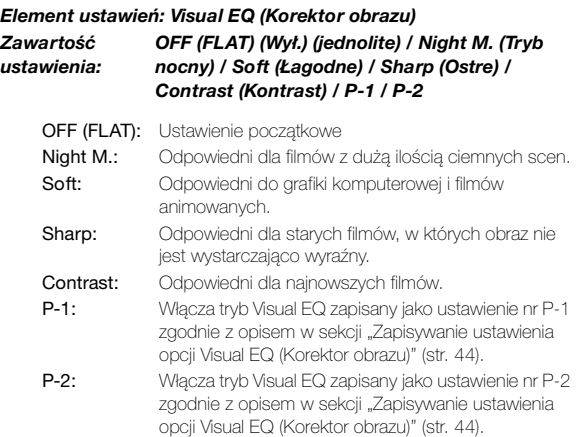

- *Aby powrócić do ustawienia początkowego po wybraniu innego ustawienia (od Night M. (Tryb nocny) do Contrast (Kontrast)) i dostosowaniu jasności oraz nasycenia, należy ustawić tę funkcję na OFF (Wył.).*
- *W przypadku zmiany jasności, nasycenia itp. po wybraniu ustawienia (od Night M. (Tryb nocny) do Contrast (Kontrast)), na wyświetlaczu pojawi się napis "Custom" (Niestandardowe).*

# <span id="page-42-0"></span>**Regulacja jasności**

#### *Element ustawień: Bright (Jasność) Zawartość ustawienia: -15 do +15*

Jasność można ustawić w zakresie od MIN (Minimalna, -15) do MAX (Maksymalna, +15). Po osiągnięciu wartości minimalnej lub maksymalnej na wyświetlaczu pojawi się odpowiednio napis "MIN" (Minimalny) lub "MAX" (Maksymalny).

• *Po wybraniu dowolnego zdefiniowanego wstępnie ustawienia opcji Visual EQ (Korektor obrazu) jasność jest automatycznie dostosowywana do jasności wnętrza samochodu, jeżeli wybrano opcję Auto (Automatycznie) zgodnie z opisem w sekcji ["Ustawianie jasności podświetlenia" \(str.](#page-41-0) 42).*

# **Regulacja kolorów obrazu**

#### *Element ustawień: Color (Kolor) Zawartość ustawienia: -15 do +15*

Kolory można ustawić w zakresie od MIN (Minimalne, -15) do MAX (Maksymalne, +15). Po osiągnięciu wartości minimalnej lub maksymalnej na wyświetlaczu pojawi się odpowiednio napis "MIN" (Minimalny) lub "MAX" (Maksymalny).

- *Regulację kolorów można przeprowadzać tylko w trybach iPoda wideo, DVD, Video CD i AUX.*
- *Nie można regulować kolorów, jeżeli podłączony jest system nawigacji z funkcją RGB.*

# **Regulacja nasycenia obrazu**

#### *Element ustawień: Tint (Nasycenie) Zawartość ustawienia: G15 do R15*

Kolor można dostosować w zakresie od G15 do R15. Przy maksymalnym nasyceniu każdego koloru wyświetlany jest napis "G MAX" (Maksymalne G) lub "R MAX" (Maksymalne R).

- *Regulację nasycenia można przeprowadzać tylko w trybach iPoda wideo, DVD, Video CD i AUX.*
- *Po ustawieniu systemu obrazu z urządzenia zewnętrznego na PAL nie można dostosować ustawień opcji Tint (Nasycenie).*
- *Nie można regulować nasycenia, jeżeli podłączony jest system nawigacji z funkcją RGB.*

# **Regulacja kontrastu obrazu**

#### *Element ustawień: Contrast (Kontrast) Zawartość ustawienia: -15 do +15*

Kontrast można dostosować w zakresie od -15 do +15. Po ustawieniu maksymalnej lub minimalnej wartości na wyświetlaczu pojawia się napis "HIGH" (Wysoki) lub "LOW" (Niski).

# <span id="page-43-1"></span>**Regulacja jakości obrazu**

#### *Element ustawień: Sharp (Ostre) Zawartość ustawienia: -5 do +5*

Jakość obrazu można dostosować w zakresie od -5 do +5. Po ustawieniu minimalnej lub maksymalnej wartości na wyświetlaczu pojawia się napis "SOFT" (Łagodne) lub "HARD" (Ostre).

- *Regulację jakości obrazu można przeprowadzać tylko w trybach iPoda wideo, DVD, Video CD i AUX.*
- *Nie można regulować jakości obrazu, jeżeli podłączony jest system nawigacji z funkcją RGB.*

# <span id="page-43-0"></span>**Zapisywanie ustawienia opcji Visual EQ (Korektor obrazu)**

Można zapisać ustawienia wybrane zgodnie z opisem w sekcji "Regulacja jasności obrazu, nasycenia, głębi, jakości obrazu i kontrastu".

#### *Element ustawień: User Memory (Ustawienie użytkownika) Zawartość ustawienia: P-1 / P-2*

- 1 Po wykonaniu czynności podanych w sekcji "Regulacja jasności, nasycenia, koloru, ostrości i kontrastu" ([str.](#page-42-0) 43[-44](#page-43-1)), dotknij przycisku [<] lub [>] opcji User Memory (Ustawienie użytkownika), a następnie wybierz numer ustawienia "P-1" lub "P-2", w którym mają zostać zapisane wybrane wartości.
- 2 Po wybraniu numeru ustawienia dotknij przycisku [Memory] (Pamięć).

Dostosowany tryb opcji Visual EQ (Korektor obrazu) zostanie zapisany po wykonaniu powyższej procedury.

• *Zapisany tryb opcji Visual EQ (Korektor obrazu) można wybrać, naciskając przycisk P-1 lub P-2 zgodnie z opisem w sekcji ["Wybieranie trybu Visual EQ \(ustawienie fabryczne\)"](#page-42-1)  [\(str.](#page-42-1) 43).*

# **Ustawienia ogólne**

# **Procedura dostosowywania ustawień ogólnych**

Aby można było wyświetlić ekran trybu General (Ogólne), musi być włączony hamulec postojowy. Próba wyświetlenia tego ekranu podczas jazdy spowoduje wyświetlenie ostrzeżenia – Can't operate while driving (Nie można używać podczas jazdy).

Poniższe kroki od 1 do 4 są wspólne dla każdej "pozycji **ustawień" funkcji General Setup (Konfiguracja ogólna). Szczegółowe informacje zawierają poszczególne sekcje.**

- **1 Dotknij przycisku [ ] na ekranie głównym.** Zostanie wyświetlony ekran wyboru SETUP (Konfiguracja).
- **2 Dotknij paska tytułu General Setup (Konfiguracja ogólna).**

Zostanie wyświetlony ekran General Setup (Konfiguracja ogólna).

**3 Dotknij przycisku [ ], [ ] lub paska tytułu elementu ustawienia odpowiedniej pozycji, aby zmienić ustawienie.**

#### *Elementy ustawień:*

Clock / Clock Mode / Clock Adjust / Summer Time / Demonstration / Beep / Auto Scroll / Language Sel. / Dimmer Level

- **4 Dotknij przycisku [ ], aby powrócić do poprzedniego ekranu.**
- *Dotknięcie przycisku [Exit] (Wyjdź) spowoduje wyłączenie ekranu General Setup (Konfiguracja ogólna) i powrót do poprzedniego ekranu głównego.*
- *Nie należy ustawiać kluczyka zapłonu w położeniu wyłączenia (OFF) bezpośrednio po zmianie ustawień trybu ustawień ogólnych (gdy system automatycznie zapisuje dane). W przeciwnym wypadku ustawienia mogą nie zostać zmienione.*

# **Wyświetlanie godziny**

Umożliwia włączenie lub wyłączenie wyświetlania zegara na monitorze.

#### *Element ustawień: Clock (Zegar) Zawartość ustawienia: OFF (Wył.) / ON (Wł.)*

• *Jeśli funkcja zostanie włączona (ON), po wyłączeniu urządzenia na wyświetlaczu dodatkowym będzie wyświetlany zegar.*

### **Ustawianie zegara**

Można wybrać typ wyświetlanego zegara (12- lub 24-godzinny) w zależności od własnych preferencji.

*Element ustawień: Clock Mode (Tryb zegara) Zawartość ustawienia: 24h / 12h*

# **Ustawianie czasu**

#### *Element ustawień: Clock Adjust (Ustawienia zegara) Dodatkowe elementy ustawień: Hour (Godzina) / Minute (Minuty) / Time Adjust (Ustawienie czasu)*

### *Zawartość ustawienia: 0-23 / 0-59 / Reset (Resetuj)*

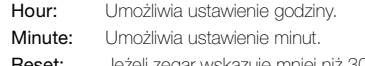

- Reset: Jeżeli zegar wskazuje mniej niż 30 minut po danej godzinie, liczba minut zostanie ustawiona na "0"; jeżeli więcej niż 30 minut, zegar zostanie przestawiony o godzinę do przodu.
- *Tryb ustawiania zegara jest anulowany po wyłączeniu zasilania i dotknięciu przycisku [ ] lub [Exit] (Wyjdź).*
- *Zegar można ustawić tylko w przypadku, gdy opcja ustawiona w sekcji ["Wyświetlanie godziny w systemie RDS" \(str.](#page-39-0) 40) jest ustawiona na OFF (Wył).*

# **Ustawianie czasu letniego**

#### *Element ustawień: Summer Time (Czas letni) Zawartość ustawienia: OFF (Wył.) / ON (Wł.)*

- ON: Powoduje włączenie trybu czasu letniego. Zegar przestawiany jest o godzinę do przodu.
- OFF: Powoduje powrót do normalnego ustawienia czasu.

# **Funkcja prezentacji**

Urządzenie udostępnia funkcję prezentacji umożliwiającej przedstawienie podstawowych operacji dla wszystkich źródeł na ekranie monitora.

#### *Element ustawień: Demonstration (Prezentacja) Zawartość ustawienia: OFF (Wył.) / ON (Wł.)*

- ON: Powoduje włączenie trybu prezentacji przedstawiającej podstawowe operacje.
- OFF: Powoduje wyłączenie trybu prezentacji.
- *Prezentacja jest automatycznie powtarzana aż do jej wyłączenia.*

# **Funkcja sygnalizacji dźwiękowej**

#### *Element ustawień: Beep (Sygnał dźwiękowy) Zawartość ustawienia: OFF (Wył.) / ON (Wł.)*

emitowany.

- ON: Powoduje włączenie trybu sygnalizacji dźwiękowej.
- OFF: Powoduje wyłączenie trybu sygnalizacji dźwiękowej. Po naciśnięciu/dotknięciu przycisku sygnał dźwiękowy nie będzie
- *Sygnał dźwiękowy jest emitowany zawsze podczas otwierania lub zamykania monitora, bez względu na ustawienie tej opcji.*

# **Ustawianie przewijania**

Przewijanie jest możliwe tylko w przypadku, gdy wprowadzono tekst dla płyty, nazwę folderu, nazwę pliku lub informacje w znacznikach.

#### *Element ustawień: Auto Scroll (Automatyczne przewijanie) Zawartość ustawienia: OFF (Wył.) / ON (Wł.)*

- OFF: Powoduje wyłączenie trybu automatycznego przewijania. Zawartość ekranu jest przewijana jeden raz po zmianie ścieżki.
- ON: Powoduje włączenie trybu automatycznego przewijania. Przewijanie jest powtarzane do momentu wyłączenia tego trybu.
- *Zawartość ekranu jest przewijana po jego zapełnieniu.*
- *Przewijanie nazwy utworu, wykonawcy i albumu jest włączane po podłączeniu telefonu iPod lub odtwarzacza iPhone.*

### **Zmiana rosyjskiej czcionki**

Można wybrać jeden z trzech typów czcionki.

*Element ustawień: Language Sel. (Wybór języka) Zawartość ustawienia: Mode1 (Tryb 1) / Mode2 (Tryb 2) / Mode3 (Tryb 3)*

- Mode1: Powoduje wyświetlanie normalnej czcionki (ISO8859-1).
- Mode2: Powoduje wyświetlanie czcionki rosyjskiej (WINDOWS-1251)
	- Tej czcionki nie można używać do wyświetlania w trybach RDS i tunera.
- Mode3: Powoduje wyświetlanie czcionki europejskiej (WINDOWS-1252)

### <span id="page-44-0"></span>**Ustawianie podświetlenia przycisków nocą**

Możliwe jest ustawienie intensywności podświetlenia przycisków i dodatkowego wyświetlacza nocą.

*Element ustawień: Dimmer Level (Poziom podświetlenia) Zawartość ustawienia: od -2 do +2*

# **Konfiguracja systemu**

# **Procedura konfiguracji systemu**

Aby można było wyświetlić ekran trybu System, musi być włączony hamulec postojowy. Próba wyświetlenia tego ekranu podczas jazdy spowoduje wyświetlenie ostrzeżenia – Can't operate while driving (Nie można używać podczas jazdy).

Poniższe kroki od 1 do 4 są wspólne dla każdej "pozycji **ustawień" funkcji System Setup (Konfiguracja systemu). Szczegółowe informacje zawierają poszczególne sekcje.**

- **1 Dotknij przycisku [ ] na ekranie głównym.** Zostanie wyświetlony ekran wyboru SETUP (Konfiguracja).
- **2 Dotknij paska tytułu System Setup (Konfiguracja systemu).** Zostanie wyświetlony ekran System Setup (Konfiguracja systemu).
- **3 Dotknij przycisku [ ] lub [ ] odpowiedniej pozycji, aby zmienić jej ustawienie.**

#### *Elementy ustawień:*

IN Int. Mute*\*1* / IN Int. Icon / Remote Sensor*\*2* / Camera IN / Nav. IN / Nav. Mix*\*3* / AUX1 IN*\*4* / AUX2 IN / AUX Out / BLUETOOTH IN / Optical Out / AUX+ IN / AUX+ Level*\*5* / Illumi Color

- *\*<sup>1</sup> Element jest wyświetlany po wybraniu opcji OFF (Wył.) zgodnie z opisem w sekcji ["Ustawianie połączenia BLUETOOTH](#page-47-0)  [\(BLUETOOTH IN\)" \(str.](#page-47-0) 48).*
- *\*<sup>2</sup> Element jest wyświetlany po wybraniu opcji ON (Wł.) zgodnie z opisem w sekcji ["Ustawianie wyświetlania obrazu/odtwarzania dźwięku" \(str.](#page-47-1) 48).*
- *\*<sup>3</sup> Element jest wyświetlany po wybraniu opcji ON (Wł.) zgodnie z opisem w sekcji ["Ustawianie trybu nawigacji" \(str.](#page-46-0) 47).*
- *\*<sup>4</sup> Element ustawień AUX1 IN (Wejście urządzenia dodatkowego 1) nie jest wyświetlany w przypadku wybrania opcji "AUX" (Dodatkowe) zgodnie z opisem w sekcji ["Ustawianie](#page-45-0)  [wyświetlania obrazu z kamery cofania" na stronie](#page-45-0) 46.*
- *\*<sup>5</sup> Element jest wyświetlany po wybraniu opcji ON (Wł.) dla ustawienia AUX+ IN (Wejście urządzenia dodatkowego).*
- **4 Dotknij przycisku [ ], aby powrócić do poprzedniego ekranu.**
- *Dotknięcie przycisku [Exit] (Wyjdź) spowoduje wyłączenie ekranu System Setup (Konfiguracja systemu) i powrót do poprzedniego ekranu głównego.*
- *Nie należy ustawiać kluczyka zapłonu w położeniu wyłączenia (OFF) bezpośrednio po zmianie ustawień trybu System (gdy system automatycznie zapisuje dane).*

*W przeciwnym wypadku ustawienia mogą nie zostać zmienione.*

### **Ustawianie trybu przerwania przez urządzenie zewnętrzne**

Jeżeli do stacji multimedialnej IVA-D800R podłączone jest urządzenie Alpine Ai-NET Interrupt Box (NVE-K200), źródło dodatkowe będzie mogło przerwać działanie innego źródła dźwięku. Można na przykład słuchać wskazówek głosowych systemu nawigacji podczas odtwarzania płyty CD lub DVD. Odtwarzacz CD/DVD zostanie automatycznie wyciszony podczas odtwarzania wskazówek głosowych. Szczegółowe informacje zawiera instrukcja obsługi urządzenia NVE-K200.

#### *Element ustawień: IN Int. Mute (Wyciszenie przez inne urządzenie) Zawartość ustawienia: OFF (Wył.) / ON (Wł.)*

- OFF: W trybie przerwania można dostosować poziom głośności.
- ON: Dźwięk nie będzie odtwarzany. Wyświetlana jest ikona ustawiona zgodnie z opisem w sekcji "Ustawianie wyświetlania ikony przerwania".
- *Aby funkcja ta działała automatycznie, podłączone urządzenie dodatkowe musi mieć obwód przerwania z wyzwalaczem ujemnym. W przeciwnym wypadku należy dodać przełącznik, aby włączać ją ręcznie.*
- *Gdy zgodnie z opisem w sekcji ["Ustawianie połączenia](#page-47-0)  [BLUETOOTH \(BLUETOOTH IN\)" \(str.](#page-47-0) 48) jest ustawiona opcja Adapter lub Nav. (Nawigacja), ustawienie IN Int. Mute (Wyciszanie przez inne urządzenie) nie jest wyświetlane.*

### **Ustawianie wyświetlania ikony przerwania**

Stacja multimedialna może wyświetlić ikonę urządzenia zewnętrznego, na przykład telefonu, aby poinformować o połączeniu przychodzącym.

#### *Element ustawień: IN Int. Icon (Ikona przerwania) Zawartość ustawienia: INT (Przerwanie) / TEL (Telefon)*

- INT: Na wyświetlaczu pojawi się ikona INT.
- TEL: Gdy urządzenie zewnętrzne (telefon) wyśle sygnał przerwania, na wyświetlaczu pojawi się ikona telefonu.

# **Przełączanie funkcji zdalnego sterowania**

W celu korzystania z pilota zdalnego sterowania można przełączyć czujnik zdanego sterowania urządzenia zewnętrznego (monitor itp.), aby dostosować ustawienie do własnych preferencji.

#### *Element ustawień: Remote Sensor (Czujnik zdalnego sterowania)*

#### *Zawartość ustawienia: Front (Przedni) / Rear (Tylny)*

- **Front:** Aktywny jest czujnik zdalnego sterowania tego urządzenia. Rear: Aktywny jest czujnik zdalnego sterowania monitora zewnętrznego podłączonego do złącza AUX OUT tego urządzenia. Pilot zdalnego sterowania umożliwia obsługę źródła podłączonego do złącza AUX OUT.
- *Czujnik panelu dotykowego monitora tylnego ma priorytet nad czujnikiem zdalnego sterowania. Jeżeli ekran monitora tylnego (podłączonego do wyjścia monitora tylnego urządzenia Alpine za pomocą przewodu sterującego monitora) zostanie dotknięty, polecenie zostanie wykonane bez względu na ustawienie przełącznika czujnika zdalnego sterowania. Należy jednak pamiętać, że ustawiony czujnik zdalnego sterowania ma priorytet, jeżeli od momentu dotknięcia panelu minęło 5 sekund.*
- *Jeżeli do urządzenia podłączona jest opcjonalna zmieniarka płyt DVD lub odtwarzacz DVD, a czujnik zdalnego sterowania ustawiony jest w położenie Rear (TYŁ), niektóre operacje przycisków wyświetlanych na ekranie ([ ]Stop itp.) nie mogą być wykonywane.*

*W takim przypadku należy ustawić czujnik zdalnego sterowania na Front (Przedni).*

### <span id="page-45-1"></span><span id="page-45-0"></span>**Ustawianie wyświetlania obrazu z kamery cofania**

Po podłączeniu opcjonalnej kamery cofania obraz wideo widoku do tyłu wyświetlany jest na monitorze. W zależności od podłączonej kamery widoku do tyłu, ustaw ten element na "Direct" (Bezpośrednie) lub "AUX" (Dodatkowe).

#### *Element ustawień: Camera IN (Wyświetlanie obrazu z kamery) Zawartość ustawienia: OFF (Wył.) / Direct (Bezpośrednie) / AUX (Dodatkowe)*

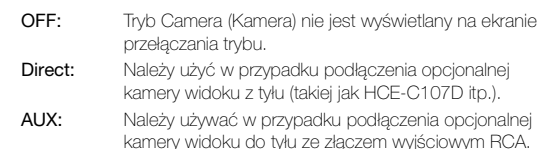

• *Ustawienie dźwigni zmiany biegów w położeniu biegu wstecznego (R) spowoduje wyświetlenie obrazu z kamery cofania. Funkcja ta działa, jeżeli przewód biegu wstecznego jest prawidłowo podłączony.*

Po ustawieniu tego elementu na wartość Direct (Bezpośrednie) lub AUX (Dodatkowe) dotknij paska tytułu opcji Camera IN (Wyświetlanie obrazu z kamery). Umożliwi to dostosowanie dalszych elementów ustawień.

#### **Ustawianie wyświetlania obrazu z kamery widoku do tyłu**

Typ wejścia sygnału wideo można zmienić.

#### *Dodatkowy element ustawień: Camera Signal (Sygnał kamery) Zawartość ustawienia: NTSC/PAL / Auto (Automatycznie)*

- NTSC/PAL: Wybierz ręcznie typ sygnału wejściowego wideo. Auto: Odpowiedni typ sygnału wejściowego wideo zostanie wybrany automatycznie spośród ustawień NTSC i PAL.
- *W przypadku wybrania ustawienia Auto (Automatycznie) mogą wystąpić problemy ze stabilnością obrazu podczas odtwarzania niektórych czarno-białych sygnałów wideo. W takim przypadku należy wybrać ręcznie tryb NTSC lub PAL.*

#### **Ustawienie wyświetlania prowadnicy kamery widoku do tyłu**

Można włączyć lub wyłączyć wyświetlanie prowadnicy kamery widoku do tyłu.

#### *Dodatkowy element ustawienia: Guide Line (Prowadnica) Zawartość ustawienia: OFF (Wył.) / ON (Wł.)*

#### **Dostosowywanie prowadnicy kamery widoku do tyłu**

Można dostosować pozycję prowadnicy kamery widoku do tyłu.

*Dodatkowy element ustawienia: Guide Line Adjustment (Dostosowanie prowadnicy)*

**1 Dotknij paska tytułu Guide Line Adjustment (Dostosowanie prowadnicy).**

Zostanie wyświetlony ekran regulacji prowadnicy.

**2 Dotknij słupka prowadnicy, który chcesz dostosować.**

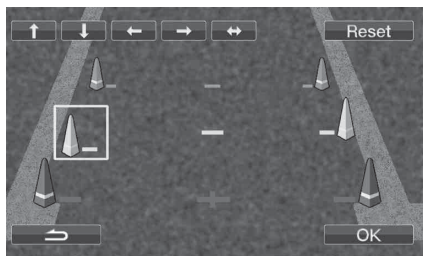

**3 Dotknij przycisku [ ], [ ], [ ] lub [ ], aby dostosować pozycję prowadnicy.**

Jeśli po przesunięciu prowadnicy zostanie dotknięty przycisk [+), prowadnice w rzędzie poziomym zostaną ustawione w rzędzie.

**4 Po zakończeniu dostosowywania dotknij przycisku [OK].**

Podczas dostosowywania możesz dotknąć przycisku [Reset], aby powrócić do ustawień domyślnych.

### <span id="page-46-1"></span><span id="page-46-0"></span>**Ustawianie trybu nawigacji**

Jeżeli podłączone jest opcjonalne urządzenie nawigacyjne, należy wybrać ustawienie ON (Wł.).

#### *Element ustawień: Nav. IN (Wyświetlanie nawigacji) Zawartość ustawienia: OFF (Wył.) / ON (Wł.)*

- ON: Wyświetlane jest źródło nawigacji.
- OFF: Nie jest wyświetlane jest źródło nawigacji. Za pośrednictwem tego urządzenia nie można zmienić ustawień dotyczących nawigacji.

### **Ustawianie przerwania przez nawigację**

Po podłączeniu systemu nawigacji firmy Alpine do urządzenia IVA-D800R wskazówki głosowe systemu nawigacji będą odtwarzane razem z dźwiękiem z radia lub płyty CD.

#### *Element ustawień: Nav. Mix (Dźwięk nawigacji) Zawartość ustawienia: OFF (Wył.) / ON (Wł.)*

- OFF: Tryb przerwania przez nawigację jest wyłączony.
- ON: Tryb przerwania przez nawigację jest włączony.

Informacje na temat ustawiania poziomu głośności przerwania przez nawigację zawiera temat "Regulacja poziomu głośności Nav. Mix [Level \(Dźwięk nawigacji\)"](#page-30-0) w sekcji ["Regulacja dźwięku"](#page-29-0) na [str.](#page-30-0) 31.

- *Poziom głośności komunikatów głosowych ustawia się podczas ich odtwarzania. Po odtworzeniu wskazówki przywracany jest poprzedni poziom głośności i pojawia się poprzedni ekran audio. Poziom głośności wskazówek głosowych jest zawsze równy lub niższy niż poziom głośności aktualnie słuchanego dźwięku. Odtworzenie komunikatu nawigacji podczas regulacji poziomu głośności dźwięku powoduje przywrócenie do bieżącego*
- *poziomu bez względu na ustawienie poziomu głośności dźwięku. Ustawienie to jest aktywne, gdy opcja Nav. IN (Wyświetlanie nawigacji) na ekranie SYSTEM jest ustawiona na ON (Wł.).*

# <span id="page-46-2"></span>**Ustawianie trybu AUX**

#### *Element ustawień AUX1 IN (Wejście urządzenia dodatkowego 1) Zawartość ustawienia: OFF (Wył.) / ON (Wł.)*

OFF: Źródło AUX-1 nie jest wyświetlane. ON: Źródło AUX-1 jest wyświetlane.

- *Po wybraniu opcji OFF nie można zmienić ustawień urządzenia dodatkowego AUX-1 z tej stacji multimedialnej.*
- *W przypadku ustawienia opcji AUX zgodnie z opisem w sekcji ["Ustawianie wyświetlania obrazu z kamery cofania" \(str.](#page-45-0) 46) ten element jest niedostępny.*

Po ustawieniu tego elementu na wartość ON (Wł.) dotknij paska tytułu opcji AUX-1 IN (Wejście urządzenia dodatkowego 1). Umożliwi to dostosowanie dalszych elementów ustawień.

#### **Ustawianie trybu nazwy urządzenia AUX1**

#### *Dodatkowe elementy ustawień: Primary (Podstawowa) / Secondary (Dodatkowa)\*<sup>1</sup>*

*Zawartość ustawienia: OFF (Wył.)\*2 / AUX (Dodatkowe)\*3 / DVD / GAME (Gry) / TV (Telewizja) / DVB-T (Cyfrowy tuner telewizyjny) / EXT.DVD (Zewnętrzny odtwarzacz DVD) / NAV. (Nawigacja)\*4 / DVD CHG (Zmieniarka płyt DVD) / USB Video (Wideo USB)*

- *\*1 Jeśli podłączone jest urządzenie wideo USB lub TUE-T200DVB (obydwa są sprzedawane oddzielnie, ale nie można ich podłączyć jednocześnie), można go podłączyć do jednego lub większej liczby zewnętrznych urządzeń wejściowych. Ustawienie nazwy dodatkowej umożliwia zmianę wyświetlanej nazwy źródła urządzenia.*
- *\*2 To ustawienie jest dostępne tylko dla opcji Secondary (Dodatkowa).*
- *\*3 To ustawienie jest dostępne tylko dla opcji Primary (Podstawowa).*
- *\*4 To ustawienie należy wybrać, aby po podłączeniu nawigacji PMD-B200P słuchać muzyki z urządzenia PMD-B200P.*
- *Nazwę dodatkową można ustawić tylko w przypadku, gdy nazwa podstawowa jest ustawiona na DVB-T lub USB Video. Ponadto nie można ustawić tej samej nazwy co nazwa podstawowa.*
- *Opcja OFF (Wył.) nie jest wyświetlana, jeżeli podłączony jest opcjonalny odtwarzacz DVD lub zmieniarka płyt DVD za pośrednictwem magistrali Ai-Net. Nie można regulować odpowiedniego ustawienia AUX1.*
- *Po wybraniu opcji OFF nie można zmienić ustawień urządzenia dodatkowego z tej stacji multimedialnej.*
- *Wybrana nazwa jest wyświetlana na ekranie wyboru Visual (Obraz) i Rear (Tył).*
- *Wyświetlony przewodnik po funkcjach można obsługiwać za pośrednictwem tego urządzenia, tylko jeżeli podłączony jest tuner telewizyjny firmy Alpine.*
- *Zamiast nazwy źródła AUX (Dodatkowe) wyświetlana jest wybrana nazwa źródła. Wybierz opcję SOURCE (Źródło), aby przełączyć się na przewodnik po funkcjach w każdym trybie.*

#### *Element ustawień: AUX2 IN (Wejście urządzenia dodatkowego 2) Zawartość ustawienia: iPod Video / AUX (Dodatkowe)*

iPod Video: Ustaw, kiedy telefon iPhone lub odtwarzacz iPod obsługujący pliki wideo jest podłączony do złącza iPod (V)/AUX.

- AUX: Ustaw, kiedy podłączony jest opcjonalny kabel interfejsu AV/RCA (4-bolcowa wtyczka mini AV do 3-RCA). Za pośrednictwem wyjścia audio/wideo RCA do tego urządzenia można podłączyć odtwarzacz DVD itp. W takim przypadku opcja iPod Video nie będzie wyświetlana.
- *Jeśli bieżącym źródłem sygnału jest odtwarzacz iPod (film) lub gniazdo AUX-2, tego ustawienia nie można regulować.*

Dotknij paska tytułu opcji AUX1 IN (Wejście urządzenia dodatkowego 1) lub AUX2 IN (Wejście urządzenia dodatkowego 2). Umożliwi to dostosowanie dalszych elementów ustawień.

#### **Regulacja poziomu dźwięku zewnętrznego urządzenia wejściowego**

#### *Element ustawień: Level (Poziom) Zawartość ustawienia: Low (Niski) / High (Wysoki)*

- Low: Powoduje zmniejszenie poziomu dźwięku zewnętrznego urządzenia wejściowego.
- High: Powoduje zwiększenie poziomu dźwięku zewnętrznego urządzenia wejściowego.
- *W przypadku urządzenia AUX1 to ustawienie można dostosować tylko, gdy opcja AUX1 IN (Wejście urządzenia dodatkowego 1) jest ustawiona na ON (Wł.).*
- *W przypadku urządzenia AUX2 to ustawienie można dostosować tylko, gdy opcja AUX2 IN (Wejście urządzenia dodatkowego 2) jest ustawiona na AUX (Dodatkowe).*

#### **Przełączanie systemu sygnału źródła obrazu**

#### *Element ustawień: Signal (Sygnał)*

#### *Zawartość ustawienia: NTSC/PAL / Auto (Automatycznie)*

- *Typ wejścia wideo można zmienić.*
- *W przypadku wybrania ustawienia Auto (Automatycznie) mogą wystąpić problemy ze stabilnością obrazu podczas odtwarzania niektórych czarno-białych sygnałów wideo. W takim przypadku należy wybrać ręcznie tryb NTSC lub PAL.*
- *W przypadku urządzenia AUX1 to ustawienie można dostosować tylko, gdy opcja AUX1 IN (Wejście urządzenia dodatkowego 1) jest ustawiona na ON (Wł.).*
- *W przypadku urządzenia AUX2 to ustawienie można dostosować tylko, gdy opcja AUX2 IN (Wejście urządzenia dodatkowego 2) jest ustawiona na AUX (Dodatkowe).*

# <span id="page-47-1"></span>**Ustawianie wyświetlania obrazu/ odtwarzania dźwięku**

Umożliwia wyświetlenie obrazu/odtworzenie dźwięku ze źródła wybranego na urządzeniu IVA-D800R podłączonym do tylnego monitora.

#### *Element ustawień: AUX Out (Wyjście urządzenia dodatkowego) Zawartość ustawienia: OFF (Wył.) / ON (Wł.)*

- Na ekranie wyboru źródła wyświetlany jest element "Rear" (Tył). Dotknij przycisku [Rear] (Tył), aby wyświetlić ekran wyboru REAR (Tył), a następnie wybierz źródło. Obraz z wybranego źródła będzie wyświetlany na monitorze tylnym.
- OFF: Na ekranie wyboru źródła nie jest wyświetlany element "Rear" (Tył).

# <span id="page-47-2"></span><span id="page-47-0"></span>**Ustawianie połączenia BLUETOOTH (BLUETOOTH IN)**

#### *Element ustawień: BLUETOOTH IN (Wejście Bluetooth) Zawartość ustawienia: OFF (Wył.) / Nav. (Nawigacja) / Adapter*

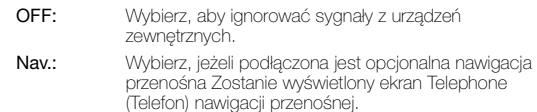

Adapter: Wybierz, jeżeli podłączony jest opcjonalny BLUETOOTH INTERFACE Po przesłaniu sygnału przez urządzenie zewnętrzne, na wyświetlaczu pojawi się ekran Telephone (Telefon).

- *Szczegółowe informacje dotyczące korzystania z funkcji BLUETOOTH zawiera instrukcja obsługi BLUETOOTH INTERFACE.*
- *Jeżeli podłączony jest telefon komórkowy obsługujący wybieranie głosowe, można korzystać z funkcji wybierania głosowego.*

# **Ustawianie wyjścia cyfrowego**

Aby podłączyć procesor dźwięku za pośrednictwem cyfrowego wyjścia optycznego, należy wybrać opcję "ON" (Wł.), wykonując poniższą procedurę.

#### *Element ustawień: Optical Out (Wyjście optyczne) Zawartość ustawienia: OFF (Wył.) / ON (Wł.)*

• *Następnie należy ustawić opcję ACC na OFF (Wył.), a potem ponownie na ON (Wł.). Ustawienie wyjścia cyfrowego zostanie zapisane.*

#### **Ustawianie trybu urządzenia dodatkowego AUX+**

Do złącza interfejsu BLUETOOTH tego urządzenia można podłączyć wejście audio urządzenia zewnętrznego, takiej jak przenośny odtwarzacz audio. Wymagany jest specjalny kabel przejściowy (KCE-237B) w celu przekształcenia złącza interfejsu BLUETOOTH w wejście AUX IN.

Do złącza interfejsu BLUETOOTH nie można podłączyć jednocześnie przenośnego odtwarzacza audio i BLUETOOTH INTERFACE (KCE-400BT).

#### *Element ustawień: AUX+ IN (Wejście urządzenia dodatkowego AUX+) Zawartość ustawienia: OFF (Wył.) / ON (Wł.)*

- OFF: Nie jest wyświetlane jest źródło dodatkowe AUX+. ON: Wyświetlane jest źródło dodatkowe AUX+.
- *Po wybraniu opcji OFF (Wył.) nie można zmienić ustawień urządzenia dodatkowego AUX+ z tego urządzenia.*

# **Ustawianie poziomu dźwięku urządzenia dodatkowego AUX+**

Po wybraniu opcji ON (Wł.) zgodnie z opisem w sekcji "Ustawianie trybu urządzenia dodatkowego AUX+" można dostosować to ustawienie.

#### *Element ustawień: AUX+ Level (Poziom dźwięku urządzenia dodatkowego)*

#### *Zawartość ustawienia: Low (Niski) / High (Wysoki)*

- Low: Powoduje zmniejszenie poziomu dźwięku zewnętrznego urządzenia wejściowego.
- High: Powoduje zwiększenie poziomu dźwięku zewnętrznego urządzenia wejściowego.

# **Zmiana koloru podświetlenia przycisków**

#### *Element ustawień: Illumi Color (Kolor podświetlenia): Zawartość ustawienia: Blue (Niebieski) / Red (Czerwony)*

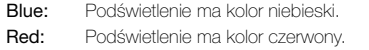

# **Korzystanie z technologii IMPRINT (opcja)**

Firma Alpine opracowała funkcję IMPRINT — pierwszą na świecie technologię eliminującą problemy akustyczne wewnątrz samochodu, które zazwyczaj obniżają jakość dźwięku, co umożliwia usłyszenie muzyki zgodnej z zamierzeniami wykonawcy. Po podłączeniu procesora dźwięku zgodnego z technologią IMPRINT (PXA-H100, sprzedawany oddzielnie) do tego urządzenia, można korzystać z funkcji MultEQ i dostosowywać dźwięk w sposób opisany poniżej.

Aby można było wyświetlić ekran trybu IMPRINT, musi być włączony hamulec postojowy. W innym przypadku ustawień niektórych funkcji nie można zmienić.

# **Zmiana trybu MultEQ**

Technologia MultEQ, opracowana przez firmę Audyssey Labs, automatycznie dostosowuje dźwięk do środowiska odsłuchu. Ustawienia systemu są optymalizowane dla wybranych pozycji w pojeździe. W tym celu funkcja MultEQ musi określić charakterystykę dźwiękową pojazdu. Szczegółowe informacje na temat procedury konfiguracji można uzyskać u autoryzowanego przedstawiciela handlowego firmy Alpine.

# **1 Dotknij przycisku [ ].**

Zostanie wyświetlony ekran wyboru SETUP (Konfiguracja).

**2 Dotknij paska tytułu IMPRINT Setup (Konfiguracja funkcji IMPRINT).**

Na wyświetlaczu pojawi się ekran IMPRINT Setup (Konfiguracja funkcji IMPRINT).

**3 Dotknij przycisku [ ] lub [ ] opcji MultEQ.** Wybierz zakres ustawień.

#### *Zakres ustawień: OFF (Wył., tryb ręczny) / Curve1 (MultEQ-1) [Krzywa 1 (MultEQ-1)] / Curve2 (MultEQ-2) [Krzywa 2 (MultEQ-2)]*

- *Tryb krzywej można wybrać, tylko jeżeli zapisano ustawienia opcji Curve 1 (Krzywa 1) i Curve 2 (Krzywa 2).*
- *Gdy tryb MultEQ jest ustawiony na opcję Curve 1 (Krzywa 1) lub Curve 2 (Krzywa 2), opcje Media Xpander (Ekspander dźwięku), X-Over (Zwrotnica), Time Correction (Korekcja opóźnienia), Subwoofer Phase (Faza subwoofera), Subwoofer Channel (Kanał subwoofera), TW Setup (Konfiguracja głośnika wysokotonowego), P-EQ (Korektor parametryczny), G-EQ (Korektor graficzny) i F-EQ (Korektor fabryczny) są ustawiane automatycznie. Nie mogą być one już ustawiane przez użytkownika.*
- *Po podłączeniu zewnętrznego procesora dźwięku nie można korzystać z funkcji MultEQ.*
- *Po ustawieniu opcji MultEQ na OFF (Wył.), funkcja opisana w sekcji ["Dostosowywanie basów/sopranów" \(str.](#page-30-1) 31) jest niedostępna.*

# **Dostosowywanie ustawień dźwięku w trybie ręcznym**

Po ustawieniu trybu MultEQ na OFF (Wył., tryb ręczny).

- **Aby wybrać jeden z trybu menu Sound (Dźwięk) w celu wprowadzenia zamian, należy wykonać kroki od 1 do 4. Szczegółowe informacje na temat wybranego elementu znajdują się w poniższych sekcjach.**
- **1 Sprawdź, czy tryb Defeat (Przywracanie ustawień) jest ustawiony na OFF (Wył.) [\(str.](#page-32-0) 33), a następnie dotknij przycisku [ ] na ekranie głównym.** Zostanie wyświetlony ekran wyboru SETUP (Konfiguracja).
- **2 Dotknij paska tytułu Audio Setup (Konfiguracja dźwięku).** Zostanie wyświetlony ekran Audio Setup (Konfiguracja dźwięku).
- **3 Dotknij paska tytułu A.Processor (Procesor dźwięku).** Zostanie wyświetlony ekran listy A.PROCESSOR (Procesor dźwięku).
- **4 Dotknij przycisku [ ] lub [ ] albo paska tytułu odpowiedniej pozycji, aby zmienić ustawienie.**
- *Elementy ustawień: Media Xpander (Ekspander dźwięku) / X-Over (Zwrotnica) / Time Correction (Korekcja opóźnienia) / T.Corr Parameter (Parametr korekcji opóźnienia) / G-EQ (Korektor graficzny) / P-EQ (Korektor parametryczny) / F-EQ (Korektor fabryczny) / TW SETUP (Konfiguracja głośnika wysokotonowego) \**
- *\* Z tej funkcji można korzystać tylko po podłączeniu procesora PXA-H100 (sprzedawane oddzielnie) i ustawieniu trybu 2,2 ch (3WAY (2,2 kanały, Trójdrożny)). Szczegółowe informacje zawiera Instrukcja obsługi procesora PXA-H100.*

# **Ustawianie poziomu ekspandera dźwięku (Media Xpander)**

MX (Media Xpander (ekspander dźwięku)) separuje głos i dźwięk instrumentów bez względu na źródło muzyki. Muzyka z płyty CD lub DVD i odtwarzacza iPod będzie brzmiała wyraźnie nawet przy wysokim poziomie hałasu z otoczenia.

### *Element ustawień: Media Xpander (Ekspander dźwięku)*

- **1 Dotknij przycisku [ ] lub [ ] opcji Media Xpander (Ekspander dźwięku), aby wybrać ustawienie ON (Wł.) lub OFF (Wył.).**
	- OFF: Powoduje wyłączenie efektu MX (Media Xpander) dla wszystkich źródeł muzyki.
	- ON: Powoduje włączenie określonego trybu MX (Media Xpander).
- **2 Dotknij paska tytułu Media Xpander (Ekspander dźwięku) po wybraniu ustawienia ON (Wł.).**

Zostanie wyświetlony ekran konfiguracji Media Xpander.

- **3 Dotknij przycisku [ ] lub [ ] wybranego trybu MX (Media Xpander).**
- *Można ustawić poziom źródła muzyki (na przykład odtwarzacz iPod lub płyty CD itp.).*

### *MX CD (OFF (Wyłączone), CD MX 1 do 3)*

W trybie CD przetwarzana jest duża ilość danych. Umożliwiają one odtworzenie wyraźnego dźwięku dzięki wykorzystaniu tej ilości danych.

### *MX CMPM (OFF (Wył.), CMPM MX 1 do 3)*

Umożliwia korekcję informacji pominiętych podczas kompresji. Powoduje odtwarzanie zrównoważonego dźwięku zbliżonego do oryginału.

*MX DVD (OFF (Wyłączone), Movie MX (Ekspander dźwięku filmu) 1 do 2)* Dialogi filmowe brzmią wyraźniej.

### *(DVD Music (Muzyczna płyta DVD))*

Taka płyta zawiera duża ilość danych, takich jak teledysk. Funkcja MX (Media Xpander) wykorzystuje te dane do odtworzenia wyraźnego dźwięku.

# *MX AUX (OFF (Wyłączone), CMPM MX, Movie MX (Ekspander dźwięku filmu), Music MX (Ekspander dźwięku muzyki))*

Wybierz tryb MX (Ekspander dźwięku) (CMPM, Music [Muzyka] lub Movie [Film]) odpowiedni dla źródła dźwięku.

- *Po wybraniu opcji OFF (Wył.) efekt MX w każdym trybie MX (Media Xpander) będzie wyłączony.*
- *Każde źródło dźwięku, takie jak płyty CD i pliki MP3, może mieć własne ustawienie funkcji MX (Ekspander dźwięku).*
- *Tryb MX nie działa po ustawieniu opcji MX (Ekspander*
- *dźwięku) na ON (Wł.) dla radia FM, MW i LW.*
- *Funkcja MX CMPM jest stosowana w przypadku plików MP3/ WMA/AAC i telefonu iPod lub odtwarzacza iPhone.*
- *Ustawienie funkcji MX (Media Xpander) można zastosować, tylko jeżeli źródło jest prawidłowo wybrane.*
- *Funkcja ta jest niedostępna, jeżeli opcja Defeat (Przywracanie ustawień) jest ustawiona na ON (Wł.).*
- *Ustawienie to można dostosować na ekranie głównego źródła, dotykając bezpośrednio przycisku [ ].*

# <span id="page-49-0"></span>**Dostosowywanie ustawień zwrotnicy (X-Over)**

Przed wykonaniem poniższych procedur, należy zapoznać się z sekcją ["Informacje o zwrotnicy" \(str.](#page-53-0) 54). *Element ustawień: X-Over (Zwrotnica)*

#### **1 Dotknij przycisku [ ] lub [ ] opcji X-Over (Zwrotnica), aby wybrać ustawienie L/R (L/P) lub L+R (L+P).**

L/R: Można wybrać różne wartości ustawień dla lewego i prawego kanału.

L+R: Powoduje wybranie tych samych wartości ustawień dla lewego i prawego kanału.

# **2 Dotknij paska tytułu X-Over (Zwrotnica).**

**3 Dotknij paska tytułu ustawianego pasma.** Na wyświetlaczu pojawi się ekran ustawianej opcji X-Over (Zwrotnica).

# **4,2-kanałowy (FRONT (Przód)/REAR (Tył)/ SUBW. (Subwoofer)) System**

### **4,2-kanałowy (FRONT (Przód)/REAR (Tył)/SUBW. (Subwoofer)) System / (L+R)**

#### *Zawartość ustawienia:*

Low (SUB-W) (Niskie (Subwoofer)) / Mid (REAR) (Średnie (Tył)) / High (FRONT) (Wysokie (Przód))

#### **4,2-kanałowy (FRONT (Przód)/REAR (Tył)/SUBW. (Subwoofer)) System / (L/R)**

#### *Zawartość ustawienia:*

Low (SUB-W)-L (Niskie (subwoofer-lewy)) / Low (SUB-W)-R (Niskie (subwoofer-prawy)) / Mid (REAR)-L (Średnie (tył-lewy)) / Mid (REAR)-R (Średnie (tył-prawy)) / High (FRONT)-L (Wysokie (przód-lewy)) / High (FRONT)-R (Wysokie (przód-prawy))

### **4 Dostosuj przejścia do własnych preferencji.**

#### **Wybieranie częstotliwości odcięcia**

Dotknij przycisku [<] lub [▶] opcji Freq. (Częstotliwość), a następnie wybierz częstotliwość odcięcia (punkt przejścia). Dostępne pasmo zależy od głośnika (kanału).

### **4,2-kanałowy (FRONT (Przód)/REAR (Tył)/SUBW. (Subwoofer)) System**

#### *Zawartość ustawienia:*

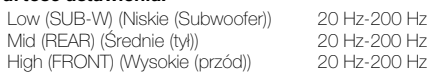

#### **Dostosowywanie zbocza sygnału**

Dotknij przycisku [<] lub [>] opcji Slope (Zbocze sygnału), a następnie dostosuj zbocze sygnału filtra HPF lub LPF.

Dostępne ustawienia zbocza sygnału: FLAT (Jednolite), –6 dB/okt., –12 dB/okt., –18 dB/okt., –24 dB/okt.

### **Dostosowywanie poziomu**

 $50<sub>pr</sub>$ 

Dotknij przycisku [4] lub [>] opcji Level (Poziom), a następnie dostosuj poziom filtra HPF lub LPF.

Zakres poziomu wyjściowego: -12 do 0 dB.

**5 Powtórz kroki 3 i 4, aby dostosować inne pasma.**

# **System 2.2-kanałowy (3WAY (trójdrożny))**

### **System 2.2-kanałowy (3WAY (trójdrożny)) / ((L+R) L+P)**

#### *Zawartość ustawienia:*

Low (Niskie) / Mid-H (Średnie-wysokie) / High (Wysokie)

# **System 2.2-kanałowy (3WAY (trójdrożny)) / ((L/R) L/P)**

#### *Zawartość ustawienia:*

Low-L (Niskie-lewy) / Low-R (Niskie-prawy)/ Mid-L-L (Średnie-niskie-lewy) / Mid-L-R (Średnie-niskie-prawy) / Mid-H-L (Średnie-wysokie-lewy) / Mid-H-R (Średnie-wysokie-prawy) / High-L (Wysokie-lewy) / High-R (Wysokie-prawy)

# **4 Dostosuj przejścia do własnych preferencji.**

### **Wybieranie częstotliwości odcięcia**

Dotknij przycisku [<] lub [▶] opcji Freq. (Częstotliwość), a następnie wybierz częstotliwość odcięcia (punkt przejścia). Dostępne pasmo zależy od głośnika (kanału).

### **System 2.2-kanałowy (3WAY (trójdrożny))**

#### *Zawartość ustawienia:*

Low (Niskie) / Mid-L (Średnie-niskie) 20 Hz–200 Hz Mid-H (Średnie-wysokie) 20 Hz–20 kHz High (Wysokie) (1 kHz–20 kHz)*\*1*/(20 Hz–20 kHz)*\*<sup>2</sup>*

- *\*<sup>1</sup> Jeśli wybrano ustawienie Factory's (Fabryczne), patrz sekcja ["Ustawianie zbocza dla sygnału głośnika wysokotonowego \(TW](#page-51-0)  [Setup\)" \(str.](#page-51-0) 52).*
- *\*<sup>2</sup> Jeśli wybrano ustawienie User's (Użytkownika), patrz sekcja ["Ustawianie zbocza dla sygnału głośnika wysokotonowego \(TW](#page-51-0)  [Setup\)" \(str.](#page-51-0) 52).*

### **Dostosowywanie poziomu**

Dotknij przycisku [<] lub [>] opcji Level (Poziom), a następnie dostosuj poziom filtra HPF lub LPF.

Zakres poziomu wyjściowego: -12 do 0 dB.

#### **Dostosowywanie zbocza sygnału**

Dotknij przycisku [<] lub [▶] opcji Slope (Zbocze sygnału), a następnie dostosuj zbocze sygnału filtra HPF lub LPF.

Dostępne ustawienia zbocza sygnału: FLAT (Jednolite)*\**, –6 dB/okt., –12 dB/okt., –18 dB/okt., –24 dB/okt.

*\* Opcję FLAT (Jednolite) można wybrać dla ustawienia HIGH (Wysokie) zbocza sygnału, tylko jeżeli wybrano ustawienie User's (Użytkownika) zgodnie z opisem w sekcji ["Ustawianie zbocza](#page-51-0)  [dla sygnału głośnika wysokotonowego \(TW Setup\)" \(str.](#page-51-0) 52). W zależności od charakterystyki przenoszenia głośnika należy zachować ostrożność przy ustawianiu opcji FLAT, ponieważ może to spowodować uszkodzenie głośnika. W przypadku tego urządzenia po ustawieniu zbocza sygnału przenoszenia FLAT (Jednolite) wyświetlany jest komunikat.*

# **5 Powtórz kroki 3 i 4, aby dostosować inne pasma.**

- *Podczas ustawiania punktów przejścia X-Over należy uwzględnić pasmo przenoszenia podłączonych głośników.*
- *Dotyczy systemu 2,2-kanałowego ((3WAY) trójdrożnego)/ 4,2-kanałowego (FRONT (Przód)/REAR (Tył)/SUBW. (Subwoofer)) Do trybu systemu 2,2-kanałowego ((3WAY) trójdrożnego)/4,2-kanałowego (FRONT (Przód)/REAR (Tył)/ SUBW. (Subwoofer)) można przełączyć się za pomocą przełącznika 2,2ch (3WAY)/4,2ch (FRONT/REAR/SUBW.) na procesorze PXA-H100. Szczegółowe informacje zawiera Instrukcja obsługi procesora PXA-H100.*

# **Dostosowywanie korekcji opóźnienia (Time Correction)**

Przed wykonaniem poniższych procedur, należy zapoznać się z sekcją ["Informacje o korekcji opóźnienia" \(str.](#page-52-0) 53).

**1 Dotknij paska tytułu Time Correction (Korekcja opóźnienia).**

Zostanie wyświetlony ekran ustawień Time Correction (Korekcja opóźnienia).

**2 Dotknij przycisku [ ] lub [ ] wybranego głośnika, aby ustawić odległość.**

L = (odległość do najdalszego głośnika) - (odległość do pozostałych głośników)

Patrz sekcja ["Lista wartości korekcji opóźnienia" na stronie](#page-52-1) 53.

**3 Powtórz kroki 1 i 2, aby ustawić kolejne głośniki.** Ustawienie tych wartości powoduje, że dźwięk dociera do pozycji odsłuchowych w tym samym momencie, co dźwięk z pozostałych głośników.

# **Ustawianie jednostki korekcji opóźnienia (T.Corr Parameter)**

Jednostkę korekcji opóźnienia (cm lub cal) można zmienić.

#### *Element ustawień: T.Corr Parameter (Parametr korekcji opóźnienia) Zawartość ustawienia: cm / Inch*

cm: Wartość korekcji opóźnienia wyrażona jest w centymetrach. Inch: Wartość korekcji opóźnienia wyrażona jest w calach.

# <span id="page-50-0"></span>**Dostosowywanie korektora graficznego (G-EQ)**

Ustawienia korektora można zmodyfikować w celu dostosowania krzywej sygnału przenoszenia do własnych preferencji.

#### *Element ustawień: G-EQ (Korektor graficzny)*

**1 Wybierz opcję L+R (L+P), dotykając przycisku [ ] opcji G-EQ (Korektor graficzny).**

L+R: Powoduje wybranie tych samych wartości ustawień dla lewego i prawego kanału.

Po ustawieniu korektora parametrycznego to ustawienie zostanie wyłączone.

**2 Dotknij paska tytułu G-EQ (Korektor graficzny) po wybraniu opcji L+R (L+P).**

Zostanie wyświetlony ekran listy G-EQ (Korektor graficzny).

**3 Dostosuj ustawienia korektora graficznego do własnych preferencji.**

#### **Wybieranie pasma**

Dotknij przycisku [<] lub [▶] opcji Band (Pasmo), aby wybrać ustawiane pasmo.

Band-1 (Pasmo 1) (63 Hz) / Band-2 (Pasmo 2) (150 Hz) / Band-3 (Pasmo 3) (400 Hz) / Band-4 (Pasmo 4) (1 kHz) / Band-5 (Pasmo 5) (2,5 kHz) / Band-6 (Pasmo 6) (6,3 kHz) / Band-7 (Pasmo 7) (17,5 kHz)

#### **Dostosowywanie poziomu**

Dotknij przycisku [◀] lub [▶] opcji Level (Poziom), aby dostosować poziom dla wybranego pasma.

Poziom regulacji sygnału wyjściowego: -6 do +6 dB

#### **4 Aby dostosować inne pasmo, należy powtórzyć krok 3 i dostosować wszystkie pasma.**

• *Po wybraniu ustawień korektora graficznego ustawienia korektora parametrycznego stają się nieaktywne.*

# <span id="page-50-1"></span>**Dostosowywanie krzywej korektora parametrycznego (P-EQ)**

Ustawienia korektora można zmodyfikować w celu dostosowania krzywej sygnału przenoszenia do własnych preferencji.

#### *Element ustawień: P-EQ (Korektor parametryczny)*

**1 Wybierz opcję L+R (L+P), dotykając przycisku [ ] opcji P-EQ (Korektor parametryczny).**

L+R: Powoduje wybranie tych samych wartości ustawień dla lewego i prawego kanału.

Po ustawieniu korektora graficznego to ustawienie zostanie wyłączone.

**2 Dotknij paska tytułu P-EQ (Korektor parametryczny) po wybraniu opcji L+R (L+P).**

Zostanie wyświetlony ekran listy P-EQ (Korektor parametryczny).

### **3 Dostosuj ustawienia korektora parametrycznego P-EQ do własnych preferencji.**

### **Wybieranie pasma**

Dotknij przycisku [◀] lub [▶] opcji Band (Pasmo), aby wybrać ustawiane pasmo.

Band 1 (Pasmo 1) / Band 2 (Pasmo 2) / Band 3 (Pasmo 3) / Band 4 (Pasmo 4) / Band 5 (Pasmo 5)

#### **Dostosowywanie częstotliwości**

Dotknij przycisku [◀] lub [▶] opcji Freq. (Częstotliwość), aby dostosować częstotliwość dla wybranego pasma.

Dostępne pasma częstotliwości: 20 Hz do 20 kHz (w krokach co 1/3 oktawy)

Band-1 (Pasmo 1): 20 Hz–80 Hz (63 Hz) Band-2 (Pasmo 2): 50 Hz–200 Hz (150 Hz) Band-3 (Pasmo 3): 125 Hz–3,2 kHz (400 Hz) Band-4 (Pasmo 4): 315 Hz~8 kHz (1 kHz) Band-5 (Pasmo 5): 800 Hz–20 kHz (2,5 kHz)

#### **Dostosowywanie poziomu**

Dotknij przycisku [< ] lub [> ] opcji Level (Poziom), aby dostosować poziom dla wybranego pasma.

Poziom regulacji: -6 do +6 dB

### **Ustawianie szerokości pasma**

Dotknij przycisku [◀ ] lub [▶ ] opcji Q, aby wybrać pasmo.

Dostepne pasmo: 1, 1, 5, 3

### **4 Aby dostosować inne pasmo, należy powtórzyć krok 3 i dostosować wszystkie pasma.**

- *Po wybraniu ustawień korektora parametrycznego ustawienia korektora graficznego stają się nieaktywne.*
- *Częstotliwości przylegających pasm nie można dostosowywać w zakresie 4 wartości.*
- *Podczas ustawiania korektora parametrycznego należy uwzględnić pasmo przenoszenia podłączonych głośników.*

# <span id="page-51-1"></span>**Ustawienia wstępne korektora (F-EQ, korektor fabryczny)**

Fabrycznie ustawionych jest 10 typowych ustawień korektora dostosowanych do różnego typu muzyki.

#### *Zawartość ustawienia: F-EQ (Korektor fabryczny)*

**1 Dotknij paska tytułu F-EQ (Korektor fabryczny).** Zostanie wyświetlony ekran listy F-EQ (Korektor fabryczny).

### **2 Dotknij przycisku [ ] lub [ ] określonego typu, aby wybrać ustawienie ON (Wł.).**

Flat / Pops / Rock / News / Jazz&Blues / Electrical Dance / Hip Hop&Rap / Easy Listening / Country / Classical / User1 / User2 / User3 / User4 / User5 / User6

- *Ustawienie ON (Wł.) może być wybrane tylko dla jednego typu.*
- *Wybierając opcję User (Użytkownika) 1 do 6, można włączyć ustawienia zapisane zgodnie z opisem w sekcji ["Dostosowywanie](#page-50-0)  [korektora graficznego \(G-EQ\)" \(str.](#page-50-0) 51) lub ["Dostosowywanie](#page-50-1)  [krzywej korektora parametrycznego \(P-EQ\)" \(str.](#page-50-1) 51).*

# <span id="page-51-0"></span>**Ustawianie zbocza dla sygnału głośnika wysokotonowego (TW Setup)**

W zależności od charakterystyki przenoszenia głośnika należy zachować ostrożność przy ustawianiu opcji FLAT (Jednolite) dla zbocza sygnału przenoszenia głośnika wysokotonowego w trybie 2,2-kanałowym ((3WAY) trójdrożnym) (patrz sekcja ["Dostosowywanie ustawień zwrotnicy \(X-Over\)" na stronie](#page-49-0) 50),

ponieważ może to spowodować uszkodzenie głośnika.

#### *Element ustawień: TW Setup (Konfiguracja głośnika wysokotonowego)*

Dotknij przycisku [<] lub [>] opcji TW Setup (Konfiguracja głośnika wysokotonowego, aby wybrać ustawienie Factory's (Fabryczne) lub User's (Użytkownika).

- Factory's: W celu ochrony przed ewentualnym uszkodzeniem głośnika, nie można ustawić opcji FLAT dla zbocza sygnału przenoszenia głośnika wysokotonowego w trybie 2,2-kanałowym (3WAY Trójdrożnym).
- User's: Można wybrać opcję FLAT w trybie 2,2-kanałowym ((3WAY) Trójdrożnym).
- *Tryb TW Setup (Konfiguracja głośnika wysokotonowego) można wybrać tylko po przestawieniu przełącznika 2,2ch (3WAY) między ustawieniem 4,2ch (FRONT/REAR/SUBW.) a 2,2ch (3WAY) na procesorze dźwięku IMPRINT (PXA-H100).*

# **Zapisywanie ustawień w pamięci**

Regulacje lub zawartość ustawień funkcji X-Over (Zwrotnica), Time Correction (Korekcja opóźnienia), P-EQ (Korektor parametryczny) itp. można zapisać.

Zawartość, którą można zapisać różni się w zależności od używanego procesora dźwięku IMPRINT.

- **1 Sprawdź, czy tryb Defeat (Przywracanie ustawień) jest ustawiony na OFF (Wył.).**
- **2 Dotknij przycisku [MEMORY] (Pamięć) na ekranie listy A.Processor (Procesor dźwięku).**
- **3 W ciągu 5 sekund dotknij jednego z przycisków zapisanych ustawień [P.SET 1] (Ustawienie 1) do [P.SET 6] (Ustawienie 6) na liście A.Processor (Procesor dźwięku).**

Zawartość ustawienia zostanie zapisana.

- *Zapisana zawartość nie zostanie usunięta nawet po odłączeniu kabla akumulatora.*
- *Tej czynności nie można wykonać, jeśli wybrano typowe ustawienie korektora (na przykład pop) zgodnie z opisem w sekcji ["Ustawienia wstępne korektora \(F-EQ, korektor](#page-51-1)  [fabryczny\)" \(str.](#page-51-1) 52).*

# **Wywoływanie ustawień zapisanych w pamięci**

- **1 Sprawdź, czy tryb Defeat (Przywracanie ustawień) jest ustawiony na OFF (Wył.).**
- **2 Dotknij jednego z przycisków zaprogramowanych ustawień [P.SET 1] (Ustawienie 1) do [P.SET 6] (Ustawienie 6) na ekranie listy A.Processor (Procesor dźwięku), aby wybrać zapisane ustawienie.**
- *Ustawienie to można dostosować na ekranie głównego źródła, dotykając bezpośrednio przycisku [ ].*
- *Załadowanie zapisanych ustawień może potrwać chwilę.*

# <span id="page-52-0"></span>**Informacje o korekcji opóźnienia**

Z powodu złożonego rozmieszczenia głośników odległość między słuchaczem a głośnikami może się znacznie różnić w zależności od samochodu. Ta różnica odległości między głośnikami a słuchaczem tworzy przesunięcie obrazu dźwiękowego i charakterystyką częstotliwości. Jest to spowodowane opóźnieniem w docieraniu dźwięku do prawego i lewego ucha słuchacza.

Aby zniwelować to zjawisko, urządzenie to może opóźnić przesłanie sygnału audio do głośników znajdujących się najbliżej słuchacza. Daje to wrażenie zwiększenia odległości do tych głośników. Słuchacz znajduje się w jednakowej odległości między lewymi a prawymi głośnikami, co umożliwia uzyskanie optymalnej sceny muzycznej. Ustawienia wybierane są dla każdego głośnika w krokach co 3,4 cm.

# **Przykład 1. Pozycja odsłuchowa: przednie lewe siedzenie**

Należy ustawić niską wartość korekcji opóźnienia dla lewego przedniego głośnika, a dla tylnego prawego głośnika — zero lub niską wartość.

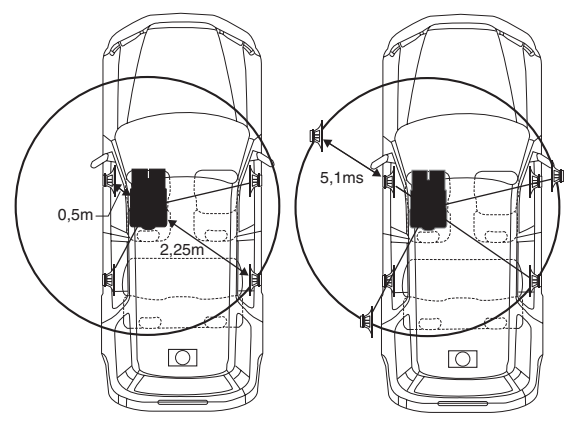

Dźwięk nie jest zrównoważony, ponieważ odległość między pozycją odsłuchową a poszczególnymi głośnikami jest różna.

Różnica odległości między przednim lewym a tylnym prawym głośnikiem wynosi 1,75 m.

W tym przykładzie obliczymy wartość korekcji opóźnienia dla przedniego lewego głośnika przedstawionego na rysunku powyżej.

Warunki:

Najdalszy głośnik – pozycja odsłuchowa: 2,25 m Przedni lewy głośnik – pozycja odsłuchowa: 0,5 m Obliczenie: L = 2,25 m - 0,5 m = 1,75 m Korekcja opóźnienia = 1,75 ÷ 343*\**1 × 1 000 = 5,1 (ms)

#### *\*<sup>1</sup> Prędkość dźwięku: 343 m/s w temperaturze 20°C*

Inaczej mówiąc ustawienie dla przedniego lewego głośnika korekcji opóźnienia o wartości 5,1 stwarza wrażenie, że jego odległość od słuchacza jest taka sama jak w przypadku najdalszego głośnika.

Korekcja opóźnienia eliminuje różnice w czasie wymaganym na dotarcie dźwięku do pozycji odsłuchowej.

Opóźnienie dla przedniego lewego głośnika jest skorygowane o 5,1 ms, więc dźwięk z tego głośnika dociera do pozycji odsłuchowej w tym samym czasie, co dźwięk z pozostałych głośników.

### **Przykład 2. Pozycja odsłuchowa: wszystkie siedzenia**

Należy ustawić prawie taką samą wartość korekcji opóźnienia dla każdego głośnika.

- **1 Usiądź w pozycji odsłuchowej (miejsce kierowcy itd.) i zmierz odległość (w metrach) między głową a poszczególnymi głośnikami.**
- **2 Oblicz różnice wartości korekcji odległości od najdalszego głośnika i innych głośników.**

L = (odległość do najdalszego głośnika) - (odległość do pozostałych głośników)

Poniżej przedstawiono wartości korekcji opóźnienia dla poszczególnych głośników. Ustawienie tych wartości powoduje, że dźwięk dociera do pozycji odsłuchowych w tym samym momencie, co dźwięk z pozostałych głośników.

#### <span id="page-52-1"></span>Lista wartości korekcji opóźnienia

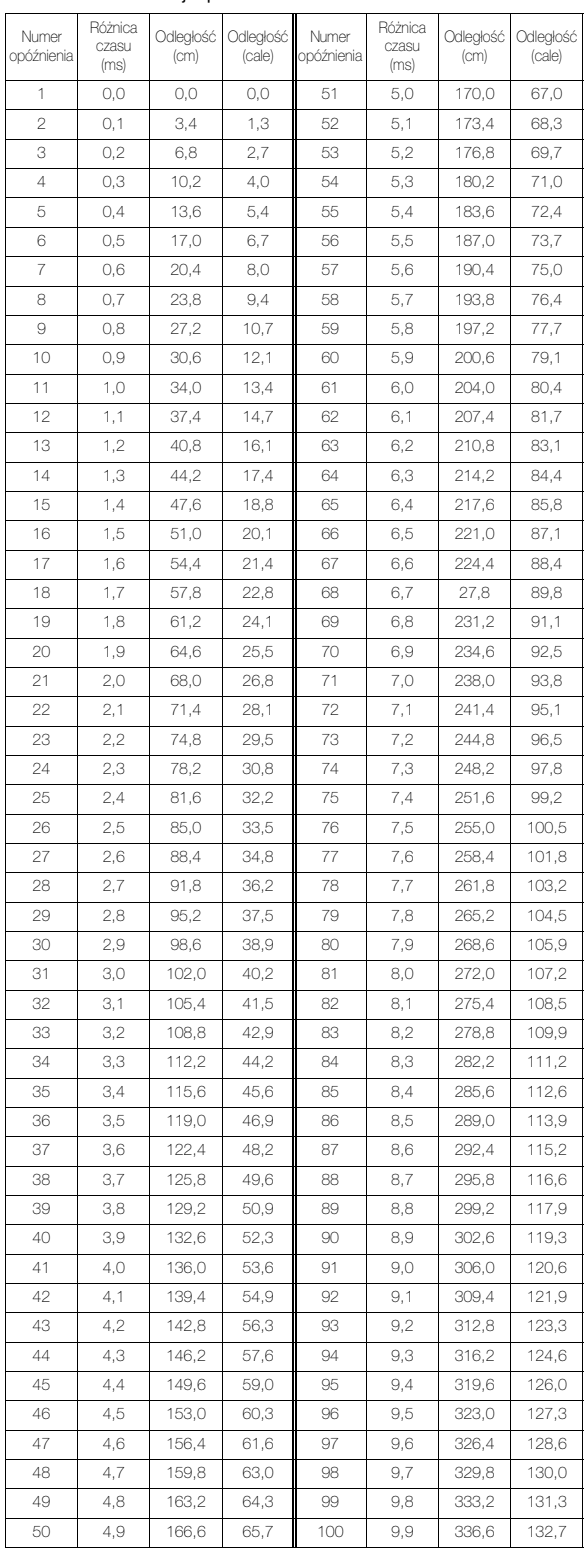

# <span id="page-53-0"></span>**Informacje o zwrotnicy**

### **Zwrotnica (X-Over):**

To urządzenie wyposażone jest w aktywną zwrotnicę. Zwrotnica ogranicza częstotliwości wysyłane do wyjść. Każdy kanał sterowany jest niezależnie. Dlatego każda para głośników może odtwarzać optymalne dla niej częstotliwości.

Zwrotnica ustawia także filtr górnoprzepustowy (HPF) lub filtr dolnoprzepustowy (LPF) każdego pasma, a także zbocze sygnału (szybkość odtwarzania wysokich i niskich częstotliwości). Ustawienia należy określać, uwzględniając charakterystykę dźwiękową głośników. W zależności od głośników może nie być wymagane użycie pasywnej sieci. W przypadku braku pewności w tej kwestii należy skontaktować się z autoryzowanym przedstawicielem handlowym firmy Alpine.

### **Tryb 4,2-kanałowy (FRONT [Przód]/REAR [Tył]/SUBW. [Subwoofer])**

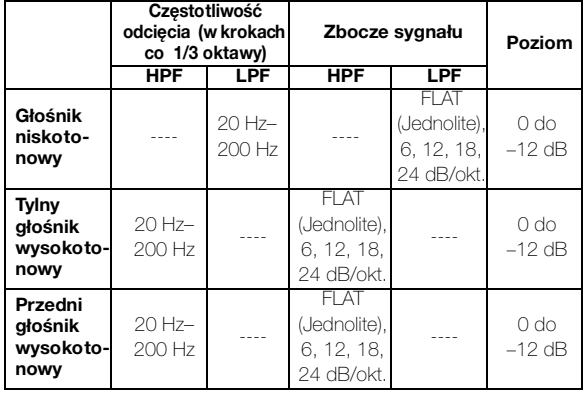

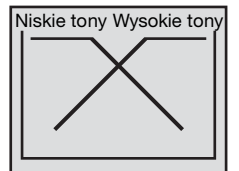

(Rzeczywisty ekran wygląda inaczej)

### **Tryb 2,2-kanałowy (3WAY)**

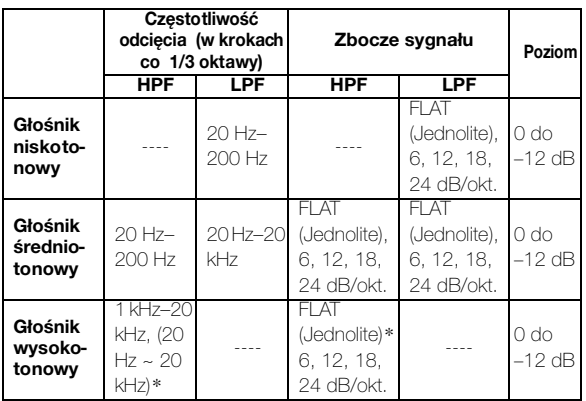

 *\* Tylko w przypadku wybrania opcji User's (Użytkownika) zgodnie z opisem w sekcji ["Ustawianie zbocza dla sygnału](#page-51-0)  [głośnika wysokotonowego \(TW Setup\)" \(str.](#page-51-0) 52).*

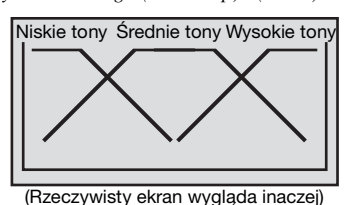

**Ustawianie poziomu**

**(0 do -12 dB) Zakres częstotliwości wyjściowych**

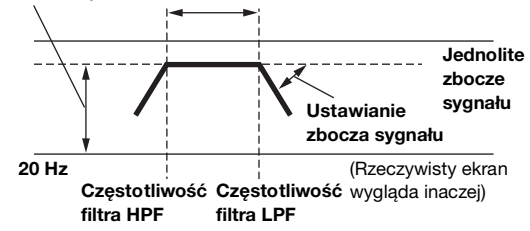

- *Filtr górnoprzepustowy (HPF): odcina niższe częstotliwości i przepuszcza wyższe częstotliwości.*
- *Filtr dolnoprzepustowy (LPF): odcina wyższe częstotliwości i przepuszcza niższe częstotliwości.*
- *Zbocze sygnału: zmiana poziomu (w dB) dla zmiany częstotliwości jednej oktawy.*
- *Im wyższa jest wartość zbocza sygnału, tym bardziej strome jest zbocze sygnału.*
- *Aby pominąć filtr górno- i dolno przepustowy, należy ustawić zbocze sygnału na FLAT.*
- *Nie należy używać głośnika wysokotonowego bez filtra HPF ani ustawiać go na niską częstotliwość, ponieważ niskie częstotliwości mogą uszkodzić głośnik.*
- *Nie można ustawić częstotliwości zwrotnicy na wartość wyższą niż filtr HPF lub niższą niż filtr LPF.*
- *Ustawienia należy określać z uwzględnieniem zalecanych częstotliwości zwrotnic podłączonych głośników. Należy określić zalecaną częstotliwość zwrotnic głośników. Ustawienie zakresu częstotliwości poza zalecaną wartość może spowodować uszkodzenie głośników.*

*Informacje o zalecanych częstotliwościach zwrotnic głośników firmy Alpine zawiera odpowiednia Instrukcja obsługi. Nie ponosimy odpowiedzialności za uszkodzenie lub nieprawidłowe działanie głośników spowodowane ustawieniem częstotliwości zwrotnic poza zalecanym zakresem.*

# **Obsługa zewnętrznego procesora dźwięku (opcja)**

Gdy podłączony jest kompatybilny procesor zewnętrznego źródła audio jest on obsługiwany przez urządzenie. Niektóre procesory audio wymagają zastosowanie okablowanego sterownika. Poniższe wyjaśnienia oparte są na przykładowym procesorze PXA-H700/ PXA-H701. W celu uzyskania szczegółowych informacji należy zapoznać się z instrukcją obsługi procesora audio.

- *Nie można prawidłowo przeprowadzić regulacji ani określić ustawień podłączonego procesora dźwięku za pośrednictwem tego urządzenia.*
- *Ustawienia opisane w sekcjach "Ustawianie głośników", "Ustawianie kontroli basów" i "Dostosowywanie ustawień korektora graficznego" nie są dostępne, jeżeli podłączony jest procesor MRA-D550. Ponadto, jeżeli podłączony jest procesor MRA-F350 ustawienia opisane w sekcji "Ustawianie trybu MX" są niedostępne. Zawartość ustawień jest różna w przypadku procesora PXA-H700 i PXA-H701.*
- *Nie można podłączyć tego urządzenia do procesorów PXA-H510 i PXA-H900.*

Aby można było wyświetlić ekran trybu Audio Procesor (Procesor dźwięku), musi być włączony hamulec postojowy. Próba wyświetlenia tego ekranu podczas jazdy spowoduje wyświetlenie ostrzeżenia – Can't operate while driving (Nie można używać podczas jazdy).

# **Procedura regulacji dla dźwięku Dolby Surround**

Opisane poniżej regulacje należy przeprowadzić, aby uzyskać wierniejszy dźwięk Dolby Digital i DTS.

### **Procedura regulacji**

**Konfiguracja głośników [\(str. 59](#page-58-0)) 1** (włączanie i wyłączanie używanych głośników oraz ustawiania ich charakterystyki) J **Dostosowywanie poziomu dźwięku głośników 2 [\(str. 59](#page-58-2))** (dostosowywanie poziomu wyjściowego sygnału do różnych głośników) J **Dodawanie dźwięku basu do kanału tylnego 3 [\(str. 59](#page-58-3))** (uzyskiwanie łagodnego dźwięku słyszanego na tylnym siedzeniu przez połączenie przedniego sygnału audio z sygnałem z tylnych głośników)

**4**

**5**

**6**

**7**

**Dostosowywanie sceny dźwiękowej ([str. 59](#page-58-1))** (powoduje uzyskanie wrażenia, że głośnik centralny znajduje się bezpośrednio przed słuchaczem)

# ┺

**Uzyskiwanie mocnego i głośnego dźwięku ([str. 59\)](#page-58-4)**

(uzyskiwanie energetycznego dźwięku podobnego do dźwięku kinowego)

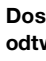

**Dostosowywanie poziomu dźwięku z odtwarzacza DVD ([str. 60\)](#page-59-0)**

(dostosowywanie głośności (poziomu sygnału) w trybie Dolby Digital, Pro Logic II, DTS i PCM)

**Zapisywanie ustawień w pamięci ([str. 60\)](#page-59-1)** (zapisywanie wszystkich ustawień na urządzeniu

IVA-D800R (nie tylko powyższych ustawień) w pamięci)

### *Łączenie automatycznych ustawień itp.*

*Zalecamy dokonanie ustawień automatycznych przed określeniem ustawień trybu Dolby Surround.*

# **Ustawianie zewnętrznego procesora dźwięku**

**Poniższe kroki 1 do 5 zawierają wspólną procedurę konfigurowania ustawień opcji Audio Processor (Procesor dźwięku). Szczegółowe informacje na temat elementów ustawień zawierają opisy poszczególnych elementów.**

**1 Sprawdź, czy tryb Defeat (Przywracanie ustawień) jest ustawiony na OFF (Wył.) [\(str.](#page-32-0) 33), a następnie dotknij przycisku [ ] na ekranie głównym.** Zostanie wyświetlony ekran wyboru SETUP (Konfiguracja).

- **2 Dotknij paska tytułu Audio Setup (Konfiguracja dźwięku).** Zostanie wyświetlony ekran Audio Setup (Konfiguracja dźwięku).
- **3 Dotknij paska tytułu A.Processor (Procesor dźwięku).** Zostanie wyświetlony ekran listy A.Processor (Procesor dźwięku).
- **4 Dotknij przycisku [ ], [ ] lub paska tytułu odpowiedniej pozycji, aby zmienić ustawienie.**

#### *Elementy ustawień:*

Media Xpander / Bass Sound Cont. / Dolby PLII / Rear Fill / X-Over / Time Correction / Phase / G-EQ / P-EQ / Speaker Select / Multi Ch Setup / Speaker Setup / DVD Level / PCM Mode

**5 Dotknij przycisku [ ], aby powrócić do poprzedniego ekranu.**

# **Ustawianie trybu MX (Media Xpander) zewnętrznego procesora dźwięku**

Przed wykonaniem poniższej procedury należy ustawić tryb MX (Media Xpander (Ekspander dźwięku)) procesora PXA-H700 na "AUTO" (Automatycznie), jeżeli podłączony jest procesor PXA-H700.

#### *Element ustawień: Media Xpander (Ekspander dźwięku)*

- **1 Wybierz ustawienie ON (Wł.) lub OFF (Wył.) opcji MX (Ekspander dźwięku), dotykając przycisku [ ] lub [ ] opcji Media Xpander.**
	- OFF: Powoduje wyłączenie efektu MX (Media Xpander) dla wszystkich źródeł muzyki.
	- ON: Powoduje włączenie określonego trybu MX (Media Xpander).
- **2 Dotknij paska tytułu Media Xpander (Ekspander dźwięku) po wybraniu ustawienia ON (Wł.).** Zostanie wyświetlony ekran konfiguracji Media Xpander.
- **3 Dotknij przycisku [ ] lub [ ] wybranego trybu MX (Media Xpander).**
- *Można ustawić poziom źródła muzyki (na przykład płyty CD lub odtwarzacz iPod).*

#### *MX CD (OFF (Wyłączone), CD MX 1 do 3)*

W trybie CD przetwarzana jest duża ilość danych. Umożliwiają one odtworzenie wyraźnego dźwięku dzięki wykorzystaniu tej ilości danych.

#### *MX CMPM (OFF (Wył.), CMPM MX 1 do 3)*

Umożliwia korekcję informacji pominiętych podczas kompresji. Powoduje odtwarzanie zrównoważonego dźwięku zbliżonego do oryginału.

#### *MX DVD (OFF (Wyłączone), Movie MX (Ekspander dźwięku filmu) 1 do 2)* Dialogi filmowe brzmią wyraźniej.

#### *(DVD Music (Muzyczna płyta DVD))*

Taka płyta zawiera duża ilość danych, takich jak teledysk. Funkcja MX (Media Xpander) wykorzystuje te dane do odtworzenia wyraźnego dźwięku.

#### *MX AUX (OFF (Wyłączone), CMPM MX, Movie MX (Ekspander dźwięku filmu), Music MX (Ekspander dźwięku muzyki))*

Wybierz tryb MX (Ekspander dźwięku) (CMPM, Music (Muzyka) lub Movie (Film)) odpowiedni dla źródła dźwięku.

- *Ustawienia opcji MX (Media Xpander) określone w tym miejscu są uwzględniane w procesorze PXA-H700 lub PXA-H701.*
- *Po wybraniu opcji OFF (Wył.) efekt MX w każdym trybie MX (Media Xpander) będzie wyłączony.*
- *Każde źródło dźwięku, takie jak płyty CD i pliki MP3, może mieć własne ustawienie funkcji MX (Ekspander dźwięku).*
- *Brak trybu MX podczas słuchania audycji radiowych w pasmach FM, MW i LW.*
- *Funkcja MX CMPM jest stosowana w przypadku plików MP3/ WMA/AAC i telefonu iPod lub odtwarzacza iPhone.*
- *Ustawienie funkcji MX (Media Xpander) można zastosować, tylko jeżeli źródło jest prawidłowo wybrane.*
- *Funkcja ta jest niedostępna, jeżeli opcja Defeat (Przywracanie ustawień) jest ustawiona na ON (Wł.).*
- *Ustawienie to można dostosować na ekranie głównego źródła, dotykając bezpośrednio przycisku [ ].*

# **Ustawianie kontroli basów**

### *Element ustawień: Bass Sound Cont. (Kontrola basów).*

#### **Ustawianie kompresji basów**

Ustawienie dźwięku niskich częstotliwości można dostosować do własnych preferencji.

### **Dotknij przycisku [ ] lub [ ] opcji Bass Comp. (Kompresja basów), aby wybrać odpowiedni tryb.**

Dźwięk basów jest bardziej uwypuklony, wraz z wybieraniem kolejnych trybów Mode 1  $\rightarrow$  2  $\rightarrow$  3, co pozwala uzyskać bardziej żywe dźwięki niskich częstotliwości.

Jeżeli konfigurowanie tego ustawienia nie jest konieczne, należy wybrać ustawienie OFF (Wył.).

### <span id="page-55-0"></span>**Ustawianie skupienia basów**

Użycie wcześniej określonego numeru opóźnienia (korekcji opóźnienia) umożliwia ustawienie różnicy czasowej między głośnikami przednimi i tylnymi/lewymi i prawymi. Oznacza to możliwość dostosowania korekcji opóźnienia do własnych preferencji. Początkowe opóźnienie wynosi 0,05 ms; wartość można dostosować w krokach od 0 do 400, co pozwala uzyskać słyszalną korekcję opóźnienia.

# **Ustaw numer opóźnienia głośnika przedniego i tylnego oraz prawego i lewego, dotykając odpowiedniego przycisku [ ] lub [ ].**

• *Ustawienie opcji Bass Focus (Skupienie basów) jest także stosowane dla korekcji opóźnienia ([str.](#page-56-0) 57).* 

# <span id="page-55-1"></span>**Korzystanie z trybu Pro Logic II**

Przetwarzanie Pro Logic można zastosować w przypadku muzyki dwukanałowej w celu uzyskania dźwięku przestrzennego Dolby Pro Logic II. W przypadku dźwięku dwukanałowego w trybie Dolby Digital i DTS dostępna jest funkcja "Rear Fill" (Wypełnienie z tyłu) w celu odtwarzania sygnałów z kanału przedniego w kanale tylnym.

#### *Element ustawień: Dolby PLII/Rear Fill (Wypełnienie z tyłu)*

#### **Dotknij przycisku [ ] lub [ ] opcji Dolby PLII/Rear (Tył), aby wybrać odpowiedni tryb.**

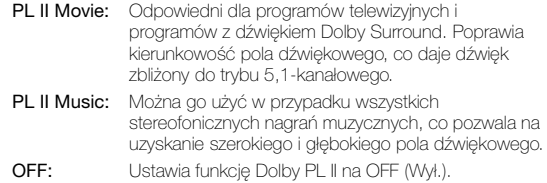

#### *Jeżeli wybrana jest opcja PL II Music, szerokość pola kanału centralnego można ustawić, wykonując poniższą procedurę.*

Funkcja ta oferuje optymalne umiejscowienie głosów przez umieszczenie dźwięku z kanału centralnego między głośnikiem centralnym a głośnikiem L/P. (Ustawienia wybrane zgodnie z opisem w sekcji "Dostosowywanie sceny dźwiękowej (Bi-Phantom [\(Symulacja kanału centralnego\)\)" \(str.](#page-58-1) 59) nie działają, gdy włączona jest ta funkcja).

Dotknij przycisku [<] lub [>] opcji Center Width Cont. (Kontrola szerokości pasma kanału centralnego), aby dostosować poziom. Poziom można dostosować w zakresie od 0 do +7. Zwiększenie poziomu powoduje przesunięcie pozycji kanału centralnego od głośnika centralnego na boki. Dotknij przycisku [Off] (Wył.) opcji Center Width Cont. (Kontrola szerokości pasma kanału centralnego), aby wyłączyć tę funkcję.

- *To ustawienie nie działa, jeżeli w konfiguracji głośników ustawiono głośnik centralny na Small (Mały) lub Large (Duży) ([str.](#page-58-0) 59).*
- *Funkcja "Rear Fill" (Wypełnienie z tyłu): W zależności od sygnałów wejściowych dźwięk może być słyszalny tylko z głośników przednich. W takim przypadku można użyć funkcji "Rear Fill" (Wypełnienie z tyłu), aby przesłać sygnał także do głośników tylnych.*
- *Podczas dostosowywania tego ustawienia należy unikać zatrzymywania, wstrzymywania odtwarzania, przełączania płyt, dodawania ścieżek, przewijania do przodu lub przełączania kanału audio urządzenia. To ustawienie jest anulowane, jeżeli włączony jest tryb Decode (Dekodowanie).*
- *To ustawienie nie działa, jeżeli głośnik zostanie ustawiony na Center to OFF (Centralny wyłączony) zgodnie z opisem w sekcji ["Ustawianie głośników" \(str.](#page-57-0) 58).*
- *Ta funkcja działa tylko w przypadku sygnałów dwukanałowych. Funkcja ta nie działa w przypadku sygnałów 5,1-kanałowych w trybie DTS lub Dolby Digital.*
- *Po ustawieniu opcji Rear Fill (Wypełnienie z tyłu), gdy opcja Rear Mix (Łączenie z kanałem tylnym) jest ustawiona na ON (Wł.), dźwięk w opcji wypełniania z tyłu nie zmieni się, ponieważ opcja Rear Mix (Łączenie z kanałem tylnym) ma priorytet przy dekodowaniu dźwięku 2-kanałowego w trybie innym niż liniowa modulacja PCM.*
- *W przypadku liniowych sygnałów PCM głos jest odtwarzany przez głośniki tylne bez względu na ustawienie opcji Rear Fill (Wypełnienie z tyłu) i Rear Mix (Łączenie z kanałem tylnym).*

# **Ustawianie opcji X-OVER (Zwrotnica)**

#### *Element ustawień: X-Over (Zwrotnica)*

# **1 Dotknij przycisku [ ] lub [ ] opcji X-Over (Zwrotnica), aby wybrać ustawienie L+R (L+P) lub L/R (L/P).**

- L+R: Powoduje wybranie tych samych wartości ustawień dla lewego i prawego kanału.
- L/R: Można wybrać różne wartości ustawień dla lewego i prawego kanału.

# **2 Dotknij paska tytułu X-Over (Zwrotnica).**

- Zostanie wyświetlona lista głośników na ekranie X-Over (Zwrotnica).
- **3 Dotknij paska tytułu ustawianego głośnika.** Na wyświetlaczu pojawi się ekran ustawianej opcji X-Over (Zwrotnica).

# **4 Dostosuj przejścia do własnych preferencji.**

### **Wybieranie częstotliwości odcięcia**

Dotknij przycisku [◀] lub [▶] opcji Freq. (Częstotliwość), a następnie wybierz częstotliwość odcięcia (punkt przejścia). Dostępne pasmo zależy od głośnika (kanału).

#### **Dostosowywanie poziomu**

Dotknij przycisku [<] lub [▶] opcji Level (Poziom), a następnie dostosuj poziom filtra HPF lub LPF.

#### **Dostosowywanie zbocza sygnału**

Dotknij przycisku [◀] lub [▶] opcji Slope (Zbocze sygnału), a następnie dostosuj zbocze sygnału filtra HPF lub LPF.

- *Po ustawieniu głośnika na "OFF" (Wył.), nie można ustawić opcji X-Over (Zwrotnica) dla tego głośnika. Patrz sekcja ["Ustawianie głośników" \(str.](#page-57-0) 58).*
- *Przed rozpoczęciem regulacji należy sprawdzić częstotliwości robocze podłączonych głośników.*
- *Ze względu na ochronę głośników nie jest dostępne ustawienie OFF (Wył.) filtra dolnoprzepustowego subwoofera (zbocze sygnału pozostaje takie samo).*
- *Nie można ustawić opcji Slope (Zbocze sygnału) filtra HPF na OFF (Wył.) jeżeli jako głośnik Front1 (Przedni 1) wybrano Tweeter (TW, Głośnik wysokotonowy). Jeżeli dla subwoofera wybrano tryb Stereo, można zmienić ustawienia tylko subwoofera.*

# <span id="page-56-0"></span>**Ręczne dostosowywanie korekcji opóźnienia (Time Correction)**

Z powodu specyficznych warunków wewnątrz samochodu mogą występować duże różnice odległości między poszczególnymi głośnikami a pozycją odsłuchową. Korzystając z tej funkcji, można obliczyć optymalne wartości korekcji i wyeliminować różnice czasowe w pozycji odsłuchowej.

#### *Element ustawień: Time Correction (Korekcja opóźnienia)*

- **1 Usiądź w pozycji odsłuchowej (na przykład na miejscu kierowcy) i zmierz odległość (w metrach) między głową a poszczególnymi głośnikami.**
- **2 Oblicz różnicę odległości między najdalszym głośnikiem a pozostałymi głośnikami.**
	- L = (odległość do najdalszego głośnika)
		- (odległość do pozostałych głośników)
- **3 Podziel obliczone odległości dla poszczególnych głośników przez prędkość dźwięku (343 m/s w temperaturze 20°C).**

Uzyskana wartość jest wartością korekcji opóźnienia dla poszczególnych głośników.

#### *Przykłady*

Obliczenie korekcji opóźnienia dla głośnika przedniego na rysunku poniżej.

Warunki:

- Odległość między najdalszym głośnikiem, a pozycją odsłuchową: 2,25 m
- Odległość między przednim lewym głośnikiem, a pozycją odsłuchową:

0,5 m

Obliczenie:

 $L = 2,25$  m - 0,5 m = 1,75 m

Korekcja opóźnienia = 1,75 ÷ 343 × 1 000 = 5,1 (ms)

Inaczej mówiąc ustawienie wartości opóźnienia czasowego wynoszącej 5,1 (ms) powoduje ustawienie wirtualnej odległości zgodnej z odległością do najdalszego głośnika.

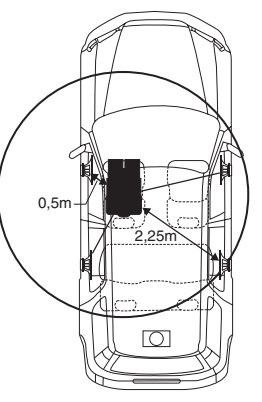

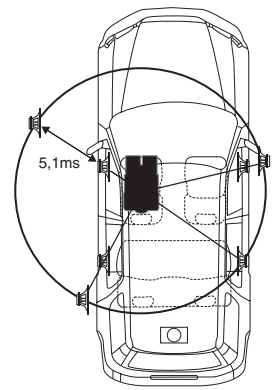

**Dźwięk nie jest zrównoważony, ponieważ odległość między pozycją odsłuchową a poszczególnymi głośnikami jest różna. Różnica odległości między przednim lewym a tylnym prawym głośnikiem wynosi 1,75 m.**

**Korekcja opóźnienia eliminuje różnice w czasie wymaganym na dotarcie dźwięku z poszczególnych głośników do pozycji odsłuchowej. Ustawienie korekcji opóźnienia przedniego lewego głośnika na 5,1 ms umożliwia skoordynowanie odległości od pozycji odsłuchowej do głośnika.**

## **4 Dotknij przycisku [ ] lub [ ] opcji Time Correction (Korekcja opóźnienia).**

Wybierz ustawienie L+R (L+P) lub L/R (L/P).

L+R Powoduje wybranie tych samych wartości ustawień dla (L+P): lewego i prawego kanału.

L/R Można wybrać różne wartości ustawień dla lewego i prawego (L/P): kanału.

**5 Dotknij paska tytułu Time Correction (Korekcja opóźnienia).**

Zostanie wyświetlony ekran ustawień T.CORR (Korekcja opóźnienia).

### **6 Dostosuj wartość korekcji opóźnienia (0,00–20,00 ms) wybranego głośnika, dotykając odpowiedniego przycisku [ ] lub [ ] (1 krok = 0,05 ms).**

- *Po ustawieniu głośnika na "OFF" (Wył.), nie można ustawić opcji TCR (Korekcja opóźnienia) dla tego głośnika. Patrz sekcja ["Ustawianie głośników" \(str.](#page-57-0) 58).*
- *Wartość ustawienia opcji Front2 (Przedni 2) wybrana w korekcji opóźnienia jest także stosowana dla przednich głośników zgodnie z opisem w sekcji ["Ustawianie skupienia basów" \(str.](#page-55-0) 56).*
- *W tym urządzeniu nie można automatycznie ustawić opcji AUTO TCR (Automatyczna korekcja opóźnienia).*

# **Przełączanie fazy**

#### *Element ustawień: Phase (Faza)*

**Należy przełączyć fazę (0° lub 180°), dotykając przycisku [ ] lub [ ] wybranego głośnika.**

#### **Dostosowywanie ustawień korektora graficznego**

Korektor graficzny umożliwia modyfikację dźwięku za pośrednictwem 31 pasm dla głośników przednich (lewego i prawego), tylnych (lewego i prawego) i środkowego. Dla subwoofera dostępnych jest 10 dodatkowych pasm. Umożliwia to dostosowanie dźwięku do własnych preferencji.

#### *Element ustawień: G-EQ (Korektor graficzny)*

### **1 Wybierz opcję L+R (L+P) lub L/R (L/P), dotykając przycisku [ ] lub [ ] opcji G-EQ (Korektor graficzny).**

- L+R: Powoduje wybranie tych samych wartości ustawień dla lewego i prawego kanału.
- L/R: Można wybrać różne wartości ustawień dla lewego i prawego kanału.

Po ustawieniu korektora parametrycznego to ustawienie zostanie wyłączone.

- **2 Dotknij paska tytułu G-EQ (Korektor graficzny).** Zostanie wyświetlony ekran listy G-EQ (Korektor graficzny).
- **3 Dotknij paska tytułu odpowiedniego głośnika (kanału).** Zostanie wyświetlony ekran ustawień G-EQ (Korektor graficzny).
- **4 Dostosuj ustawienia korektora graficznego G-EQ do własnych preferencji.**

#### **Dostosowywanie poziomu**

Dotknij przycisku [<] lub [>] wybranej częstotliwości, aby ustawić poziom.

- *Po ustawieniu głośnika na "OFF" (Wył.), nie można ustawić korektora graficznego dla tego głośnika. Patrz sekcja ["Ustawianie głośników" \(str.](#page-57-0) 58).*
- *Przed wybraniem ustawień korektora należy sprawdzić robocze zakresy częstotliwości podłączonych głośników. Jeżeli roboczy zakres częstotliwości głośnika wynosi na przykład 55 Hz do 30 kHz, ustawienie pasma 40 Hz lub 20 Hz nie będzie miało żadnego efektu. Ponadto może to doprowadzić do przeciążenia i uszkodzenia głośników.*
- *Po wybraniu ustawień korektora graficznego ustawienia korektora parametrycznego stają się nieaktywne.*

# **Dostosowywanie ustawień korektora parametrycznego**

Pasma częstotliwości korektora graficznego są stałe. Utrudnia to usunięcie niepożądanych wysokich i niskich dźwięków o określonej częstotliwości. Częstotliwość środkową korektora parametrycznego można dostosować do tych częstotliwości. Następnie można niezależnie dostosować pasmo (Q) i poziom w celu wprowadzenia odpowiednich zmian. Korektor parametryczny to rozbudowane narzędzie dla zaawansowanych użytkowników.

#### *Element ustawień: P-EQ (Korektor parametryczny)*

#### **1 Wybierz opcję L+R (L+P) lub L/R (L/P), dotykając przycisku [ ] lub [ ] opcji P-EQ (Korektor parametryczny).**

- L+R: Powoduje wybranie tych samych wartości ustawień dla lewego i prawego kanału.
- L/R: Można wybrać różne wartości ustawień dla lewego i prawego kanału.

Po ustawieniu korektora graficznego to ustawienie zostanie wyłączone.

- **2 Dotknij paska tytułu P-EQ (Korektor parametryczny).** Zostanie wyświetlony ekran listy P-EQ (Korektor parametryczny).
- **3 Dotknij paska tytułu odpowiedniego głośnika (kanału).** Zostanie wyświetlony ekran ustawień P-EQ (Korektor
- **4 Dostosuj ustawienia korektora parametrycznego P-EQ do własnych preferencji.**

#### **Wybieranie pasma**

parametryczny).

Dotknij przycisku [<] lub [>] opcji Band (Pasmo), aby wybrać pasmo.

### **Dostosowywanie częstotliwości**

Dotknij przycisku [4] lub [>] opcji Freq. (Częstotliwość), aby dostosować częstotliwość dla wybranego pasma.

#### **Dostosowywanie poziomu**

Dotknij przycisku [4] lub [>] opcji Level (Poziom), aby dostosować poziom dla wybranego pasma.

#### **Ustawianie szerokości pasma**

Dotknij przycisku [4] lub [>] opcji Q, aby wybrać pasmo.

- *Po ustawieniu głośnika na "OFF" (Wył.), nie można ustawić korektora parametrycznego dla tego głośnika. Patrz sekcja ["Ustawianie głośników" \(str.](#page-57-0) 58).*
- *Częstotliwości przylegających pasm nie można dostosowywać w zakresie 7 wartości.*
- *Przed wybraniem ustawień korektora należy sprawdzić robocze zakresy częstotliwości podłączonych głośników. Jeżeli roboczy zakres częstotliwości głośnika wynosi na przykład 55 Hz do 30 kHz, ustawienie pasma 40 Hz lub 20 Hz nie będzie miało żadnego efektu. Ponadto może to doprowadzić do przeciążenia i uszkodzenia głośników.*
- *Po wybraniu ustawień korektora parametrycznego ustawienia korektora graficznego stają się nieaktywne.*

### <span id="page-57-0"></span>**Ustawianie głośników**

#### *Element ustawień: Speaker Select (Wybór głośników)*

#### **Ustaw podłączony głośnik, dotykając odpowiedniego przycisku [ ] lub [ ].**

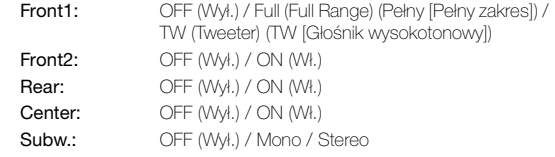

- *Ustaw głośnik, który nie jest podłączony na OFF (Wył.).*
- *Powyższe ustawienia można wybrać nawet po ustawieniu głośnika na OFF (Wył.) zgodnie z opisem w sekcji ["Konfiguracja](#page-58-0)  [głośników" \(str.](#page-58-0) 59).*
- *Aby korzystać z subwoofera w trybie Mono po podłączeniu procesora PXA-H700 lub PXA-H701, podłącz subwoofer do załącza wyjściowego subwoofera w procesorze PXA-H700 lub PXA-H701.*

# **Ustawianie trybu Dolby Digital**

#### *Element ustawień: Multi Ch Setup (Konfiguracja wielokanałowa)*

#### <span id="page-58-1"></span>**Dostosowywanie sceny dźwiękowej (Bi-Phantom (Symulacja kanału centralnego))**

W większości instalacji głośnik centralny musi zostać umieszczony z przodu bezpośrednio między pasażerem a kierowcą. Dzięki tej funkcji dźwięk kanału centralnego można przesłać do lewego i prawego głośnika. Tworzy to scenę dźwiękową, w której symulowane jest umieszczenie głośnika centralnego bezpośrednio przed każdym słuchaczem. Dostosowanie szerokości pasma głośnika centralnego w trybie PL II Music (patrz sekcja "Korzystanie z trybu Pro Logic II" na [stronie](#page-55-1) 56) powoduje wyłączenie tej funkcji.

• *Podczas dostosowywania tego ustawienia należy unikać zatrzymywania, wstrzymywania odtwarzania, przełączania płyt, dodawania ścieżek, przewijania do przodu lub przełączania kanału audio urządzenia. To ustawienie jest anulowane, jeżeli włączony jest tryb Decode (Dekodowanie).*

Dotknij przycisku [<] lub [> ] opcji Bi-Phantom (Symulacja kanału centralnego), aby dostosować poziom.

Poziom można dostosować w zakresie od -5 do +5. Większa wartość powoduje przesunięcie pozycji głośnika centralnego na boki. Funkcję Bi-Phantom (Symulacja kanału centralnego) wyłącza się, dotykając przycisku [Off] (Wył.).

- *To ustawienie nie działa, jeżeli w konfiguracji głośników ustawiono głośnik centralny na Small (Mały) lub Large (Duży).*
- *To ustawienie nie działa, jeżeli głośnik zostanie ustawiony na Center to OFF (Centralny wyłączony) zgodnie z opisem w sekcji ["Ustawianie głośników" \(str.](#page-57-0) 58).*

#### <span id="page-58-3"></span>**Dodawanie dźwięku basu do kanału tylnego (Rear Mix (Łączenie z kanałem tylnym))**

Ta funkcja umożliwia połączenie sygnału audio z kanału przedniego z sygnałem audio z głośników tylnych, co poprawia jakość dźwięku słyszanego na tylnym siedzeniu samochodu.

• *Podczas dostosowywania tego ustawienia należy unikać zatrzymywania, wstrzymywania odtwarzania, przełączania płyt, dodawania ścieżek, przewijania do przodu lub przełączania kanału audio urządzenia. To ustawienie jest anulowane, jeżeli włączony jest tryb Decode (Dekodowanie).*

Dotknij przycisku [<] lub [▶] opcji Rear Mix (Łączenie z kanałem tylnym), aby ustawić poziom.

Poziom można dostosować w pięciu krokach: -6, -3, ±0, +3 i +6. Im wyższy poziom tym więcej basów można usłyszeć z głośników tylnych. (Efekt ten różni się w zależności od oprogramowania (DVD itp.).) Funkcję Rear Mix (Łączenie z kanałem tylnym) wyłącza się, dotykając przycisku [Off] (Wył.).

- *To ustawienie nie działa, gdy w konfiguracji głośników ustawiono głośnik tylny na "OFF" (Wył.).*
- *W przypadku liniowych sygnałów PCM głos jest odtwarzany przez głośniki tylne bez względu na ustawienie opcji Rear Fill (Wypełnienie z tyłu) i Rear Mix (Łączenie z kanałem tylnym).*

#### <span id="page-58-4"></span>**Uzyskiwanie mocnego i głośnego dźwięku (Listening Mode (Tryb odsłuchu))**

W trybie Dolby Digital zakres dynamiczny jest kompresowany w celu uzyskania mocnego dźwięku przy standardowym poziomie głośności. Tę kompresję można wyłączyć, aby uzyskać bardziej energetyczny dźwięk podobny do dźwięku kinowego. Ta funkcja działa tylko w trybie Dolby Digital.

#### **Dotknij przycisku [ ] lub [ ] opcji Listening Mode (Tryb odsłuchu), aby wybrać ustawienie STD (Standardowe) lub MAX (Maksymalne).**

- STD: Umożliwia uzyskanie mocnego dźwięku przy standardowym poziomie głośności
- MAX.: Umożliwia uzyskanie mocnego dźwięku przy wysokim poziomie głośności
- *Głośność należy ustawić na poziomie umożliwiającym usłyszenie dźwięków na zewnątrz pojazdu.*

#### <span id="page-58-2"></span>**Dostosowywanie poziomu dźwięku głośników (Output Level (Poziom sygnału wyjściowego))**

Dźwięki testowe ułatwiają dostosowanie poziomu głośności poszczególnych głośników. Po ustawieniu jednakowych poziomów dźwięk słyszany z głośników w pozycji odsłuchowej charakteryzuje się dużą precyzją sceny muzycznej.

- *Podczas dostosowywania tego ustawienia należy unikać zatrzymywania, wstrzymywania odtwarzania, przełączania płyt, dodawania ścieżek, przewijania do przodu lub przełączania kanału audio urządzenia. To ustawienie jest anulowane, jeżeli włączony jest tryb dekodowania.*
- 1 Dotknij przycisku [On] (Wł.) opcji Output Level (Poziom sygnału wyjściowego). Dźwięk testowy jest powtarzany dla każdego kanału głośników. Jest on powtarzany w kolejności podanej poniżej. Niewykonanie żadnej czynności przez 2 sekundy spowoduje przełączenie na następny kanał.

Lewy  $\rightarrow$  Centralny  $\rightarrow$  Prawy  $\rightarrow$  Prawy surround  $\rightarrow$  $L$ ewy surround  $\rightarrow L$ ewy

- 2 Podczas emitowania dźwięku testowego z głośników dotknij przycisku [<] lub [ $\blacktriangleright$ ] opcji Output Level (Poziom sygnału wyjściowego), aby uzyskać zbalansowany dźwięk ze wszystkich głośników.
	- Zakres regulacji dla poszczególnych głośników wynosi -10 dB +10 dB.
	- Ustawienia należy dostosować na podstawie głośników przednich.
- 3 Dotknij ponownie przycisku [On] (Wł.), aby włączyć tę funkcję.
- *Jeżeli zostanie wybrany tryb wyłączenia głośnika, dostosowanie poziomu dźwięku głośnika będzie niemożliwe. Patrz sekcja ["Konfiguracja głośników" \(str.](#page-58-0) 59).*

# <span id="page-58-0"></span>**Konfiguracja głośników**

Procesor PXA-H700 lub PXA-H701 można ustawić zgodnie z roboczym zakresem częstotliwości głośników. Przed wykonaniem tej procedury należy ustawić roboczy zakres częstotliwości głośników (bez uwzględnienia subwoofera), aby sprawdzić, czy głośniki mogą odtwarzać niskie częstotliwości (około 80 Hz lub mniej).

• *Podczas dostosowywania tego ustawienia należy unikać zatrzymywania, wstrzymywania odtwarzania, przełączania płyt, dodawania ścieżek, przewijania do przodu lub przełączania kanału audio urządzenia. To ustawienie jest anulowane, jeżeli włączony jest tryb Decode (Dekodowanie).*

#### *Element ustawień: Speaker Setup (Konfiguracja głośników)*

#### **Wybierz charakterystykę głośników, dotykając przycisku [ ] lub [ ] wybranego ustawienia głośnika.**

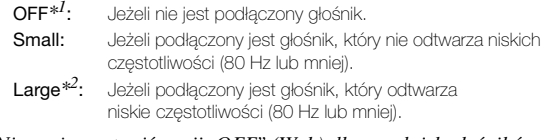

- *\*<sup>1</sup> Nie można ustawić opcji "OFF" (Wył.) dla przednich głośników. \*<sup>2</sup> Jeżeli dla głośników przednich ustawiona jest opcja "Small" (Mały), nie można ustawić opcji "Large" (Duży) dla głośników tylnych i centralnego.*
- *Dla subwoofera można ustawić tylko opcję ON (Wł.) / OFF (Wył.).*
- *Jeżeli dla głośnika centralnego ustawiona jest opcja "OFF" (Wył.), sygnały audio kanału centralnego są dodawane do wyjściowych sygnałów audio głośników przednich.*
- *Jeśli charakterystyka głośnika zostanie ustawiona na "OFF" (Wył.),*
- *należy także określić ustawienie głośnika jako "OFF" (Wył., [str.](#page-57-0) 58). Należy skonfigurować wszystkie głośniki ("Front" (Przednie), "Centre" (Centralny), "Rear" (Tylne) i "Subwoofer"). W przeciwnym wypadku dźwięk nie będzie zrównoważony.*
- *Po ustawieniu głośnika centralnego na "OFF" (Wył.) to ustawienie nie będzie działać nawet po skonfigurowaniu głośnika centralnego za pomocą tej funkcji.*
- *Zmiana ustawień jednego z głośników może spowodować zmianę ustawień sygnału wyjściowego pozostałych głośników z powodu wymagań dotyczących ustawień.*
- *W przypadku korzystania z trybu PRO Logic II, jeżeli głośnik tylny jest ustawiony na "Large" (Duży), dźwięk z subwoofera nie będzie słyszalny.*

# <span id="page-59-0"></span>**Dostosowywanie poziomu dźwięku z odtwarzacza DVD**

Można ustawić głośność (poziom sygnału) dla trybu Dolby Digital, Dolby PL II, DTS i PCM.

• *Podczas dostosowywania tego ustawienia należy unikać zatrzymywania, wstrzymywania odtwarzania, przełączania płyt, dodawania ścieżek, przewijania do przodu lub przełączania kanału audio urządzenia. To ustawienie jest anulowane, jeżeli włączony jest tryb Decode (Dekodowanie).*

#### *Element ustawień: DVD Level (Poziom dźwięku z odtwarzacza DVD)*

#### **Dostosuj poziom, dotykając przycisku [ ] lub [ ] wybranego trybu ustawień.**

# **Ustawianie liniowej modulacji PCM**

Dźwięk z płyt nagranych w trybie liniowej modulacji PCM można odtwarzać przez 2 lub 3 kanały.

*Element ustawień: PCM Mode (Tryb PCM)*

#### **Dotknij przycisku [ ] lub [ ] opcji PCM Mode (Tryb PCM), aby wybrać ustawienie 2CH (2 kanały) lub 3CH (3 kanały).**

2CH: Dźwięk 2-kanałowy (L/R) 3CH: Dźwięk 3-kanałowy (L/R/CENTRE)

• *To ustawienie nie działa, jeżeli głośnik zostanie ustawiony na Center to OFF (Centralny wyłączony) zgodnie z opisem w sekcji ["Ustawianie głośników" \(str.](#page-57-0) 58).*

# <span id="page-59-1"></span>**Zapisywanie ustawień w pamięci**

Wartości i zawartość ustawień można zapisać w pamięci. Zawartość, którą można zapisać różni się w zależności od używanego procesora dźwięku.

- **1 Dotknij przycisku [MEMORY] (Pamięć) na ekranie listy A.Processor (Procesor dźwięku).**
- **2 W ciągu 5 sekund dotknij jednego z przycisków zapisanych ustawień [P.SET 1] (Ustawienie 1) do [P.SET 6] (Ustawienie 6) na ekranie listy A.Processor (Procesor dźwięku).**

Zawartość ustawienia zostanie zapisana.

• *Zapisana zawartość nie zostanie usunięta nawet po odłączeniu kabla akumulatora.*

# **Wywoływanie ustawień zapisanych w pamięci**

**Dotknij jednego z przycisków zaprogramowanych ustawień [P.SET 1] (Ustawienie 1) do [P.SET 6] (Ustawienie 6) na ekranie listy A.Processor (Procesor dźwięku), aby wybrać zapisane ustawienie.** 

- *Ustawienie to można dostosować na ekranie głównego źródła, dotykając bezpośrednio przycisku [ ].*
- *Wywołanie zapisanych ustawień może potrwać chwilę.*

# **Korzystanie z technologii BLUETOOTH (opcjonalnej)**

Jeśli do tego urządzenia zostanie podłączony opcjonalny interfejs BLUETOOTH INTERFACE (KCE-400BT), możliwe będzie wykonywanie następujących operacji.

# **Konfiguracja przed rozpoczęciem korzystania**

# **Informacje o technologii BLUETOOTH**

BLUETOOTH to technologia bezprzewodowa umożliwiająca komunikację między urządzeniami przenośnymi a komputerami osobistymi znajdującymi się w niewielkiej odległości od siebie. Dzięki tej technologii można nawiązywać połączenia lub przesyłać dane między zgodnymi urządzeniami BLUETOOTH w trybie głośnomówiącym. Transmisja BLUETOOTH jest możliwa w nielicencjonowanym paśmie 2,4 GHz, jeśli odległość między urządzeniami nie przekracza 10 metrów. Szczegółowe informacje można znaleźć na stronie głównej technologii BLUETOOTH (http://www.BLUETOOTH.com/).

- *W zależności od wersji protokołu BLUETOOTH, urządzenie, które go obsługuje, może nie połączyć się z tym urządzeniem.*
- *Prawidłowa współpraca tego odtwarzacza ze wszystkimi urządzeniami zgodnymi ze standardem BLUETOOTH nie jest gwarantowana. Informacje na temat obsługi zgodnego urządzenia BLUETOOTH można uzyskać u sprzedawcy produktów firmy ALPINE lub w witrynie internetowej tej firmy.*
- *W zależności od warunków otoczenia, połączenie bezprzewodowe BLUETOOTH może być niestabilne.*
- *Przed nawiązaniem połączenia lub przeprowadzeniem konfiguracji należy zatrzymać pojazd w bezpiecznym miejscu.*
- *W zależności od podłączonych urządzeń zgodnych ze standardem BLUETOOTH, ich działanie może się różnić. Należy także zapoznać się z instrukcją obsługi podłączanych urządzeń.*

# **Przed rozpoczęciem obsługi w trybie głośnomówiącym**

Przed rozpoczęciem obsługi telefonu w trybie głośnomówiącym/ korzystania z funkcji audio, należy skonfigurować poniższe ustawienia.

- **1 Ustaw opcję "BLUETOOTH IN" na wartość Adapter [\(str.](#page-47-2) 48).**
- **2 Wyłącz zapłon (ACC OFF) i włącz go ponownie (ACC ON).**
- *Przed rozpoczęciem korzystania z telefonu w trybie głośnomówiącym należy połączyć go w parę z tym urządzeniem. Patrz sekcja ["Konfiguracja funkcji BLUETOOTH" \(str.](#page-60-1) 61-[62](#page-61-0)).*

# **Jak połączyć urządzenie zgodne ze standardem BLUETOOTH (łączenie w parę)**

Szczegółowe informacje dotyczące korzystania z urządzenia zgodnego ze standardem Bluetooth zawiera instrukcja obsługi urządzenia BLUETOOTH.

- **1 Ustaw połączenie BLUETOOTH z urządzenia zgodnego ze standardem BLUETOOTH.**
- $2$  Na urządzeniu zostanie wyświetlony kod PIN ("0000").
- $3$  Wprowadź kod PIN ("0000") w urządzeniu zgodnym **ze standardem BLUETOOTH.**
- **4 Jeśli urządzenie zostanie prawidłowo podłączone do urządzenia zgodnego ze standardem BLUETOOTH, na wyświetlaczu pojawi się napis "Connected/ (Device name)" (Połączono/[nazwa urządzenia]), a następnie urządzenie powróci do normalnego trybu.**
- *Zgodnie z opisem w sekcji ["Ustawianie trybu wyszukiwania"](#page-61-1)  [\(str.](#page-61-1) 62) dla opcji Visible Mode (Tryb widoczny) wybierz ON (Wł.), aby to urządzenie rozpoznało telefon komórkowy. Informacje na temat wprowadzania hasła (kodu) telefonu komórkowego zawiera odpowiednia instrukcja obsługi. Ponadto możliwe jest wyszukiwanie telefonu komórkowego bezpośrednio z poziomu tego urządzenia. Patrz sekcja ["Rejestrowanie](#page-60-2)  [urządzenia BLUETOOTH" \(str.](#page-60-2) 61).*
- *Jeśli urządzenie zgodne ze standardem BLUETOOTH zostanie pomyślnie podłączone, następnym razem, gdy kluczyk w stacyjce samochodu zostanie ustawiony w pozycji ON (Wł.), urządzenie automatycznie zacznie łączyć się z poprzednio podłączonym urządzeniem. Połączenie może jednak nie być możliwe. Jeśli nie można automatycznie nawiązać połączenia, należy spróbować nawiązać je ręcznie.*

# <span id="page-60-1"></span><span id="page-60-0"></span>**Konfiguracja funkcji BLUETOOTH**

# **Procedura konfiguracji funkcji BLUETOOTH**

Poniższe kroki od 1 do 5 są wspólne dla różnych funkcji BLUETOOTH. Szczegółowe informacje zawiera opis poszczególnych funkcji.

- *Podczas połączenia telefonicznego lub po wybraniu źródła BLUETOOTH Audio (Dźwięk Bluetooth) nie można wykonać procedury konfiguracji funkcji BLUETOOTH.*
- *Ustaw opcję "BLUETOOTH IN" na wartość Adapter ([str.](#page-47-2) 48), a następnie wykonaj procedurę konfiguracji funkcji BLUETOOTH.*
- **1 Dotknij przycisku [ ] na głównym ekranie źródła.** Zostanie wyświetlony główny ekran SETUP (Konfiguracja).
- **2 Dotknij paska tytułu Source Setup (Konfiguracja źródła).** Zostanie wyświetlony ekran Source Setup (Konfiguracja źródła).
- **3 Dotknij paska tytułu BLUETOOTH Setup (Konfiguracja BLUETOOTH).** Zostanie wyświetlony ekran BLUETOOTH Setup (Konfiguracja BLUETOOTH).
- **4 Dotknij przycisku [ ], [ ] lub paska tytułu**

## **odpowiedniej pozycji, aby zmienić ustawienie.** *Elementy ustawień:*

Paired Devices / Device Search / Clear Device / Service Provider / Visible Mode / Auto Answer / Speaker Select / MIC Input / Firmware Version / Firmware Update

#### **5 Dotknij przycisku [ ], aby powrócić do poprzedniego ekranu.**

Dotknij przycisku [Exit] (Wyjdź), aby powrócić do głównego ekranu źródła, który był wyświetlany przed rozpoczęciem konfiguracji.

### **Konfigurowanie urządzenia BLUETOOTH**

Wybierz jedno z 5 podłączonych i wcześniej zarejestrowanych urządzeń zgodnych ze standardem BLUETOOTH.

#### *Element ustawień: Paired Devices (Urządzenia połączone w parę)*

#### **Dotknij urządzenia zgodnego ze standardem BLUETOOTH, które ma być używane (zmiana połączenia) na liście Paired Device (Urządzenia połączone w parę).**

- *Jeżeli połączenie zostanie pomyślnie zmienione, przez 2 sekundy będzie wyświetlany napis "Connected/(Device name)" (Połączono/[nazwa urządzenia]), a następnie na wyświetlaczu pojawi się ekran Setup (Konfiguracja).*
- *Jeśli zostanie wprowadzony nieprawidłowy kod lub komunikacja nie powiedzie się, pojawi się napis "Failed".*
- *Aby połączyć inne urządzenie zgodne ze standardem BLUETOOTH, po odłączeniu aktualnego urządzenia BLUETOOTH należy połączyć wybrane urządzenie BLUETOOTH.*
- *Pozycja numer 5 rejestracji zostaje usunięta po przełączeniu stacyjki z pozycji ACC na pozycję OFF. Jeśli zarejestrowano urządzenia we wszystkich pięciu pozycjach, nie można zarejestrować szóstego urządzenia. Aby zarejestrować kolejne urządzenie, trzeba najpierw usunąć jedno z urządzeń zarejestrowanych w pozycjach 1-5.*

#### <span id="page-60-2"></span>**Rejestrowanie urządzenia BLUETOOTH**

Urządzenie BLUETOOTH zostaje użyte, kiedy urządzenie zgodne ze standardem BLUETOOTH zostanie wyszukane i połączone z poziomu tego urządzenia, lub kiedy zostanie zarejestrowane nowe urządzenie zgodne ze standardem BLUETOOTH.

*Element ustawień: Device Search (Wyszukiwanie urządzeń)*

- **1 Po wybraniu opcji Device Search (Wyszukiwanie**  urządzeń) zostaje wyświetlony napis "Now Searching" **(Trwa wyszukiwanie) i rozpoczyna się wyszukiwanie.**
- **2 Na liście Device Search (Wyszukiwanie urządzeń) dotknij nazwy urządzenia, które ma zostać połączone.**
- **3 Jeśli adapter zostanie prawidłowo połączony z urządzeniem zgodnym ze standardem BLUETOOTH, na wyświetlaczu pojawi się nazwa urządzenia połączonego w parę i zarejestrowany numer (od 1 do 5), a następnie urządzenie powróci do normalnego trybu.**
- *Jeśli telefon komórkowy jest po raz pierwszy: Wprowadź kod po wyświetleniu na ekranie klawiatury numerycznej, a następnie wpisz ten sam kod w urządzeniu zgodnym ze standardem BLUETOOTH, aby wykonać łączenie w parę. Po zakończeniu łączenia w parę urządzenie automatycznie połączy się z urządzeniem zgodnym ze standardem BLUETOOTH.*
- *Jeśli zostanie wprowadzony nieprawidłowy kod lub komunikacja nie powiedzie się, pojawi się napis "Failed".*
- *Kod wpisywany na urządzeniu może zawierać maksymalnie 4 cyfry. Jeśli kod urządzenia zgodnego ze standardem BLUETOOTH ma więcej niż 4 cyfry, wyzeruj kod i wybierz ponownie to ustawienie.*

#### **Usuwanie urządzenia BLUETOOTH z listy**

Historię wcześniej połączonych urządzeń zgodnych ze standardem BLUETOOTH można usunąć.

#### *Element ustawień: Clear Search (Usuń urządzenie)*

**1 Dotknij urządzenia zgodnego ze standardem BLUETOOTH, które ma zostać usunięte z listy Clear Search (Usuń urządzenie).**

Zostanie wyświetlony komunikat.

### **2 Dotknij przycisku [Yes] (Tak), aby usunąć.**

- *Dotknięcie przycisku [No] (Nie) spowoduje anulowanie ustawienia.*
- *Pozycja numer 5 rejestracji zostaje usunięta po przełączeniu stacyjki z pozycji ACC na pozycję OFF.*

### **Wyświetlanie nazwy operatora**

#### *Element ustawień: Service Provider (Operator)*

Umożliwia wyświetlanie nazwy operatora połączonego urządzenia zgodnego ze standardem BLUETOOTH. Jeśli urządzenie zgodne ze standardem BLUETOOTH nie jest połączone, zostanie wyświetlony napis "ID UNSENT".

• *W zależności od typu czcionki, niektóre nazwy operatorów mogą nie być wyświetlane.*

#### <span id="page-61-1"></span>**Ustawianie trybu wyszukiwania**

Można określić, czy interfejs KCE-400BT ma być rozpoznawany przez urządzenie zgodne ze standardem BLUETOOTH. Zazwyczaj opcję Visible Mode (Tryb widoczny) należy ustawić na ON (Wł.).

#### *Element ustawień: Visible Mode (Tryb widoczny)*

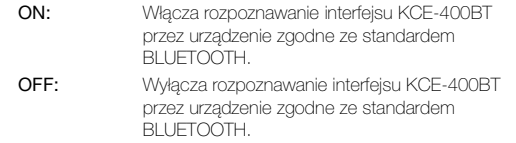

• *W niektórych telefonach komórkowych trzeba wprowadzić kod. Informacje dotyczące wprowadzania kodu telefonu komórkowego można znaleźć w jego instrukcji obsługi.*

### <span id="page-61-2"></span>**Automatyczne odbieranie połączeń przychodzących (Auto Answer)**

Można określić, czy po nadejściu połączenia ma ono być automatycznie odbierane.

#### *Element ustawień: Auto Answer (Automatyczne odbieranie)*

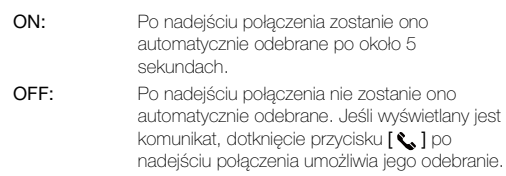

• *Jeśli ustawienie odbioru połączeń w telefonie komórkowym jest włączone, połączenie zostanie odebrane automatycznie nawet po ustawieniu tej opcji na OFF (Wył.).*

#### **Wybieranie głośnika zewnętrznego**

Dźwięk z telefonu można odtwarzać przez głośniki pojazdu.

#### *Element ustawień: Speaker Select (Wybór głośników)*

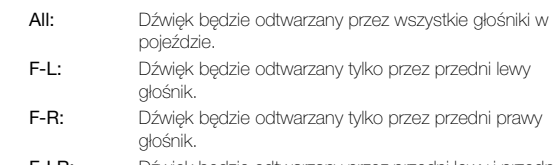

- F-LR: Dźwięk będzie odtwarzany przez przedni lewy i przedni prawy głośnik.
- *Wartości ustawienia nie można zmienić podczas połączenia telefonicznego. Ustawienie należy dostosować przed nawiązaniem połączenia.*
- *Po podłączeniu procesora dźwięku zgodnego z technologią IMPRINT (PXA-H100) lub zewnętrznego procesora dźwięku (PXA-H701 itp.) wybieranie jest ustawienie domyślne All (Wszystkie) i nie można go zmienić.*

#### **Regulacja głośności wejścia mikrofonu**

Poziom głośności wejścia mikrofonu można zwiększyć lub zmniejszyć.

#### *Element ustawień: MIC Input (Wejście mikrofonu)*

Za pomocą przycisków [<] i [▶] ustaw odpowiednią głośność  $(0 - 15)$ .

- *Wartości ustawienia nie można zmienić podczas połączenia telefonicznego. Ustawienie należy dostosować przed nawiązaniem połączenia.*
- *Ustawienie można dostosować tylko po połączeniu urządzenia zgodnego ze standardem BLUETOOTH.*

#### **Wyświetlanie wersji oprogramowania sprzętowego**

#### *Element ustawień: Firmware Version (Wersja oprogramowania sprzętowego)*

Zostanie wyświetlona bieżąca wersja oprogramowania sprzętowego interfejsu KCE-400BT.

#### <span id="page-61-0"></span>**Aktualizacja oprogramowania sprzętowego** *Element ustawień: Firmware Update (Aktualizacja oprogramowania sprzętowego)*

W przyszłości dla urządzenia KCE-400BT dostępne będą aktualizacje oprogramowania sprzętowego BLUETOOTH (w celu zapewnienia zgodności z telefonami) przeznaczone dla użytkowników. Aby uzyskać informacje dotyczące aktualizowania oprogramowania sprzętowego BLUETOOTH należy odwiedzić lokalną witrynę internetową firmy Alpine lub wybrać swój kraj na głównej stronie firmy Alpine dla Europy (http://www.alpine-europe.com).

# **Obsługa telefonu bez użycia rąk**

# **Informacje o obsłudze telefonu bez użycia rąk**

Połączenia w trybie głośnomówiącym można nawiązywać, korzystając z telefonu komórkowego zgodnego z funkcją HSP (Profil zestawu słuchawkowego) i HFP (Profil zestawu głośnomówiącego) po połączeniu z tym urządzeniem.

- *Rozmów w trybie głośnomówiącym nie należy prowadzić w warunkach dużego natężenia ruchu ani na wąskich i krętych ulicach.*
- *Na czas rozmowy należy zamknąć okna, aby ograniczyć hałas dochodzący z zewnątrz.*
- *Jeśli obie strony połączenia używają urządzeń w trybie głośnomówiącym lub rozmowa odbywa się w hałasie, problemy z usłyszeniem głosu rozmówcy są zwykłym zjawiskiem.*
- *W niektórych wypadkach, np. przy problemach z linią telefoniczną, lub w wypadku niektórych urządzeń przenośnych głos może brzmieć nienaturalnie.*
- *Używając mikrofonu, należy mówić możliwie bezpośrednio w jego kierunku, aby uzyskać najlepszą jakość dźwięku.*
- *Funkcje niektórych telefonów komórkowych zależą od możliwości i ustawień sieci operatora. Ponadto niektóre funkcje mogły nie zostać włączone przez operatora i/lub ustawienia sieci operatora mogą ograniczać możliwości funkcji. Aby uzyskać informacje na temat dostępności i działania funkcji, należy skontaktować się z operatorem.*

*Funkcje, możliwości i inne specyfikacje urządzenia oraz informacje zawarte w Instrukcji użytkownika oparte są na najnowszych dostępnych informacjach i były prawidłowe w chwili przekazania materiałów do druku.*

*Firma Alpine zastrzega sobie prawo do zmiany albo modyfikacji informacji lub specyfikacji bez powiadomienia ani zobowiązań.*

# **Odbieranie połączenia**

Nadejście połączenia sygnalizowane jest dźwiękiem i wyświetleniem komunikatu (Nazwa rozmówcy/numer telefonu).

### **Dotknij przycisku [ ].**

Połączenie zostanie odebrane.

- *Wskaźnik (poziom sygnału): Podczas połączenia wskaźnik przedstawia bieżący poziom sygnału telefonu komórkowego. W trybie innym niż tryb połączenia urządzenie nie może odczytać dokładnej wartości poziomu sygnału telefonu komórkowego. W takim przypadku wskaźnik przedstawia poziom sygnału ostatniego połączenia.*
- *Jeżeli zgodnie z opisem w sekcji ["Automatyczne odbieranie](#page-61-2)  [połączeń przychodzących \(Auto Answer\)" \(str.](#page-61-2) 62) wybrano ustawienie ON (Wł.), można odbierać połączenia automatycznie.*
- *Podczas nawiązywania połączenia dźwięk źródła w odtwarzaczu jest wyciszany.*

*Po zakończeniu połączenia odtwarzanie jest wznawiane.*

# **Rozłączanie połączenia**

### **Dotknij przycisku [ ].**

Połączenie zostanie zakończone.

# **Regulacja głośności podczas połączenia**

Podczas połączenia można regulować poziom głośności. Ustawiony poziom głośności zostaje zapisany.

#### **Obróć Rotary encoder, aby dostosować głośność.**

• *Konieczne może być zwiększenie głośności w porównaniu z dźwiękiem używanego źródła dźwięku. Jednak zwiększenie głośności do zbyt dużego poziomu może spowodować powstanie pogłosu. W przypadku powstania pogłosu, co jest związane bezpośrednio z poziomem głośności, należy zmniejszyć głośność na tyle, aby wyeliminować pogłos. Pogłos przy wysokim poziomie głośności można także wyeliminować, odwracając mikrofon od głośników pojazdu (np. przymocowanego do osłony przeciwsłonecznej).*

# **Funkcja ponownego wybierania**

Numer osoby, do której wcześniej dzwoniono, można wybrać ponownie.

#### **Po zakończeniu połączenia dotknij przycisku [ ] na ekranie w ciągu 5 sekund.**

Numer zostanie wybrany ponownie.

# **Korzystanie z funkcji przełączania połączenia**

Po nawiązaniu połączenia funkcja ta umożliwia przesłanie dźwięku z telefonu komórkowego do głośników w pojeździe.

#### **Podczas połączenia dotknij przycisku [ ], aby przełączać dźwięk połączenia między urządzeniem a telefonem komórkowym.**

• *Wykonanie tej czynności może nie być możliwe w zależności od używanego telefonu komórkowego.*

# **Historia połączeń**

W historii połączeń są rejestrowane ostatnio wybierane numery oraz numery połączeń odebranych i nieodebranych. Istnieją różne sposoby nawiązywania połączeń na podstawie "historii połączeń". Poniższe kroki od 1 do 3 są wspólne dla różnych sposobów nawiązywania takich połączeń. Szczegółowe informacje zawiera opis poszczególnych sposobów nawiązywania połączenia.

- **1** Sprawdź, czy została wybrana opcja "Adapter" **zgodnie z opisem w sekcji ["Ustawianie połączenia](#page-47-2)  [BLUETOOTH \(BLUETOOTH IN\)" \(str.](#page-47-2) 48).**
- **2 Naciśnij przycisk SOURCE/ .** Zostanie wyświetlony ekran wyboru SOURCE (Źródło).
- **3 Dotknij przycisku [Phone] (Telefon).** Zostanie wyświetlony ekran menu telefonu.
- **4 Dotknij paska tytułu żądanego elementu, aby nawiązać połączenie.**

#### *Elementy ustawień:*

Dialed Calls / Received Calls / Missed Calls / Phone Book / Dial Input / Voice Dial

- *Adapter automatycznie aktualizuje informacje w historii połączeń po każdym połączeniu telefonu komórkowego bądź po odebraniu lub nawiązaniu połączenia. Jeśli w takim przypadku zostanie wybrany dowolny tryb połączenia wychodzącego, zostanie wyświetlony napis "Now Updating" (Trwa aktualizacja).*
- *Lista może zostać wyświetlona z pewnym opóźnieniem, a ponadto zaraz po zakończeniu połączenia może ona nie być aktualna.*
- **5 Dotknij przycisku [ ] , aby powrócić do poprzedniego ekranu.**

Dotknij przycisku [Exit] (Wyjdź), aby powrócić do głównego ekranu źródła, który był wyświetlany przed rozpoczęciem konfiguracji.

• *W przypadku nawiązania połączenia bezpośrednio z połączonego telefonu komórkowego numer telefonu nie jest wyświetlany i nie można ponownie wybrać numeru z urządzenia.*

# **Ponowne wybieranie numeru z historii wybieranych numerów**

Wcześniej wybrane numery telefonów są zapisywane w historii wybieranych numerów. Numer można wybrać ponownie, przeszukując historię wybieranych numerów.

*Element ustawień: Dialed Calls (Wybrane połączenia)*

**Dotknij przycisku [Call] (Połącz) dla nazwy osoby lub numeru telefonu, z którym chcesz nawiązać połączenie z listy wybieranych numerów.**

Połączenie zostanie nawiązane.

### **Wybieranie numeru z historii odebranych połączeń**

Numery telefonów z odebranych połączeń są zapisywane w historii odebranych połączeń. Numery te można wybrać ponownie, korzystając z tej listy.

*Element ustawień: Received Calls (Odebrane połączenia)*

**Dotknij przycisku [Call] (Połącz) dla nazwy osoby lub numeru telefonu, z którym chcesz nawiązać połączenie z listy odebranych połączeń.**

Połączenie zostanie nawiązane.

# **Wybieranie numeru z historii nieodebranych połączeń**

Numery telefonów z nieodebranych połączeń są zapisywane w historii nieodebranych połączeń. Numery te można wybrać ponownie, korzystając z tej listy.

*Element ustawień: Missed Calls (Nieodebrane połączenia)*

**Dotknij przycisku [Call] (Połącz) dla nazwy osoby lub numeru telefonu, z którym chcesz nawiązać połączenie z listy nieodebranych połączeń.**

Połączenie zostanie nawiązane.

### **Wybieranie numeru z książki telefonicznej**

Do urządzenia zgodnego ze standardem BLUETOOTH można przesłać maksymalnie 1 000 numerów telefonów z telefonu komórkowego. Aby nawiązać połączenie, należy wybrać pozycję z książki telefonicznej.

*Element ustawień: Phone Book (Książka telefoniczna)*

#### *Przykładowy ekran książki telefonicznej*

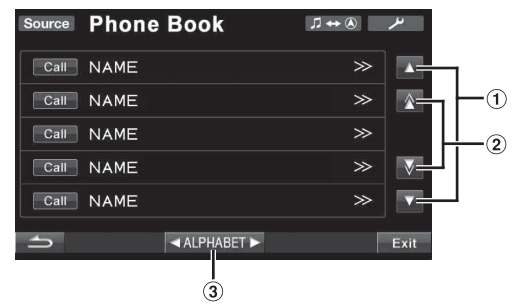

- ① Dotknięcie przycisku [▲] lub [▼] powoduje przewinięcie listy o jeden wiersz na raz.
- 2 Dotknięcie przycisku  $[\triangle]$  lub  $[\triangledown]$  powoduje przewinięcie listy o jedną stronę na raz.
- 3) Nazwy w książce telefonicznej są posortowane alfabetycznie. Listę można przewinąć do następnego znaku z alfabetu, np. dotknij przycisku ALPHABET [>] (Alfabet), aby przełączyć się z nazw zaczynających się od litery A na nazwy zaczynające się od litery B. (Dotyczy tylko znaków z angielskiego alfabetu).

#### **Dotknij przycisku [Call] (Połącz) dla nazwy osoby lub numeru telefonu, z którym chcesz nawiązać połączenie z listy książki telefonicznej.**

Połączenie zostanie nawiązane.

- *Jeśli do danej nazwy przypisano kilka numerów w książce telefonicznej, dotknij przycisku [Call] (Połącz) żądanego numeru po dotknięciu nazwy. Połączenie zostanie nawiązane. Dotknij bezpośrednio przycisku [Call] (Połącz) dla wybranej nazwy. Zostanie nawiązane połączenie z domyślnym numerem tej osoby. Użycie tej funkcji może nie być możliwe w zależności od połączonego telefonu komórkowego.*
- *Jeśli nie można uzyskać nazwy z książki telefonicznej, zostanie wyświetlony tylko numer telefonu (numer domyślny). Jeśli nie można uzyskać nazwy i numeru telefonu, zostanie wyświetlony napis "ID UNSENT" (Nie przesłano identyfikatora).*
- *W przypadku dodania lub usunięcia pozycji z listy połączeń lub książki telefonicznej, gdy telefon jest połączony z urządzeniem, lista wyświetlana na urządzeniu może nie zostać zaktualizowana. Jeżeli lista nie zostanie zaktualizowana, nie będzie można wykonać połączenia.*

### **Wybieranie numeru przy użyciu wprowadzanie bezpośredniego**

Połączenie można nawiązać, wprowadzając numer telefonu bezpośrednio na ekranie klawiatury numerycznej urządzenia. *Element ustawień: Dial Input (Klawiatura) Przykładowy ekran Dial Input (Klawiatura)*

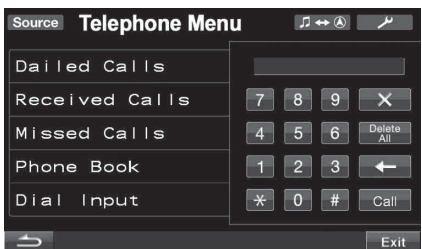

#### **Zostanie wyświetlony ekran klawiatury numerycznej. Dotknij (wprowadź) numeru telefonu, a następnie dotknij przycisku [Call] (Połącz).**

Połączenie zostanie nawiązane.

- *Informacje o klawiaturze numerycznej [ ]: zamyka ekran klawiatury numerycznej. [Delete All] (Usuń wszystkie): usuwa wszystkie wprowadzone cyfry. [ ]: usuwa poprzednią cyfrę.*
- *Następuje wybranie funkcji szybkiego wybierania, a połączenie zostaje nawiązane poprzez bezpośrednie wprowadzenie numeru zarejestrowanego w funkcji szybkiego wybierania telefonu komórkowego przy użyciu ekranu klawiatury numerycznej tego urządzenia (SPEED DIAL).*

### **Korzystanie z wybierania głosowego**

Połączenie można nawiązać, korzystając z wybierania głosowego. *Element ustawień: Voice Dial (Wybieranie głosowe)*

- **1 Dotknij przycisku [ ], aby wyświetlić pozycję Voice Dial (Wybieranie głosowe).**
- **2 Dotknij paska tytułu Voice Dial (Wybieranie głosowe).** Zostanie wyświetlony komunikat.
- **3 Dotknij przycisku [Yes] (Tak), aby uaktywnić tryb wybierania głosowego.** Tryb wybierania głosowego zostaje uaktywniony i pojawia się napis "Speak" (Mów).
- *Dotknięcie przycisku [No] (Nie) spowoduje powrót do ekranu menu telefonu.*
- **4 Wypowiedz do mikrofonu numer telefonu**\* **lub nazwę**\* **w celu nawiązania połączenia.**
- *\* Numer i nazwa są zależne od informacji wybierania głosowego, które są zapisane w telefonie komórkowym.*
- *Jeśli wybieranie głosowe nie powiedzie się, urządzenie powróci do normalnego trybu po upływie 30 sekund.*
- *Operację tę można wykonać tylko wtedy, gdy połączony jest telefon komórkowy obsługujący funkcję wybierania głosowego. Jeśli telefon komórkowy nie obsługuje funkcji wybierania głosowego, przez 2 sekundy będzie wyświetlany napis "Failed" (Niepowodzenie).*
- *Skuteczność działania funkcji głosowego wybierania numerów zależy od zasięgu i lokalizacji mikrofonu telefonu*
- *komórkowego. Należy zwrócić uwagę na lokalizację mikrofonu.* • *Procedury tej nie można wykonać, jeśli jako bieżące źródło*
- *ustawiono BLUETOOTH Audio (Dźwięk Bluetooth).* • *Działanie funkcji wybierania głosowego zależy od modelu telefonu komórkowego. Szczegółowe informacje zawiera instrukcja obsługi telefonu komórkowego.*

# **Funkcja BLUETOOTH Audio (Dźwięk Bluetooth)**

# **Procedura korzystania z funkcji BLUETOOTH Audio (Dźwięk Bluetooth)**

To urządzenie umożliwia bezprzewodowe\* sterowanie i odtwarzanie danych dźwiękowych z telefonu komórkowego zgodnego ze standardem BLUETOOTH, odtwarzacza przenośnego itp.

*\* Aby możliwe było odtwarzanie dźwięku, wymagany jest telefon komórkowy lub odtwarzacz przenośny zgodny z profilem A2DP (Advanced Audio Distribution Profile) lub AVRCP (Audio/ Video Remote Control Profile). Nie wszystkie funkcje działają ze wszystkimi urządzeniami.*

• *Podczas połączenia dźwięk źródła audio BLUETOOTH jest wyciszany.*

### **Wybieranie źródła dźwięku BLUETOOTH**

- **1 Naciśnij przycisk SOURCE/ na urządzeniu.** Zostanie wyświetlony ekran wyboru SOURCE (Źródło).
- **2 Dotknij ikony [BT Audio] (Dźwięk Bluetooth).** Zostanie włączone źródło dźwięku Bluetooth, a na wyświetlaczu pojawi się ekran główny BT Audio (Dźwięk Bluetooth).

### **Wybór utworu**

#### Dotknij przycisku [ $\blacktriangleleft$ ].

Następuje powrót do początku odtwarzanego utworu.

Dotknij przycisku [ $\blacktriangleright$ ]. Powoduje przejście do następnego utworu.

### **Wstrzymywanie**

#### Dotknij przycisku [ $\blacktriangleright$ /||].

Odtwarzanie zatrzyma się. Ponowne dotknięcie przycisku spowoduje wznowienie odtwarzania.

# **Korzystanie z kamery widoku do tyłu (opcja)**

Po podłączeniu opcjonalnej kamery widoku do tyłu ze złączem wyjściowym RCA lub złączem wyjścia bezpośredniego, takiej jak HCE-C107D itp., możliwe jest wyświetlanie na monitorze obrazu wideo widoku do tyłu.

• *W zależności od podłączonej kamery widoku do tyłu, przed jej użyciem należy ustawić opcję "Camera IN" (Wejście kamery) na "Direct" (Bezpośrednie) lub "AUX" (Dodatkowe). Patrz sekcja ["Ustawianie wyświetlania obrazu z kamery cofania" na](#page-45-1)  [stronie](#page-45-1) 46.*

# **Przełączanie ekranu widoku do tyłu (opcja)**

Obraz wideo widoku do tyłu będzie wyświetlany w dwóch sytuacjach zgodnie z poniższym opisem.

# **Wyświetlanie obrazu wideo widoku do tyłu podczas cofania pojazdu**

**1 Ustaw dźwignię skrzyni biegów w pozycji biegu wstecznego (R).**

Obraz widoku do tyłu jest wyświetlany podczas cofania pojazdu.

- **2 Ustawienie dźwigni skrzyni biegów w dowolnej innej pozycji niż bieg wsteczny (R) powoduje powrót monitora do poprzedniego ekranu.**
- *Sytuację z tyłu pojazdu należy również sprawdzić wzrokowo. Obraz z kamery powinien być używany jako pomoc przy sprawdzaniu sytuacji z tyłu pojazdu.*
- *Funkcja ta działa, jeżeli przewód biegu wstecznego jest prawidłowo podłączony.*

# **Ręczne wyświetlanie obrazu wideo widoku z tyłu**

- **1 Naciśnij przycisk SOURCE/ na urządzeniu.** Zostanie wyświetlony ekran wyboru SOURCE (Źródło).
- **2 Dotknij przycisku [Camera] (Kamera).** Zostanie włączony tryb kamery i pojawi się obraz wideo widoku z tyłu.
- **3 Dotknij opcji [Guide On] (Prowadnica włączona) lub [Guide Off] (Prowadnica włączona), aby ustawić wyświetlanie prowadnicy kamery widoku do tyłu.**
- **4 Naciśnij przycisk [ ], aby uzyskać dostęp do ekranu wyboru Visual (Obraz), a następnie dotknij przycisku [Normal], aby powrócić do poprzedniego ekranu głównego.**

# **System nawigacji (opcja)**

# **Przełączanie ekranu nawigacji (opcja)**

Po podłączeniu systemu nawigacji firmy Alpine do stacji multimedialnej IVA-D800R można na niej wyświetlić ekran nawigacji.

- **1 Dotknij przycisku [Source] (Źródło) na ekranie głównym.** Na wyświetlaczu pojawi się ekran źródła.
- **2 Dotknij przycisku [Nav.] (Nawigacja).** Zostanie wyświetlony ekran Navigation (Nawigacja). Można ją obsługiwać za pośrednictwem dostarczonego pilota zdalnego sterowania nawigacją. Informacje na temat obsługi nawigacji zawiera Instrukcja obsługi.
- *Możesz nacisnąć przycisk VISUAL (Obraz), aby uaktywnić ekran Visual Sel. (Wybór obrazu) po otwarciu monitora, a następnie dotknij przycisku [Nav.] (Nawigacja). Tryb nawigacyjny aktywowany jest z poziomu trybu Visual Sel. (Wybór obrazu) bez zakłócania typowego odtwarzania dźwięku.*
- *Dostęp do ekranu nawigacji można także uzyskać bezpośrednio, dotykając przycisku [ ] na głównym ekranie źródła. Szczegółowe informacje zawiera sekcja ["Wybieranie źródła" na stronie](#page-14-0) 15.*
- *Jeżeli menu trybu Navigation (Nawigacja) nie jest wyświetlane na ekranie menu głównego, należy ustawić opcję ON (Wł.) zgodnie z opisem w sekcji ["Ustawianie trybu nawigacji" \(str.](#page-46-1) 47).*
- *Gdy włączony jest system nawigacyjny oraz znajduje się on w trybie naprowadzania, komunikaty głosowe oraz mapa nawigacyjna przerywają bieżące źródło audio.*

# **Obsługa przenośnego systemu nawigacji (opcja)**

Opcjonalny przenośny system nawigacji firmy Alpine można obsługiwać za pośrednictwem tej stacji multimedialnej. Szczegółowe informacje zawiera Instrukcja obsługi przenośnego systemu nawigacji.

# **Za pośrednictwem stacji dokującej**

Szczegółowe informacje na temat podłączania przenośnej nawigacji można uzyskać u przedstawiciela handlowego firmy Alpine.

- **1 Wybierz opcję NAV. (Nawigacja) zgodnie z opisem w sekcji ["Ustawianie trybu AUX" \(str.](#page-46-2) 47).**
- **2 Włóż nawigację przenośną do opcjonalnej stacji dokującej.**

Połączenie z nawigacją przenośną można wykryć, wykonując kroki 1 i 2.

- **3 Dotknij przycisku [Source] (Źródło) na ekranie głównym.** Zostanie wyświetlony ekran wyboru źródła.
- **4 Dotknij przycisku [Nav.] (Nawigacja).** Szczegółowe informacje zawiera Instrukcja obsługi przenośnego systemu nawigacji.

# **Urządzenie dodatkowe (opcja)**

# **Obsługa urządzenia dodatkowego (opcja)**

Aby obsługiwać urządzenie podłączone do złącza AUX na tylnym panelu urządzenia IVA-D800R (tryb AUX1), do złącza iPod video (tryb AUX2) przy użyciu kabla interfejsu AV/RCA (sprzedawanego oddzielnie) lub do złącza interfejsu BLUETOOTH (tryb AUX+) przy użyciu specjalnego kabla przejściowego (KCE-237B) (sprzedawany oddzielnie) (tryb AUX+), należy wykonać procedurę opisaną poniżej.

# **OSTRZEŻENIE**

**Oglądanie przez kierowcę programów telewizyjnych/ filmów wideo podczas prowadzenia pojazdu jest niebezpieczne. Może rozpraszać kierowcę, uniemożliwiając mu patrzenie przed siebie, co może być przyczyną wypadku.**

**Urządzenie IVA-D800R należy zamontować prawidłowo, tak aby kierowca nie mógł oglądać programów telewizyjnych/wideo, o ile nie zatrzyma pojazdu i nie włączy hamulca postojowego.**

**Jeżeli urządzenie IVA-D800R nie zostanie zamontowane prawidłowo, co umożliwi kierowcy oglądanie programów telewizyjnych/filmów wideo podczas prowadzenia pojazdu, może to rozpraszać kierowcę, uniemożliwiając mu patrzenie przed siebie, co może być przyczyną wypadku. Kierowca lub inne osoby mogą odnieść poważne obrażenia.** 

- *Próba włączenia urządzenia dodatkowego podczas prowadzenia pojazdu spowoduje wyświetlenie na ekranie ostrzeżenia Picture off for your safety (Obraz wyłączony ze względów bezpieczeństwa).*
- **1 Dotknij przycisku [Source] (Źródło) na głównym ekranie źródła.**

Na wyświetlaczu pojawi się ekran źródła.

**2 Dotknij przycisku [Aux-1] (Urządzenie dodatkowe 1)***\****, [Aux-2] (Urządzenie dodatkowe 2) lub [Aux+] (Urządzenie dodatkowe Aux+).**

Zostanie wyświetlony ekran urządzenia zewnętrznego.

- **3 Dotknij przycisku [NTSC/PAL], aby zmienić wejście sygnału wideo.**
- *\* Pojawi się nazwa źródła podana zgodnie z opisem w sekcji ["Ustawianie trybu AUX" na stronie](#page-46-2) 47.*
- *Jeżeli tryb AUX (Urządzenie dodatkowe) nie jest wyświetlany w menu głównym, należy ustawić opcję AUX1 IN (Wejście urządzenia dodatkowego 1) na ON (Wł.) lub AUX2 IN (Wejście urządzenia dodatkowego 2), wykonując czynności podane w sekcji ["Ustawianie trybu AUX" \(str.](#page-46-2) 47).*
- *Ustawienie przełączania NTSC/PAL, które określono w tej sekcji, może być używane w identyczny sposób w sekcji ["Ustawianie trybu AUX" na stronie](#page-46-2) 47.*
- *Tryb wyświetlania można zmienić, dotykając przycisku [WIDE] (Panoramiczny).*
	- *Informacje na temat korzystania z tej funkcji zawiera sekcja ["Przełączanie trybów wyświetlania" na stronie](#page-33-0) 34.*

# **Obsługa tunera TUE-T200DVB (opcja)**

# **Obsługa tunera TUE-T200DVB (opcja)**

Tuner TUE-T200DVB należy podłączyć do stacji multimedialnej. Po wybraniu opcji DVB-T (Tuner cyfrowy) zgodnie z opisem w sekcji ["Ustawianie trybu AUX" \(str.](#page-46-2) 47) źródło zostanie wyświetlone na ekranie wyboru SOURCE (Źródło).

- **1 Po zaparkowaniu pojazdu dotknij przycisku [Source] (Źródło) na głównym ekranie źródła.** Na wyświetlaczu pojawi się ekran źródła.
	-
- **2 Dotknij przycisku [DVB-T] (Tuner cyfrowy).** Pojawi się ekran DVB-T (Tuner cyfrowy).
- **3 Wykonaj odpowiednią operację.**

#### **Zmiana numerów kanałów/ulubionych kanałów**

Dotknij przycisku [CH.] (Kanał)\*, aby wybrać zmianę kanału lub ulubionego kanału. Dotknij przycisku CH. [<] (Kanał) lub [▶] (Kanał), aby przenieść kanał w górę/w dół.

Dotknij przycisku FAV [<] (Ulubiony) lub [▶] (Ulubiony), aby przenieść ulubiony kanał w górę/w dół.

*\* Przycisk powoduje wyświetlenie bieżącego trybu zmiany — [CH.] (Kanał) lub [FAV] (Ulubiony).*

#### **Wyświetlanie ekranu menu głównego**

Dotknij przycisku [MENU], aby wyświetlić ekran menu głównego.

#### **Włączanie trybu obsługi menu**

Dotknij przycisku [MENU CONT] (Obsługa menu), aby wyświetlić ekran obsługi menu.

#### **Przełączanie źródła**

Dotknij przycisku [A/V]. Każde dotknięcie przycisku spowoduje przełączenie źródła.

#### **Wyświetlanie elektronicznego przewodnika po programach (EPG)**

Dotknij przycisku [EPG] (Przewodnik), aby wyświetlić elektroniczny przewodnik po programach.

#### **Tryb przeszukiwania**

- **1 Dotknij przycisku [P1/3] (Str. 1/3).** Zostanie wyświetlony ekran przewodnika po funkcjach.
- **2 Dotknij przycisku [SCAN] (Przeszukiwanie), aby rozpocząć procedurę automatycznego przeszukiwania.**
- *Szczegółowe informacje zawiera instrukcja obsługi sprzedawanego oddzielnie tunera TUE-T200DVB.*

#### **Obsługa menu wideo urządzenia TUE-T200DVB**

- **1 Dotknij dwukrotnie przycisku [P1/3] (Str. 1/3).** Zostanie wyświetlony ekran bezpośredniego trybu dotykowego.
- *Po podłączeniu opcjonalnego urządzenia TUE-T200DVB można sterować tym urządzeniem przy użyciu klawiszy dotykowych (z wyjątkiem klawisza [Control]) na ekranie wyświetlacza urządzenia.*
- **2 Dotknij przycisku [Control] (Sterowanie).** Powrót do głównego ekranu DVB-T.
- *Jeśli przez 5 sekund nie zostanie wykonana żadna czynność, ekran automatycznie przełączy się na tryb pełnoekranowy.*

# **Zmieniarka (opcja)**

# **Sterowanie zmieniarką płyt CD (opcja)**

Do stacji multimedialnej IVA-D800R można podłączyć opcjonalną zmieniarkę 6-lub 12-płyt CD, jeżeli obsługuje ona magistralę Ai-NET. Po podłączeniu zmieniarki płyt CD do wejścia magistrali Ai-NET stacji multimedialnej IVA-D800R zmieniarką płyt CD będzie można sterować za pośrednictwem urządzenia IVA-D800R. Po podłączeniu zmieniarki obsługującej pliki MP3 można odtwarzać płyty CD-ROM, CD-R i CD-RW zawierające pliki MP3 za pośrednictwem stacji multimedialnej IVA-D800R.

Korzystając z urządzenia KCA-410C (uniwersalny moduł połączeń) za pośrednictwem stacji multimedialnej IVA-D800R można sterować kilkoma zmieniarkami.

Informacje na temat wybierania zmieniarek płyt CD zawiera sekcja Wybieranie kilku zmieniarek (opis na stronie [str.](#page-67-0) 68).

# **1 Dotknij przycisku [Source] (Źródło) na ekranie głównym.**

**2 Dotknij przycisku [CD CHG] (Zmieniarka płyt CD).** Na wyświetlaczu pojawi się ekran trybu zmieniarki CD.

#### *Jeżeli podłączona jest zmieniarka 6 płyt CD;*

- 1 Dotknij przycisku [P1/2] (Str. 1/2)\*.
	- Zostanie wyświetlony ekran przewodnika po funkcjach.
- *\* Jeżeli podłączona jest zmieniarka płyt CD lub DVD obsługująca pliki MP3, dotykaj przycisku aż do wyświetlenia numeru odpowiedniej płyty.*
	- 2 Dotknij jednego z przycisków wyboru [DISC 1] (Płyta 1) do [DISC 6] (Płyta 6).

Opcja DISC 1 (Płyta 1) do DISC 6 (Płyta 6) umożliwia wybranie płyty od pierwszej do szóstej.

#### *Jeżeli podłączona jest zmieniarka płyt CD obsługująca pliki MP3;*

- 1 Dotknij przycisku [P1/3] (Str. 1/3) dwa razy, aby zmienić strone przewodnika po funkcjach.
- 2 Dotknij jednego z przycisków wyboru [DISC 1] (Płyta 1) do [DISC 6] (Płyta 6).

Opcja DISC 1 (Płyta 1) do DISC 6 (Płyta 6) umożliwia wybranie płyty od pierwszej do szóstej.

#### *Jeżeli podłączona jest zmieniarka 12 płyt CD;*

Płyty od 1 do 6 można wybrać w ten sam sposób, jak w przypadku zmieniarki 6 płyt.

Dotknij przycisku [P1/3] (Str.1/3) dwa razy, aby wybrać płytę numer 7 do 12.

Ekran przewodnika po funkcjach zmieni się, a opcje DISC 7 (Płyta 7) do DISC 12 (Płyta 12) będą oznaczały płyty 7 do 12.

- *Po wybraniu płyty można korzystać z niej tak samo, jak w przypadku odtwarzacza CD. Szczegółowe informacje zawiera sekcja CD/MP3/WMA/AAC.*
- *Po podłączeniu zmieniarki płyt CD obsługującej pliki MP3 urządzenie będzie mogło odtwarzać dane audio oraz dane z plików MP3.*
- *Zmieniarką płyt DVD (opcja) można sterować za pośrednictwem stacji multimedialnej IVA-D800R tak samo, jak zmieniarką płyt CD.*
- *Informacje na temat korzystania z podłączonej zmieniarki DVD (DHA-S690) zawiera sekcja "CD/MP3/WMA/AAC" lub "DVD/ Video CD" w tym podręczniku oraz instrukcja obsługi zmieniarki DHA-S690.*
- *Po podłączeniu opcjonalnej zmieniarki DVD (DHA-S690) do tego urządzenia dotknięcie przycisku [NTSC/PAL] po trzykrotnym dotknięciu przycisku [P1/4] (Str. 1/4) spowoduje zmianę wejścia sygnału wideo.*

# <span id="page-67-0"></span>**Wybieranie kilku zmieniarek (opcja)**

W przypadku korzystania z urządzenia KCA-410C (uniwersalny moduł połączeń) do stacji multimedialnej można podłączyć dwie zmieniarki.

- **1 W trybie zmieniarki dotknij przycisku [CHG SEL] (Wybór zmieniarki) lub naciśnij przycisk BAND/TA na urządzeniu, aby wybrać następną zmieniarkę (tylko podłączone zmieniarki CD).**
- **2 Informacje na temat obsługi wybranej zmieniarki**  zawiera sekcja "CD/MP3/WMA/AAC".

# **Pamięć USB/ przenośny odtwarzacz audio (opcja)**

Do tego urządzenia można podłączyć pamięć USB lub przenośny odtwarzacz audio poprzez złącze USB tego urządzenia. Jeżeli do urządzenia podłączona jest pamięć USB lub przenośny odtwarzacz audio, można odtwarzać pliki MP3/WMA/AAC z pamięci USB oraz pliki MP3/WMA z przenośnego odtwarzacza audio.

# **Funkcja BANK**

#### *Co to jest bank?*

Bank to przechowywana w pamięci/przenośnym urządzeniu audio jednostka zawierająca do 1 000 utworów. Określenie "tworzenie banku" odnosi się do grupowania utworów dostępnych w pamięci USB/przenośnym urządzeniu audio na banki zawierające po 1 000 utworów. Jednak po podłączeniu pamięci USB w banku 1BANK może zostać umieszczone do 1 000 zgodnie z poniższymi warunkami. W przeciwnym wypadku liczba utworów, które można zapisać, może być mniejsza niż 1 000. Warunki (ogólne wartości przybliżone)

Listy odtwarzania: 20 (32 znaki; 64 bajty) Gatunki: 10 (32 znaki; 64 bajty) Kompozytorzy: 30 (32 znaki; 64 bajty) Wykonawcy: 30 (32 znaki; 64 bajty) Albumy: 100 (32 znaki; 64 bajty) Tytuły: 1 000 (32 znaki; 64 bajty) Foldery: 100 (32 znaki; 64 bajty) Pliki: 1 000 (32 znaki; 64 bajty) Ścieżki do plików: 1 000 (128 znaków; 256 bajtów)

#### *Tworzenie banków — informacje*

Podczas generowania banku jest wyświetlany komunikat "Banking" (Tworzenie banku). Tworzenie banku jest wykonywane po podłączeniu pamięci USB lub przenośnego odtwarzacza audio bądź po włączeniu zasilania urządzenia głównego.

Może to potrwać od kilku sekund do kilkunastu minut. Zależy to od liczby plików i folderów w pamięci USB lub przenośnym odtwarzaczu audio.

#### *Operacje dostępne podczas tworzenia banku*

- Podczas odtwarzania utworu dostępne jest standardowe przewijanie do przodu i wybieranie następnego utworu. Jednak po podłączeniu przenośnego urządzenia audio nie można wykonać powyższych czynności i nie jest odtwarzany dźwięk podczas tworzenia banku.
- W trakcie operacji tworzenia banku kolejność odtwarzanych utworów może się różnić od kolejności w pamięci USB lub przenośnym odtwarzaczu audio.
- Podczas tworzenia banku nie zaleca się wykonywania operacji wyszukiwania, ponieważ trwa tworzenie bazy danych i w niektórych przypadkach może wystąpić nieprawidłowe działanie.

To urządzenie posiada funkcję BANK, która automatycznie dzieli każde 1 000 piosenek zapisanych w pamięci USB lub przenośnym odtwarzaczu audio na oddzielne banki, co ułatwia wyszukiwanie i odtwarzanie utworów. W jednym banku można zapisać maksymalnie 1 000 utworów zgodnie z kolejnością, w jakiej są zapisane w pamięci USB lub przenośnym odtwarzaczu audio. Rozpoznawanych jest maksymalnie 20 banków (20 000 utworów). Domyślnie ustawiony jest BANK1 (utwory od 1 do 1 000). Aby wyszukiwać poza granicą 1 000 utworów, należy wykonać następującą operację w celu wybrania innego banku.

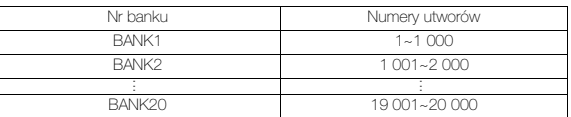

#### **1 Dotknij przycisku [P1/2] (Str. 1/2), aby zmienić stronę przewodnika po funkcjach.**

- **2 Dotknij przycisku BANK [ ] lub [ ], aby wybrać BANK.** Wszystkie operacje można wykonać na wybranym banku.
- *Nawet jeśli pliki są zapisane w tym samym folderze, mogą zostać zachowane jako inny BANK.*

# **Odtwarzanie**

**1 Dotknij przycisku [Source] (Źródło) na głównym ekranie źródła.**

Zostanie wyświetlony ekran wyboru źródła.

- **2 Dotknij przycisku [USB Audio]; zostanie włączony tryb USB, a na wyświetlaczu pojawi się ekran USB.**
- **3 Dotknij przycisku [ ] lub [ ], aby wybrać ścieżkę (plik).**

*Powrót do początku bieżącej ścieżki (pliku) :* Dotknij przycisku **[ ]**.

#### *Szybkie przewijanie do tyłu:*

Dotknij i przytrzymaj przycisk **[ ]**.

*Przejście do początku następnej ścieżki (pliku) :* Dotknij przycisku **[ ]**.

#### *Szybkie przewijanie do przodu:*

Dotknij i przytrzymaj przycisk **[ ]**.

- *W zależności od podłączonego przenośnego odtwarzacza audio, szybkie przewijanie do przodu lub do tyłu może być niedostępne.*
- **4 Aby wstrzymać odtwarzanie, dotknij przycisku [ / ].** Dotknięcie przycisku **[** / **]** ponownie spowoduje wznowienie odtwarzania.
- *Pliki w formacie WMA chronione za pomocą technologii DRM (Digital Rights Management), pliki w formacie AAC zakupione w sklepie iTunes Store oraz pliki chronione przed kopiowaniem (wykorzystujące technologie uniemożliwiające kopiowanie) nie mogą być odtwarzane w tym urządzeniu.*
- *Czas odtwarzania może nie być wyświetlany prawidłowo w przypadku odtwarzania pliku wykorzystującego technologię VBR (zmienna szybkość transmisji bitów).*
- *W przypadku braku informacji ze znacznika zostanie wyświetlona nazwa wykonawcy/albumu/ścieżki.*
- *Znacznik ID3/znacznik WMA Jeśli plik MP3/WMA/AAC zawiera znacznik ID3/WMA, zostaną wyświetlone informacje z tego znacznika (tzn. nazwa utworu, wykonawcy i albumu). Wszystkie inne dane znacznika zostaną zignorowane.*
- *Jeżeli informacje tekstowe nie są zgodne z tym urządzeniem, przewijany jest napis "NO SUPPORT" (Brak obsługi).*
- *Przed odłączeniem pamięci USB należy przełączyć na inne źródło lub wstrzymać odtwarzanie.*

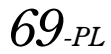

# **Powtarzanie odtwarzania**

W tym trybie dostępna jest tylko opcja Repeat One (Powtórz jeden). Repeat One (Powtórz jeden): Powtarzany jest jeden utwór.

# **1 Dotknij przycisku [P1/2] (Str. 1/2)**

Zostanie wyświetlony przewodnik po funkcjach.

**2 Dotknij przycisku [ ].** Plik będzie odtwarzany bez przerwy.

(wyłączone)

c (Powtórz jeden)

**3 Aby anulować powtarzanie odtwarzania, dotknij przycisku [ ].**

# **Odtwarzanie losowe (M.I.X.)**

Funkcja odtwarzania losowego pamięci USB lub przenośnego odtwarzacza audio jest wyświetlana jako  $\mathbf{\times}$  na urządzeniu IVA-D800R.

#### *Shuffle ALL (Losowo wszystkie) ALL (Wszystkie):*

Wszystkie utwory z pamięci USB lub przenośnego odtwarzacza audio będą odtwarzane w kolejności losowej. Utwór jest odtwarzany ponownie dopiero po odtworzeniu wszystkich pozostałych utworów.

#### *Shuffle Songs (Utwory losowo) :*

Odtwarzanie losowe piosenki powoduje losowe odtworzenie piosenek należących do wybranej kategorii (lista odtwarzania, album itp.). Utwory w danej kategorii są odtwarzane tylko jeden raz aż do momentu odtworzenia wszystkich utworów.

### **1 Dotknij przycisku [ ] po dotknięciu przycisku [P1/2] (Str. 1/2)**

Utwory będą odtwarzane w kolejności losowej.

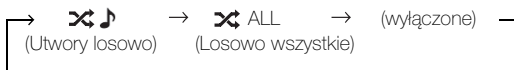

#### **2 Aby anulować odtwarzanie losowe, dotknij przycisku [ ].**

• *Jeśli utwór zostanie odtworzony podczas odtwarzania losowego (M.I.X.), może zostać losowo odtworzony ponownie, nawet jeśli nie wszystkie utwory z pamięci USB zostały odtworzone.*

# **Wyszukiwanie utworu**

Pamięć USB lub przenośny odtwarzacz audio może zawierać setki piosenek. Korzystając z informacji w znacznikach i organizując utwory w listy odtwarzania, można ułatwić wyszukiwanie utworów przez to urządzenie. Każda kategoria muzyki ma własną hierarchię. Użycie trybu wyszukiwania Playlists (Listy odtwarzania)<sup>\*</sup><sup>1</sup> / Artists (Wykonawcy) / Albums (Albumy) /Songs (Utwory) / Genres (Gatunki) / Composers (Kompozytorzy) / Folders (Foldery) / Files (Pliki) umożliwia zawężenie wyszukiwania na podstawie poniższej tabeli.

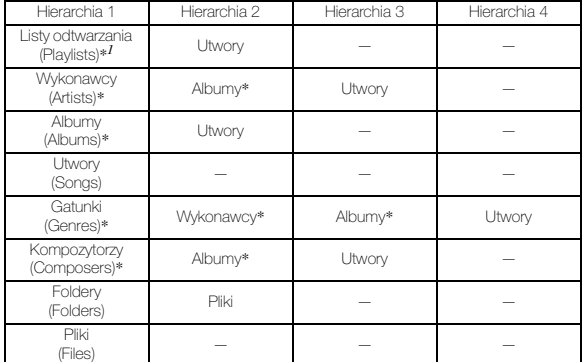

*\*<sup>1</sup> Wyszukiwanie listy odtwarzania jest niedostępne po podłączeniu przenośnego odtwarzacza audio.*

#### **Przykład: wyszukiwania według nazwy wykonawcy**

W poniższym przykładzie wyjaśniono sposób wyszukiwania według wykonawcy (Artists). W tym celu można użyć innego trybu wyszukiwania, jednak hierarchia będzie inna.

#### **Wyszukiwanie według nazwy wykonawcy**

### $1$  **Dotknij przycisku [** $Q$ **].**

Zostanie włączony tryb wyszukiwania i pojawi się ekran listy wyszukiwania.

- *Dotknięcie przycisku [ ] przez co najmniej 2 sekundy spowoduje powrót do ostatniego trybu wyszukiwania.*
- **2 Dotknij paska tytułu Artists (Wykonawcy).** Zostanie wyświetlony ekran wyszukiwania ARTISTS (Wykonawcy).

# **3 Wybierz wykonawcę.**

#### **Aby bezpośrednio odtworzyć utwór tego wykonawcy**

1 Dotknij przycisku [  $\rightarrow$  ] obok nazwy wykonawcy. Zostaną odtworzone wszystkie utwory tego wykonawcy.

#### **Aby wyszukać album danego wykonawcy**

- 1 Dotknij paska tytułu wybranego wykonawcy. Zostanie wyświetlony ekran wyszukiwania Albums (Albumy) wybranego wykonawcy.
- 2 Dotknij przycisku [  $\blacktriangleright$  ] obok nazwy wybranego albumu. Zostaną odtworzone wszystkie utwory z wybranego albumu.

#### **Aby wyszukać utwór w albumie danego wykonawcy**

- 1 Dotknij paska tytułu zgodnie z krokiem 2 w sekcji "Aby wyszukać album danego wykonawcy". Zostanie wyświetlony ekran wyszukiwania Songs (Utwory) wybranego albumu.
- 2 Dotknij przycisku [ $\longrightarrow$  ] obok wybranej nazwy utworu. Zostanie odtworzony wybrany utwór.
- *Dotknięcie przycisku [ ] opcji ALL (Wszystkie) spowoduje odtworzenie wszystkich utworów na liście w przypadku wybrania hierarchii oznaczonej gwiazdką "\*" (patrz tabela po lewej stronie).*
- *Dotknięcie paska tytułu opcji ALL (Wszystkie) spowoduje wyświetlenie listy wyszukiwania w następnej hierarchii.*
- *W przypadku wyszukiwania przy włączonym trybie M.I.X. (Odtwarzanie losowe) tryb ten zostanie wyłączony.*
- *W trybie wyszukiwania można przewijać listę po jednej stronie poprzez dotknięcie przycisku [ ] lub [ ].*
- *W trybie wyszukiwania możliwe jest szybkie wyszukiwanie przy użyciu funkcji pomijania liter w celu znalezienia żądanego wykonawcy, utworu itp. Szczegółowe informacje zawiera sekcja ["Funkcja pomijania liter" na stronie](#page-70-0) 71.*
- *W trybie wyszukiwania można przejść do wybranej pozycji, dotykając paska wyszukiwania bezpośredniego w celu przeprowadzenia szybkiego wyszukiwania. Szczegółowe informacje zawiera sekcja ["Funkcja wyszukiwania](#page-72-0)  [bezpośredniego" \(str.](#page-72-0) 73).*

# <span id="page-70-0"></span>**Funkcja pomijania liter**

Urządzenie jest wyposażone w funkcję pomijania liter w celu szybszego wyszukiwania. Podczas korzystania z tej funkcji w trybie wyszukiwania można szybko wyszukać wykonawcę, utwór itp.

Funkcja pomijania liter\*: Funkcja pomijania liter powoduje przejście do następnej litery alfabetu, na przykład z A do B lub z B do C, poprzez naciśnięcie przycisku ALPHABET [ $\blacktriangleright$  ] (Alfabet). Można także przechodzić między literami w odwrotnej kolejności, na przykład z B do A, naciskając przycisk ALPHABET [<br />
1 (Alfabet).

#### *Przykładowy ekran wyszukiwania albumów*

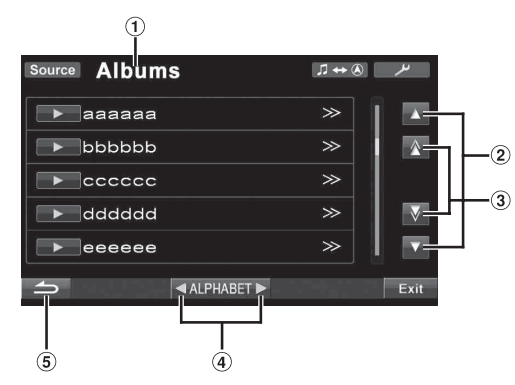

- Powoduje wyświetlenie bieżącego trybu wyszukiwania.
- 2 Dotknięcie przycisku [▲] lub [▼] powoduje przewinięcie listy o jeden wiersz na raz.
- 3 Dotknięcie przycisku  $[\triangle]$  lub  $[\nabla]$  powoduje przewinięcie listy o jedną stronę na raz. Dotknięcie i przytrzymanie przycisku  $[\triangle]$  lub  $[\nabla]$  spowoduje ciągłe przewijanie wyświetlacza.
- 4) Dotknięcie przycisku ALPHABET [▶ ] lub [◀ ] powoduje pominięcie jednej litery.
- $\circ$ Dotknięcie przycisku [10] powoduje powrót do poprzedniego menu.
- *\* Tytuły uporządkowane alfabetycznie mogą być pomijane co 200 pozycji zaczynających się tą samą literą alfabetu. Jeśli istnieje mniej niż 200 tytułów, zostaną wyświetlone tytuły rozpoczynające się od następnej litery alfabetu, na przykład dotknięcie przycisku ALPHABET [ ], spowoduje przełączenie z sekcji litery A do sekcji litery B.*
- *Wybierać można tylko litery zakodowane przy użyciu kodu znaków UTF-16.*
- *Ta funkcja jest niedostępna w trybie wyszukiwania listy odtwarzania.*

# **Wybieranie listy odtwarzania/ wykonawcy/albumu/gatunku/ kompozytora**

Listę odtwarzania*\**, wykonawcę, album, gatunek i kompozytora można z łatwością zmienić. Na przykład podczas słuchania utworu z wybranego albumu można zmienić album.

**Dotknij przycisku [ ] lub [ ], aby wybrać element w kategorii Playlist (Lista odtwarzania)/Artist (Wykonawca)/Album/Genre (Gatunek)/Composer (Kompozytor).**

- *\* Ta pozycja nie jest dostępna, jeśli podłączono przenośny odtwarzacz audio.*
- *Jeżeli nie zostanie włączony tryb wyboru wyszukiwania, nie będzie możliwe wyszukiwanie utworów.*
- *Wybranie albumu w trybie wyszukiwania wykonawcy umożliwia wyszukiwanie albumu.*
- *Nie można wykonać tej operacji podczas odtwarzania losowego (M.I.X.).*

# **Wybierz folder (Folder w górę/w dół)**

Podczas słuchania pliku z wybranego folderu można zmienić folder.

**Dotknij przycisku [ ] lub [ ], aby wybrać folder.**

# **Tworzenie listy odtwarzania na podstawie informacji o wykonawcy/albumie bieżącego utworu**

Podczas odtwarzania utworu można utworzyć listę odtwarzania zawierającą wszystkie utwory tego samego wykonawcy lub z tego samego albumu, które są zapisane w pamięci USB lub przenośnym odtwarzaczu audio.

### **1 Dotknij przycisku [P1/2] (Str. 1/2) w czasie odtwarzania utworu.**

Ekran przewodnika po funkcjach zmieni się.

#### **2 Dotknij przycisku [X-RPT ARTIST] (Powtórz wykonawcę) lub [X-RPT ALBUM] (Powtórz album), aby utworzyć listę odtwarzania.**

• *W zależności od informacji o wykonawcy lub albumie dla bieżącego utworu, wszystkie utwory z tymi samymi informacjami o wykonawcy lub albumie w banku zostaną umieszczone na liście odtwarzania, której odtwarzanie zostanie rozpoczęte.*

# **Telefon iPod/ odtwarzacz iPhone (opcja)**

# **Podłączanie telefonu iPod lub urządzenia iPhone**

Korzystając z kabla USB, do tego urządzenia można podłączyć telefon iPod lub odtwarzacz iPhone. Po podłączeniu tego urządzenia za pomocą kabla elementy sterujące w odtwarzaczu iPod nie będą działać.

- Nie jest możliwe sterowania innymi aplikacjami (np. funkcjami internetowymi) telefonu iPhone lub odtwarzacza iPod touch z poziomu tego urządzenia. Możliwe jest jednak użycie tych funkcji z poziomu telefonu iPhone lub odtwarzacza iPod touch.
- Podłączenie telefonu iPhone do tego urządzenia umożliwia użycie go jako odtwarzacza iPod. Jeśli telefon iPhone jest używany jako telefon z trybem głośnomówiącym, wymagany jest opcjonalny BLUETOOTH INTERFACE (KCE-400BT).
- Aby oglądać obraz wideo z telefonu iPod lub urządzenia iPhone (iPhone, iPod touch, iPod classic, iPod z wideo, iPod nano (3. generacji) i iPod nano (4. generacji)) przy użyciu połączenia USB, należy włączyć hamulec postojowy, a następnie ustawić opcję "AUX2 IN" na "iPod Video" zgodnie z opisem w sekcji "Ustawianie [trybu AUX" \(str.](#page-46-2) 47).
- *W przypadku pojazdów z przekładnią automatyczną należy umieścić dźwignię przekładni w pozycji parkowania (Park).*

#### **Telefony iPod i odtwarzacze iPhone zgodne z tym urządzeniem**

• Urządzenia z potwierdzonym oznaczeniem Made for iPod. Wcześniejsze wersje urządzeń mogą działać niepoprawnie.

iPod touch (2. generacji): wersja 3.0 iPod nano (4. generacji): wersja 1.0.2 iPod classic (Tylko 120 GB): wersja 2.0.1 iPod touch (1. generacji): wersja 3.0 iPod nano (3. generacji): wersja 1.1.3 PC iPod classic (Tylko 80 GB, 160 GB): wersja 1.1.2 PC iPod nano (2. generacji): wersja 1.1.3 iPod z wideo: wersja 1.3 iPod nano (1. generacji): wersja 1.3.1

• Urządzenia z potwierdzonym oznaczeniem Works with iPhone. Wcześniejsze wersje urządzeń mogą działać niepoprawnie.

iPhone 3GS: wersja 3.1 iPhone 3G: wersja 3.0 iPhone: wersja 3.0

• Informacje dotyczące sposobu identyfikacji posiadanego modelu odtwarzacza iPod można znaleźć w dokumencie firmy Apple "Identyfikowanie modeli iPodów" pod adresem http://support.apple.com/kb/HT1353.

# **Odtwarzanie**

**1 Dotknij przycisku [Source] (Źródło) na ekranie głównym.** Zostanie wyświetlony ekran wyboru źródła.

**2 Dotknij przycisku [iPod].**

Na wyświetlaczu pojawi się ekran trybu odtwarzacza iPod.

**3 Dotknij przycisku [ ] lub [ ], aby wybrać utwór.**

*Powrót do początku bieżącego utworu:* Dotknij przycisku [ $\blacktriangleleft$ ]

*Szybkie przewijanie do tyłu bieżącego utworu:* Dotknij i przytrzymaj przycisk [ $\blacktriangleleft$ ].

*Przejście do początku następnego utworu:* Dotknij przycisku [ $\blacktriangleright$ ].

*Szybkie przewijanie do przodu bieżącego utworu:* Dotknij i przytrzymaj przycisk [ $\blacktriangleright$ ].

**4 Aby wstrzymać odtwarzanie, dotknij przycisku [ / ].**

Dotknięcie przycisku [ $\blacktriangleright$  /  $\blacksquare$ ] ponownie spowoduje wznowienie odtwarzania.

- *Jeżeli na telefonie iPod lub odtwarzaczu iPhone trwa odtwarzanie utworu, będzie ono kontynuowane po podłączeniu go do tego urządzenia.*
- *Jeżeli nazwa wykonawcy, albumu lub utworu utworzona w programie iTunes będzie miała za dużo liter, utwór może nie zostać odtworzony po podłączeniu odtwarzacza do tego urządzenia. Zalecana jest maksymalna długość 250 znaków. Maksymalna liczba znaków obsługiwana przez to urządzenie wynosi 128 (128 bajtów).*
- *Niektóre znaki mogą być wyświetlane nieprawidłowo.*
- *Jeżeli informacje tekstowe nie są zgodne z tym urządzeniem, wyświetlany jest napis "NO SUPPORT".*
- *Po podłączeniu telefonu iPhone lub odtwarzacza iPod obsługującego pliki wideo dotknięcie przycisku [WIDE] (Panoramiczny) w przewodniku po funkcjach spowoduje zmianę sposobu wyświetlania. Informacje na temat korzystania z tej funkcji zawiera sekcja ["Przełączanie trybów wyświetlania" \(str.](#page-33-0) 34).*
- *Podczas słuchania odcinka wybranego podcastu lub książki audio można zmienić odcinek, naciskając przycisk Episodes [ ] (Odcinki) lub [ ].*
- *Odcinek może zawierać wiele rozdziałów. Rozdział można zmienić poprzez naciśnięcie przycisku [ ] lub [ ].* • *Jeśli do tego urządzenia podłączony jest telefon iPhone 3GS lub*
- *iPod (wersja 3.x), po zmianie źródła lub odebraniu informacji o ruchu drogowym i powrocie do trybu USB odtwarzacza iPod może zostać wyświetlony napis "No USB Device" (Brak urządzenia USB). W takim przypadku należy ponownie podłączyć telefon iPhone 3GS lub odtwarzacz iPod.*

# **Wyszukiwanie utworu**

Telefon iPod lub odtwarzacz iPhone może zawierać setki utworów. Organizując utwory w listy odtwarzania, można ułatwić wyszukiwanie utworów przez to urządzenie. Korzystając z własnej hierarchii trybu wyszukiwania, można zawęzić wyszukiwanie zgodnie z poniższą tabelą.

#### **<MUSIC Search Menu (Menu wyszukiwania muzyki)>**

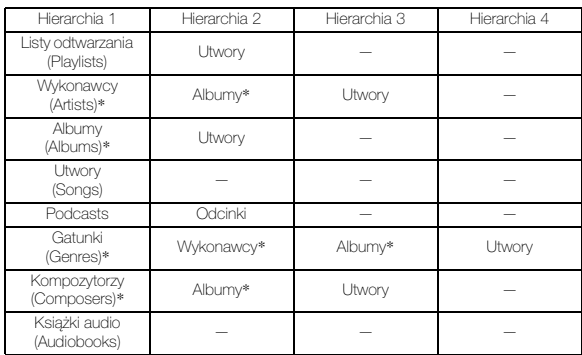

• *Tryb wyszukiwania plików wideo jest zależny od telefonu iPod lub odtwarzacza iPhone. Jeżeli parametry techniczne telefonu iPod lub odtwarzacza iPhone zostały zmienione, zmianie może ulec także tryb wyszukiwania w urządzeniu.*

**Przykład: wyszukiwania według nazwy wykonawcy** W poniższym przykładzie wyjaśniono sposób wyszukiwania według wykonawcy. W tym celu można użyć innego trybu wyszukiwania, jednak hierarchia będzie inna.
#### **Wyszukiwanie według nazwy wykonawcy**

#### $1$  **Dotknij przycisku [** $Q$ **].**

Zostanie włączony tryb wyszukiwania i pojawi się ekran listy wyszukiwania.

• *Dotknięcie i przytrzymanie przycisku [ ] przez co najmniej 2 sekundy spowoduje powrót do ostatniego trybu wyszukiwania.*

#### **2 Dotknij paska tytułu Music (Muzyka).**

Zostanie wyświetlony ekran menu wyszukiwania muzyki.

- *Jeżeli wybrano tryb Video (Wideo), może zostać użyty tryb wyszukiwania Video playlists (Listy odtwarzania wideo) / Movies (Filmy) / Music Videos (Teledyski) /TV Shows (Programy telewizyjne) /Video Podcasts (Podcasty wideo) w zależności od podłączonego telefonu iPod lub odtwarzacza iPhone (dotyczy tylko telefonu iPhone lub odtwarzacza iPod obsługującego pliki wideo).*
- *Aby wybrać tryb wyszukiwania filmów, wcześniej należy dla opcji AUX2 IN wybrać ustawienie iPod Video. Więcej informacji na ten temat znajduje się w rozdziale ["Ustawianie trybu AUX" na](#page-46-0)  [stronie](#page-46-0) 47.*

#### **3 Dotknij paska tytułu Artists (Wykonawcy).**

Zostanie wyświetlony ekran wyszukiwania wykonawcy.

#### **4 Wybierz wykonawcę.**

#### **Aby bezpośrednio odtworzyć utwór tego wykonawcy**

1 Dotknij przycisku [  $\Box$  ] obok nazwy wykonawcy. Zostaną odtworzone wszystkie utwory tego wykonawcy.

#### **Aby wyszukać album danego wykonawcy**

- 1 Dotknij paska tytułu wybranego wykonawcy. Zostanie wyświetlony ekran wyszukiwania albumów wybranego wykonawcy.
- 2 Dotknij przycisku [  $\rightarrow$  ] obok nazwy wybranego albumu. Zostaną odtworzone wszystkie utwory z wybranego albumu.

#### **Aby wyszukać utwór w albumie danego wykonawcy**

- 1 Dotknij paska tytułu zgodnie z krokiem 2 w sekcji "Aby wyszukać album danego wykonawcy".
- Zostanie wyświetlony ekran wyszukiwania utworów wybranego albumu.
- 2 Dotknij przycisku [  $\blacktriangleright$  ] obok wybranej nazwy utworu. Zostanie odtworzony wybrany utwór.
- *Dotknięcie przycisku [ ] opcji ALL (Wszystkie) spowoduje odtworzenie wszystkich utworów na liście w przypadku wybrania hierarchii oznaczonej gwiazdką \* (patrz tabela na poprzedniej stronie).*
- *Dotknięcie paska tytułu opcji ALL (Wszystkie) spowoduje wyświetlenie listy wyszukiwania w następnej hierarchii.*
- *W trybie wyszukiwania można przejść do wybranej pozycji, dotykając paska wyszukiwania bezpośredniego w celu przeprowadzenia szybkiego wyszukiwania. Szczegółowe informacje zawiera sekcja ["Funkcja wyszukiwania](#page-72-0)  [bezpośredniego" \(str.](#page-72-0) 73).*
- *Jeśli w trybie wyszukiwania zostanie uaktywniona funkcja pomijania liter, możliwe jest szybkie wyszukiwanie przy użyciu funkcji pomijania liter w celu znalezienia żądanego wykonawcy, utworu itp. Szczegółowe informacje zawiera sekcja ["Funkcja](#page-72-1)  [pomijania liter" na stronie](#page-72-1) 73.*
- *W przypadku wyszukiwania przy włączonym trybie M.I.X. (Odtwarzanie losowe) tryb ten zostanie wyłączony.*
- *W trybie wyszukiwania dotknij przycisku [ ], aby powrócić do poprzedniego menu.*
- *W trybie wyszukiwania dotknij przycisku [Exit] (Wyjdź), aby wrócić do ekranu głównego odtwarzacza iPod.*

## <span id="page-72-0"></span>**Funkcja wyszukiwania bezpośredniego**

Funkcja wyszukiwania bezpośredniego, która jest dostępna w tym urządzeniu, ułatwia wyszukiwanie albumów, utworów itp. W trybie Playlists (Listy odtwarzania)/Artists (Wykonawcy)/Albums (Albumy)/Songs (Utwory) /Genres (Gatunki)/Composers (Kompozytorzy)/Podcasts (Podcasty)/Audiobooks (Książki audio) można szybko znaleźć dowolny utwór.

#### **Przykładowy ekran wyszukiwania albumów**

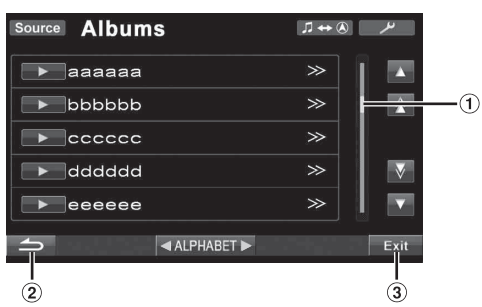

- Pasek bezpośredniego wyszukiwania
- Powoduje powrót do poprzedniego ekranu.
- Dotknięcie przycisku [Exit] (Wyjdź) spowoduje wyłączenie ekranu wyszukiwania i powrót do ekranu głównego.

#### **W trybie wyszukiwania dotknij dowolnego punktu paska bezpośredniego wyszukiwania. Ekran listy wyszukiwania także zmienia się w zależności od pozycji wybranej w utworze.**

## <span id="page-72-1"></span>**Funkcja pomijania liter**

Urządzenie jest wyposażone w funkcję pomijania liter w celu szybszego wyszukiwania. Podczas korzystania z tej funkcji w trybie wyszukiwania można szybko wyszukać wykonawcę, utwór itp.

Funkcja pomijania liter: Funkcja pomijania liter powoduje przejście do następnej litery alfabetu, na przykład z A do B lub z B do C, poprzez naciśnięcie przycisku ALPHABET [ $\blacktriangleright$  ] (Alfabet). Można także przechodzić między literami w odwrotnej kolejności, na przykład z B do A, naciskając przycisk ALPHABET [<| ) (Alfabet).

#### *Przykładowy ekran wyszukiwania albumów*

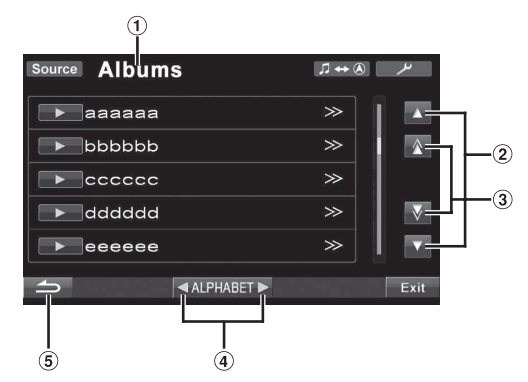

- Powoduje wyświetlenie bieżącego trybu wyszukiwania.
- 2 Dotknięcie przycisku [▲] lub [▼] powoduje przewinięcie listy o jeden wiersz na raz.
- 3) Dotknięcie przycisku [A] lub [V] powoduje przewinięcie listy o jedną stronę na raz. Dotknięcie i przytrzymanie przycisku  $[\triangle]$  lub  $[\nabla]$  spowoduje ciągłe przewijanie wyświetlacza.
- Pominięcie jednej litery\* jest możliwe poprzez dotknięcie przycisku ALPHABET [  $\blacktriangleright$  ] lub [ < ].
- 5 Dotknięcie przycisku [1] powoduje powrót do poprzedniego menu.
- *\* Tytuły uporządkowane alfabetycznie mogą być pomijane co 200 pozycji zaczynających się tą samą literą alfabetu. Jeśli istnieje mniej niż 200 tytułów, zostaną wyświetlone tytuły rozpoczynające się od następnej litery alfabetu, na przykład dotknięcie przycisku ALPHABET [ ], spowoduje przełączenie z sekcji litery A do sekcji litery B.*

## **Wybieranie listy odtwarzania/ wykonawcy/albumu/gatunku/ kompozytora/odcinka/kategorii**

Listę odtwarzania, wykonawcę, album, rodzaj, kompozytora, odcinek i kategorię\* można z łatwością zmienić. Na przykład podczas słuchania utworu z wybranego albumu można zmienić album.

- **1 Dotknij przycisku [ ] lub [ ], aby wybrać element w kategorii Playlist (Lista odtwarzania)/Artist (Wykonawca)/Album/Genre (Gatunek)/Composer (Kompozytor)/Episode (Odcinek)/Category (Kategoria)**\***.**
- *\* Kategorię można zmienić tylko w przypadku odtwarzania plików wideo z telefonu iPod lub odtwarzacza iPhone.*
- *Jeżeli nie zostanie włączony tryb wyboru wyszukiwania, nie będzie możliwe wyszukiwanie utworów.*
- *Nie można wykonać tej operacji podczas odtwarzania losowego (M.I.X.).*
- *Jeżeli wyszukiwanie nie dotyczy listy odtwarzania/wykonawcy/ albumu/rodzaju/kompozytora/odcinka, nie można wykonać tej operacji.*

## **Odtwarzanie losowe (M.I.X.)**

Funkcja Shuffle (Odtwarzanie losowe) odtwarzacza iPod jest wyświetlana jako  $\mathbf{\times}$  na urządzeniu IVA-D800R.

#### *Shuffle ALL (Losowo wszystkie) ALL (Wszystkie):*

Opcja Shuffle ALL (Losowo wszystkie) umożliwia odtwarzanie utworów z odtwarzacza iPod w kolejności losowej. Utwór jest odtwarzany ponownie dopiero po odtworzeniu wszystkich pozostałych utworów.

#### **Shuffle Albums (Albumy losowo)**  $\mathbb{X}$ :

Odtwarzanie losowe albumów umożliwia odtworzenie kolejno wszystkich utworów z albumu, a następnie losowe wybranie następnego albumu. Wszystkie utwory z danego albumu są odtwarzane w kolejności i tak dalej. Każdy album jest odtwarzany tylko raz.

#### *Shuffle Songs (Utwory losowo) :*

Odtwarzanie losowe utworów umożliwia losowe odtworzenie pewnych wybranych utworów. Utwór jest odtwarzany ponownie dopiero po odtworzeniu wszystkich pozostałych utworów.

#### **1 Dotknij przycisku [ ALL] (Wszystkie).**

Utwory będą odtwarzane w kolejności losowej.

 $\mathbf{\times}$  ALL  $\leftrightarrow$  (wyłączone) (Losowo wszystkie)

Dotknij przycisku [ $\chi$ ] po dotknięciu przycisku [P1/2] (Str. 1/2)

文画 (Albumy losowo)  $\approx$  1 (Utwory losowo)

(wyłączone)

#### **2 Aby anulować odtwarzanie losowe, dotknij przycisku [ ALL] (Wszystkie) lub [ ].**

- *Szczegółowe informacje na temat trybu wyszukiwania zawiera sekcja ["Wyszukiwanie utworu" \(str.](#page-71-0) 72).*
- *Wybranie utworu w wyszukiwaniu albumu przed wybraniem opcji odtwarzania losowego spowoduje, że utwory nie będą odtwarzane losowo nawet po wybraniu opcji losowego odtwarzania albumu.*
- *\* Tej operacji nie można wykonać w przypadku plików wideo z telefonu iPod lub odtwarzacza iPhone.*

## **Powtarzanie odtwarzania**

W przypadku odtwarzacza iPod dostępna jest tylko opcja Repeat One (Powtórz jeden).

Repeat One (Powtórz jeden): Powtarzany jest jeden utwór.

- **1 Dotknij przycisku [P1/2] (Str.1/2)** Zostanie wyświetlony przewodnik po funkcjach.
- **2 Dotknij przycisku [ ].**

 $\epsilon$ 

Plik będzie odtwarzana bez przerwy.

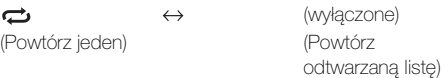

#### **3 Aby anulować powtarzanie odtwarzania, dotknij przycisku [ ].**

• *W zależności od podłączonego odtwarzacza iPod, zmiana ścieżki w górę/w dół może nie być możliwea podczas powtarzania odtwarzania.*

## **Informacje o dodatkowym wyświetlaczu**

#### *Przykładowy ekran trybu radia*

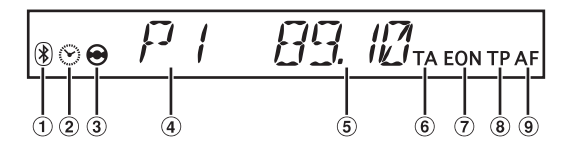

- Świeci podczas korzystania z funkcji BLUETOOTH.
- $(2)$ Świeci po wybraniu trybu zegara.
- 3 Świeci po uaktywnieniu trybu kamery widoku z tyłu.
- Wyświetla numer ustawionej stacji radiowej.
- Wyświetla częstotliwość.
- Świeci po włączeniu trybu informacji o ruchu drogowym.
- Świeci podczas odbierania danych EON.
- Świeci po dostrojeniu stacji z informacjami o ruchu drogowym.
- Świeci po włączeniu trybu AF. **Q**

#### *Przykładowy ekran trybu CD*

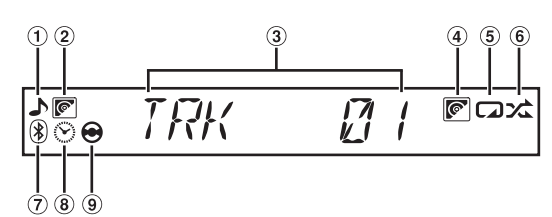

- Świeci podczas wyświetlania informacji o ścieżce.
- Świeci podczas wyświetlania tytułu płyty.  $(2)$
- Wyświetla numer ścieżki.
- Świeci po włączeniu funkcji Repeat/M.I.X. Disc (Powtarzanie/Odtwarzanie losowe płyt), jeśli podłączona jest zmieniarka CD.
- Świeci po włączeniu funkcji Repeat (Powtórz). G)
- Świeci po włączeniu funkcji M.I.X. (Odtwarzanie losowe). ெ
- Świeci podczas korzystania z funkcji BLUETOOTH.
- Świeci po wybraniu trybu zegara lub trybu czasu, który upłynął.
- Świeci po uaktywnieniu trybu kamery widoku z tyłu.

#### *Przykładowy ekran trybu MP3/WMA/AAC/DivX®*

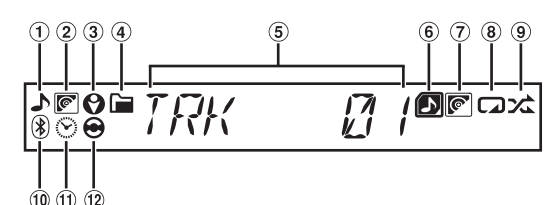

- $\bigcirc$ Świeci podczas wyświetlania informacji o utworze/pliku.
- $(2)$ Świeci podczas wyświetlania nazwy albumu.
- $\circled{3}$ Świeci podczas wyświetlania nazwy wykonawcy.
- Świeci podczas wyświetlania informacji o folderze.
- Wyświetla numer utworu/pliku.  $\circled{5}$
- $\circled{6}$ Świeci po włączeniu funkcji Repeat/M.I.X. Folder (Powtórz utwór/losowe odtwarzanie folderów).
- Świeci po włączeniu funkcji Repeat Disc (Powtórz płytę), jeśli podłączona jest zmieniarka MP3.
- $\circledast$ Świeci po włączeniu funkcji Repeat (Powtórz).
- Świeci po włączeniu funkcji M.I.X. (Odtwarzanie losowe). **Q**
- Świeci podczas korzystania z funkcji BLUETOOTH.  $(10)$
- Świeci po wybraniu trybu zegara lub trybu czasu, który upłynął.
- $\odot$ Świeci po uaktywnieniu trybu kamery widoku z tyłu.

#### *Przykładowy ekran trybu DVD*

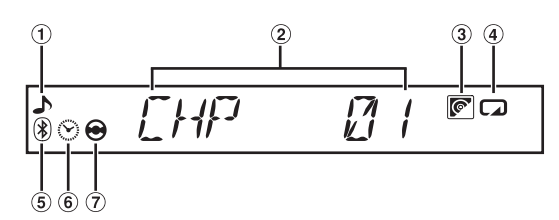

- $\odot$ Świeci podczas wyświetlania informacji o rozdziale.
- $\circled{2}$ Wyświetla numer rozdziału.
- $\circled{3}$ Świeci po uaktywnieniu funkcji powtarzania programów itp.
- $\Omega$ Świeci po włączeniu funkcji Repeat (Powtórz).
- $\circled{5}$ Świeci podczas korzystania z funkcji BLUETOOTH.
- Świeci po wybraniu trybu zegara lub trybu czasu, który  $\binom{2}{5}$ upłynął.
- Świeci po uaktywnieniu trybu kamery widoku z tyłu.

#### *Przykładowy ekran trybu VCD*

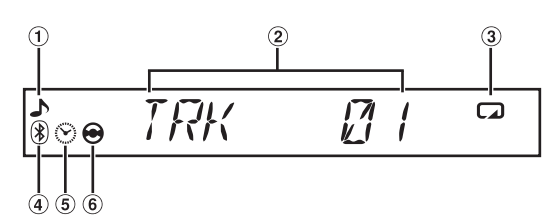

- ⋒ Świeci podczas wyświetlania informacji o ścieżce.
- Wyświetla numer ścieżki.  $\circled{2}$
- Świeci po włączeniu funkcji powtarzania ścieżki.
- Świeci podczas korzystania z funkcji BLUETOOTH.
- Świeci po wybraniu trybu zegara lub trybu czasu, który upłynął.
- **6** Swieci po uaktywnieniu trybu kamery widoku z tyłu.

#### *Przykładowy ekran trybu iPod*

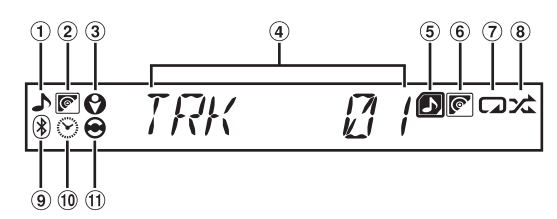

- ∩ Świeci podczas wyświetlania informacji o utworze.
- $(2)$ Świeci podczas wyświetlania nazwy albumu.
- Świeci podczas wyświetlania nazwy wykonawcy.
- Wyświetla numer ścieżki.
- Świeci po włączeniu funkcji M.I.X. Song (Powtórz utwór/ losowe odtwarzanie utworów).
- Świeci po włączeniu funkcji M.I.X. Album (Odtwarzanie losowe albumów).
- Świeci po włączeniu funkcji Repeat (Powtórz).
- Świeci po włączeniu funkcji M.I.X. (Odtwarzanie losowe).
- Świeci podczas korzystania z funkcji BLUETOOTH.
- Świeci po wybraniu trybu zegara lub trybu czasu, który upłynął.
- $(1)$ Świeci po uaktywnieniu trybu kamery widoku z tyłu.
- *Kiedy monitor jest zamknięty, można przełączyć wyświetlacz, naciskając przycisk VISUAL (Obraz).*
- *Informacje ze znaczników itp. mogą nie być wyświetlane poprawnie.*
- *Zawartość wyświetlacza różni się w zależności od podłączonego urządzenia.*

## **Informacje**

## **Informacje o płytach DVD**

Muzyczne płyty CD i DVD mają rowki (ścieżki), w których nagrane są cyfrowe dane. Dane zapisane są w postaci mikroskopijnych wgłębień na ścieżce, które odczytywane są przez promień lasera w celu odtworzenia płyty. Na płytach DVD gęstość ścieżek i wgłębień jest dwa razy większa niż w przypadku płyt CD, więc płyty DVD mieszczą więcej danych na mniejszej przestrzeni.

#### **Płyty CD**

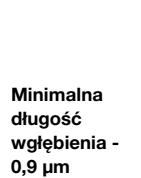

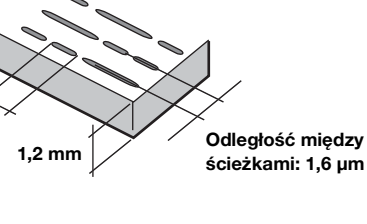

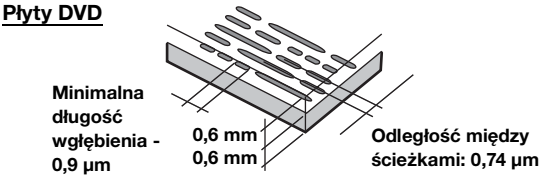

Płyta o średnicy 12 cm mieści jeden film lub około czterech godzin muzyki.

Ponadto płyty DVD umożliwiają uzyskanie ostrego obrazu i żywych kolorów dzięki rozdzielczości poziomej wynoszącej 500 linii (w porównaniu do mniej niż 300 linii w przypadku taśmy VHS).

#### **Ponadto na płytach DVD dostępnych jest wiele różnych funkcji.**

#### **Kilka ścieżek audio\* [\(str.](#page-28-0) 29)**

Film może zawierać ścieżkę dźwiękową nawet w 8 językach. Język można wybrać za pośrednictwem urządzenia.

#### **Napisy\* ([str.](#page-28-1) 29)**

Film może zawierać napisy nawet w 32 językach. Napisy można wybrać za pośrednictwem urządzenia.

#### **Zmiana kąta kamery\* ([str.](#page-28-2) 29)**

Gdy płyta DVD zawiera film z kilku kamer, kąt kamery można wybrać za pośrednictwem urządzenia.

#### **Fabuła alternatywna\***

Funkcja ta udostępnia fabułę alternatywną danego filmu. Umożliwia to obejrzenie kilku wersji tego samego filmu. Obsługa różni się w zależności od płyty.

Ekrany wyboru fabuły wraz z instrukcjami wyświetlane są w trakcie filmu. Należy postępować według instrukcji.

*\* Dostępne funkcje, takie jak ścieżki audio, języki napisów i możliwość zmiany kąta kamery różnią się w zależności od płyty. Szczegółowe informacje zawierają instrukcje dostępne na płycie.*

## **Terminologia**

#### **Dolby Digital**

Dolby Digital to technologia kompresji dźwięku cyfrowego opracowana przez firmę Dolby Laboratories umożliwiająca nagranie na płycie dużych ilości danych audio. Jest ona zgodna z monofonicznym sygnałem audio (1 kanał) aż do przestrzennego dźwięku 5,1-kanałowego. Sygnały dla poszczególnych kanałów są niezależne, a ponieważ jakość sygnału jest bardzo wysoka nie występuje utrata jakości dźwięku.

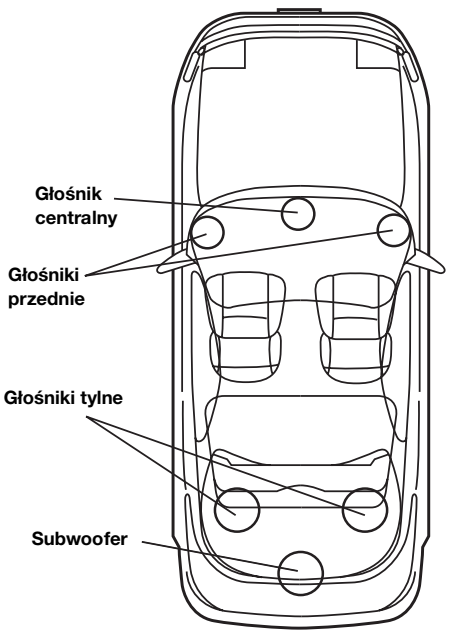

**Układ głośników umożliwiający odtwarzanie dźwięku w trybie Dolby Digital/DTS**

#### **DTS**

Jest to format dźwięku cyfrowego w systemie DTS Sound System przeznaczony do użytku domowego. Jest to system dźwięku wysokiej jakości opracowany przez firmę DTS, Inc. i przeznaczony do stosowania w salach kinowych.

System DTS wykorzystuje sześć niezależnych ścieżek dźwiękowych. Dźwięk kinowy jest wiernie odtwarzany w domu oraz w innych lokalizacjach. DTS to skrót od Digital Theatre System.

*\* Aby odtwarzać dźwięk przestrzenny w systemie DTS, wymagany jest sprzedawany oddzielnie cyfrowy procesor dźwięku DTS (PXA-H700 itp.). Płyta DVD musi także zawierać ścieżkę dźwiękową w systemie DTS.*

Urządzenie IVA-D800R ma wbudowany 2-kanałowy dekoder audio systemu DTS. Możliwe jest także odtwarzanie dźwięku analogowego.

#### **Dolby Pro Logic II**

System Dolby Pro Logic II umożliwia odtwarzanie dźwięku ze źródeł 2 kanałowych w 5 kanałach w całym zakresie częstotliwości. Jest to możliwe dzięki zastosowaniu zaawansowanego, wysokiej jakości dekodera dźwięku przestrzennego, który rozdziela właściwości przestrzenne oryginalnego nagrania bez dodawania kolejnych dźwięków ani zmiany dźwięku źródła.

*\* Do odtwarzania dźwięku przestrzennego w systemie Dolby Pro Logic II wymagany jest sprzedawany oddzielnie cyfrowy procesor dźwięku (PXA-H700 itp.).*

#### **Dźwięk w systemie liniowej modulacji PCM (LPCM)**

LPCM to format nagrywania dźwięku używany w przypadku muzycznych płyt CD. Muzyczne płyty CD nagrywane są z częstotliwością 44,1 kHz/16 bitów, natomiast płyty DVD są nagrywane z częstotliwością 48 kHz/16 bitów do 96 kHz/ 24 bitów, więc oferują wyższą jakość dźwięku niż płyty CD.

#### **Poziomy klasyfikacji (blokada rodzicielska)**

Jest to funkcja płyty DVD umożliwiająca ograniczenie dostępu osobom w określonym wieku, zgodnie z prawem danego kraju. Sposób ograniczania dostępu jest różny w zależności od płyty DVD. Czasami odtworzenie płyty DVD jest niemożliwe, w innych przypadkach niektóre sceny są pomijane lub zastępowane innymi scenami.

## **Lista kodów języków**

(Szczegółowe informacje zawiera [str.](#page-35-0) 36.)

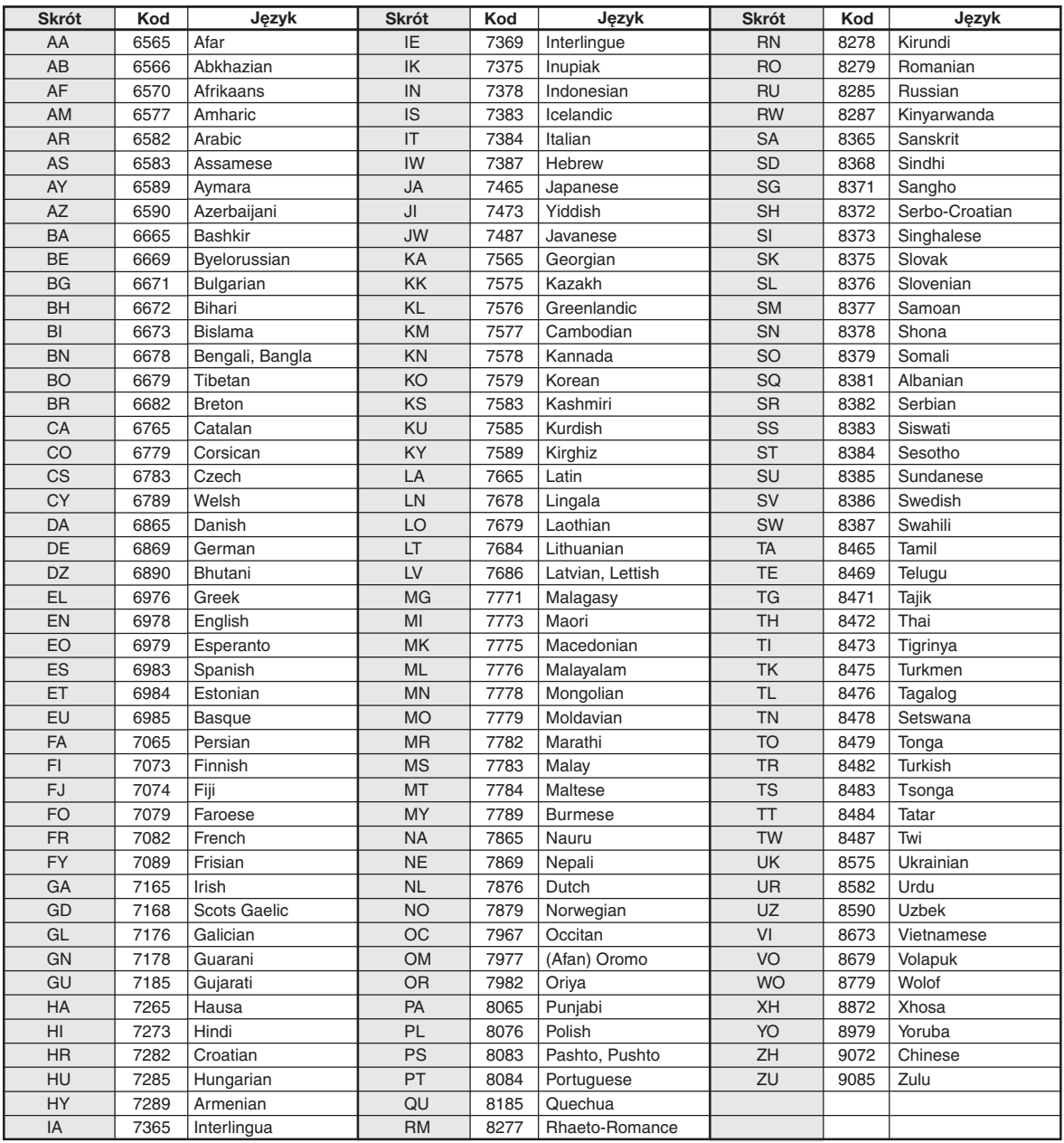

## **Lista kodów krajów**

(Szczegółowe informacje zawiera [str.](#page-35-1) 36.)

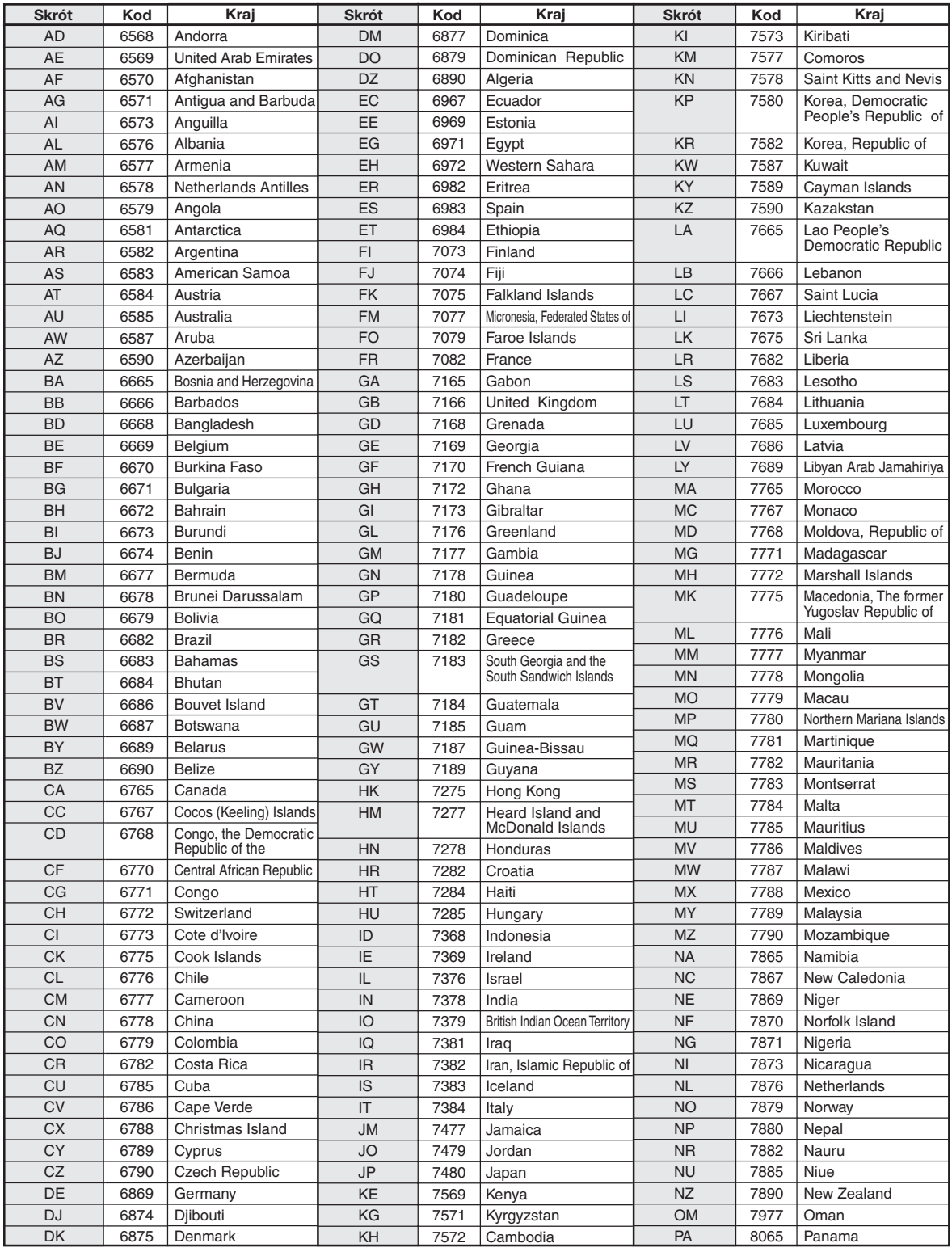

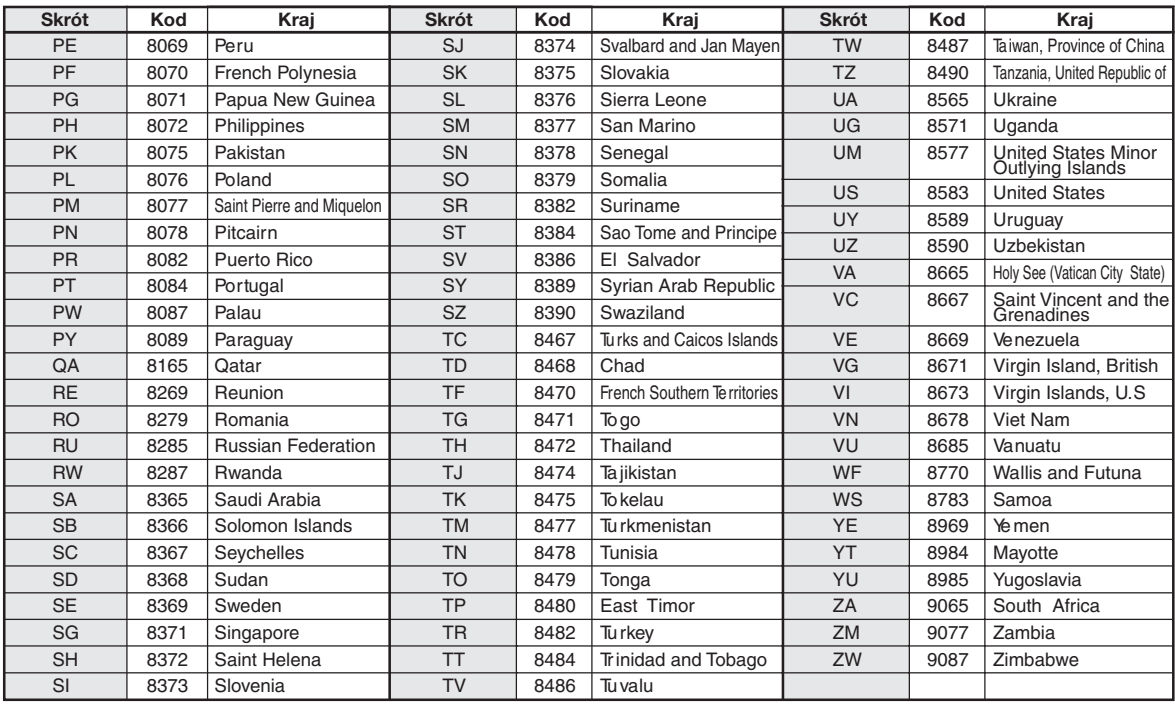

## **Rozwiązywanie problemów**

W przypadku wystąpienia problemu należy wyłączyć, a następnie ponownie włączyć zasilanie. Jeżeli urządzenie nadal nie działa prawidłowo, należy przejrzeć poniższą listę kontrolną. Ten przewodnik ułatwi zdiagnozowanie problemu w przypadku awarii urządzenia. Należy także upewnić się, że pozostałe elementy systemu są prawidłowo podłączone, a następnie skontaktować się z autoryzowanym przedstawicielem handlowym firmy Alpine.

#### **Elementy podstawowe**

#### **Niedostępne funkcje lub brak obrazu.**

- Zapłon pojazdu jest wyłączony. - Jeżeli urządzenie jest podłączone zgodnie z instrukcjami, nie włączy się przy wyłączonym zapłonie pojazdu.
- Nieprawidłowo podłączone kable zasilania.
- Sprawdź podłączenie kabli zasilania.
- Przepalony bezpiecznik.
- Sprawdź bezpiecznik połączenia z akumulatorem w urządzeniu; w razie potrzeby wymień na bezpiecznik odpowiedniego typu.
- Awaria wewnętrznego mikroprocesora z powodu zakłóceń pracy interfejsu itp.
	- Naciśnij przełącznik RESET długopisem lub innym ostrym przedmiotem.
- Włączony jest tryb wygaszenia obrazu. - Wyłącz tryb wygaszenia obrazu.

#### **Brak dźwięku lub nienaturalny dźwięk.**

- Nieprawidłowe ustawienia głośności/balansu lewo-prawo/ balansu przód-tył.
	- Zmień ustawienia.
- Nieprawidłowe lub niedokładne podłączenie. - Sprawdź prawidłowość i dokładność połączeń.

#### **Obraz nie jest wyświetlany.**

- Jasność ustawiona na minimalną wartość. - Ustaw jasność.
- Zbyt niska temperatura w pojeździe.
- Zwiększ temperaturę w pojeździe do zakresu temperatury roboczej urządzenia.
- Niedokładne połączenie z odtwarzaczem DVD, CD, systemem nawigacji.
	- Sprawdź prawidłowość i dokładność połączeń.

#### **Nieprawidłowe ruchy wyświetlanego obrazu.**

• Zbyt wysoka temperatura w pojeździe. - Poczekaj na ochłodzenie się wnętrza pojazdu.

#### **Niewyraźny obraz lub zakłócenia.**

• Płyta fluorescencyjna jest wypalona. - Wymień płytę fluorescencyjną.

#### **System nawigacji nie działa.**

- Nieprawidłowo podłączony system nawigacji.
	- Sprawdź połączenia z systemem nawigacyjnym; podłącz kable prawidłowo i dokładnie.

#### **Niewyraźny obraz.**

- Lampa fluorescencyjna jest wypalona.
	- Wymień lampę fluorescencyjną\*.
- *\* Wymiana lampy fluorescencyjnej nie jest bezpłatna nawet w okresie gwarancji, ponieważ jest to materiał eksploatacyjny.*

#### **Radio**

#### **Brak możliwości odbioru sygnału stacji radiowych.**

• Brak anteny lub przerwane połączenie z kablem anteny. - Sprawdź, czy antena jest prawidłowo podłączona; w razie potrzeby wymień antenę lub kabel.

#### **Brak możliwości dostrojenia stacji w trybie wyszukiwania.**

- Jesteś w obszarze słabego zasięgu sygnału. Włącz tryb DX tunera.
- Jeżeli znajdujesz się w obszarze silnego zasięgu sygnału, być może antena nie jest uziemiona lub jest nieprawidłowo podłączona. - Sprawdź połączenia anteny; upewnij się, że jest
- prawidłowo uziemiona w miejscu montażu.
- Długość anteny może być nieprawidłowa.
	- Sprawdź, czy antena jest całkowicie wysunięta; jeżeli jest uszkodzona, wymień ją na nową.

#### **Szum podczas programów radiowych.**

- Długość anteny jest nieprawidłowa.
	- Wysuń całkowicie antenę; wymień, jeżeli jest uszkodzona.
- Antena jest niewłaściwie uziemiona.
- Sprawdź, czy antena jest prawidłowo uziemiona w miejscu montażu.
- Sygnał stacji radiowej jest słaby i występują zakłócenia.
	- Jeżeli wykonanie powyższych czynności nie spowoduje rozwiązania problemu, wybierz inną stację.

#### **CD/MP3/WMA/AAC/DVD/Video CD**

#### **Nierównomierne odtwarzanie dźwięku z płyty.**

- Kondensacja wilgoci w mechanizmie odtwarzania płyty.
	- Poczekaj, aż wilgoć wyparuje (około 1 godzinę).

#### **Nie można włożyć płyty.**

- W odtwarzaczu DVD znajduje się już płyta. - Wysuń i wyjmij płytę.
- Płyta jest wkładana nieprawidłowo.
	- Upewnij się, że płyta jest wkładana zgodnie z instrukcjami w sekcji CD/MP3/WMA/AAC, Obsługa odtwarzacza DVD/Video CD.

#### **Nie można przewinąć płyty do przodu ani do tyłu.**

- Płyta jest uszkodzona.
	- Wysuń płytę i wyrzuć ją; używanie uszkodzonej płyty w urządzeniu może spowodować uszkodzenie mechanizmu.

#### **Dźwięk odtwarzany z płyty przeskakuje z powodu wibracji.**

- Nieprawidłowy montaż urządzenia. - Zamontuj urządzenie prawidłowo.
- Płyta jest bardzo zabrudzona.
- Wyczyść płytę.
- Płyta jest porysowana.
- Zmień płytę.
- Soczewka jest zabrudzona.
	- Nie używaj dostępnej w sprzedaży płyty do czyszczenia soczewki. Skontaktuj się z najbliższym przedstawicielem handlowym firmy ALPINE.

#### **Dźwięk odtwarzany z płyty przeskakuje bez wibracji.**

- Brudna lub porysowana płyta. - Wyczyść płytę; uszkodzoną płytę należy wymienić.
- 

#### **Nie można odtworzyć płyty CD-R/CD-RW.**

• Nie zamknięto sesji (finalizacja). - Wykonaj finalizację i ponów próbę odtwarzania.

#### **Wyświetlany jest błąd**

- Błąd mechaniczny
	- Naciśnij przycisk  $\triangle$ . Po zniknięciu informacji o błędzie włóż płytę ponownie. Jeżeli wykonanie powyższej czynności nie spowoduje rozwiązania problemu, skontaktuj się z najbliższym przedstawicielem handlowym firmy ALPINE.

#### **Pliki MP3/WMA/AAC nie są odtwarzane.**

• Wystąpił błąd zapisu. Format płyty CD jest niezgodny z urządzeniem. - Sprawdź, czy płyta CD została zapisana w obsługiwanym formacie. Patrz sekcja ["Informacje o plikach MP3/WMA/](#page-20-0) [AAC" \(str.](#page-20-0) 21 i [22\)](#page-21-0), a następnie nagraj ponownie płytę w formacie obsługiwanym przez to urządzenie.

#### **Urządzenie nie działa.**

- Zasilanie monitora jest wyłączone.
- Włącz zasilanie monitora.
- Kondensacja wilgoci.
	- Poczekaj (około 1 godzinę), aż wilgoć wyparuje.

#### **Obraz nie jest wyświetlany.**

- Nie wybrano odpowiedniego trybu pracy monitora. - Wybierz odpowiedni tryb.
- Nie podłączono przewodu hamulca postojowego monitora. - Podłącz przewód hamulca postojowego monitora i włącz hamulec postojowy. (Szczegółowe informacje zawiera instrukcja obsługi monitora).

## **Odtwarzanie nie rozpoczyna się.**

- Płyta jest włożona spodem do góry.
- Sprawdź płytę i włóż ją etykietą skierowaną do góry.
- Płyta jest zabrudzona.
- Wyczyść płytę.
- Nie można odtworzyć płyty włożonej do urządzenia.
- Sprawdź, czy płyta jest przeznaczona do odtwarzania. • Ustawiono blokadę rodzicielską.
- Wyłącz blokadę rodzicielską lub zmień poziom klasyfikacji.

#### **Obraz jest niewyraźny lub występują zakłócenia.**

- Płyta jest przewijana do przodu lub do tyłu. - Obraz może być lekko zniekształcony, ale jest to normalny objaw.
- Poziom naładowania akumulatora pojazdu jest niski. - Sprawdź poziom naładowania akumulatora i okablowanie. (Urządzenie może działać nieprawidłowo, jeżeli obciążenie zostanie zastosowane przy napięciu akumulatora niższym niż 11 V).
- Lampa fluorescencyjna monitora jest wypalona. - Wymień lampę fluorescencyjną monitora.

#### **Czasami obraz zatrzymuje się.**

- Płyta jest porysowana.
	- Użyj płyty bez rys.

#### **Odtwarzanie pliku DivX® zabezpieczonego przez technologię DRM**

Jeżeli wyświetlany jest poniższy komunikat, nie można wykonać niektórych czynności.

#### **"Authorization Error This player is not authorized to play this video."**

• Gdy odtwarzany jest nieautoryzowany plik DivX® zabezpieczony systemem kontroli, przez dwie sekundy wyświetlany jest następujący komunikat: "Authorization Error This player is not authorized to play this video" (Błąd autoryzacji. Urządzenie nie może odtworzyć tego pliku wideo). Oznacza to, że kod rejestracyjny pliku jest niezgodny z kodem odtwarzacza, przez co nie można odtworzyć pliku. Gdy komunikat ten zniknie nastąpi automatyczne odtwarzanie kolejnego pliku.

#### **"Rental expired (Upłynął okres wypożyczenia)"**

• Wypożyczona płyta DivX® ustawiona jest na określoną liczbę odtwarzań. Jeżeli liczba odtwarzań osiągnie wartość 0, przez dwie sekundy wyświetlany jest komunikat "Rental expired" (Upłynął okres wypożyczenia). Oznacza to, że nie jest możliwe dalsze odtwarzanie pliku. Gdy komunikat ten zniknie nastąpi automatyczne odtwarzanie kolejnego pliku.

**"Rental Countdown OK? (Zmniejszyć licznik wypożyczenia?)"**

• Jeżeli podczas odtwarzania wypożyczonego pliku w menu wyboru pliku zostanie wybrana opcja B.SKIP lub ENTER, pojawi się komunikat "Rental Countdown OK?" (Zmniejszyć licznik wypożyczenia?). Nastąpi przerwanie odtwarzania pliku (liczba odtwarzań jest zmniejszana o 1). Aby potwierdzić zatrzymanie odtwarzania, na ekranie należy nacisnąć przycisk **[Yes]** (Tak), natomiast aby kontunuować odtwarzanie pliku, należy nacisnąć przycisk **[No]** (Nie).

#### **"View DivX® VOD Rental**

#### **This rental has (liczba pozostałych wyświetleń) views left. Do you want to use one of your (liczba pozostałych wyświetleń) views now?"**

• Jeżeli można jeszcze odtwarzać dźwięk/obraz, wyświetlana jest pozostała liczba odtworzeń. Aby rozpocząć odtwarzanie, dotknij przycisku **[Yes]** (Tak). Aby odtworzyć następny plik, dotknij przycisku **[No]** (Nie).

#### **Komunikaty dotyczące plików CD/MP3/WMA/AAC**

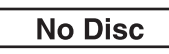

- Nie włożono płyty.
- Włóż płytę.
- Mimo włożenia płyty wyświetlany jest napis "No Disc" (Brak płyty) i odtwarzanie nie rozpoczyna się lub płyta jest wysuwana. - Wyjmij płytę, wykonując następującą czynność: Naciśnij i przytrzymaj przycisk ▲ przez co najmniej 3 sekundy.

## **Mech Error**

## **Loading Error**

## **Eject Error**

- Błąd mechanizmu.
	- 1) Naciśnij przycisk ▲ i wysuń płytę. Jeżeli płyta nie zostanie wysunięta, skontaktuj się z przedstawicielem handlowym firmy Alpine.
	- 2) Jeżeli komunikat o błędzie jest wyświetlany po wysunięciu płyty, naciśnij ponownie przycisk  $\triangle$ . Jeżeli komunikat o błędzie jest wyświetlany po kilkukrotnym naciśnięciu przycisku ▲, skontaktuj się z przedstawicielem handlowym firmy Alpine.

## **Disc Error**

- Płyta porysowana, zabrudzona / niska jakość nagrania / płyta niezgodna z tym urządzeniem.
	- Naciśnij przycisk  $\triangle$ .
	- Zmień płytę.

**Protect** 

• Próbowano odtworzyć plik WMA zabezpieczony przed kopiowaniem. - Można odtwarzać tylko pliki niezabezpieczone przed kopiowaniem.

## **Unsupported**

- Częstotliwość próbkowania/szybkość transmisji bitów nie jest obsługiwana przez to urządzenie.
	- Użyj częstotliwości próbkowania/szybkości transmisji bitów obsługiwanej przez to urządzenie.

#### **Komunikaty dotyczące płyt DVD/Video CD**

#### **No Disc**

- Nie włożono płyty. - Włóż płytę.
- Mimo włożenia płyty wyświetlany jest napis "No Disc" (Brak płyty) i odtwarzanie nie rozpoczyna się lub płyta jest wysuwana. - Wyjmij płytę, wykonując następującą czynność: Naciśnij i przytrzymaj przycisk  $\triangle$  przez co najmniej
	- 3 sekundy.

#### $\circ$

- Nie można obsługiwać odtwarzania płyty za pomocą przycisków na urządzeniu lub pilocie zdalnego sterowania (opcja).
	- W przypadku niektórych płyt lub trybów odtwarzania nie można wykonać określonych czynności. Nie oznacza to wystąpienia awarii.

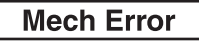

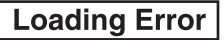

## **Eject Error**

- Błąd mechanizmu.
	- 1) Naciśnij przycisk  $\triangleq$  i wysuń płytę. Jeżeli płyta nie zostanie wysunięta, skontaktuj się z przedstawicielem handlowym firmy Alpine.
	- 2) Jeżeli komunikat o błędzie jest wyświetlany po wysunięciu płyty, naciśnij ponownie przycisk  $\triangle$ . Jeżeli komunikat o błędzie jest wyświetlany po kilkukrotnym naciśnięciu przycisku ▲, skontaktuj się z przedstawicielem handlowym firmy Alpine.

## **Disc Error**

- Płyta porysowana, zabrudzona / niska jakość nagrania / płyta niezgodna z tym urządzeniem.
	- Naciśnij przycisk  $\triangle$ .
	- Zmień płytę.

## **Regional Code Violation**

• Płyta nie jest zgodna z numerem kodu regionu. - Włóż płytę zgodną z numerem kodu regionu.

## **Eject disc before** using DVD-Setup

• Po włożeniu płyty do urządzenia próbowano użyć funkcji konfiguracji odtwarzacza DVD. - Wysuń płytę przed rozpoczęciem konfiguracji odtwarzacza DVD.

## **Unsupported**

- Częstotliwość próbkowania/szybkość transmisji bitów nie jest obsługiwana przez to urządzenie.
	- Użyj częstotliwości próbkowania/szybkości transmisji bitów obsługiwanej przez to urządzenie.

#### **Komunikaty o błędach dotyczące zmieniarki płyt CD**

### **HI-TEMP**

- Z powodu wysokiej temperatury został włączony układ zabezpieczający.
	- Komunikat zniknie, gdy temperatura spadnie do zakresu roboczego.

## Error 01

- Awaria zmieniarki płyt CD.
	- Skontaktuj się z przedstawicielem handlowym firmy Alpine. Naciśnij przycisk wysuwania magazynka i wyjmij magazynek.

Sprawdź, czy wyświetlany jest komunikat. Włóż ponownie magazynek.

Jeżeli nie można wyjąć magazynka, skontaktuj się z przedstawicielem handlowym firmy Alpine.

- Nie można wysunąć magazynka.
	- Naciśnij przycisk wysuwania magazynka. Jeżeli magazynek nie wysuwa się, skontaktuj się z przedstawicielem handlowym firmy Alpine.

## Error<sub>02</sub>

- Pozostawiono płytę w zmieniarce płyt CD.
- Naciśnij przycisk Eject, aby włączyć funkcję wysuwania. Po zakończeniu wysuwania przez zmieniarkę płyt CD włóż pusty magazynek na płyty CD do zmieniarki, aby pobrać płytę pozostawioną w zmieniarce.

## **No Magazine**

• Nie włożono magazynka do zmieniarki płyt CD. - Włóż magazynek.

## **No Disc**

• Brak wybranej płyty. - Wybierz inną płytę.

#### **Komunikaty dotyczące pamięci USB Memory/ przenośnego odtwarzacza audio**

## Error 01

• Błąd bazy danych lub dekodera. - Problem można rozwiązać, przełączając źródło.

## Error<sub>02</sub>

- Błąd komunikacji, błąd rozruchu itp.
- Problem można rozwiązać, podłączając ponownie pamięć USB/przenośny odtwarzacz audio lub zmieniając źródło. **(tryb DivX®)**

## Error<sub>03</sub>

• Przenośny odtwarzacz audio nie został zweryfikowany. - Problem można rozwiązać, podłączając ponownie przenośny odtwarzacz audio.

## **Current Error**

• Do urządzenia złącza USB dociera prąd o niewłaściwych parametrach.

- Problem można rozwiązać, przełączając źródło.

## **Device Error**

- Podłączono urządzenie USB, które nie jest obsługiwane przez to urządzenie.
	- Podłącz obsługiwane urządzenie USB.

## **No USB Device**

- Pamięć USB/przenośny odtwarzacz audio nie jest podłączony.
	- Upewnij się, że pamięć USB jest prawidłowo podłączona, a kabel nie jest nadmiernie wygięty.

## No Song

- Brak utworów (plików) zapisanych w pamięci USB/ przenośnym odtwarzaczu audio.
	- Podłącz pamięć USB/przenośny odtwarzacz audio po zapisaniu utworów (plików).

## **Unsupported**

- Częstotliwość próbkowania/szybkość transmisji bitów nie jest obsługiwana przez to urządzenie.
	- Użyj częstotliwości próbkowania/szybkości transmisji bitów obsługiwanej przez to urządzenie.

## **Protect**

- Próbowano odtworzyć plik WMA zabezpieczony przed kopiowaniem.
	- Można odtwarzać tylko pliki niezabezpieczone przed kopiowaniem.

#### **Komunikaty dotyczące trybu odtwarzacza iPod**

## **No USB Device**

- Telefon iPod lub odtwarzacz iPhone nie jest podłączony.
	- Sprawdź, czy telefon iPod lub odtwarzacz iPhone jest prawidłowo podłączony (patrz sekcja "Połączenia"). Sprawdź, czy kabel nie jest nadmiernie wygięty.

## **No Song**

- Na telefonie iPod lub odtwarzaczu iPhone nie ma żadnych utworów.
	- Załaduj utwory na telefon iPod lub odtwarzacz iPhone i podłącz go do urządzenia IVA-D800R.

## Error 01

• Błąd bazy danych lub dekodera. - Problem można rozwiązać, przełączając źródło.

## Error<sub>02</sub>

- Błąd komunikacji, błąd rozruchu itp.
	- Problem można rozwiązać, podłączając ponownie telefon iPod lub odtwarzacz iPhone bądź zmieniając źródło.

## Error<sub>03</sub>

- Telefon iPod lub odtwarzacz iPhone nie został zweryfikowany.
	- Problem można rozwiązać, podłączając ponownie telefon iPod lub odtwarzacz iPhone.

## **Current Error**

- Do urządzenia złącza USB dociera prąd o niewłaściwych parametrach.
	- Problem można rozwiązać, przełączając źródło.

## **USB Device Error**

- Podłączono urządzenie USB, które nie jest obsługiwane przez to urządzenie.
	- Podłącz obsługiwane urządzenie USB.

## **Dane techniczne**

#### **MONITOR**

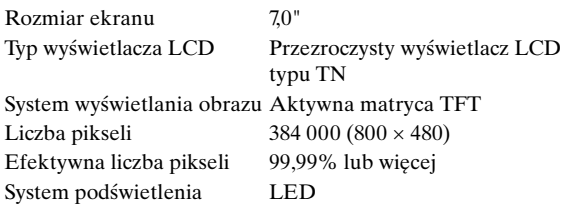

#### **TUNER FM**

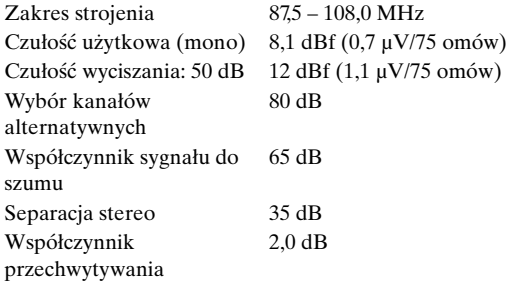

#### **TUNER MW**

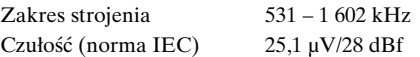

#### **TUNER LW**

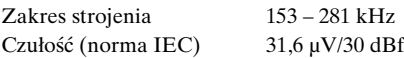

#### **SEKCJA USB**

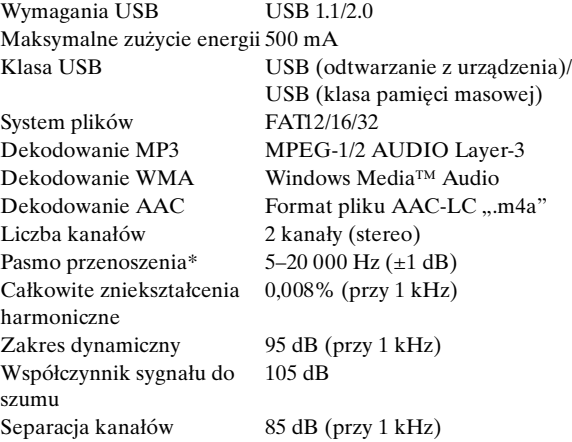

*\* Pasmo przenoszenia może się różnić w zależności od oprogramowania użytego do kodowania/szybkości transmisji bitów.*

#### **ODTWARZACZ CD/DVD**

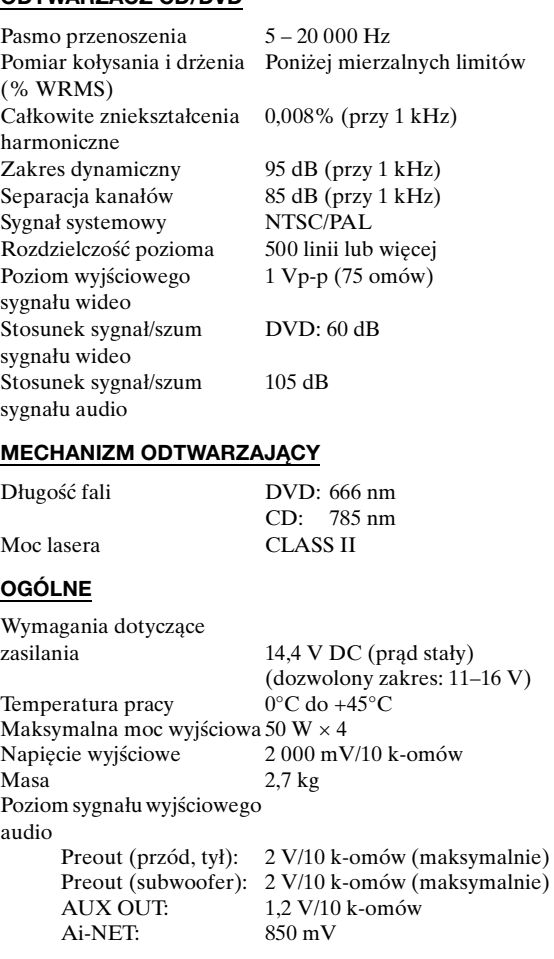

#### **WYMIARY OBUDOWY**

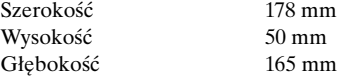

• *Z powodu ciągłego ulepszania produktu dane techniczne i wygląd mogą ulec zmianie bez powiadomienia.*

• *Panel LCD jest produkowany z wykorzystaniem bardzo precyzyjnej technologii. Liczba efektywnych pikseli wynosi ponad 99,99%. Oznacza to możliwość, że 0,01% pikseli może być zawsze włączona lub wyłączona.*

#### **PRZESTROGA**

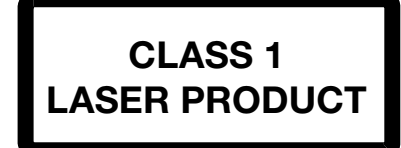

(Dolna część odtwarzacza)

CAUTION-Laser radiation when open, DO NOT STARE INTO BEAM

(Dolna część odtwarzacza)

PRZESTROGA – Po otwarciu może wystąpić narażenienapromieniowanie lasera, NIE NALEŻY SPOGLĄDAĆ WPROST W WIĄZKĘ

# **Montaż i podłączanie**

**Przed rozpoczęciem montażu i podłączania tego urządzenia, należy przeczytać poniższe informacje oraz informacje na [str.](#page-6-0) 7 do [12](#page-11-0) tej instrukcji obsługi, aby zapewnić prawidłowe korzystanie ze stacji multimedialnej.**

## **Ostrzeżenie**

#### **PRAWIDŁOWO PODŁĄCZYĆ URZĄDZENIE.**

Nieprawidłowe podłączenie może spowodować pożar lub uszkodzenie urządzenia.

#### **UŻYWAĆ TYLKO W POJAZDACH Z ZASILANIEM 12 V I UJEMNYM UZIEMIENIEM.**

(W razie wątpliwości należy skontaktować się z najbliższym przedstawicielem firmy). Niezastosowanie się do tego wymogu może spowodować pożar lub inne wypadki.

#### **PRZED PODŁĄCZENIEM PRZEWODÓW NALEŻY ODŁĄCZYĆ PRZEWÓD OD UJEMNEGO BIEGUNA AKUMULATORA.**

Niezastosowanie się do tego wymogu może spowodować porażenie prądem lub obrażenia ciała w wyniku zwarcia instalacji elektrycznej.

#### **NIE DOPUŚCIĆ, ABY KABLE ZAPLĄTAŁY SIĘ W PRZYLEGŁE PRZEDMIOTY.**

Ułożyć wiązki i kable zgodnie z instrukcją, aby uniknąć zablokowania ruchu podczas jazdy. Kable lub wiązki blokujące ruch lub zwisające z koła kierownicy, dźwigni zmiany biegów, pedału hamulca itp. stanowią ogromne niebezpieczeństwo.

#### **NIE WOLNO SPLATAĆ ZE SOBĄ PRZEWODÓW ELEKTRYCZNYCH.**

Nie wolno zdejmować z kabli elektrycznych izolacji w celu doprowadzenia prądu do innych urządzeń. W przeciwnym wypadku nastąpi przekroczenie obciążalności prądowej przewodu, czego skutkiem będzie pożar lub porażenie prądem.

#### **W TRAKCIE WIERCENIA UWAŻAĆ, ABY NIE USZKODZIĆ RUR I PRZEWODÓW SAMOCHODU.**

W wypadku konieczności wiercenia dziur w podwoziu należy przedsięwziąć wszelkie środki ostrożności, aby nie uszkodzić ani nie zablokować rur, przewodu paliwowego, baku albo instalacji elektrycznej. Niezastosowanie odpowiednich środków ostrożności może być przyczyną pożaru.

#### **NIE UZIEMIAĆ INSTALACJI ELEKTRYCZNEJ ZA POŚREDNICTWEM ŚRUB I NAKRĘTEK UKŁADU HAMULCOWEGO I KIEROWNICZEGO.**

Śruby i nakrętki wykorzystywane w układzie hamulcowym, kierowniczym (i w innych układach mających wpływ na bezpieczeństwo pojazdu) jak również baku, BEZWZGLĘDNIE nie mogą być wykorzystywane jako elementy instalacji elektrycznej ani uziemiającej. W przeciwnym wypadku może dojść do utraty kontroli nad pojazdem, pożaru, itp.

#### **NIEWIELKIE PRZEDMIOTY, TAKIE JAK ŚRUBY I WKRĘTY, PRZECHOWYWAĆ W MIEJSCU NIEDOSTĘPNYM DLA DZIECI.**

Połknięcie może spowodować poważne obrażenia ciała. W wypadku połknięcia należy niezwłocznie skontaktować się z lekarzem.

#### **NIE WOLNO MONTOWAĆ URZĄDZENIA W MIEJSCU, W KTÓRYM UTRUDNIAŁOBY ONO STEROWANIE POJAZDEM, TAKIM JAK KIEROWNICA CZY DŹWIGNIA ZMIANY BIEGÓW.**

W przeciwnym wypadku może dojść do ograniczenia widoczności kierowcy i/lub ograniczenia jego ruchów, a w konsekwencji do poważnego wypadku.

#### **WAŻNE**

Należy zapisać poniżej numer seryjny urządzenia i zachować go w celach archiwalnych. Tabliczka z numerem seryjnym znajduje się na spodzie urządzenia.

## **Przestroga**

#### **WYKONANIE I PODŁĄCZENIE INSTALACJI KABLOWEJ NALEŻY POZOSTAWIĆ SPECJALIŚCIE.**

Wykonanie i podłączenie instalacji do tego urządzenia wymaga specjalistycznych umiejętności technicznych i doświadczenia. Ze względów bezpieczeństwa należy zlecić te prace przedstawicielowi firmy, od której urządzenie zostało nabyte.

#### **DO PRAC MONTAŻOWYCH STOSOWAĆ WYSZCZEGÓLNIONE AKCESORIA I MOCOWAĆ JE W SPOSÓB PEWNY.**

Zawsze stosować wyłącznie wyszczególnione akcesoria. Użycie części innych niż wyszczególnione może skutkować uszkodzeniem podzespołów wewnętrznych urządzenia lub jego niewłaściwym zamocowaniem. W efekcie części mogą ulec poluzowaniu i stanowić zagrożenie dla ludzi lub innych przedmiotów.

#### **PRZEWODY INSTALACJI NALEŻY POPROWADZIĆ W TAKI SPOSÓB, BY NIE BYŁY ŚCIŚNIĘTE OSTRYMI METALOWYMI KRAWĘDZIAMI.**

Kable i przewody należy poprowadzić z dala od części ruchomych (jak np. szyn siedzeń) oraz ostrych lub spiczastych krawędzi. Zapobiegnie to ściśnięciu przewodu i uszkodzeniu instalacji. Jeżeli konieczne jest przeprowadzenie przewodów przez otwór w metalu, należy zastosować gumową przelotkę, aby zapobiec ocieraniu się izolacji o krawędź metalu.

### **NIE MONTOWAĆ W MIEJSCACH O DUŻEJ WILGOTNOŚCI LUB ZAPYLENIU.**

Unikać montażu urządzenia w miejscach o dużej wilgotności lub zapyleniu. Wilgoć i pył przenikają do wnętrza urządzenia i mogą powodować awarie.

## **Środki ostrożności**

- Przed rozpoczęciem montażu stacji multimedialnej IVA-D800R należy odłączyć kabel od ujemnej (-) końcówki akumulatora. Ograniczy to możliwość uszkodzenia urządzenia w przypadku spięcia.
- Przewody oznaczone odpowiednimi kolorami należy podłączyć zgodnie ze schematem. Nieprawidłowe podłączenie przewodów może spowodować uszkodzenie urządzenia lub instalacji elektrycznej pojazdu.
- Podczas podłączania urządzenia do instalacji elektrycznej pojazdu, należy uwzględnić elementy zainstalowane fabrycznie (np. komputer pokładowy). Nie należy wykonywać połączeń z innymi przewodami, aby umożliwić zasilanie tego urządzenia. Podczas podłączania stacji multimedialnej IVA-D800R do skrzynki bezpieczników, należy upewnić się, że bezpiecznik dla obwodu urządzenia IVA-D800R ma odpowiednią wartość znamionową. Niewykonanie tej czynności może spowodować uszkodzenie urządzenia i pojazdu. W przypadku wątpliwości należy skontaktować się z przedstawicielem handlowym firmy ALPINE.
- Stacja multimedialna IVA-D800R wyposażona jest w żeńskie złącza RCA do podłączania innych urządzeń (np. wzmacniacza) ze złączami RCA. W celu podłączenia innych urządzeń może być wymagane użycie adapterów. W celu uzyskania pomocy należy skontaktować się z autoryzowanym przedstawicielem handlowym firmy ALPINE.
- Przewody (–) głośników należy podłączyć do złącza głośników (–). Nigdy nie wolno łączyć kabli prawego i lewego kanału ze sobą ani z karoserią samochodu.
- Podczas montażu wyświetlacz musi być całkowicie schowany w obudowie. Niezastosowanie się do tego
- Podczas montażu w pojeździe należy upewnić się, że wyświetlacz może się otworzyć/zamknąć bez dotykania dźwigni zmiany biegów.

NUMER SERYJNY: DATA MONTAŻU: IMIĘ I NAZWISKO TECHNIKA: MIEJSCE ZAKUPU:

## **Montaż**

#### **Przestroga**

**Otwór wentylacyjny** Nie należy blokować wentylatora ani otworów wentylacyjnych urządzenia, ponieważ uniemożliwi to prawidłową cyrkulację powietrza. Zablokowanie tych elementów może spowodować nagromadzenie się ciepła wewnątrz urządzenia i doprowadzić do pożaru.

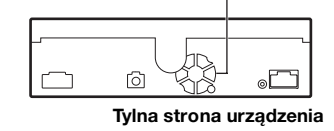

#### **Montaż monitora**

#### **Miejsce montażu**

Przed określeniem miejsca montażu należy sprawdzić, czy otwarcie i zamykanie monitora nie utrudnia ruchów dźwigni zmiany biegów.

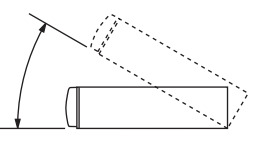

- *Urządzenie należy zamontować pod kątem 30 od położenia poziomego.*
- *Kąt nachylenia monitora jest fabrycznie ustawiony na 90 stopni. W zależności od modelu samochodu, monitor może po otwarciu uderzyć w deskę rozdzielczą. Kąt nachylenia monitora można ustawić i zapisać w pamięci, aby po otwarciu nie uderzał w deskę rozdzielczą. Informacje na temat ustawiania monitora zawiera sekcja ["Dostosowywanie kąta nachylenia monitora" na](#page-40-0)  [stronie](#page-40-0) 41.*

*Ustawiony kąt nachylenia monitora jest przechowywany w pamięci nawet po wyjęciu akumulatora.*

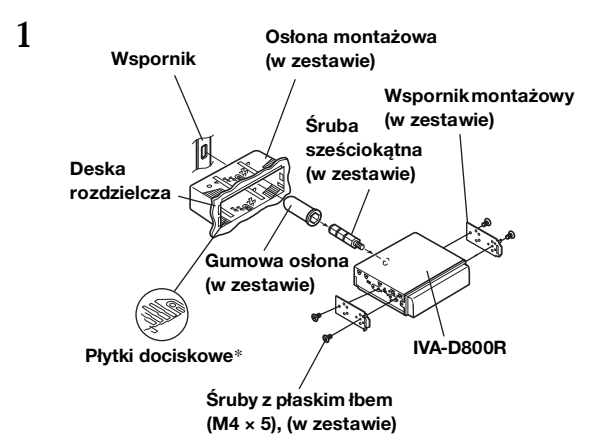

Wsuń osłonę mocującą w deskę rozdzielczą. Załóż dostarczony wspornik na monitor.

• *Do montażu monitora należy użyć dostarczonej śruby z płaskim łbem (M4 × 5).*

*Użycie innej śruby do montażu monitora może spowodować uszkodzenie urządzenia.*

*\* Jeżeli założona osłona mocująca jest poluzowana w desce rozdzielczej, płytki dociskowe można lekko zgiąć.*

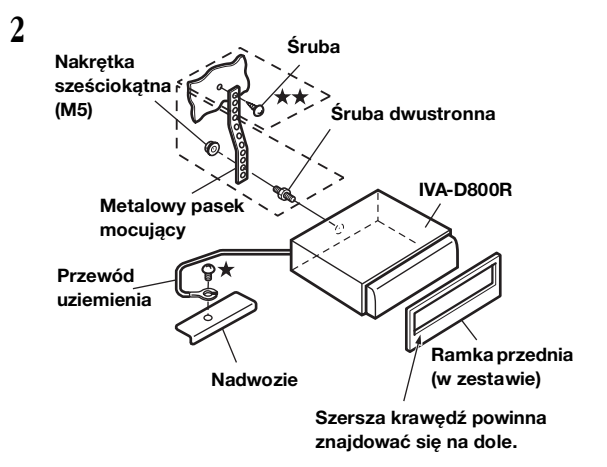

Jeżeli w pojeździe dostępny jest wspornik, przykręć śrubę sześciokątną do tylnego panelu urządzenia IVA-D800R i załóż gumową osłonę na śrubę sześciokątną. Jeżeli w pojeździe nie ma wspornika montażowego, przymocuj monitor metalowym paskiem mocującym (brak w zestawie). Przykręć przewód uziemienia urządzenia do czystego metalowego elementu, używając śruby (\*), która jest już przykręcona do podwozia pojazdu.

• *W przypadku śruby oznaczonej symbolem*  $\star \star u$ żyj śruby *odpowiedniej dla miejsca montażu.*

Podłącz wszystkie przewody wychodzące ze wzmacniacza lub korektora z odpowiednimi przewodami z tyłu po lewej stronie stacji multimedialnej IVA-D800R. Podłącz wszystkie pozostałe przewody stacji multimedialnej IVA-D800R zgodnie z opisem w sekcji Połączenia.

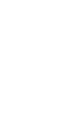

**3**

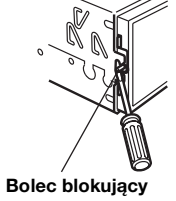

Wsuń stację multimedialną IVA-D800R w deskę rozdzielczą. Po ustawieniu urządzenia na miejscu upewnij się, że bolce blokujące są całkowicie opuszczone. Można to zrobić naciskając mocno na urządzenie i jednocześnie na przesuwając bolec blokujący w dół małym śrubokrętem. Zapewnia to prawidłowe zablokowanie urządzenia i uniemożliwia jego przypadkowe wysunięcie się z deski rozdzielczej. Załóż dostarczoną ramkę przednią.

#### **Wyjmowanie**

- 1. Za pomocą małego śrubokręta (lub podobnego narzędzia) przesuń bolce blokujące "w górę" (patrz krok 3). Po odblokowaniu pierwszego bolca delikatnie wysuń urządzenie przed odblokowaniem drugiego bolca, aby upewnić się, że nie zostanie ponownie zablokowane.
- 2. Wysuń urządzenie, nie dopuszczając do jego zablokowania.

#### **< SAMOCHÓD JAPOŃSKI >**

**Aby zamontować urządzenie, korzystając z oryginalnego wspornika.**

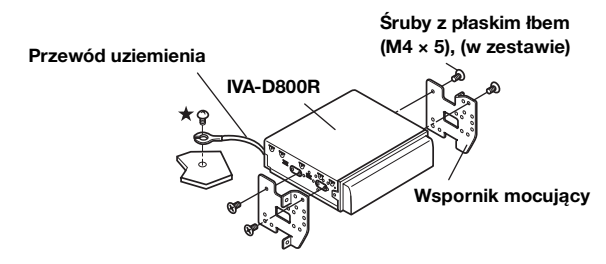

• *Do montażu monitora należy użyć dostarczonej śruby z płaskim łbem (M4 × 5). Użycie innej śruby do montażu monitora może spowodować uszkodzenie urządzenia. Jeżeli jednak nie można użyć śrub z płaskim łbem (M4 × 5), należy użyć dostarczonej śruby (M4 × 6).*

#### **Schemat połączeń przełącznika SPST (sprzedawany oddzielnie)**

(jeżeli nie jest dostępne zasilanie ACC)

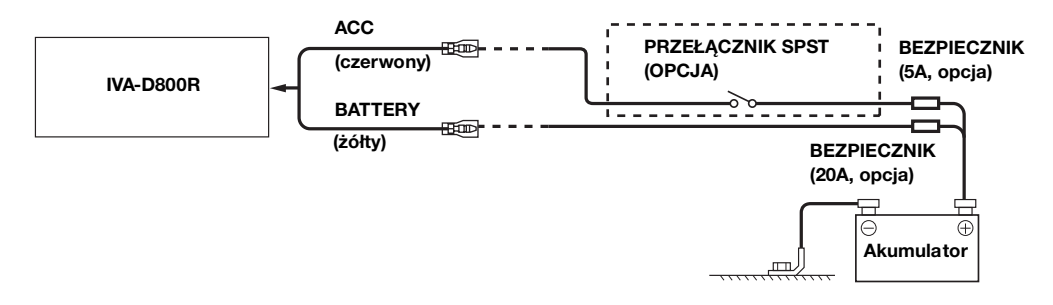

- *Jeżeli pojazd nie umożliwia zasilania w trybie ACC, należy dodać przełącznik jednobiegunowy i jednostanowy SPST (Single-Pole, Single-Throw) (sprzedawany oddzielnie) i bezpiecznik (sprzedawany oddzielnie).*
- *Schemat i wartość znamionowa bezpiecznika podane powyżej dotyczą przypadku, gdy stacja multimedialna IVA-D800R jest używana jako samodzielne urządzenie.*
- *Jeżeli przełączony przewód zasilania (zapłonu) urządzenia IVA-D800R zostanie podłączony bezpośrednio do słupka dodatniego (+) akumulatora pojazdu, stacja multimedialna IVA-D800R będzie pobierać prąd (kilkaset miliamperów), nawet po ustawieniu przełącznika w pozycji wyłączenia (OFF), co może spowodować rozładowanie akumulatora.*

#### *Zapobieganie przenikaniu szumów zewnętrznych do systemu audio.*

- Urządzenie i kable należy poprowadzić co najmniej 10 cm od instalacji elektrycznej samochodu.
- Przewody zasilania akumulatora należy umieścić jak najdalej od innych przewodów.
- Przewód uziemienia należy dokładnie podłączyć do niepomalowanego elementu metalowego (w razie potrzeby należy usunąć farbę i zanieczyszczenia) podwozia samochodu.
- W przypadku dodawania opcjonalnego tłumika szumów należy podłączyć go jak najdalej od urządzenia. Aby uzyskać informacje na temat dostępnych tłumików szumów, należy skontaktować się z przedstawicielem handlowym firmy Alpine.
- Przedstawiciel handlowy firmy Alpine posiada obszerne informacje na temat eliminowania szumów; aby dowiedzieć się więcej, należy się z nim skontaktować.

## **Połączenia**

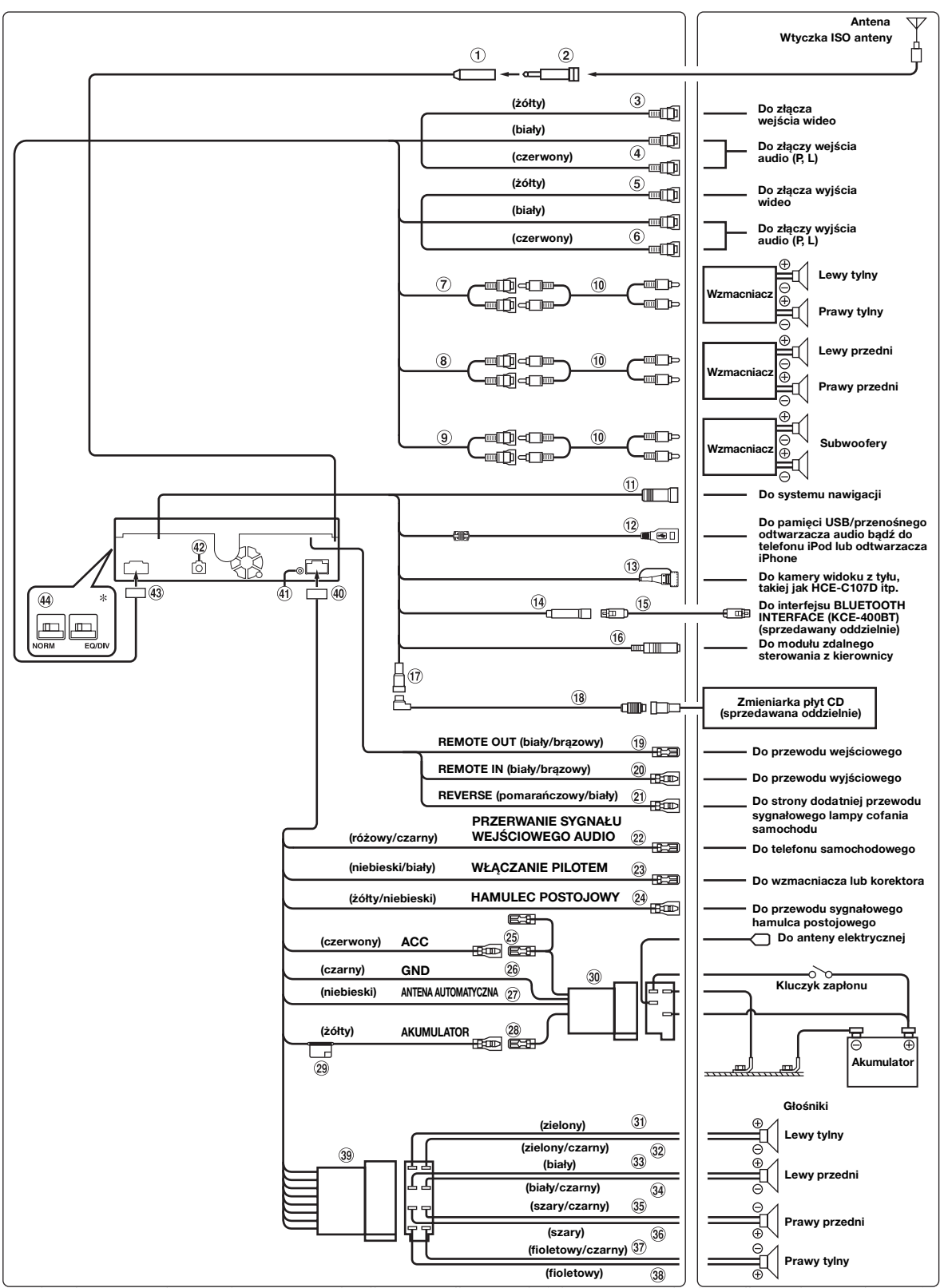

• Przełącznik systemowy należy ustawić na "NORM", jeżeli podłączona jest tylko zmieniarka (gdy nie jest używany korektor podłączany do magistrali Ai-NET).<br>Po podłączeniu procesora dźwięku IMPRINT należy ustawić w pozycji E

#### **Złącze anteny**

- $\circled{2}$ **Adapter ISO/JASO anteny (sprzedawany oddzielnie)** W zależności od pojazdu, może być wymagany adapter ISO/ JASO anteny.
- **Złącze wyjścia wideo (AUX OUTPUT) (żółte)** Wyjście sygnału wideo.
- **Złącza wyjścia audio (AUX OUTPUT)** Prawe złącze wyjścia audio jest CZERWONE, lewe jest BIAŁE.
- **Złącze wejściowe wideo/złącze wejściowe kamery RCA (AUX/CAMERA IN) (żółte)** Podłącz wejście wideo AUX lub użyj podczas podłączania

kamery widoku z tyłu przy użyciu złącza wyjściowego RCA.

- *Ustaw opcję "AUX" (Dodatkowe) zgodnie z opisem w sekcji "Ustawianie [wyświetlania obrazu z kamery cofania" \(str.](#page-45-0) 46) w przypadku podłączania kamery widoku z tyłu przy użyciu złącza wyjściowego RCA.*
- *Jeśli to złącze jest używane jako normalne złącze wejściowe wideo AUX, należy ustawić inną opcję niż "AUX" (Dodatkowe) zgodnie z opisem w sekcj[i"Ustawianie wyświetlania obrazu z](#page-45-0)  [kamery cofania" \(str.](#page-45-0) 46), a także ustawić opcję "AUX1 IN" (Wejście urządzenia dodatkowego 1) na ON (Wł.) zgodnie z opisem w sekcji "Ustawianie trybu AUX".*
- $\circledcirc$ **Złącze wejściowe audio (AUX/CAMERA IN)** Prawe złącze wejścia audio jest CZERWONE, lewe jest BIAŁE.
- **Tylne złącza wyjściowe/wejściowe RCA**  $(7)$ Można ich użyć jako tylnych złączy wyjściowych i wejściowych RCA. Prawe złącze jest CZERWONE, lewe jest BIAŁE.
- $(8)$ **Przednie złącza wyjściowe/wejściowe RCA** Można ich użyć jako przednich złączy wyjściowych i wejściowych RCA. Prawe złącze jest CZERWONE, lewe jest BIAŁE.
- **Złącza wyjściowe RCA subwoofera** Prawe złącze jest CZERWONE, lewe jest BIAŁE.
- **Przedłużacz kabla RCA (sprzedawany oddzielnie)**
- **Złącze wejściowe RGB (czarne)** Podłącz to złącze do złącza wyjściowego systemu nawigacji.
- **Złącze USB**

Należy podłączyć do pamięci USB/przenośnego odtwarzacza audio bądź do telefonu iPod lub odtwarzacza iPhone. W celu użycia telefonu iPod lub odtwarzacza iPhone wymagany jest kabel interfejsu dla odtwarzacza iPod.

- *Należy użyć dostarczonego kabla USB. Użycie innego kabla USB niż dostarczony nie gwarantuje prawidłowego działania.*
- *Kabel USB należy poprowadzić dalej od innych przewodów.*
- $(13)$ **Bezpośrednie złącze wejściowe CAMERA** Należy użyć w przypadku podłączenia opcjonalnej kamery widoku z tyłu (takiej jak HCE-C107D itp.).
- *Ustaw opcję "Direct" (Bezpośrednie) zgodnie z opisem w sekcji ["Ustawianie wyświetlania obrazu z kamery cofania" \(str.](#page-45-0) 46) w przypadku podłączania kamery widoku z tyłu (takiej jak HCE-C107D) przy użyciu bezpośredniego złącza wyjściowego.*
- **Złącze interfejsu BLUETOOTH (niebieskie)** Należy podłączyć do opcjonalnego interfejsu BLUETOOTH INTERFACE (KCE-400BT). Aby korzystać z telefonu komórkowego z zestawem głośnomówiącym, wymagany jest opcjonalny interfejs BLUETOOTH INTERFACE (KCE-400BT). Szczegółowe informacje na temat łączenia zawiera Instrukcja obsługi interfejsu BLUETOOTH INTERFACE (KCE-400BT). Do tego złącza można także podłączyć urządzenie zewnętrzne (takie jak odtwarzacz przenośny) przy użyciu kabla przejściowego (KCE-237B) w celu utworzenia złącza AUX IN (sprzedawany oddzielnie).

#### • *Patrz sekcja* "Ustawianie trybu urządzenia dodatkowego AUX+" *[na stronie](#page-47-0) 48.*

- ON
- (Wł.): Kiedy podłączone jest urządzenie zewnętrzne.

OFF Po ustawieniu opcji OFF (Wył.) nie można wybrać źródła (Wył.): AUX+.

 $(15)$ **Kabel połączeniowy KCE-400BT (dołączony do urządzenia KCE-400BT)**

#### **Złącze interfejsu sterowania z kierownicy**  $(16)$ Do modułu zdalnego sterowania z kierownicy. Aby uzyskać szczegółowe informacje na temat połączeń, skontaktuj się z najbliższym przedstawicielem handlowym firmy Alpine.

#### **Złącze Ai-NET**

Podłącz to złącze do złącza wyjściowego lub wejściowego innego urządzenia (zmieniarka płyt CD, korektor itp.) wyposażonego w złącze Ai-NET.

- *Zalecenia dotyczące łączenia ze zmieniarką DHA-S690: Zgodnie z opisem w sekcji "Podłączanie podłączonego urządzania głównego (MODEL SETUP [Konfiguracja modelu])" na urządzeniu DHA-S690 wybierz opcję DVD CHG (Zmieniarka płyt DVD).*
- **Kabel Ai-NET (dostarczany ze zmieniarką płyt CD)**
- **Przewód wyjściowy zdalnego sterowania (biały/ brązowy)**

Podłącz ten przewód do przewodu wejściowego zdalnego sterowania. Ten przewód przekazuje sygnały sterujące z modułu zdalnego sterowania.

 $(20)$ **Przewód wejściowy zdalnego sterowania (biały/ brązowy)**

Podłącz urządzenie zewnętrzne firmy Alpine do przewodu wyjściowego zdalnego sterowania.

- $(21)$ **Przewód biegu wstecznego (pomarańczowy/biały)** Należy korzystać z tej funkcji tylko przy podłączonej kamerze zapasowej. Podłącz do złącza dodatniego lampy cofania samochodu. Ta lampka zapali się, kiedy transmisja zostanie przełączona na tryb wsteczny (R). Po prawidłowym wyprowadzeniu tego przewodu obraz wideo automatycznie przełączy się na kamerę zapasową po rozpoczęciu cofania (R).
- **Przerwanie audio w przewodzie (różowy/czarny)**
- **Przewód zdalnego włączania (niebieski/biały)** Podłącz ten przewód do przewodu zdalnego włączania we wzmacniaczu lub procesorze sygnału.
- **Przewód hamulca postojowego (żółty/niebieski)** Podłącz ten przewód do złącza zasilania przełącznika hamulca postojowego, aby przesyłać sygnały stanu hamulca postojowego do urządzenia IVA-D800R.
- $(25)$ **Przewód włączenia zasilania (zapłonu) (czerwony)** Podłącz ten przewód do otwartego złącza w skrzynce bezpieczników pojazdu lub innego nieużywanego źródła zasilania o napięciu (+) 12 V tylko po włączeniu zapłonu lub ustawieniu kluczyka w położeniu akcesoriów.
	- **Przewód uziemienia (czarny)** Podłącz ten przewód do uziemienia podwozia pojazdu. Upewnij się, że przewód jest połączony z niepomalowanym elementem metalowym i dokładnie dokręcony dostarczoną śrubą.
- **Przewód anteny elektrycznej (niebieski)** Podłącz ten przewód do złącza +B anteny elektrycznej, jeżeli ma to zastosowanie.
- *Tego przewodu należy używać wyłącznie w celu sterowania elektryczną anteną pojazdu. Nie należy używać tego przewodu do włączania wzmacniacza lub procesora sygnału.*

#### **Przewód akumulatora (żółty)**

Podłącz ten przewód do dodatniej końcówki (+) akumulatora pojazdu.

 $Q_{\hat{\theta}}$ <sub>*PL</sub>*</sub>

- **Uchwyt bezpieczników (10A)**
- **Złącze zasilania ISO**
- **Przewód wyjściowy głośnika lewego tylnego (+) (zielony)**
- $(32)$ **Przewód wyjściowy głośnika lewego tylnego (–) (zielony/czarny)**
- $(33)$ **Przewód wyjściowy głośnika lewego przedniego (+) (biały)**
- $(34)$ **Przewód wyjściowy głośnika lewego przedniego (–) (biały/czarny)**
- **Przewód wyjściowy głośnika prawego przedniego (–)**  35) **(szary/czarny)**
- 36 **Przewód wyjściowy głośnika prawego przedniego (+) (szary)**
- **Przewód wyjściowy głośnika prawego tylnego (–) (fioletowy/czarny)**
- 38) **Przewód wyjściowy głośnika prawego tylnego (+) (fioletowy)**
- **Złącze ISO (wyjście głośnika)**
- **Złącze zasilania**

#### **Złącze wejściowe iPod (V)/AUX**

Umożliwia podłączenie sygnału audio/wideo z telefonu iPhone lub odtwarzacza iPod obsługującego pliki wideo bądź sygnału audio/wideo z urządzenia AUX.

- *W przypadku podłączenia telefonu iPhone lub odtwarzacza iPod obsługującego pliki wideo ustaw opcję "AUX2 IN" (Wejście urządzenia dodatkowego 2) na "iPod Video" zgodnie z opisem w sekcji ["Ustawianie trybu AUX" \(str.](#page-46-0) 47).*
- *W przypadku podłączenia normalnego sygnału audio/wideo urządzenia AUX ustaw opcję "AUX2 IN" (Wejście urządzenia dodatkowego 2) na "AUX" zgodnie z opisem w sekcji ["Ustawianie trybu AUX" \(str.](#page-46-0) 47).*

### **Złącze wyjścia cyfrowego (optyczne)**

Należy użyć w przypadku podłączania urządzeń do wejścia cyfrowego kablem optycznym. Należy używać tylko optycznego kabla cyfrowego (KWE-610A) (sprzedawany oddzielnie).

#### **Złącze AV**

#### **Przełącznik systemowy**

W przypadku podłączania korektora lub modułu rozdzielającego z wykorzystaniem magistrali Ai-NET ustaw oba przełączniki w położeniu EQ/DIV. Jeżeli nie jest podłączone żadne urządzenie, pozostaw przełącznik w położeniu NORM.

Przesuń oba przełączniki w lewo, aby ustawić położenie NORM. Przesuń oba przełączniki w prawo, aby ustawić położenie EQ/ DIV.

(Patrząc od strony panelu przedniego.)

- *Nie należy ustawiać dwóch przełączników w różnych pozycjach.*
- *Przed zmianą położenia przełącznika należy wyłączyć zasilanie urządzenia.*

## **Przykład systemu**

**System obejmuje procesor dźwięku obsługujący magistralę Ai-NET (podłączany kablem optycznym), system nawigacji, odtwarzacz DVD i zmieniarkę.**

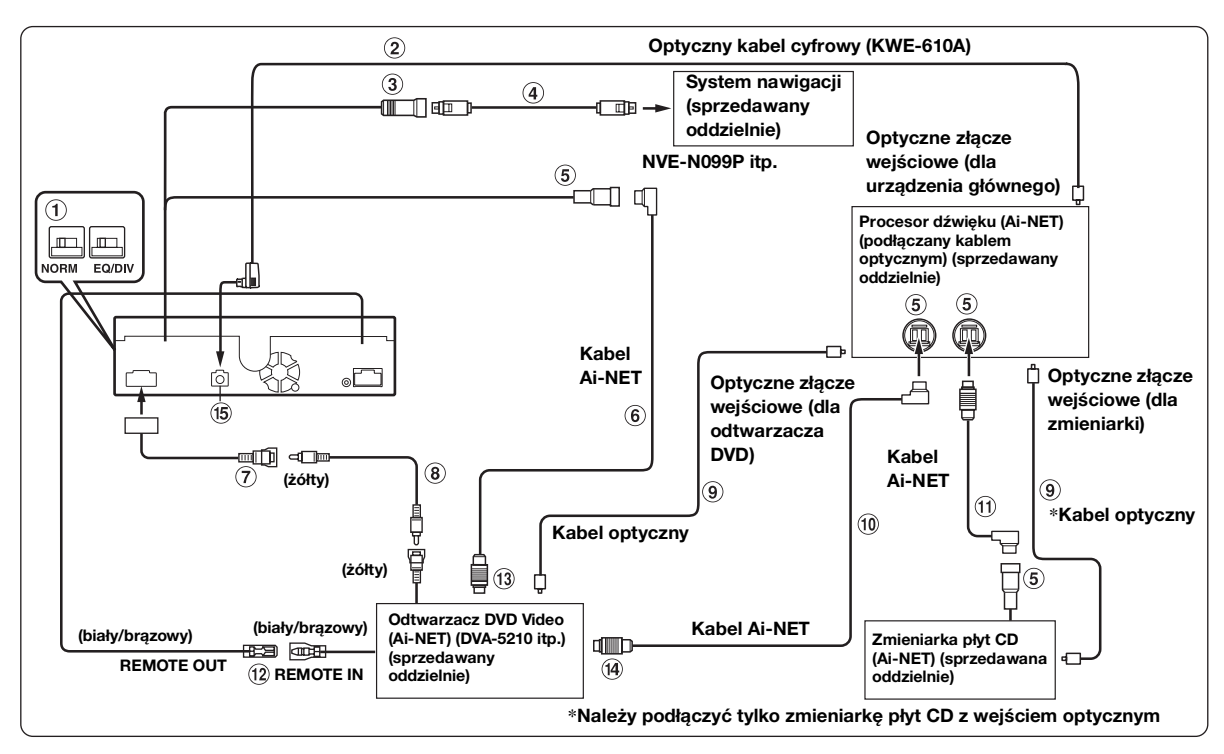

• *Po podłączeniu urządzenia z wejściem optycznym wymagane jest ustawienie trybu urządzenia. Patrz sekcja ["Ustawianie wyjścia](#page-47-1)  [cyfrowego" \(str.](#page-47-1) 48).*

#### *W przypadku korzystania z kabla optycznego, należy przestrzegać poniższych zaleceń.*

- *Nie należy tworzyć zwojów kabla optycznego o promieniu mniejszym niż 30.*
- *Nie należy kłaść żadnych przedmiotów na kablu optycznym.*
- *Nie należy zginać kabla optycznego pod dużym kątem.*

#### **Przełącznik systemowy**

W przypadku podłączania korektora lub modułu rozdzielającego z wykorzystaniem magistrali Ai-NET ustaw oba przełączniki w położeniu EQ/DIV. Jeżeli nie jest podłączone żadne urządzenie, pozostaw przełącznik w położeniu NORM.

Przesuń oba przełączniki w lewo, aby ustawić położenie NORM. Przesuń oba przełączniki w prawo, aby ustawić położenie EQ/ DIV.

(Patrząc od strony panelu przedniego.)

- *Nie należy ustawiać dwóch przełączników w różnych pozycjach.*
- *Przed zmianą położenia przełącznika należy wyłączyć zasilanie urządzenia.*
- $(2)$ **Optyczny kabel cyfrowy (KWE-610A) (sprzedawany oddzielnie)**
- 3 **Złącze wejściowe RGB (czarne)** Podłącz to złącze do złącza wyjściowego systemu nawigacji.
- **Kabel RGB (dostarczany z systemem nawigacji)**
- **Złącze Ai-NET**

Podłącz to złącze do złącza wyjściowego lub wejściowego innego urządzenia wyposażonego w magistralę Ai-NET.

**Kabel Ai-NET (dostarczany z odtwarzaczem DVD Video)**

#### **Złącze wejściowe wideo/złącze wejściowe kamery RCA (AUX/CAMERA IN) (żółte)**

Podłącz wejście wideo AUX lub użyj podczas podłączania kamery widoku z tyłu przy użyciu złącza wyjściowego RCA.

- *Jeśli to złącze jest używane jako normalne złącze wejściowe wideo AUX, należy ustawić inną opcję niż "AUX" (Dodatkowe) zgodnie z opisem w sekcji["Ustawianie wyświetlania obrazu z](#page-45-0)  [kamery cofania" \(str. 46\),](#page-45-0) a także ustawić opcję "AUX1 IN" (Wejście urządzenia dodatkowego 1) na ON (Wł.) zgodnie z opisem w sekcji "Ustawianie trybu AUX".*
- **Przedłużacz kabla RCA (dostarczany z**  ® **odtwarzaczem DVD Video)**
- **Kabel optyczny (sprzedawany oddzielnie)**
- $\circledcirc$ **Kabel Ai-NET (dostarczany z procesorem dźwięku)**
- **Kabel Ai-NET (dostarczany ze zmieniarką płyt CD)**
- **Przewód wyjściowy zdalnego sterowania (biały/brązowy)** Podłącz ten przewód do przewodu wejściowego zdalnego sterowania. Ten przewód przekazuje sygnały sterujące z modułu zdalnego sterowania.
- **Do złącza Ai-NET (szary)**
- **Do złącza Ai-NET (czarny)**
- $(15)$ **Złącze wyjścia cyfrowego (optyczne)**

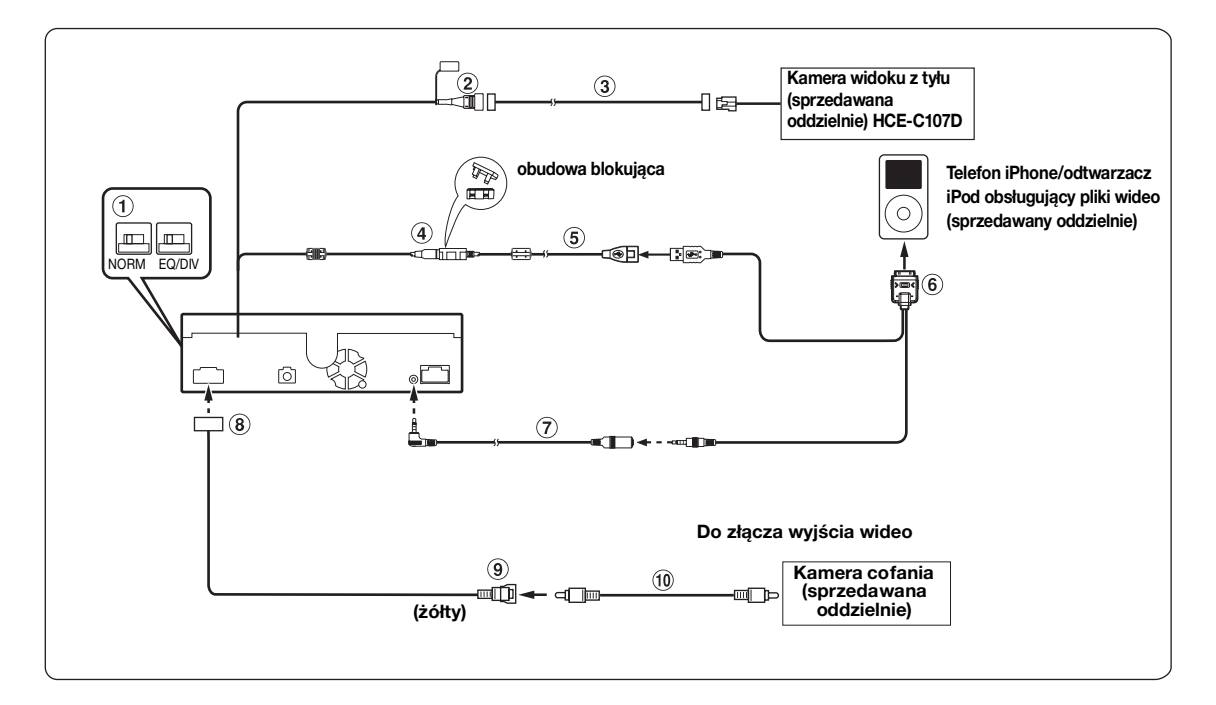

#### **Przełącznik systemowy**

W przypadku podłączania korektora lub modułu rozdzielającego z wykorzystaniem magistrali Ai-NET ustaw oba przełączniki w położeniu EQ/DIV. Jeżeli nie jest podłączone żadne urządzenie, pozostaw przełącznik w położeniu NORM.

Przesuń oba przełączniki w lewo, aby ustawić położenie NORM. Przesuń oba przełączniki w prawo, aby ustawić położenie EQ/ DIV.

(Patrząc od strony panelu przedniego.)

- *Nie należy ustawiać dwóch przełączników w różnych pozycjach.*
- *Przed zmianą położenia przełącznika należy wyłączyć zasilanie urządzenia.*
- $(2)$ **Bezpośrednie złącze wejściowe CAMERA** Należy użyć w przypadku podłączenia opcjonalnej kamery widoku z tyłu (takiej jak HCE-C107D itp.).
- *Ustaw opcję "Direct" (Bezpośrednie) zgodnie z opisem w sekcji ["Ustawianie wyświetlania obrazu z kamery cofania" \(str.](#page-45-0) 46) w przypadku podłączania kamery widoku z tyłu (takiej jak HCE-C107D) przy użyciu bezpośredniego złącza wyjściowego.*
- **Przedłużacz kabla kamery (dostarczony z kamerą**  3 **HCE-C107D)**
- **Złącze USB**
- **Przedłużacz USB (w zestawie)**
- $6*$  Przewód USB 30P (sprzedawany oddzielnie)
- \* **Przedłużacz AV (sprzedawany oddzielnie)**
- **Złącze AV**
- $\circledcirc$ **Złącze wejściowe wideo/złącze wejściowe kamery RCA (AUX/CAMERA IN) (żółte)**

Podłącz wejście wideo AUX lub użyj podczas podłączania kamery widoku z tyłu przy użyciu złącza wyjściowego RCA.

• *Ustaw opcję "AUX" (Dodatkowe) zgodnie z opisem w sekcji ["Ustawianie wyświetlania obrazu z kamery cofania" \(str.](#page-45-0) 46) w przypadku podłączania kamery widoku z tyłu przy użyciu złącza wyjściowego RCA.*

#### **Przedłużacz kabla RCA (sprzedawany oddzielnie)**

*Opcjonalny zestaw akcesoriów KCU-451iV zawiera*  $\circledast$  *i*  $\circledast$ *)*, *pojedynczy zakup elementów lub jest niemożliwy.*

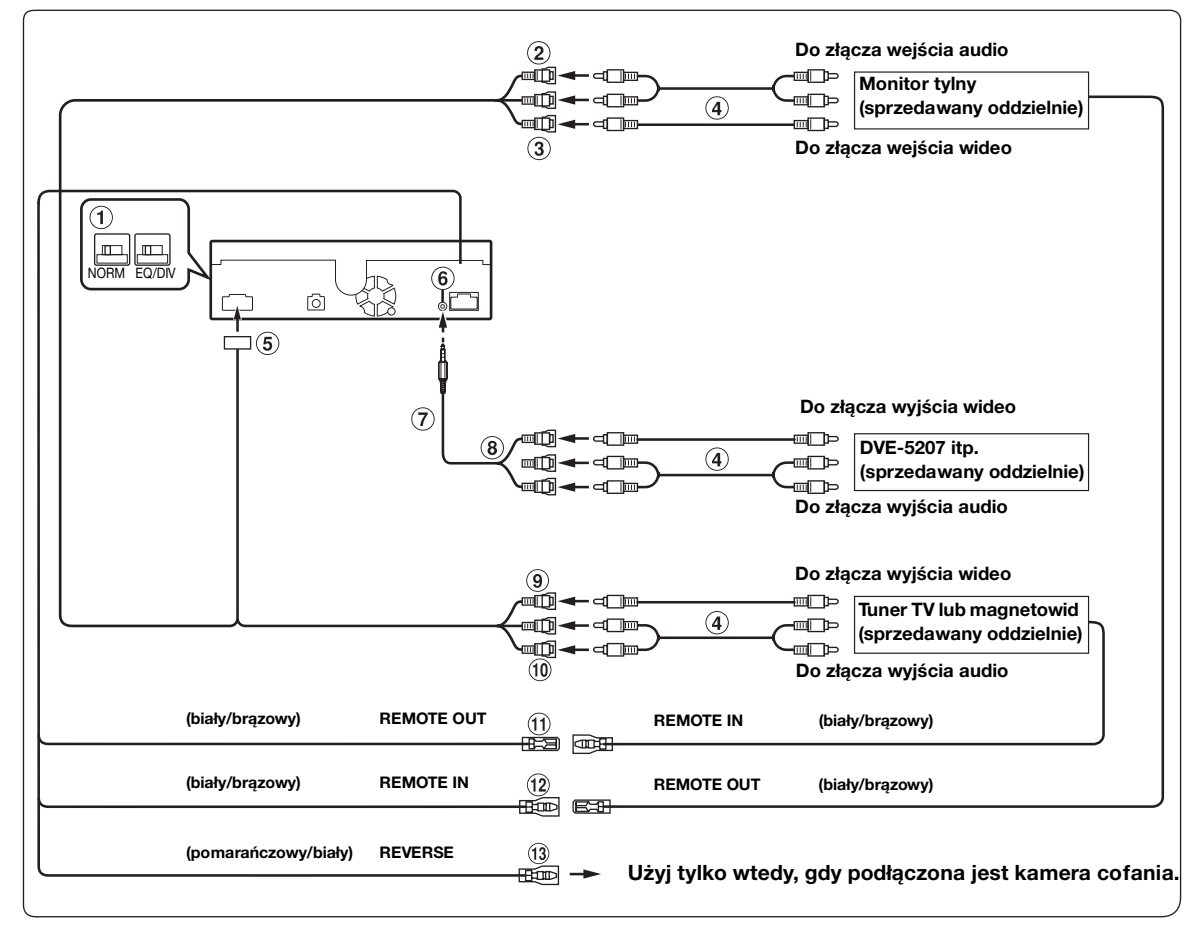

#### **Przełącznik systemowy**

W przypadku podłączania korektora lub modułu rozdzielającego z wykorzystaniem magistrali Ai-NET ustaw oba przełączniki w położeniu EQ/DIV. Jeżeli nie jest podłączone żadne urządzenie, pozostaw przełącznik w położeniu NORM.

Przesuń oba przełączniki w lewo, aby ustawić położenie NORM. Przesuń oba przełączniki w prawo, aby ustawić położenie EQ/ DIV.

(Patrząc od strony panelu przedniego.)

- *Nie należy ustawiać dwóch przełączników w różnych pozycjach.*
- *Przed zmianą położenia przełącznika należy wyłączyć zasilanie urządzenia.*
- $\circled{2}$ **Złącza wyjścia audio (AUX OUTPUT)** Prawe złącze wyjścia audio jest CZERWONE, lewe jest BIAŁE.
- **Złącze wyjścia wideo (AUX OUTPUT) (żółte)**  $(3)$ Wyjście sygnału wideo.
- **Przedłużacz kabla RCA (sprzedawany oddzielnie)**
- **Złącze AV**

#### **Złącze wejściowe iPod (V)/AUX**

Umożliwia podłączenie sygnału audio/wideo z telefonu iPhone lub odtwarzacza iPod obsługującego pliki wideo bądź sygnału audio/wideo z urządzenia AUX.

- *W przypadku podłączenia normalnego sygnału audio/wideo urządzenia AUX ustaw opcję "AUX2 IN" (Wejście urządzenia dodatkowego 2) na "AUX" zgodnie z opisem w sekcji ["Ustawianie trybu AUX" \(str. 47\)](#page-46-0).*
- *Jeśli to złącze jest używane jako normalne złącze wejściowe audio/wideo (wejście AUX 2), należy użyć opcjonalnego kabla interfejsu AV/RCA. Szczegółowe informacje zawiera sekcja .*
- **Kabel interfejsu AV/RCA (4-bolcowa wtyczka mini AV do 3-RCA) (sprzedawany oddzielnie)**
- **Użycie 4-bolcowej wtyczki mini AV**

Poniżej przedstawiono sposób okablowania tego systemu:

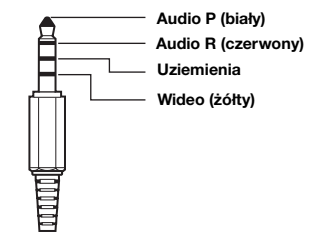

• *Dostępne w sprzedaży 4-bolcowe wtyczki mini AV nie są zunifikowane.*

- **Złącza wejścia audio/wideo** Wejście wideo jest ŻÓŁTE, prawe wejście dźwięku jest CZERWONE, a lewe wejście dźwięku jest BIAŁE.
- **Złącze wejściowe wideo/złącze wejściowe kamery RCA (AUX/CAMERA IN) (żółte)** Podłącz wejście wideo AUX lub użyj podczas podłączania kamery widoku z tyłu przy użyciu złącza wyjściowego RCA.
- *Jeśli to złącze jest używane jako normalne złącze wejściowe wideo AUX, należy ustawić inną opcję niż "AUX" (Dodatkowe) zgodnie z opisem w sekcj[i"Ustawianie wyświetlania obrazu z](#page-45-0)  [kamery cofania" \(str.](#page-45-0) 46), a także ustawić opcję "AUX1 IN" (Wejście urządzenia dodatkowego 1) na ON (Wł.) zgodnie z opisem w sekcji "Ustawianie trybu AUX".*
- **Złącze wejściowe audio (AUX/CAMERA IN)** Prawe złącze wejścia audio jest CZERWONE, lewe jest BIAŁE.
- **Przewód wyjściowy zdalnego sterowania (biały/ brązowy)**

Podłącz ten przewód do przewodu wejściowego zdalnego sterowania. Ten przewód przekazuje sygnały sterujące z modułu zdalnego sterowania.

- **Przewód wejściowy zdalnego sterowania (biały/ brązowy)**
- **Przewód biegu wstecznego (pomarańczowy/biały)** Należy korzystać z tej funkcji tylko przy podłączonej kamerze zapasowej. Podłącz do złącza dodatniego lampy cofania samochodu. Ta lampka zapali się, kiedy transmisja zostanie przełączona na tryb wsteczny (R).

Po prawidłowym wyprowadzeniu tego przewodu obraz wideo automatycznie przełączy się na kamerę zapasową po rozpoczęciu cofania (R).